# **Archimedes Operating System**

**A Dabhand Guide** 

**Alex and Nic van Someren** 

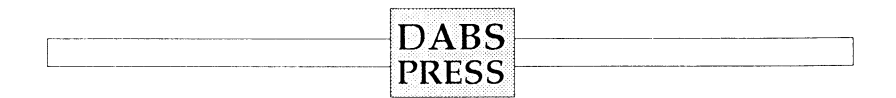

#### *For Alice and Carol*

#### **Archimedes Operating System: A Dabhand Guide**

**© Alex and Nic van Someren ISBN 1-870336-48-8 First edition, third impression June 1991** 

**Editor: Bruce Smith Proofreading: Syd Day Typesetting: Bruce Smith Cover: Clare Atherton** 

**All Trademarks and Registered Trademarks are hereby acknowledged. Within this Reference Guide the term BBC refers to the British Broadcasting Corporation.** 

**All rights reserved. No part of this book (except brief passages quoted for critical purposes) or any of the computer programs to which it relates may be reproduced or translated in any form, by any means mechanical electronic or otherwise without the prior written consent of the copyright holder.** 

**Disclaimer: Because neither Dabs Press nor the authors have any control over the way in which the contents of this book are used, no warranty is given or should be implied as to the suitability of the advice or programs for any given application. No liability can be accepted for any consequential loss or damage, however caused, arising as a result of using the programs or advice printed in this book.** 

**Published by Dabs Press, PO Box 48, Prestwich, Manchester M25 7HN. Tel. 061-773 8632 Fax. 061-773 8290** 

**Typeset in 10 on llpt Palatino by Dabs Press using the Acornsoft VIEW wordprocessor, MacAuthor, Apple Macintosh SE and LaserWriter II NT.** 

**Printed and bound in the UK by BPCC Wheaton, Exeter, Devon EX2 8RP** 

# Contents

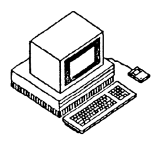

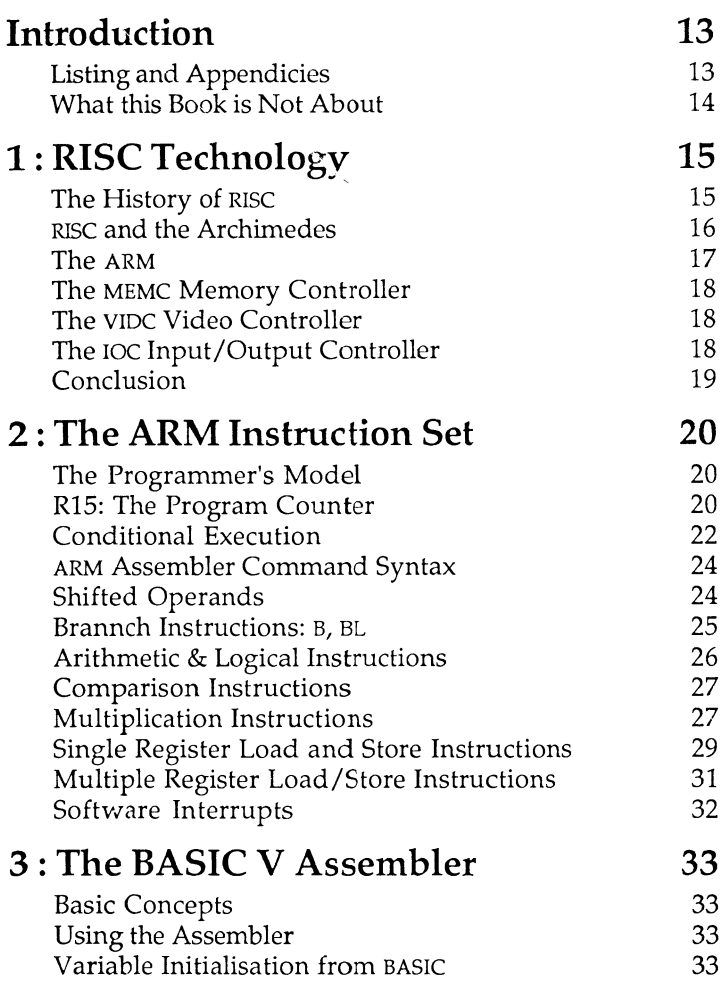

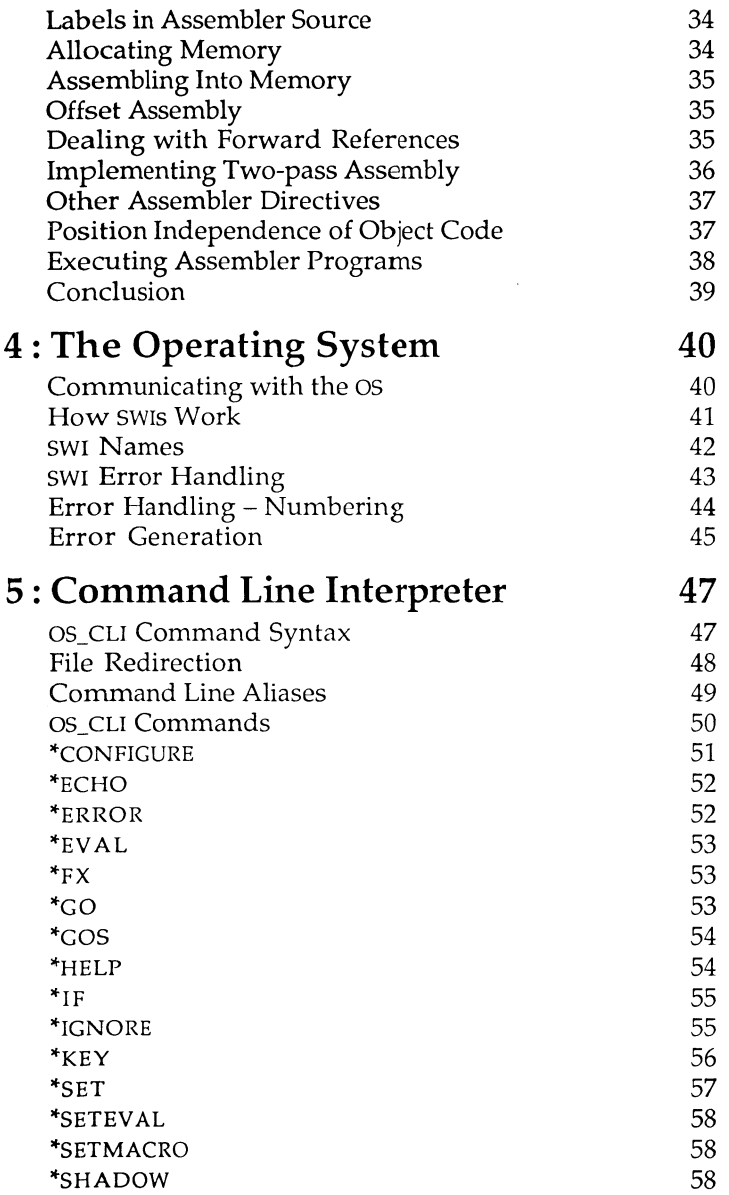

#### **Contents**

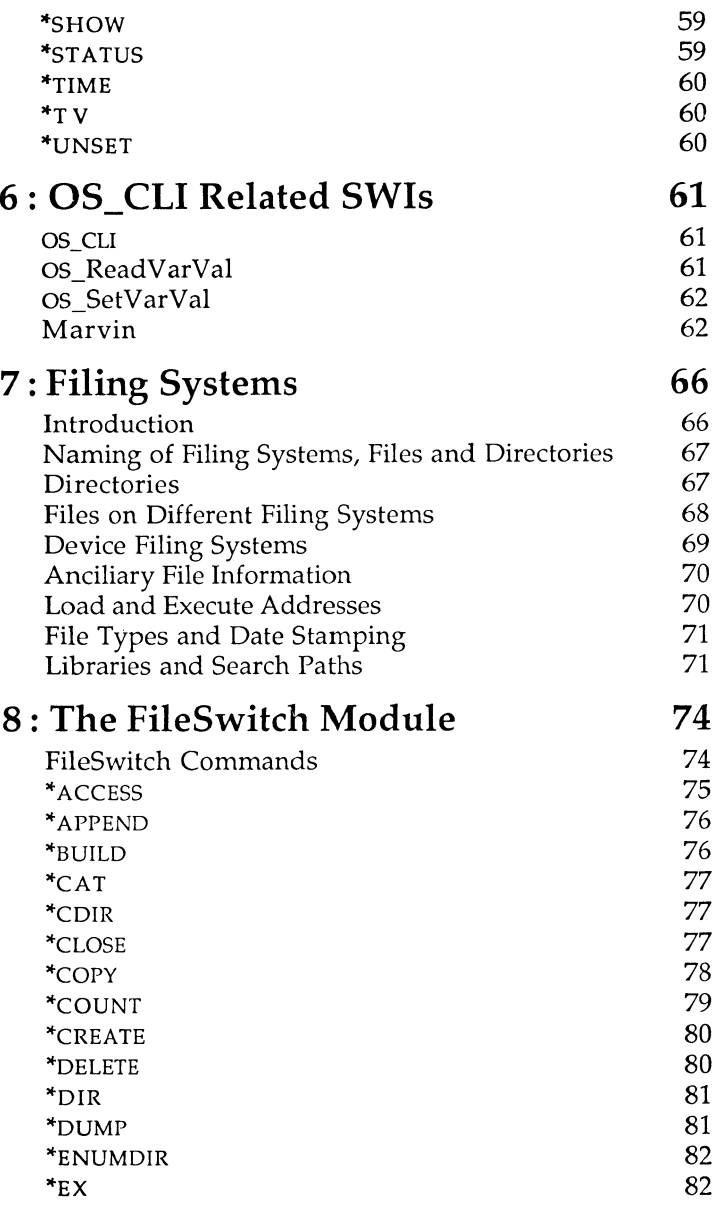

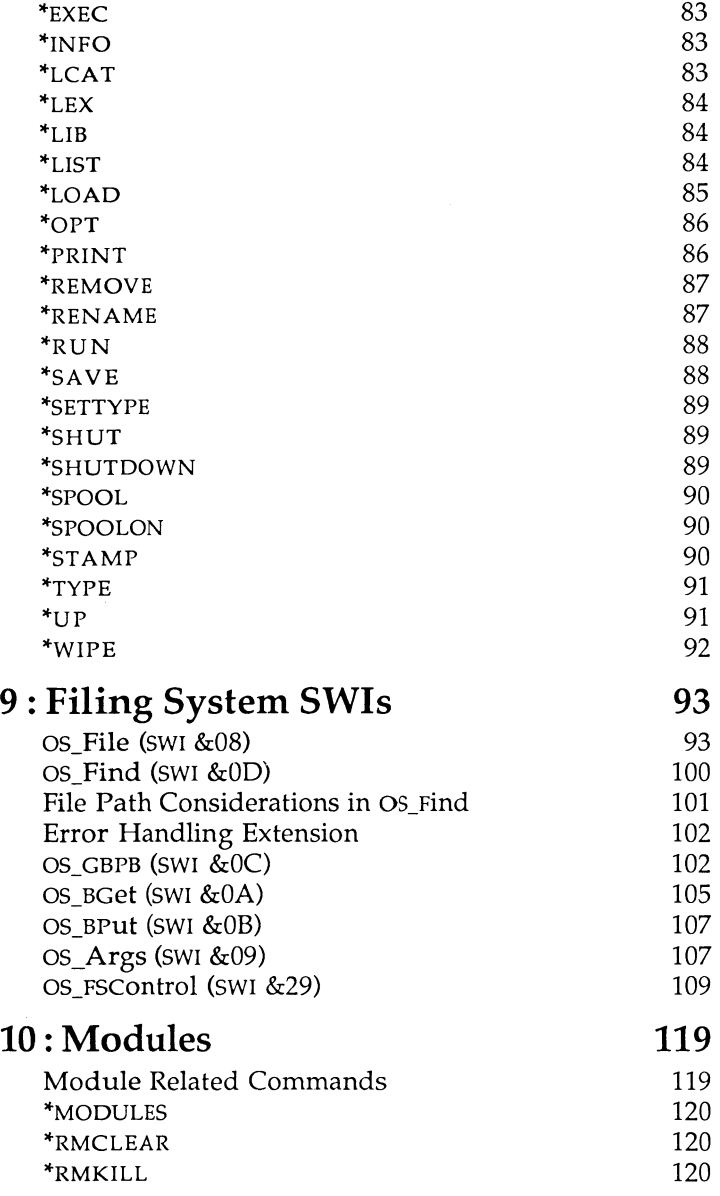

#### **Contents**

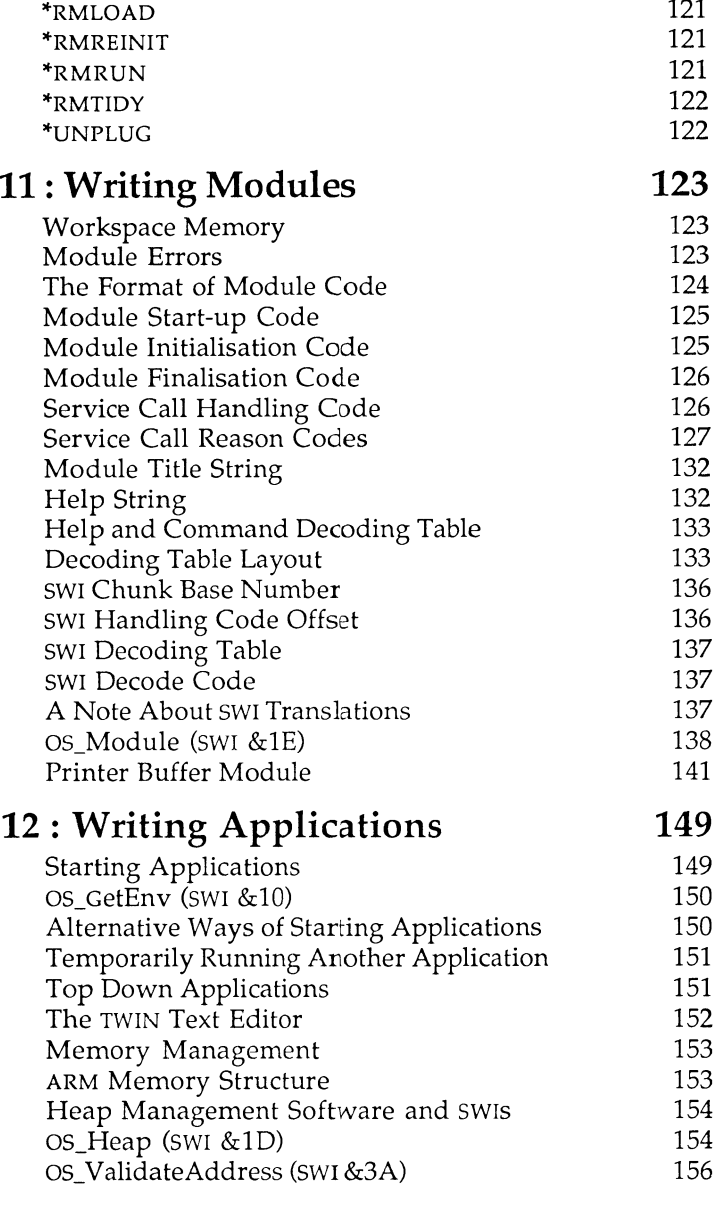

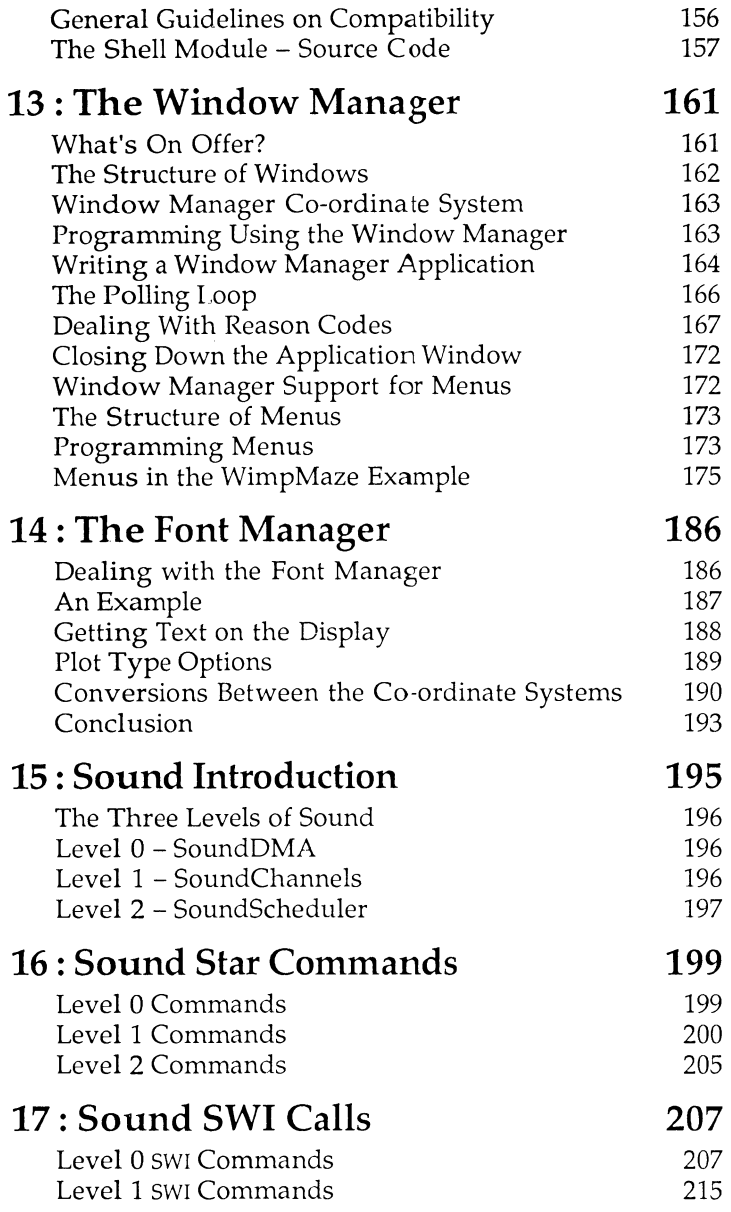

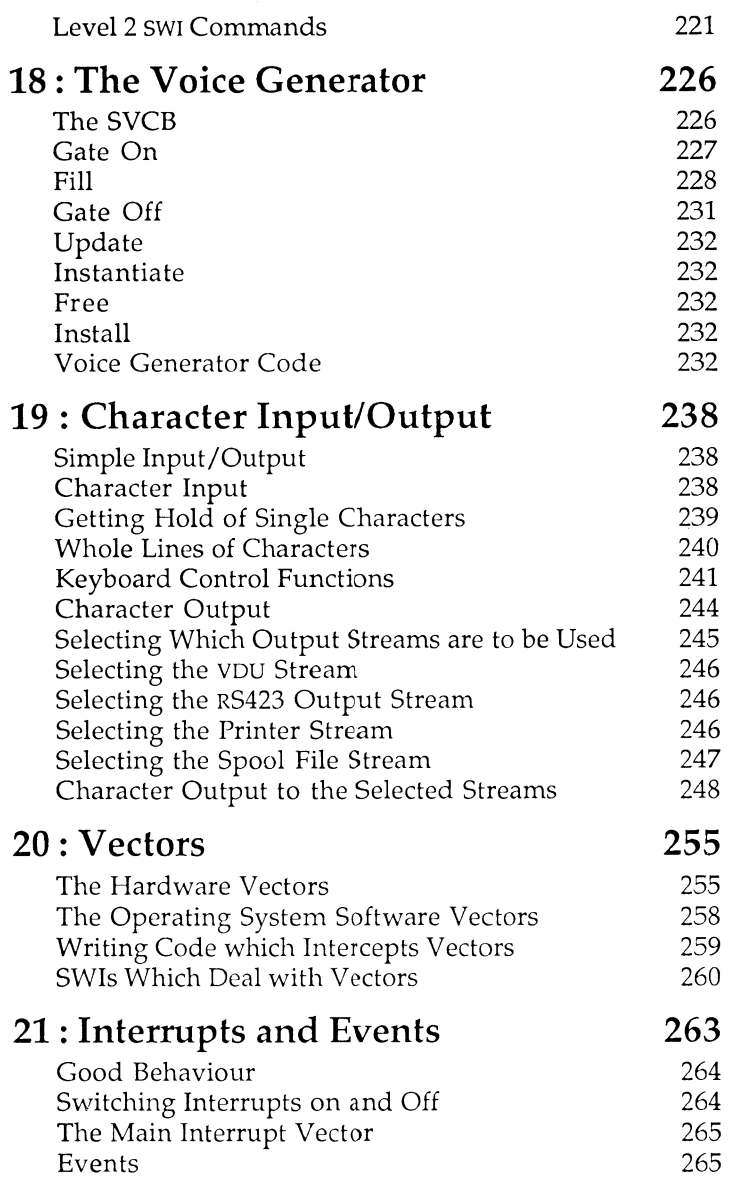

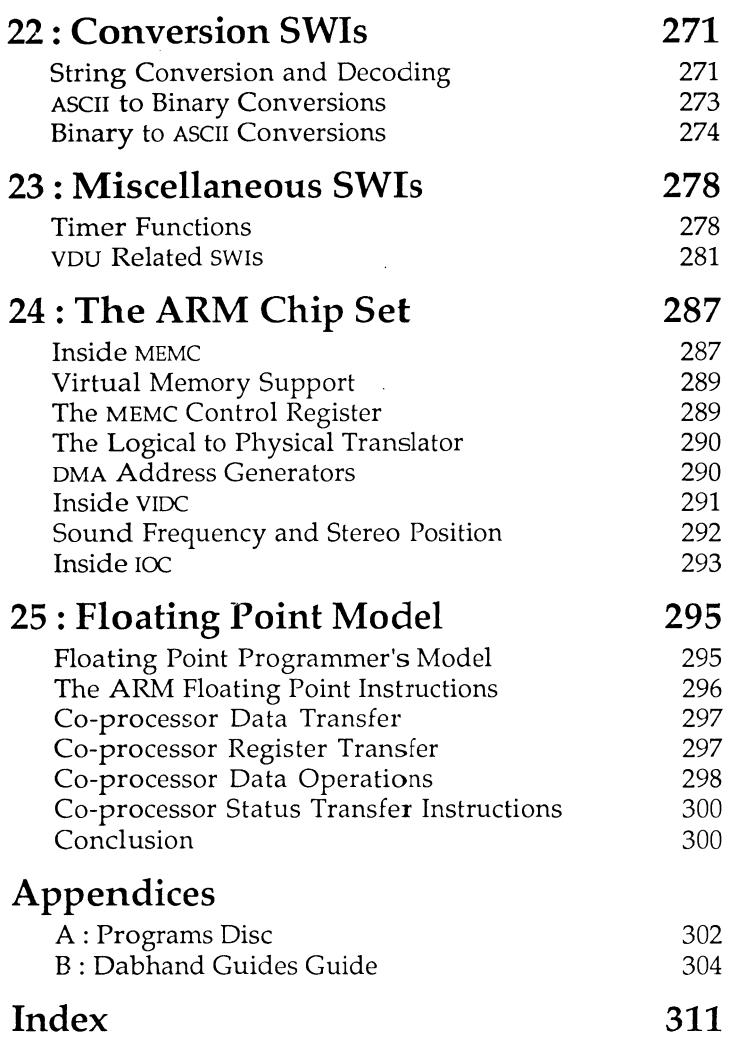

# **Program Listings**

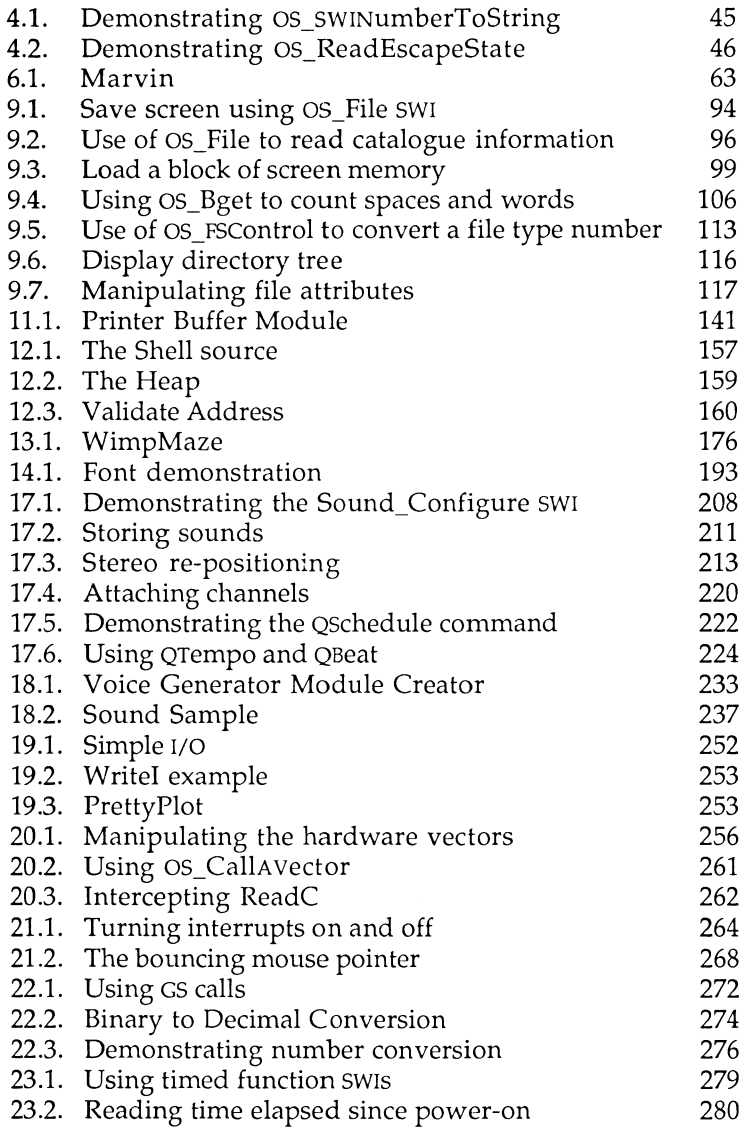

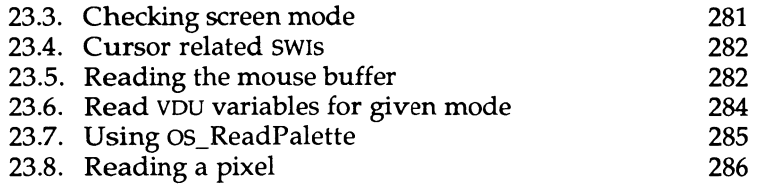

#### **This Book and You!**

**This book wa s written using the TWI N Text Editor on an Archimedes microcomputer. The authors' files were transfered and edited in VIEW. The completed manuscript was transferred serially to an Apple Macintosh SE where it was typeset using MacAuthor. Final camera-ready copy was produced on an Apple LaserWriter IIMT from which the book was printed by A. Wheaton & Co.** 

**Correspondence with Dabs Press, or the authors, should be sent to the address given on page 2.** 

**All correspondents will be advised of future publications, unless we receive a request otherwise. Personal details held will be provided on request, in accordance with the Data Protection Act. Catalogues detailing the full range of Dabs Press books and software are available free of charge on request.** 

#### **Publisher's Note**

**Dabs Press would like to express their thanks and gratitude to Felix Andrew for the chapters on sound and Mike Ginns for the icing!** 

# **Author's Note**

**The authors would like to thank David Acton for his assistance in preparing this book and David Knell for his work on the Floating Point Assembler software.** 

# <span id="page-12-0"></span>Introduction

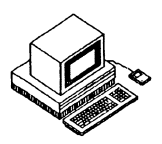

Welcome to *'Archimedes Operating System: A Dabhand Guide',* a book which describes the features and facilities of the Operating System for Acorn Archimedes computers. In publishing this book, our intention is to explain this rich and sophisticated piece of software which is, of necessity, rather complex. Though considerable technical documentation already exists, much of it is rather impenetrable to those who do not already understand the Operating System – this book aims to rectify the problem. In addition it supplies some vital information not published before  $-$  in particular that relating to the sound system.

Within this book you will find a sizeable part of the Operating System **(OS)**  documented in detail - and in, what we hope, is an easily digestible form. Many examples and program listings are included and these are also available on a disc which has been produced as a companion to this guide. The programs disc also includes several extra programs and comes complete with its own User Guide. Appendix A contains full details.

Each chapter of this book describes a particular aspect of the **OS.** The first section is an introduction to **RISC** technology, and subsequent chapters describe basic Operating System functions, filing systems and it's internal structure. Two of the most useful and, we suspect, the most used components  $-$  the Window Manager and the Font Manager  $-$  are given particular attention.

# **Listings and Appendices**

Many example listings, both short and long, are included in the relevant sections of this book. It is recommended that where an example program does not specify a display mode, an 80-column mode (such as mode 0) should be selected. Several appendices have also been included and are situated at the end of this book. These summarise information which is best left in tabular form.

# **What this Book is Not About**

This book should not be regarded as an introduction to the Archimedes for inexperienced users: it assumes the reader has an understanding of the fundamentals of assembly language programming and is familiar with the basic functions of an Operating System. In particular, it is aimed at those familiar with the BBC Microcomputer MOS, although an experienced programmer will encounter no difficulties. Though one of the chapters of this book summarises **ARM** assembly language, it is by no means a tutorial introduction and you are refered to publications such as *Archimedes Assembly Language: A Dabhand Guide* by Mike Ginns and published by Dabs Press.

In attempting to explain the inner workings of the **OS** there is necessarily some overlap with technical details that also appear in other published works: most notably, Acorn's Programmer's Reference Manuals **(PRM).** It is certainly not our intention to try to replace the **PRM,** instead we are seeking to make this kind of information easier to understand. In practice, if you are planning on producing commercial application software or programming to an advanced level, we recommend that you refer to the PRM in conjunction with this guide: we have not attempted to cover absolutely every last detail of the **OS.** 

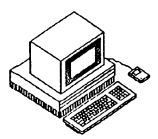

# <span id="page-14-0"></span>**The History of the RISC**

As computer users devise increasingly sophisticated and complex applications, so the computer industry strives to provide them with more powerful machines. Countless debates about the design and architecture **of**  computer equipment ensure that a wealth of new ideas continues to be turned into finished products. In recent years one of the best publicised of **these** debates has been whether microprocessors should have simpler or more complicated instruction sets to aid the writers of 'machine-code' software, in particular high-level language compilers. One camp promotes Complex Instruction Set Computers **(ClSCs);** the other advocates Reduced Instruction Set Computers (RISCs).

The details of the **RISC** versus **CISC** debate are well outside the scope of this book, but it is worth acquiring a basic understanding of the concepts involved. Promoters of **CISC** architecture would like us to believe that it is most efficient to have microprocessors that execute highly sophisticated instructions – almost equal in complexity to those of the high-level languages in which most applications will be written. Clearly, if a microprocessor has instructions which multiply arrays together, for example, or instructions to extract substrings from larger sequences of characters, then the life of the compiler-writer will be apparently easier. However, such instructions are usually completed in several (and possibly many) cycles of a microprocessor's master clock and this limits the number of instructions that can be executed per second.

Advocates **of** the **RISC** philosophy, on the other hand, recommend instruction sets where every instruction performs a fairly simple task (to increment a register for example). This simplicity permits most instructions to be executed in as little as one cycle. So although we may have to use more instructions to achieve the same goal, each instruction takes **the**  shortest possible amount of time. This approach has the disadvantage that the computer's memory needs to be capable of being addressed quite fast. Such memory is usually expensive.

While programmers may or may not like the instructions they **have to use, other** considerations need to be taken into account for any **real** application. In particular, there is the issue of interrupts. If a **CISC** machine **is in the middle of a long** and complicated instruction, it is usually impossible **to halt it** reliably **an d** service an interrupt. The instruction must **be** completed, possibly taking a very long time, and only then may the interrupt **request be**  dealt with. Of course, RISCs suffer rather less from this problem, which is **known as** 'interrupt latency', because most instructions will be completed just **a** few cycles after the interrupt.

Although **the** matter of interrupt latency is just one of many in **the CISC**  versus **RISC** contest, it is one which is close to the hearts of users of Acorn computers. And close to the hearts of the architects of Acorn's products. The **BBC** Microcomputer (which uses the 6502 microprocessor) has the great virtue that much of its operation revolves around interrupts. This allows its users the pleasure of 'type-ahead' keyboards and background printing tasks, to name but two examples. In designing their own microprocessor, one of Acorn's goals was to ensure that interrupt latency was as low **a s** possible, thereby allowing the strengths of the **BBC** Micro **to**  be engendered in the Archimedes.

In **the** final analysis, each kind of architecture has certain virtues. As far **as**  users of Acorn's RISC - Archimedes - are concerned, the important fact is that **RlSCs** run with breathtaking speed and have an instruction set of great consistency and simplicity. These qualities make Archimedes computers **a**  pleasure to use and to program, and with such attributes being paramount for most of us, it hardly matters whether or not CISCs are really 'better'.

# **RISC and the Archimedes**

For a variety of reasons, Acorn was not satisfied with the **RISC** microprocessors being designed by other manufacturers and decided to embark upon its own **RISC** project. During 1983 the specification of a 32-bit microprocessor began to take shape **in** the minds of Acorn's senior engineers. Known as **ARM,** an acronym for Acorn **RISC** Machine, the device was conceived **as** the heart of the next generation of Acorn computer products. Its design owes a good deal to the 6502 microprocessor, which Acorn had used with great success for many years. In particular, both the 6502 and the **ARM** have very short interrupt latency (well under one microsecond on **an** 8 Mhz **ARM).** Acorn engineers were also able to go one better than other **RISC** manufacturers with, for example, the provision of fifteen general-purpose registers and several other sets of registers which are invisibly 'paged in' when servicing interrupts.

In Archimedes computers the **ARM** is supported by three other custom-built chips. These were designed by Acorn and are collectively called the **'ARM**related chip set'. Individually known as the **MEMC , VIDC** and **IOC** they are responsible for memory control, video and sound control, and input/ output control respectively. This four-chip set requires very little other than **RAM , ROM ,** a screen and a keyboard to form a complete computer. Whilst the **ARM** can operate without any of these chips, a desktop computer needs memory management and i/ o to be useful, and these devices provide such features with an absolute minimum of extra circuitry.

The rest of this section is concerned with the **ARM** and the functions that each of the ARM related chips provide. If you are more concerned with programming the **ARM** rather than the hardware itself then you may want to skip on to the next section and perhaps read this one later.

#### **The ARM**

The **ARM** is a 32-bit **RISC**-architecture microprocessor with a full 32-bit data bus and a 26-bit address bus providing a uniform 64Mb address space. The processor is pipelined so that all parts of the system can be usefully employed in every cycle when executing register-to-register instructions. The **ARM** has an instruction set of 44 basic instructions. Each instruction contains a condition code that causes an instruction to be skipped if the condition is not satisfied. This allows highly efficient software to be written and has benefits for both in-line and branching sequences. The ARM contains twenty seven 32-bit registers which partially overlap, allowing the instant preservation of register contents for context switches associated with interrupt servicing.

The **ARM** has four modes of operation. Besides the normal 'User Mode', a 'Supervisor Mode' is provided for Operating System software. Supervisor Mode allows certain operations to be performed which are not permitted in User Mode, in particular those that directly refer to peripheral devices. The two other operating modes deal with interrupt processing. The **ARM**  has two levels of interrupts: 'normal' and 'fast'. Interrupt servicing causes a change of processor mode as appropriate and also switches in the shadow registers for the relevant mode.

The **ARM** may be used in self-contained computer systems with minimal hardware support. However, three other **ARM**-related chips are available to workstation designers. These are discussed here.

# **The MEMC Memory Controller**

The memory controller, or **MEMC ,** is responsible for the interface between the **AR M** and the video controller (**VIDC**), i/ o controller (ioc) and low-cost dynamic memory devices which form the main **RAM.** 

The current version of the **MEMC** can support up to 4Mb of physical memory and provides all the necessary timing and refresh signals that cheap dynamic **RA M** chips require. The **MEM C** contains an address translation table which maps some of the logical address space of the **ARM** on to the physical memory available, simultaneously providing a three-level protection system. This assists with 'virtual memory' and allows multitasking operating systems to be implemented without extra hardware.

The **MEMC** also supports a number of Direct Memory Access **(DMA)** channels which are used by the **VIDC** to keep the display, cursor and sound channels running with minimal processor intervention.

# **The VIDC Video Controller**

The video controller, **VIDC ,** is a combined video and audio processor. It enables the generation of video images at a number of different pixel resolutions and bits-per-pixel. The **VIDC** also contains a colour mapping palette to allow the displayed colours to be selected from a range of 4096 possible hues.

Stereo sound is also generated by the VIDC and filtered by off-chip electronics into two channels of high-quality audio.

The current version of the **VIDC** is capable of generating colour displays of up to 640 by 512 pixels of four bits-per-pixel. A small amount of extra circuitry (fitted to Archimedes 400-series computers) allows a 1280 by 960 monochrome display to be produced, rivalling the image quality of engineering workstations in the £20,000 price region.

# **The IOC Input/Output Controller**

The input/output controller, or **IOC ,** provides peripheral and interrupt control signals with programmable timing parameters to suit most applications.

The IOC contains four independent 16-bit programmable counters configured as two timers and two baud-rate generators (for RS232 and keyboard communications). A bi-directional serial keyboard interface is also included.

Four programmable types of peripheral access timing are generated by the **IOC** to control 'podules'. The **IOC** also deals with interrupt requests, masks, and peripheral and podule status.

Finally, the **IOC** provides a number of direct control lines (some bidirectional) which may be used to drive peripherals and **i/O** circuitry.

#### **Conclusion**

The **ARM** and its related chip-set form a very powerful 32-bit computer core which takes up less than ten square inches of circuit board space. When coupled with **RAM, ROM,** disc drives and display electronics, a complete workstation can be constructed with a component count which would, just a few years ago, have been inconceivably low. It is a tribute to Acorn's design staff that this impressive array of devices is available well in advance of most competitors' **RISC** micros, let alone support circuits.

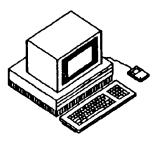

<span id="page-19-0"></span>This chapter provides an introduction to the **ARM** instruction set and to the assembly language in which it is programmed. If you already have experience of ARM assembly language programming or you have read *Archimedes Assembly Language: A Dabhand Guide* then you will probably want to skip on to the next two chapters. We include a brief synopsis here for those who have little or no prior experience of ARM assembly language.

An appendix at the back of this book discusses the extensions to the ARM instruction set which allow floating-point operations to be coded in assembly language. Because the assembler built into the **BASIC V** interpreter does not cater for these instructions we have included a program on the disc which accompanies this book to allow such instructions to be assembled.

#### **The Programmer's Model**

The **ARM** provides sixteen 32-bit registers which are usually known as RO to R15. In fact, a number of 'shadow' registers are provided in the processor and these are switched in automatically when the processor mode changes. This means that interrupt service routines don't need to save registers explicitly and can thus be executed more quickly. So while only 16 registers are accessible to the programmer at any one time, a total of 27 are actually provided.

The 'programmer's model' of the registers is shown in the figure 2.1 on the next page.

#### **R15: The Program Counter**

Unlike RO to R14, R15 is not a general-purpose register; instead, it contains the Program Counter (**PC**) and the Processor Status Register (**PSR**). The program counter occupies 24 bits of the register, with the remaining eight bits used as the **PSR .** Six of the **PS <sup>R</sup>** bits contain status flags and the remaining two indicate which of the four processor modes prevails. The exact arrangement of bits is illustrated in figure 2.2 overleaf.

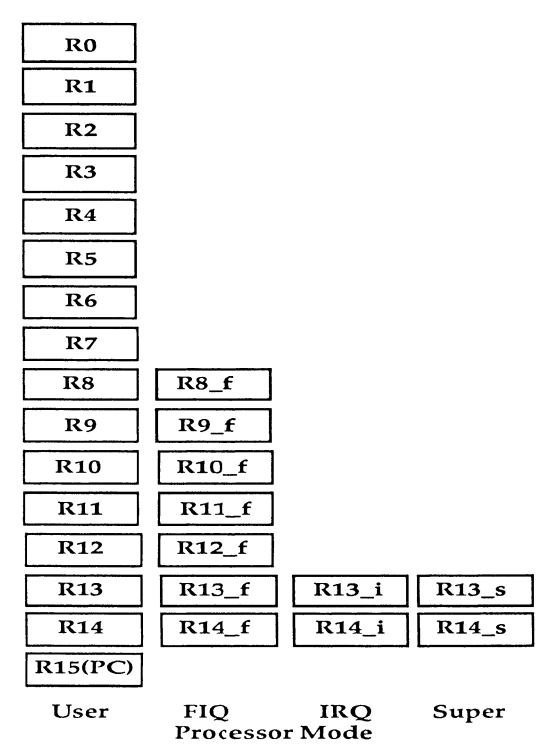

Figure 2.1. ARM programmer's model - register map.

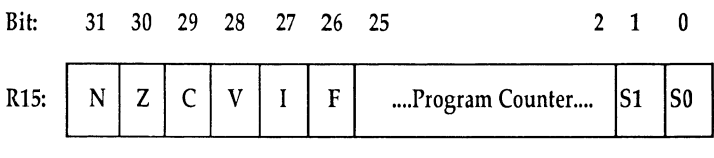

Figure 2.2. R15 - arrangement of bits.

The processor views memory as a linear array of bytes but accesses memory on four-byte units known as 'words'. **ARM** instructions, pointed to by the **PC,** are 32 bits long and must be 'aligned' within one memory word. Thus although the processor address space is  $2^{20}$  bytes (or 64Mbs), in fact

only 24 bits are required because word-alignment renders the bottom two bits unnecessary.

Six of the flag bits may be further subdivided into two groups. The top four bits are arithmetic flags:

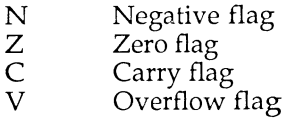

The other two bits are the interrupt disable flags:

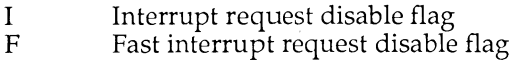

The bottom two bits of R15 indicate the processor mode, viz:

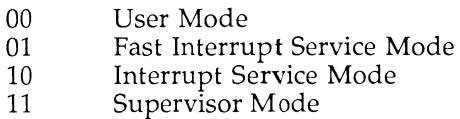

Of course, the virtue of having the **PC** and **PSR** accessible through R15 is that the **ARM** instruction set is consistent with respect to all registers.

You should note that R14 is often used as a temporary store for the **PC**  during subroutine calls  $-$  this is discussed with the Branch with Link instruction below.

# **Conditional Execution**

Each **ARM** instruction contains a field determining whether or not the instruction is executed, depending on the state of the arithmetic flags N, Z, C, and V. In addition, there are the two conditions 'Always' and 'Never'. The sixteen possible condition combinations are shown in table 2.1, along with their two-letter **ARM** Assembler mnemonics:

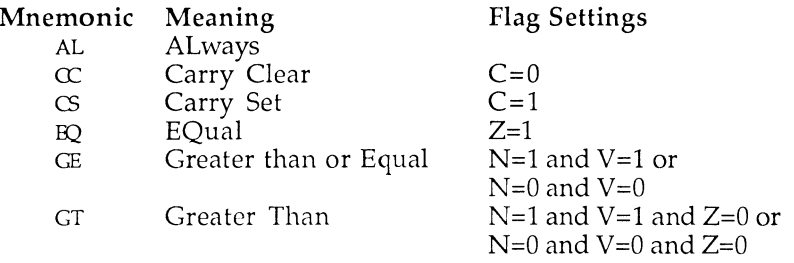

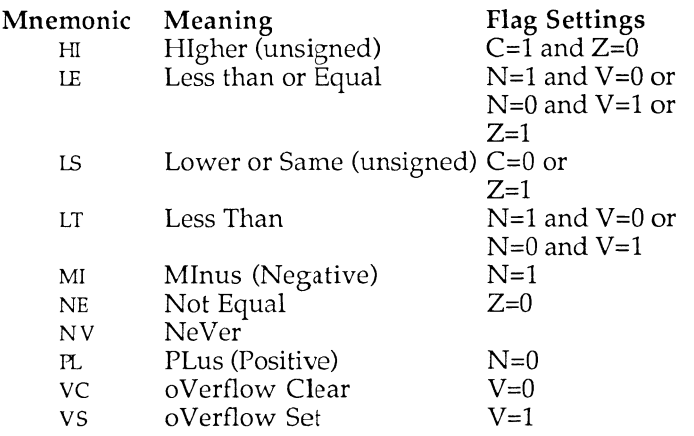

Table 2.1. Conditional mnemonics.

Two synonyms are also in common use and are supported by the assembler:

- **LO LOwer** (unsigned) is equivalent to Carry Clear (cc)
- Higher or Same (unsigned) is equivalent to Carry Set (CS)

# **ARM Assembler Command Syntax**

In the discussion of the **ARM** instructions in the rest of this section, the following syntax is used to indicate instruction components:

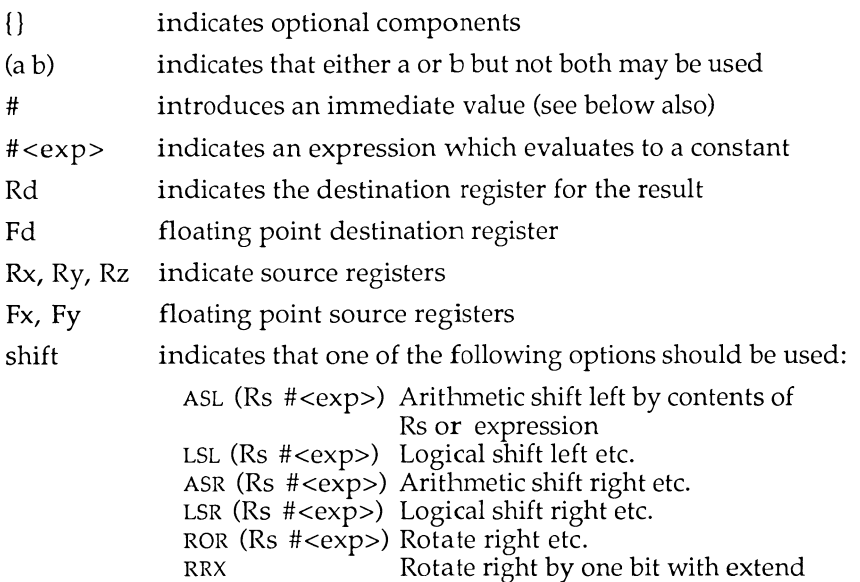

# **Shifted Operands**

The **ARM** has a 32-bit 'barrel shifter' which is capable of shifting an operand an arbitrary number of bit positions before using it in an instruction. This leads to two possible shift instruction types for the second operand of data processing instructions:

- 1. The shift is specified by using an extra register, Rs, given after the shift operation mnemonic. This specifies that the instruction's operand is to be shifted by the number of places contained in the given register. For example, if the shift register, Rs, contained 27, then the operand would be shifted 27 places before being used by the instruction.
- **2.** The shift is specified by using an immediate constant. Here the absolute number of places by which to shift the operand, is given as a immediate constant number preceded by a '#' as normal.

**Note:** It is pointless to try to attempt to shift an instructions operand if the operand is given itself as an immediate constant. Shifts are only valid, therefore, when the second operand to an instruction is given in a register. No matter how a data shift is specified, the maximum number of places to shift by is always 31.

#### **Branch Instructions: B, BL**

Syntax:

B{L}{cond} <expression>

Like all other **ARM** instructions, the following instructions are only executed if the condition field is true. The **ARM** assembler assumes a condition of **ALways** (ensuring execution) unless you specify otherwise.

There are two different kinds of branch instruction: **B** (for Branch) and **BL**  (for Branch with Link). The mnemonics are chosen to produce conditional instructions which are similar to their equivalent 6502 instructions, eg, **BEQ**  for Branch if **EQual.** 

Pure branches simply perform a relative branch to the specified offset if the condition field of the instruction is true. Thus, a minimal (and quite useless) loop is assembled as follows:

.label BAL label

Unlike the 6502, the **ARM** branch instruction takes an offset which is almost large enough to encompass the entire address space of the processor. You will recall that this is 64Mbs or 2 $\degree$  bytes, but because instructions must be word-aligned, only 24 bits are required in the instruction. This means that branch instructions can reference *any* word in the entire 64Mb address space and 'out of range' errors cannot occur.

#### **Branch with Link (BL)**

The Branch with Link instruction differs from the Branch instruction in that it provides a return address for the branch, ie, a subroutine facility. Before the branch is made (if the condition field allows) the **PC** is adjusted and saved into R14 to provide a 'link' to the address of the instruction after the Branch with Link.

To return from a Branch with Link several possible mechanisms are available according to two criteria: whether the **PSR** should be restored or not and whether R14 is still valid or needs to be retrieved from a stack. The former affects whether subroutines can alter the flags and the latter is

necessary to support more than one level of subroutine calling. These mechanisms are outlined below:

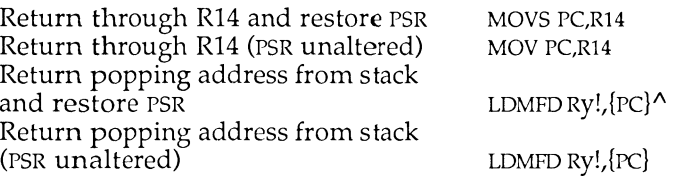

where Register 'Ry' is acting as the stack pointer. These instructions will make a little more sense when you have read the whole chapter!

# **Arithmetic and Logical Instructions**

#### **Syntax:**

<mnemonic>{cond}{S} Rd,Rx, (Ry{,shift} #<exp>)

or where instruction requires only one source parameter:

<mnemonic>{cond}{S} Rd, (Ry{,shift} #<exp>)

These instructions perform fundamental data processing - movements and operations between registers. They are listed below in table 2.2:

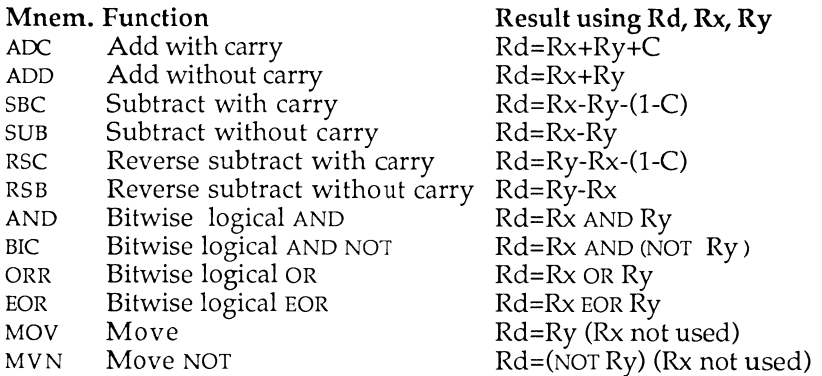

Table 2.2. The arithmetic and logical instructions.

All of these instructions place the result in the destination register 'Rd' without affecting memory in any way.

In addition, each of these instructions may use a shifted operand as described earlier.

The 'S' option in the instruction controls whether the **PSR** flags are affected by the result of the operation. When 'S' is present the arithmetic operations affect the N, Z, C and V flags, and bitwise logical operations affect the N, Z and C flags (C being affected if shifted operands are used).

If R15 is specified as the destination register then 'S' is used to decide whether all 32 bits of R15 are updated (if S is present) or just the 24 PC bits (if S is not present). Note that in User Mode the mode bits and the I and F flags cannot be altered. Where R15 is used as a source operand, if R15 is used as the first operand (Rx) only the 24 bits of the PC are available, but when employed as a second operand (Ry) all 32 bits are available.

#### **Comparison Instructions**

**Syntax:** 

```
<mnemonic>{cond}{P} Rx, (Ry{,shift} #<exp>)
```
The comparison instructions are much the same as the arithmetic and logical instructions except that they always set the flags (ie, 'S' is always implied) and they do not return a result.

The comparison instructions are as follows:

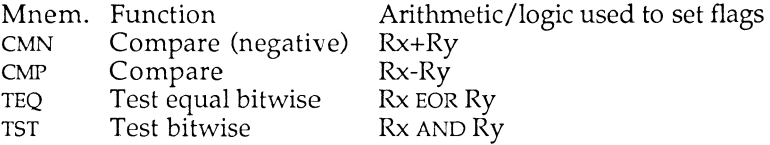

Besides their fundamental function of setting the flag bits according to the result, the comparison instructions may also be used to force the **PSR** bits to a specific state by means of the 'P' option. When present, the 'P' option causes the top six bits and the bottom two bits of the result to replace the **PSR** flags and mode bits in the corresponding positions.

#### **Multiplication Instructions**

**Syntax:** 

```
<mnemonic>{cond}{S} Rd, Rx,Ry{, Rz}
```
The ARM multiplication instructions (detailed below) perform integer multiplication on two full 32-bit operands, giving the least significant 32 **bits of the result. The Multiply and Add instruction also adds the third operand into the result last of all.** 

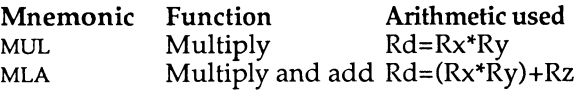

**The PC may not be used as the destination register (a quite meaningless operation after all). Nor may the destination register Rd be the same as Rx. The 'S' option controls whether the N and Z flags are set by the result. The V and C flags are unchanged and undefined, respectively.** 

**A full 64-bit result may be generated with the following sequence:** 

**.fullmultiply /Replace x,y,p,q and t by register numbers ;pq = x \* y /Register t is used for temporary space /Break x and y into 16bit numbers M O V t,x,LSR #16 M O V p,y,LSR #16 B IC x,x,t,LSL #16 B IC y,y,p,LSL #16 /Multiply the chunks together in pairs MUL** q, x, y MUL y,t,y **M UL x,p,x M UL p,t,p /Add the products up, /with careful consideration for carry's ADD S x,y,x ADDC S p,p, #&10000 ADDS q,q,x,LSL #16 A D C p,p,x,LSL #16** 

**The ARM does not provide a division instruction, but a simple section of code to achieve this is listed below:** 

```
SWIEQ "OS GenerateError" ; when necessary
STMFD R13!,{R2,R3} 
MOV R2,#1
.divide 
/Divide RO by Rl 
CMP R0,R1 
MOVMI RO, #0 
MOVMI PC,R14 
C MP R1,#0 
ADREQ R0,divbyzero 
/ and flag an error 
                        /Test if result is zero 
                        /If it is, give result * 
                        / and return 
                        /Test for division by zero
```

```
MOV R3,#0 
CMP R1,#0 
.raiseloop 
BMI raisedone 
CMP R1,R0 
BHI nearlydone 
M0VS R1,R1,LSL #1 
MOV R2,R2,LSL #1 
B raiseloop 
.nearlydone 
MOV R1,R1,LSR #1 
MOV R2,R2,LSR #1 
.raisedone 
CMP R0,R1 
SUBCS RO,RO,R1 
ADDCS R3,R3,R2 
MOV R1,R1,LSR #1 
MOVS R2,R2,LSR #1 
BCC raisedone 
MOV R0,R3 
LDMFD R13!, {R2,R3} 
MOV PC,R14 
                           ;Accumulate result 
                           ;Move result into RO * 
                           ; and return 
.divbyzero ;The error block 
EQUD 18 
EQUS "Divide by Zero" 
EQUB 0 
ALIGN 
; * Remove the lines marked with asterisks to 
; return RO MOD Rl instead of RO DIV Rl
```
# **Single Register Load and Store Instructions**

#### **Syntax:**

**<mnemonic>{cond}{B}{T} Rd, <address>** 

Although the **ARM** has a large number of internal registers for efficiency, it is of course necessary to have some way of loading and storing the contents of these registers from and to main memory. It is **a** tenet of **RISC**  philosophy to minimise the complexity of these instructions, and the **ARM** is no exception. The **ARM** load and store instructions are shown below:

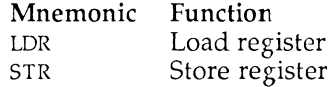

Both of these instructions deal with a register (to be loaded or stored) and an address calculated with one of seven addressing modes.

The whole 32 bits of the register or memory location concerned are affected unless a 'B' is added to the mnemonic in which case only a single byte is transferred.

The simplest addressing mode takes a register number, the specified register containing the address to load from or store to. This is known to users of most other microprocessors as 'register indirect' addressing.

Other options include adding an immediate value or the contents of another register to the address contained in the first register. This is known as pre-indexed addressing since the calculation of the final address is performed before the load or store takes place. The register may optionally be updated with the result of the address calculation by appending an exclamation mark '!' after the addressing mode.

The syntax of the pre-indexed address modes is as follows:

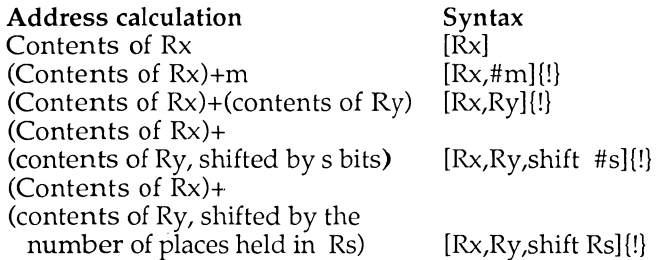

Alternatively, the address calculation may take place after the load or store, such addressing being known as post-indexed addressing. Postindexed addressing automatically writes the result back into the specified register, so an exclamation mark is never needed.

The syntax of the post-indexed addressing modes is shown below:

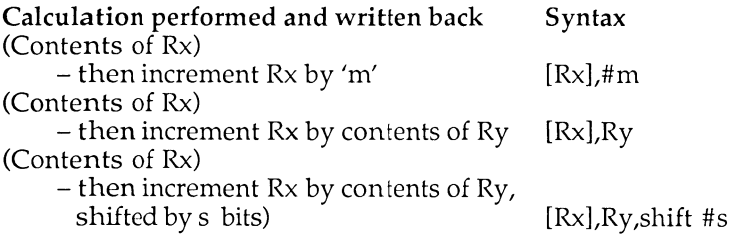

Remember that, in all post-indexed addressing modes, the data is obtained from the address held in Rx alone. It is only after this has happened that the contents of Rx are changed by adding the suitably specified offset. In pre-indexed addressing, this modification of the address in Rx takes place first. The data is then loaded from the newly modified address. Finally, if write back is selected, the new modified address, just used, is stored back in Rx, replacing its original contents.

If you give the assembler a simple expression as the address it will generate a pre-indexed instruction using R15 **(PC )** as the base register, thus providing 'position-independent' assembly. An error will be generated if the address is outside of the range of the instruction  $(+ or -4095)$  bytes).

Note also that it is not possible to use a register to specify a shift amount with the LDR and STR instructions.

If 'T' is added to the mnemonic the MEMC memory controller is forced to cause an address translation in Supervisor Mode (which would not usually happen). In User mode address translation takes place all of the time so this is unnecessary.

# **Multiple Register Load/Store Instructions**

Syntax:

```
<mnemonic>{cond}(I D)(A B) Rx{!}, <Rlist>{*}
```
When writing subroutines and procedures it is frequently necessary to preserve the contents of several registers; usually this is achieved by pushing them on to a stack so that they may be popped off later. To save (programming) time the **ARM** provides instructions for loading and storing any or all of the internal registers. In fact, one instruction suffices for each operation because individual bits in the instruction indicate which registers are to be dealt with.

The multiple register instructions are summarised below:

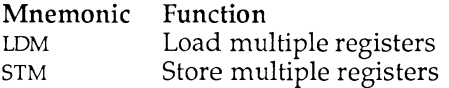

The contents of register Rx are used as the base address for the load or store operation. The list of registers 'Rlist' will be loaded from or stored to memory, starting with the lowest numbered register.

Two mandatory components of the instruction affect its operation: the (**ID)**  field controls whether addresses loaded from or saved to are Increased or Decreased from the base address in Rx. It is therefore possible to create stacks which extend either upwards or downwards in memory.

The second control field (A B) indicates whether the address used is modified after or before the load or store operation. If 'A' is used, the first register is dealt with and then the address is updated before the next register. Alternatively, using 'B' causes the address to be updated before each register is dealt with. To simplify the programmer's life, synonyms are available for these two control fields: an 'F' (for 'Full stack') may be used in place of 'B' and an 'E' (for 'Empty stack') may may be used instead of 'A'. Similarly, the second letter may be replaced with 'D' for 'Descending<sup>7</sup> or 'A' for 'Ascending'. All Acorn software uses Full Down (**FD**) stacks and it is recommended that you follow suit.

#### **Software Interrupts**

**Syntax:** 

**SWI <expression>** 

The remaining **ARM** instruction is the Software Interrupt **(SWl).** The purpose of the **SWI** instruction is to allow the Operating System to make its facilities available to the user without allowing the user any direct control in Supervisor Mode. On encountering this instruction, **ARM** changes to Supervisor Mode (thus preserving the user's R13 and R14 registers in their own register bank) and jumps through the **SWI** vector to allow the instruction to be processed. The assembler evaluates the expression that follows the **SWI** mnemonic into a 24**-bit** field which is used to determine the action required.

Both the Arthur and **RISC OS** Operating Systems use **SWIs** as the fundamental control mechanism for user software. The 24-bit SWI number is decoded and used to select the Operating System routine to be performed before returning to the next instruction of the **user**'s program. We shall see a great deal more of **SWIs** throughout **this book.** 

<span id="page-32-0"></span>3 : The BASIC V Assembler

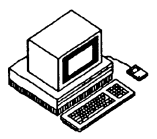

# **Basic Concepts**

Having examined the instructions available to **ARM** programmers we need to devote some attention to the **ARM** assembler which allows us to create machine code programs from the keyboard.

Of course, it would be possible to hand assemble the instructions for our program by looking up their opcodes as numerical values and composing complete instructions. However, quite aside from the effort involved in this process, the complexity of the instructions at the individual bit level is such that only a real masochist would attempt this more than a couple of times.

Instead, Acorn has followed the tradition started by the BBC Microcomputer and included an assembler in the **BASIC** interpreter. This is to Acorn's benefit because the assembler can take advantage of many of the housekeeping facilities that BASIC needs for itself; it is also to the programmer's benefit for much the same reasons!

Most readers will be familiar with the 6502 assembler provided in **BB <sup>C</sup> BASIC** for the **BB C** Microcomputer. Whether you are or not, it is worth reading the synopsis that follows because some significant extensions are present in the **ARM** version.

# **Using the Assembler**

In common with the 6502 assembler the **ARM** assembler is entered when **A RM BASIC** encounters an opening square bracket ' ['. Similarly, a closing square bracket ' ] ' exits the assembler and returns control to the BASIC interpreter.

# **Variable Initialisation from BASIC**

**BASIC** and the assembler are inexorably intertwined in that they share the same variables and workspace. Thus it is possible to initialise variables to useful values from **BASIC** and then employ them in the assembler. For example, to create a constant we might say:

Screen\_mode=128

and thereafter employ 'Screen\_mode' throughout our assembler program. This has the virtue that we need only alter this one variable and reassemble our software to update all its occurences.

#### **Labels in Assembler Source**

The assembler takes advantage of **BASIC** in a similar way to allow you to use alphanumeric labels in the assembler program. Each location in the program which needs to have a label is marked by preceding it with a full stop. For example:

**.my\_label MOV R0,R1** 

labels the address at which the **'MOV RO,RI**' instruction is stored as 'my label' to allow branches and references to it elsewhere.

The assembler does this by creating a **BASIC** variable of the same name, ie, my\_label, and setting it to the value of P% (see later) at the time the label was encountered. When a reference to the label is necessary elsewhere, it may simply be referred to by name, eg:

**BLEQ my\_label** 

Again, this has the virtue that only the label needs to be moved before reassembly in order to update all references to it.

# **Allocating Memory**

The ARM assembler deposits the object code it generates into memory at a defined place (see later). In order to prevent **BASIC** and the assembler from attempting to make conflicting use of this memory we need to advise **BASIC**  that it should not be corrupted. This is achieved using a special case of the **BASIC 'DIM'** operator. To reserve 1000 bytes for assembler object code we might use the following:

```
DIM object_code% 1000
```
which reserves at least 1000 bytes and leaves the BASIC variable 'object\_code%' pointing to the first byte. Note that memory reserved in this way is guaranteed to be word aligned, ie, its start address will always be on a word boundary (address divisible by four).

You may find this mechanism useful for reserving space for tables or to allow you to refer to large amounts of data from the assembler.

# **Assembling Into Memory**

Once you have reserved an area of memory into which the assembler may put the object code it produces, you must advise the assembler of the location of the memory. The assembler shares the **BASIC** variables P% and O% for this purpose.

P% is used to point to the start of the memory area, eg:

```
P%=object_code%
```
When assembly begins, the first instruction assembled will be placed at P% and the value of  $\bar{P}$ % will then be inceased by four automatically after assembling each instruction so that it points to where the next instruction should be placed. Thus, when the assembly is complete, P% will be left pointing to the byte after the last instruction assembled.

#### **Offset Assembly**

The use of P% as a pointer has the drawback that you must assemble your code at the position where it will ultimately be used. This is not always convenient. Programs which need to be executed at a different address to that at which they are assembled may contain references to memory locations which are fixed at assembly time. To allow for this, the variable 0 % may be used to set the address at which the object code is to be stored. The assembler responds by placing the object code in memory starting at  $0\%$  but uses P% to resolve any absolute memory references in the object code. O% and P% are incremented together in this case.

Of course, you need to advise the assembler that you wish the object code generated to be executed in a different place - this is achieved by setting bit two of the assembler directive **OPT** and is discussed in more detail below.

#### **Dealing With Forward References**

As we saw above, the assembler allows labels to be placed in the source program to make the program easier to understand. However, it is possible for a situation to arise in which the assembler cannot immediately resolve all references to labels. Consider the following program fragment:

```
B forward_label 
.forward label
```
which on its own would cause an assembler error ('Unknown or missing variable'). As you can see, there is a reference to a label which has not vet been encountered by the assembler and whose address is therefore unknown. To overcome this we can perform the assembly twice, discarding the results (and errors) from the first attempt. This is known as 'two-pass' assembly and should be used in preference to other approaches because it covers all eventualities.

The assembler directive **OPT** is used to control the assembly, particularly with regard to forward reference errors and where the object code is to be stored. The bottom three bits of the value following an **OPT** control these assembler features and are used as follows:

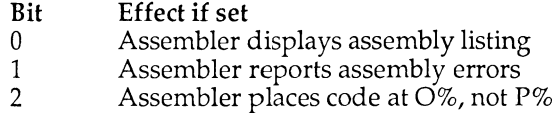

The listing flag (bit 0) simply controls whether the assembler displays the program as it assembles; it has no effect on its execution.

The assembly error flag (bit 1) allows you to suppress errors during the first pass of two-pass assembly. It is usually cleared for the first pass (to suppress errors) and set for the second pass (to show up errors not concerned with forward references).

The code destination flag (bit 2) has been discussed above and controls whether the object code is placed at  $P\%$  (if clear) or  $O\%$  (if set).

# **Implementing Two-pass Assembly**

The simplest way to implement two-pass assembly is to enclose the entire assembler part (between square brackets) within a **FOR...NEXT** loop which changes **OPT** as necessary. Typically it would look something like this:

```
FOR pass%=0 TO 3 STEP 3 
P%=object_code% 
[OPT pass% 
...assembler program here 
NEXT pass
```
Notice that this is the simple case where the object code is placed at P%. The modifications required to support assembly to  $O\%$  are left as an exercise to the reader.
### **Other Assembler Directives**

The **AR M BASI C V** assembler supports some other useful directives for saving time when writing and assembling programs. These are summarised below:

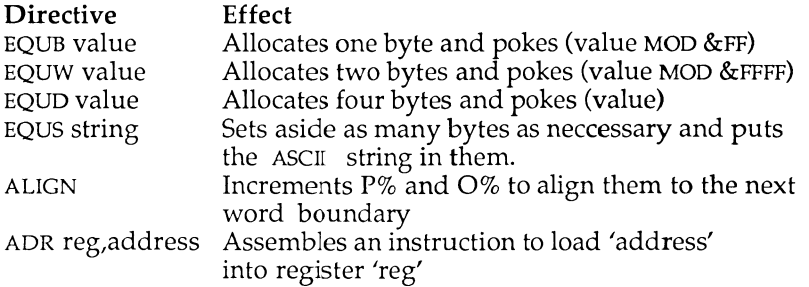

The four 'equates' set aside the specified number of bytes from P% and initialise them as described. EQUB, EQUW and EQUD take an expression which evaluates to an integer, whilst EQUS should be followed by a string expression. Because strings are rarely a multiple of four bytes in length it is neccessary to ensure that P% and **6%** are aligned on a word boundary before continuing the assembly (remember that instructions must be wordaligned). A typical sequence for initialising a zero-terminated string is thus:

```
EQUS "This is a string" 
EQUB 0 
ALIGN 
\ddots
```
# **Position Independence of Object Code**

In order that **ARM** assembler programs should be as versatile as possible it is good practice to make them 'position independent'. This is to say that the program contains no 'absolute' or fixed references to itself, for example, tables or other data. In fact, a requirement is that extensions to the Operating System (known as 'modules') be position independent because it frequently relocates them in memory according to circumstances.

The simplest way to achieve position independence is to ensure that all references are given relative to the **PC.** It is with this in mind that the **AR <sup>M</sup>** branch instructions are all relative rather than absolute.

**Archimedes Operating System** 

The assembler directive ADR assists by automatically generating an ADD or SUB instruction which will ensure that the specified register contains a position independent pointer to the specified address (by using the **PC** in its calculation). Consistent use of this directive allows you to ensure that your software is position independent.

An acid test for determining whether software is truly position independent is to assemble it at two different locations and compare the listings produced using a text editor or file comparison program. By scrutinising the differences between the two listings it is possible to identify instructions which need re-writing.

### **Executing Assembler Programs**

Once a program has assembled correctly it is usually a good idea to save the object code! The length of the object code can be determined by subtracting the start address from  $P\%$  (or  $O\%$ ), eg:

> **PRINT"Object code starts at "~objcode\_code%" and is "~P% objcode\_code%" bytes long."**

This information is enough to allow you to save it using the operating system command **'\*SAVE' .** The simplest syntax of this command is:

**\*SAVE<f ilename><startaddr><endaddr> {<executeaddr>{<reloadaddr>}}** 

or alternatively:

**\*SAVE<f ilename><startaddr>+<length>{<executeaddr>{<reloadaddr>} }** 

where all of the address-related information is assumed to be entered in hexadecimal and the execute and reload addresses are optional.

Once the object code has been saved it may be executed in several ways. Firstly, it may be executed in memory without reloading by means of one of two **BASIC** commands:

**CALL startlabel** 

or alternatively:

**variable=USR(startlabel)** 

with 'startlabel' being either the name of the entry point or its address in hexadecimal. Either of these commands will start executing the object code at the specified address, hopefully producing the expected results!

Alternatively, the saved object code may be executed by re-loading it and running it. The operating system deals with loading automatically if you

type any of the following three synonymous commands to run the object code:

**\*<filename>** 

or:

**\*RUN <filename>** 

or:

**\*/<filename>** 

For more information on **\*SAVE** and its address parameters consult the *Archimedes User Guide* or *Programmer's Reference Manual.* 

### **Conclusion**

The **ARM BASIC V** assembler allows programs to be written quickly and easily by providing the programmer with a familiar environment in which to work **(BASIC )** and extending it very slightly to cater for the quirks of assembler programming. This successful formula was adopted with the **B BC** Microcomputer and has been updated to deal with the complexities of the **ARM.** 

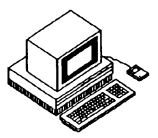

The 'Operating System' is the name given to the fundamental software in a computer which provides the environment in which the user works. Without an Operating System it would not be possible to type commands at the keyboard, see those commands on the display or even execute programs. The Operating System relieves the user of the complexities of controlling the various peripheral devices connected to the computer and allows the computer to be operated with meaningful commands rather than by machine-code programming. At the same time, the Operating System software is broken up into many distinct routines which may be called individually, so as to allow programmers to take advantage of useful facilities that have already been written.

The most crucial role of the Operating System is in controlling the input/output devices connected to the computer: in particular, the keyboard, screen display and storage devices such as disc drives. This is achieved with the help of hardware 'interrupts' - signals from peripherals which indicate that they need attention from the computer. If you have programmed in assembly language on a **BBC** Microcomputer then you are likely to be aware of the importance of interrupts. They are equally important in the Archimedes and, as we saw in the introduction, the **ARM** is very competent at servicing interrupts quickly.

The Acorn Archimedes computers are sophisticated and powerful machines which are designed to be expanded by the addition of new software and new hardware. Clearly, the Acorn staff responsible for the design of the computer cannot think of every possible extension which their myriad users might devise, so instead they concentrate on making the Operating System as general as possible while allowing it to be expanded with ease.

### **Communicating with the OS**

There are two mechanisms by which users can communicate their wishes to the Operating System. The more familiar of the two is the keyboard 'command line' which interprets commands beginning with \*. The **OS**  displays an asterisk whenever it is ready for a command to be typed by the user for execution, and for this reason its prompt symbol is itself an asterisk (useful because it saves **the** user from having **to** type **one).** When this prompt is visible, any **of** the Operating System commands **(or**  commands supported by other resident software) may be entered for execution. The Operating System **will** respond either **by** taking **the**  specified action or reporting an error **if** the command **was not** understood. Because the command line is so crucial **to the** operation **of the** Operating System we shall examine it in greater detail later.

The second way in which communication with the Operating System **can**  take place is through the use of 'software interrupts' or **'SWis'.** As **w e saw**  in the previous chapter, the **ARM** has an instruction known as **SWI** which effectively acts as a subroutine call into the Operating System. This instruction always takes a 24-bit parameter to indicate which operation is desired. It may also require other parameters to be placed in the **AR M**  registers according to the operation.

The reason that these two different techniques exist is simply one of efficiency. For human beings, writing a short piece of assembler every time we want the computer to do something is seriously inefficient. On the other hand, the converse is true for programs (where composing and issuing long text strings is equally inefficient - particularly in terms of memory usage). Thus, the command line exists to make it easier for the user to enter quick commands, while the **SWI** instruction is used to achieve all these effects and others from within programs.

It is worth noting that in fact the 'command line interpreter' **(CLl)** is actually an Operating System routine which may be called by means of **a SWI,** so in reality there is only one way of communicating with the Operating System, viz using **SWis.** However, it will **be** convenient to think of the two as being distinct.

### **How SWis work**

The 24-bit **SWI** identification field is large enough to allow just over sixteen million different **SWis to be** specified. In practice, this field is divided up into several groups **to allow** different kinds of **SWI to** be numbered in related ways. The meaning **of the** individual **SWI** number **bits is** as follows:

Bits **23-20** These **top four bits are used to** identify **the** Operating System **of which the SWI is a part.** All **four bits must** be **set** to be zero to indicate **that the SWI is** relevant to Arthur and **RISC OS;**  other Operating Systems will use different values.

**Bits** 19-18 These two bits are used to indicate which piece of software is responsible for executing the **SWI.** The table below summarises the possibilities:

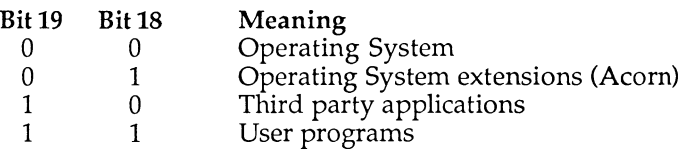

- **Bit 17** This bit, known as the 'X' bit, is used to specify how errors that occur during the execution of the **SWI** should be dealt with. It is discussed in more detail in the section on **SWI** error handling.
- **Bits** 16-6 These eleven bits identify the group or 'chunk' of 64 **SWls** for each specific application. Chunk numbers are allocated by Acorn as new software requires. A few **SWI** chunks have already been allocated **to** various parts of the Operating System and filing systems. If you produce commercial software which requires several **SWIs** you should apply to Acorn for a chunk number.
- **Bits 5-0** The bottom six bits indentify the particular **SWI** within a given chunk. This allows up to 64 **SWls** (which is more than enough) for each application.

### **SWI Names**

**Obviously, it would be inconvenient to have to remember or look up a** 24 **bit number every time you wanted to call a SWI from a program. To save time, the Operating System provides a mechanism for giving SWls textual name s and then converting between SWI names and SWI numbers . Two SWIS, whose textual names are:** 

> **OS\_SWlNumberToString OS\_SWlNumberFromString**

**allow the Operating System to perform these conversions . Since the Operating System cannot pluck textual names from thin air, the author of a particular SWI is obliged to follow a documented standard to allow these conversions to take place. This is discussed in the section on 'modules'.** 

Listing 4.1 uses  $OS_$ SWINumberToString to print out the names of the first 256 **SWIs. OS\_SWlNumberToString returns each SWI name at the location called buffer % and the name is printed using OS**\_Write0.

Both the **ARM BASIC** command **'SYS'** and the **ARM BASIC** assembler perform this conversion automatically whenever they encounter **a SWI** name enclosed in inverted commas.

In order to make these conversions somewhat simpler to implement, the **SWI** chunk 'name' followed by an underline '\_' is used to prefix the **SWI,** so the conversion **SWls** are named **'OS\_...'** because they are provided by the Operating System. **SWls** provided by other software modules do the same, so the **ADFS SWls** are all prefixed by '**ADFS** \_... ' and so forth.

Note that **SWI** names must be spelt exactly as seen, so capital and lowercase letters are crucial to correct **SWI** calling. If you mis-spell the **SWI** name an error will be generated. We can only hope that in future versions of the Operating System case independence and abbreviation of **SWI** names will be permitted.

# **SWI Error Handling**

Almost every **SWI** needs to deal with circumstances where an error may arise, such as where it is passed insufficient or erroneous parameters or because the action it tried to take failed for some low-level reason. Two mechanisms for dealing with swi errors are defined by the Operating System so that programmers may take appropriate action.

In its simplest form, **SWI** error handling is achieved through the use of the **ARM'S** Overflow flag 'V . All **SWls** indicate their successful completion by clearing this flag, a result which is easily dealt with by means of **a** branch instruction after the SWI instruction. If an error arises, the SWI sets the 'V' flag and returns with **ARM** register RO containing **a** pointer to **a** block of information describing the error. **SWls** which behave in this way are known as 'error-returning'.

The format of the error block pointed to by RO for error-returning **SWIs** is:

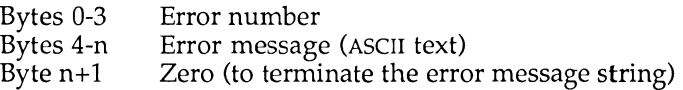

Error blocks must be word-aligned and may not exceed 256 bytes in length.

The more sophisticated form of error handling is controlled by the 'X' bit in the **SWI** number which was mentioned earlier. When this bit **is set** the **SWI**  will return to the calling application with the 'V' flag in the appropriate state (as above). However, it is frequently convenient to **have a** generalpurpose error handler within an application (for example, the **BASIC**  statement **ON ERROR)** which deals with all errors in **a** consistent **way.** By issuing **the SWI** instruction with the 'X' bit clear, error control is passed by **the** Operating System to the currently defined 'error handler', which takes appropriate action. **SWis** which behave in this way are known **as 'error**  generating'. The error handler is established through the **use of an**  Operating System 'vector', and this and other vectors are discussed **in the**  next section.

The **SWI** naming system allows the state of the 'X' bit to be controlled by prefixing the **SWI** name with **a** capital 'X'. The default for **SWI** error control is the error generating state, ensuring that errors are flagged by **the**  current error handler automatically. Error-returning **SWis** use the 'X' prefix, so the error-returning form of the name conversion **SWI** mentioned above is:

```
XOS_SWINumberToString
```
Note that it is vital to remember to include software to deal with errors if the error-returning form is being used.

# **Error Handling - Numbering**

In much the same way **as SWis** are uniquely numbered, so the errors which **SWis** produce are numbered in **a** consistent way. The error number field in an error block is 32 bits long and the bits are used as follows:

- **Bit 31** If set, indicates a serious error from which returning is impossible **Bit 30** Defined to be clear, but may be set to indicate internal errors **Bits 29-24** Reserved
- **Bits 28-3** Error generator identification field (see below)
- **Bits 7-0** Error number (0**-&FF)**

The middle two bytes of the error number form **a** field which identifies the particular piece of software responsible for generating the error. This is similar to the **SWI** 'chunk' field, but note that it has no numerical relationship with the chunk number whatsoever. Of the 65535 available error generator indentification fields, **a** small number have been allocated to existing software such as the Operating System. Just as for **SWI** chunks, software authors should apply to Acorn for an error generator field of their own.

### **Error Generation**

As well as **SWls** being able to generate errors, it is also possible for programs to generate errors of their own in order to signal unusual conditions. This is achieved by issuing the **SWI OS**\_GenerateError with RO pointing to an error block of the usual format, eg:

> **130 ADR RO,EscapeError ;Point to the error block**  140 SWI "OS GenerateError" ;Generate an error

A good example of the need for this facility is the detection and handling of the **'ESCAPE '** key being pressed. All good software regularly checks to see whether the user has pressed the **ESCAPE** key, which is usually an indication that the user wishes to abandon or cancel the current operation.

The depression of the **ESCAPE** key can be tested for by issuing another **SWI - OS\_ReadEscapeState - which returns with the carry flag 'C' set if the key** has been pressed. Listing 4.2 illustrates this. **OS**\_ReadEscapeState **is**  repeatedly called until the **ESCAPE** key has been pressed (ie, until the carry **is**  set on return). Then, R0 is loaded with the address of the errorblock 'EscapeError' and the new error is generated by calling the appropriate **SWI OS**\_GenerateError. Note that there *is no* return instruction following the call to **OS**\_GenerateError: the reason for this is that your code will never be returned to from this **SWi!** 

### **Listings**

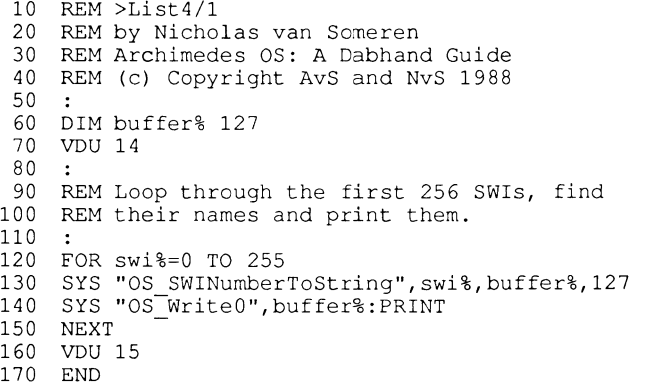

Listing 4.1. Demonstrating **OS**\_SWlNumberToString

#### **Archimedes Operating System**

```
10 REM List>4/2 
 20 REM by Nicholas van Someren
 30 REM Archimedes OS : A Dabhand Guide 
 40 REM (c) Copyright AvS and NvS 1988 
 50 : 
 60 DIM code% 100 
 70 FOR pass%=0 TO 3 STEP 3 
80 P%=code% 
 90 [OPT pass% 
100 .loop 
110 SWI
, , OS_ReadEscapeStateM ;Wait until Escape pressed 
120 BCC loop 
130 ADR R0,EscapeError ;Point to the error block 
140 SWI "OS_GenerateError" ;Generate an error 
150 : 
    160 .EscapeError 
170 EQUD 17 
180 EQUS "I knew you were going to press Escape" 
190 EQUB 0 
200 ALIGN 
210 ] .NEXT pass% 
220 : 
230 CALL loop 
240 END
```
Listing 4.2. Demonstrating **OS**\_ReadEscapeState.

# 5 : Command Line Interpreter

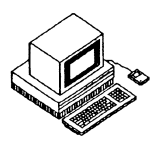

The Operating System Command Line Interpreter **(os\_CLl)** allows you to use many of the functions provided by **SWis** without having to go to the effort of writing an assembler program. Obviously this is more useful **as**  far as the user is concerned, but the penalty paid is one of speed - it takes time for the **OS** to decode the command and its parameters before the the appropriate **SWis** are actually invoked.

Aside from the commands that the **OS** understands, modules may also add to the available **OS.CLI** commands; this is how the different filing systems provide their own device-specific commands. You too can add **OS\_CLl**  commands provided by your own modules – this is discussed in the chapter on modules (Chapter 11).

If you are familiar with the **BBC** Microcomputer **MOS** you will recognise the style of Operating System commands, which are preceded by a '\*'. Many of the commands understood by the **BBC MOS** are also understood by the Archimedes **OS,** providing some consistency and making life easier for users familiar with the **BBC.** Most interactive applications written for Acorn computers provide some means for entering Operating System commands; for example, **ARM BASIC** simply passes on any line that starts with an asterisk.

To cater for the entry of \* commands without having an application running the **OS** Supervisor (language number 0) allows the direct entry of command lines, displaying an asterisk as a prompt and allowing you to miss out the initial asterisk when entering the command.

# **OS\_CLI Command Syntax**

A number of other special characters may be included in **OS\_CLl** commands to affect the way in which they are processed. These are detailed below.

### **Leading Spaces and Asterisks**

Because it is very easy to type an extra asterisk by mistake, **OS\_CLl** ignores all asterisks which precede commands. Similarly, all leading spaces are also ignored so as to allow some flexibility of syntax. Unfortunately, there is some inconsistency in the way spaces are used, particularly with regard to 'redirection' which is discussed below.

### **Comments**

A facility exists to tell **OS\_CLi** to ignore a command line so that it may be used as a comment: this is achieved by putting a vertical bar ' I' at the start of the line (ie, after any leading asterisks or spaces). One reason you might wish to do this is to allow an 'EXEC' file to contain both commands and comments which describe the commands, or to display instructions for the user without **OS\_CLi** trying to interpret them.

# **Command Decoding Extensions**

Several characters have reserved meanings within command lines. For example, the forward oblique or 'slash'  $('')$  is used as an abbreviation for **\*RUN,** so the following are identical:

> **\*RUN FileToBeRun \*/FileToBeRun**

The colon ("') is used to follow filing system names to allow a temporary change of filing system. This makes it possible to perform some quick action on another filing system without having to explicitly change between the two. Hence, the following command sequences are equivalent when the **ADFS** is the current filing system:

```
*NET 
*INFO $ .Alex. Book. OS__CLI 
*ADFS
```
and, rather more quickly:

**\*INFO NET : \$ . Alex . Book. OS\_CLI** 

# **File Redirection**

A feature of the Operating System which will be new to **BBC MOS** users is 'file redirection'. This allows characters to be read from files rather than the keyboard, and characters to be sent to a file instead of the screen. Thus, the effect of redirection is similar to having an **EXEC** or **SPOOL** file opened automatically before the command is executed.

The 'greater than' ('>') and 'less than' ('<') symbols, sometimes known as 'angle brackets' are used to represent file redirection. To allow **OS\_CLl** to decode this feature braces ('{',''}') must also be used before and after the redirection command, and they must be preceded and followed by exactly one space.

As an example, here is a command which catalogues the current directory and places the resultant output into the file 'CurrentCat' (don't forget to follow the spacing exactly):

**\*CAT { > CurrentCat }** 

Note that the file CurrentCat will be created if it does not already exist, but its contents will be overwritten if it does. You may display the contents of the file CurrentCat (which will look exactly like a normal catalogue) with:

**\*TYPE CurrentCat** 

Conversely, the following command would run the BASIC program 'TestProg' with all its input taken from the file 'Proglnput':

**\*BASIC -quit { < Proglnput } TestProg** 

Finally, it it possible to append any output to a file (rather than overwriting the file if it exists) using two 'greater than' symbols, thus:

**\*EX { » CurrentCat }** 

Once again, the \***TYPE** command may be used to display the new version of this file.

These redirection commands are a very powerful way of creating automatic command sequences, since it is possible to override the normal input and output of any command in this way.

### **Command Line Aliases**

**OS\_CLl** commands may be assigned 'aliases' allowing more than one name to be given to commands, this makes it possible to assign names to commands which you personally prefer as alternatives for the built-in names.

**OS\_CLi** supports aliases of the form 'Alias\$command', where 'command' is the name of the alias we wish to add. The OS\_CLI command \*SET is used to set up the alias, and any parameters that follow the command may be passed on using the pseudo-variables %0 to %9.

A good example is the case of the **BASIC** command **MODE.** Most **BBC** Micro users will have, at one time or another, mistakenly typed something like **'\*MODE 3'.** Using aliases we can add a \*MODE command to make this possible:

**\*SET Alias \$MODE ECHO <22 > <%0>** 

(The **ECHO** command will be discussed shortly, but its meaning is fairly selfevident.)

The effect of this command is to allow us to type **\*MODE** mode\_number, whereupon OS CLI will expand the alias to issue:

**VDU** 22,mode\_number

and thereby achieve the desired effect.

The same principle can be applied to get around another common error. Users frequently type  $4$  >' instead of  $4$ '.' because they have not released Shift quickly enough. To handle this we can use:

```
*SET Alias$> CAT
```
Finally, besides the parameter pseudo-variables %0 to %9 we may also use the pseudo-variable '%\*x' to pass on all of the rest of the command line after parameter number  $x'$ . This is particularly useful when we are simply providing an alias for an existing command. As an example, consider the command 'cc' which is used to compile a program written in the language 'C'. If we wanted an alias 'compile' for this command, we would simply need to type:

```
• SET Alias$compile cc %*0
```
and, although the command 'cc' takes a variable number of parameters, our alias 'compile' will always work.

# **OS\_CLI Commands**

The rest of this chapter is devoted to the commands that **OS\_CLl** recognises on its own. A large number of other '\*' commands are provided by the filing systems and by other software modules; these are described in the appropriate chapters elsewhere in this book.

When discussing the syntax of these commands we use the following notation for parameters:

- <name > a parameter name to be filled in as appropriate (without the angle-brackets)
- (<name>) an optional parameter
- $x | y$  two parameters, either of which but not both may be used

### **^CONFIGURE**

Syntax:

```
^CONFIGURE {<parameter 1> {<parameter 2>}}
```
The **\*CONFiGURE** command displays or sets the various machine options which are stored in non-volatile memory. These are used to initialise the machine on power-up or hard break **(CTRL**-Reset). It is important to note that configuration settings do not take effect immediately, so it is usually necessary to issue the appropriate **\*FX** command (or similar) if you want to change a setting right away.

When the command is issued with no parameters, all the available configuration options are listed.

When used with one parameter, the named option is configured.

When used with two (or more) parameters, the option named <parameter 1> is configured to the value of  $\leq$  parameter 2> etc.

Where numerical values are required, several forms may be used:

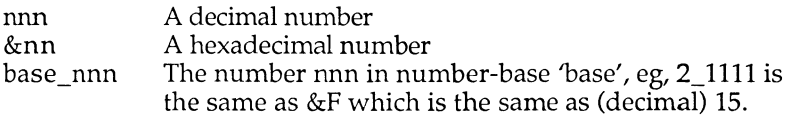

A huge number of possible configuration parameters exist, more than it makes sense to cover in a book such as this. For more information refer to the relevant section of the *User Guide* or the *Programmer's Reference Manual.* 

# **\*ECHO**

### **Syntax:**

**\*ECHO <string>** 

This command translates the string provided as the parameter using the Operating System routine **OS\_GSTrans** and then prints out the result. **OS.GSTrans** understands the split-bar format for control codes (eg, IB for turning on the printer) as well as aliases and other Operating System variables. It is also possible to include characters by putting their ASCII code in angle brackets, for example:

**\*ECHO <22>** <o>

has the same effect as **MODE** 0 in **BASIC.** Similarly:

**\*ECHO <Alias\$.>** 

displays the alias defined for the command \*. (which is equivalent to **\*CAT**  unless the alias has been altered).

**\*ECHO** is not particularly useful **on** its own, but as we saw earlier it may be used to define new **OS\_CLl** commands which control the **VDU.** 

### **\*ERROR**

### **Syntax:**

**\*ERROR <error number> <error message>** 

This command generates an error whose number and associated message are supplied. This is most useful for raising errors to do with new **OS\_CLl**  commands, eg:

**\* ERROR 123 You can't do that!** 

### **\*EVAL**

### **Syntax:**

**\*EVAL <expression string>** 

This command evaluates the expression supplied and displays **the result**  and is the **OS\_CLl** version of the **SWI** call **OS**\_EvaluateExpression, which **is**  documented in the section on conversion facilities. It allows string manipulation and simple arithmetic involving Operating System variables and integers, eg:

**\*EVAL <alex>+1024** 

### **\*FX**

**Syntax:** 

```
*FX <parameter 1 > {{,} <parameter 2 > {{,} <parameter 3 >}}
```
**\*FX** has the same effect as it does in the **BBC MOS,** which is to say it calls the appropriate **OS**\_Byte routine with the parameters supplied. For example:

**\*FX 5,4** 

sets printer output to be directed to the Econet printer.

Either commas or spaces may be used to separate the parameters, whose number varies according to the nature of the routine.

### **\*GO**

**Syntax:** 

```
*G0 {<parameter 1>} {<argument list>}
```
**\*GO** is used to begin execution of machine code at the address specified by <parameter 1>, or at address &8000 if it is not supplied. In either case, the argument list is passed to the called program using registers. This allows an application program to be loaded at a fixed address and then called later, rather than using \*RUN or similar.

**Archimedes Operating System** 

### **\*GOS**

### **Syntax:**

**\*GOS** 

This command, an abbreviation for 'Go Supervisor', enters the Operating System Supervisor which then displays its familiar '\*' prompt.

### **\*HELP**

### **Syntax:**

**\*HELP {<keywords>}** 

The \*HELP command has the same effect as the BBC MOS command of the same name, ie, it displays help text on topics whose keywords are provided.

Because Archimedes computers have a large amount of ROM there is at least a line or two of help information on every resident command, so you can expect a useful result from this command for almost every eventuality. Try typing:

### **\*HELP COMMANDS**

this will produce a list of the modules currently available, each of which is followed by a list of keywords on which more help is available. For example:

#### **\*HELP MOUNT DISMOUNT**

lists a line or two of help on the ADFS commands \*MOUNT and \*DISMOUNT.

It is possible to abbreviate keywords by ending them with a full stop. This produces help on all the keywords beginning with the given sequence of letters, so:

#### **\*HELP s .**

will produce help on all the available commands that begin with an 'S'.

### **\*IF**

### **Syntax:**

\*IF <expression> THEN <command **1>** {ELSE <command **2>}** 

This very powerful statement allows commands to be executed conditionally on the result of <expression>. If <expression> is 'true', which is to say yields a non-zero result, then <command 1> is executed. Otherwise, where the 'ELSE' part of the command has been included, <command 2> is executed.

The expression is evaluated using the **SWI OS**\_EvaluateExpression in the same way as **\*EVAL, SO** it may include system variables, integer arithmetic or string manipulation if desired. For example, if there were two directories - one called "1988" and one called "1989" then we could enter the appropriate one automatically by using:

**\*IF <Sys\$Year>="1988" THEN DIR 1988 ELSE DIR 1989** 

### **\*IGNORE**

**Syntax:** 

#### \* IGNORE {<ASCII character code>}

The **\*lGNORE** command has the same effect as **\*FX** 6 and is the immediate form of the \*CONFIGURE IGNORE command; ie, it sets the character which will not be sent to the printer. The main use of this is for stripping unwanted line feeds (ASCII 10) from the printer stream to avoid extra blank lines. For example:

#### **\*IGNORE 10**

prevents line feeds from being sent to the printer. When no character code is supplied, all characters are sent to the printer.

## **\*KEY**

### **Syntax:**

**\*KEY <key number> {<key definition>}** 

This command is the same as its **BBC MOS** counterpart. It allows a string to be assigned to one of the sixteen function keys so that each time the key is pressed subsequent input is provided by the defined string. For example:

### **\*KEY 1 \*GOS|M\*ADFS|M\*DISMOUNT|M\*BYE|M**

sets up function key 'fl' to enter the **OS** supervisor **(\*GOS),** select the **ADF S (\*ADFS),** dismount the currently selected disc (\***DISMOUNT**) and park the disc heads if a hard disc is selected (\***BYE**). Notice the use of **GS**\_Trans style control codes (in this case IM, representing RETURN) which are decoded before being stored as the key's definition.

The sixteen keys comprise the '**PRINT**' key (zero), the row of keys labelled fl to fl2, the **'COPY '** key (eleven) and the left, right, down and up arrow keys (twelve to fifteen respectively).

An Operating System variable called **KEY**\$<key number> exists for each key. This may be assigned using **\*SET** (see below).

### **\*SET**

### **Syntax:**

```
*SET <variable name> <string>
```
**\*SET** assigns the given string to the named Operating System variable, creating the variable if it doesn't already exist.

Variables can be either of type 'number' or type 'string', with obvious effects on expression evaluation (you can't multiply strings!). The **\*SET**  command is used just for strings - \*SETEVAL is used for numbers (see below).

As an example of **\*SET:** 

**\*SET Silly "This is a silly message"** 

creates and assigns the string to the variable 'Silly', which may then be displayed with **\*ECHO ,** thus:

**\*ECHO <Silly>** 

Notice the use of angle-brackets to force \*ECHO to evaluate the variable, rather than just printing the word 'Silly'.

The **OS** provides a number of built-in variables which already exist and may be altered by the user, though never deleted. They include the following:

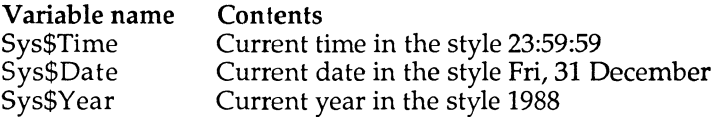

So, to change the time we might say:

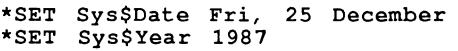

In addition, other parts of the Operating System or other modules may add further variables of their own, for example:

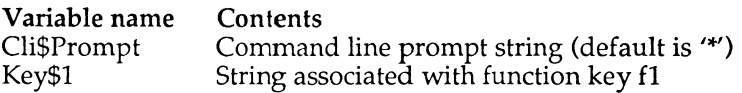

## **\*SETEVAL**

### Syntax:

**\*SETEVAL <variable name> <expression>** 

This command allows numeric variables to be assigned. It evaluates the expression using **OS**\_EvaluateExpression and then assigns it to the named variable, creating the variable if necessary. For example:

> **•SET Control 0 \*SETEVAL Control Control+1**

# **\*SETMACRO**

Syntax:

**\*SETMACRO <variable name> <expression>** 

**\*SETMACRO** is almost the same as **\*SETEVAL,** but the evaluation of the expression is deferred until each time the variable is accessed. The assignment can therefore change each time. The classic use of this is to have an OS CLI prompt which is the time, thus:

**\*SETMACRO CLI\$Prompt <Sys\$Time>** 

which has got to be the ultimate aid for clock-watchers!

### **\*SHADOW**

### Syntax:

```
*SHADOW {<value>}
```
This command is provided explicitly to allow compatibility with the **BBC MOS** (on machines from the **BBC B-f** onwards). Values of **1** and **2** force subsequent mode changes to use screen memory banks **1** and **2.** Bank **2** is used if no value is supplied.

# **\*SHOW**

**Syntax:** 

**\*SHOW {<variable name>{\*}}** 

**\*SHOW** displays the name, type and current value of system variables. When no variable name is supplied all variables are displayed; otherwise **a**  specific variable is displayed, eg:

**\*SHOW Cli\$Prompt** 

which displays a result of the style:

**CLI\$Prompt : type String, value : Yes, Master?** 

By appending an asterisk to a partial variable name a wildcard effect is introduced, so:

**\*SHOW Sys\$\*** 

will display all of the system variables. Similarly, the following will display the current assignments of all the function keys:

**\*SHOW Key\$\*** 

### **\*STATUS**

#### **Syntax:**

```
*STATUS {<configuration option>}
```
This command allows you to examine the current setting of one or all of the configuration options set with **^CONFIGURE.** When no parameter is supplied the entire list will be displayed. Otherwise, if a valid option name is supplied, its current setting is displayed.

For example, to display the configured screen mode:

#### **\*STATUS MODE**

or to display the configured international language setting:

#### **\*STATUS COUNTRY**

Don't forget that the settings displayed by **\*STATUS** are those that will come into effect *next* time the machine is powered-up or reset - they are not necessarily prevailing at the time the **\*STATUS** command is issued.

### **\*7IME**

### **Syntax:**

**\*TIME** 

This command displays the time and date in the format defined by the system variable Sys\$DateFormat. The default is of the style:

Fri,31 Dec 1999.23:59:59

though this format can be changed by altering Sys\$DateFormat - consult the **SWI OS**\_ConvertStandardDateAndTime in the section on numeric conversion facilities for information on formatting.

### **\*TV**

### **Syntax:**

```
* TV {<offset> {{,}<interlace>}}
```
This is the immediate form of the TV configuration option. Note that its settings do not take effect until the next change of display mode.

The offset parameter allows the whole display picture to be moved up and down by a number of character lines: 1 means move up by one line, 255 means move down by one line, etc.

The interlace parameter controls whether an interlaced picture is produced: a zero switches interlace on, a one switches it off. If this parameter is not supplied then the interlace state remains unaltered.

# **\*UNSET**

### **Syntax:**

**\*UNSET <variable** name>{\*}

**\*UNSET** deletes one or more non-system variables. If an asterisk is used then all variables which begin with the characters supplied will be deleted. You cannot delete a system variable, although no error will be reported if you try to do so.

# 6 : OS CLI Related SWIs

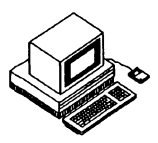

This chapter details the **SWls** which relate to the **CLI,** specifically **OS\_CLi SWI**  itself and the two **SWls** which deal with Operating System variables as used by **\*SET** and **\*SHOW.** 

# **OS\_CLI (SWI &05) Command Line Interpreter**

On entry, RO should point to **a** command string (without any leading asterisks) terminated by any of zero, line feed **(ASCII** 10) **or** carriage **return (ASCII** 13). The string will be processed as an Operating System command and its effects and the results returned are dependent on the command.

# **OS\_ReadVarVal (SWI &23) Read the Value of an OS Variable**

This call allows the existence or the type and value of one or more **OS**  variables to be established. On entry,  $\widetilde{R0}$  should point to a zero terminated string containing the name of the variable(s), optionally including the wildcards <sup>\*\*</sup> to match zero or more characters and '#' to match exactly one character. Rl should point to a buffer for the **SWI** to use, with R2 containing the maximum size of that buffer. A special case is provided by setting bit 31 of R2 which simply determines whether the specified variable(s) exist by returning with  $R2=0$  if not.

On the first call to this **SWI,** R3 should contain zero. If wildcard matches are expected then subsequent calls should be made with the previous contents of R3 preserved, its value being updated automatically by the **SWI.** The **'XOS'** form of this **SWI** should be used where wildcard matches are expected in order to avoid the 'no more matches' error which will be generated after the last match is read.

R4 should contain three if the result should be expanded by **OS\_GSTrans**  before returning (see next page). Other values are ignored.

**Archimedes Operating System** 

After the first call to this **SWI,** the type and value of the specified variable will be returned (or those of the first match in the case of wildcard searches). R2 will contain the number of bytes which were read from the string, R3 will point to the variable's value and R4 will contain a number indicating its type.

The table below summarises the possible **OS** variable types:

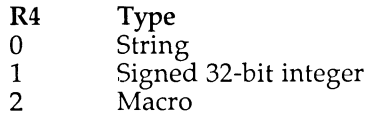

If R4 does not contain three on entry, the value of the variable is returned either as an integer or as a string. If R4 does contain three then integers are converted to signed strings and **GS**\_Trans is called to expand any variable names in macros. In the latter case, R3 points to the start of the string.

# **OS\_SetVarVal (SWI &24) Create/Assign to/Delete an OS Variable**

This call allows **OS** variables to be created, deleted or have their value altered. Note that not all of the possible types which may be created can be read with the previous **SWI.** 

On entry RO should point to the name of the variable terminated by a space or control character. Rl should point to the value to which the variable should be set, its format dependent upon the type of the variable. R2 should contain the length of the value (but see below). R3 should be set to zero on the first call and will be updated by the **SWI** to deal with wildcards when assigning or deleting. Finally, R4 should contain the type of the variable from the table below:

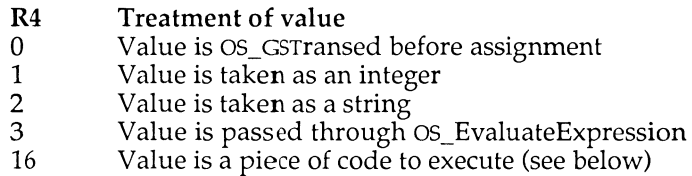

To delete a variable the top bit of R2 should be set for types 0-3 and R2 should contain 16 for type 16.

When the call returns, R3 will be updated and should be preserved for the next call if wildcards are being employed. R4 returns the type that was created if **OS**\_EvaluateExpression was used (since it might be either a string or integer).

If the 'code' type is used you can supply your own code to deal with read and write operations. In this case, Rl should point to the header of the code and R2 should contain its length. The code must be preceded by a header which consists of two branches which call the write routine and the read routine respectively. The code is called in Supervisor Mode so R14 should be preserved on the system stack before any **SWls** are used.

The write entry point is called with R1 pointing to the value to be written and R2 containing its length. The read entry point is called with no entry parameters and your code should return a pointer to the value in RO and its length in R2. A number of errors may be generated by **OS**\_SetVarVal according to various parameter or syntax errors in its use.

### **Marvin**

There follows an extensively annotated example (affectionately known as 'Marvin') which illustrates the use of the SWI OS SetVarVal. It uses some devious code to randomly change the value of Arthur variable Cli\$Prompt - the variable that contains the string printed when Arthur awaits a command. The program assembles a piece of code called "Marvin" and **\*MARVIN** will load and execute this code. To see its results type **QUIT.** And when you've had enough, press <**CTRL-BREAK>!** 

```
1 0 
R EM >List6/l 
 20 
REM MarvinSrce 
 30 
REM by Nicholas van Someren 
 40 
REM Archimedes OS : A Dabhand Guide 
 50 
R EM (C) Copyright AvS and NvS 1988 
 60 
D IM code% 1000 
 70 
FOR pass%=0 TO 3 STEP 3 
 80 
P%=code% 
 90 
100 
[OPT pass% 
110 
120 
SWI "OS_ReadMonotonicTime" 
Get random number seed 
130 
STR R0, seed 
140 ADR R0,varname
150 ADR R1,code
160 
M OV R2,#endcode-code 
and length of our code 
170 MOV R3,#0
180 
190 
200 
210 
220 
    .start 
     MOV R4,#&10
     SWI "OS_SetVarVal" 
     ADR R0,cliname
     ADR R1,clistr
     MOV R2,#cliend-clistr
                                 Save it 
                                  Get variable name's address 
                                   and address of our code 
                                Use first match of name 
                                   'Marvin' is of type 'code' 
                                  Create variable 'Marvin' 
                                  Get 'Cli$Prompt' string address 
                                   and address of value string 
                                   and length of value string
```
230 MOV R3,#0 /Use first match 240 MOV R4,#2  $\qquad \qquad ;$  ClisPrompt is of type 'string" 250 SWI "OS\_SetVarVal" , ;Create new 'ClisPrompt' 260 MOV PC,R14;Return 270 :<br>280 .code ;The start of 'Marvin' code 290 B writecod e /Branch to write code 300 .readcode e interestant of read code 310 LDR R1, seed **Fetch the random seed** 320 EORS RI, RI, RU, ROR #13 . Shift it and 'EOR' with itself 330 LDR R2, constant *j*Get a constant 340 ADDCS RI, RI, R2 . Add it in when carry set by ROR 350 S T R Rl,seed /Store this back as next seed  $360$  AND R1,R1,#&3C  $\qquad \qquad$  ;Mask off all but bits 2-5 370 A D R R0,strings /Get address of pointer table 380 A D D R1,R1,R0 /Add in random offset 390 LDR RO,  $\vert R \vert$ ,  $\vert H \vert$  /Read pointer, post incremented 400 LDR R2, [RI] ; Read next pointer  $410$  SUB R2,R2,R0  $\hspace{1cm}$  ;Store the difference in R2 420 ADR R1,ss ;Get absolute address of strings 430 A D D RO,R0,Rl /Form real address of message 440 .writecode ;Write code is put here 450 MOV PC,R14;Return 460 **:**  470 . see d /Space for a random seed 480 EQUD 12345678 490 500 .constant ;A prime constant 510 EQUD 555557 520 ; The string offset table 540 EQUD s0-ss 550 EQUD sl-ss 560 EQUD s2-ss 570 EQUD s*3*-ss 580 EQU D **S4-S S**  590 EQU D **S5-S S**  600 EQUD s6-ss 610 EQUD s7-ss 620 EQUD s8-ss 630 EQUD s9-ss 640 EQUD sA-ss 650 EQUD sB-ss 660 EQU D sC**- SS**  670 EQUD sD-ss 680 EQUD SE-SS 690 EQUD sF-ss 700 EQUD sl0-ss 710 **:**  720 .ss ;The strings themselves 730 **.sO**  740 EQUS "That was an amazing command." 750 .si

**760 EQUS "Four Mips, and you ask me to do that." 770 .s2 780 EQUS "I'm NOT doing that again." 790 .s3 800 EQUS "I've got a pain in all the diodes down my side." 810 .s4 820 EQUS "Brain the size of a planet, and I'm doing this." 830 .s5**  840 EQUS "You'll ask me to pick up a piece of paper next."<br>850 .s6 **850 .s6 860 EQUS "I hate humans." 870 .s7 880 EQUS "Why don't you do something mindless instead?" 890 .s8 900 EQUS "Don't hit the keys so hard." 910 .s9 920 EQUS "Shall I put my head in a bucket of water?" 930 .sA**  940 EQUS "Is there any point to this?"<br>950 .SB **950** .SB **960 EQUS "I could blow myself up if you wanted me to." 970 .sC 980 EQUS "Don't talk to me about life." 990 .sD 1000 EQUS "I'm not impressed by your typing." 1010 .sE 1020 EQUS "You're really very stupid, compared to me." 1030 .sF 1040 EQUS "You can't realise how dull this is." 1050 .slO 1060 ALIGN 1070 .endstring ;The end of the strings**  1080 .endcode ; The end of the code 1090 .varname ; The name of the var **1090 .varname ;The name of the variable 1100 EQUS "Marvin " 1110 ALIGN 1120 .cliname ;The prompt variable name 1130 EQUS "Cli\$Prompt "**  1140 ALIGN<br>1150 .clistr **1150 .clistr ;The prompt variable's value 1160 EQUS "<Marvin> M J\*" 1170 EQUB 0 1180 .cliend ;End of the prompt variable 1190 ].NEXT 1200 : REM Save the code and make it a utility 1220 : 1230 OSCLI"SAVE Marvin "+STR\$~code%+" "+STR\$~P% 1240 OSCLI"SETTYPE Marvin FFC" 1250 PRINT"Code assembled and saved as 'Marvin'." 12 60 END** 

Listing 6.1. Marvin.

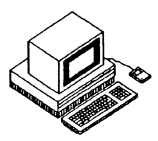

### **Introduction**

Filing systems are the parts of the Operating System which are responsible for the storage and retrieval of large amounts of information collectively known as 'files'. Each different storage medium has its own filing system to deal with the housekeeping and hardware control neccessary for the storage device concerned. Because many of the operations that filing systems perform are the same for all devices, the Operating System divides the management of files into two sections: a generic part, concerned with all filing systems, and a specific part which deals with a specific kind of device. The generic part is known as the 'FileSwitch' and it controls the interface between the user and a particular filing system. This approach has many advantages, not least that it keeps the 'user interface' (syntax of commands) consistent and further, it reduces the amount of software required to implement a new filing system.

The filing systems which are most intensively used on Archimedes computers are the Advanced Disc Filing System (**ADFS**) and the Econet local area network filing system **(NFS).** An introduction to the **ADFS** is included in the User Guide which is part of the Archimedes package - if you are not already familiar with the basic operation of the **ADFS** then you should read the chapter on filing systems in the User Guide before reading the rest of this chapter.

The **OS** also provides some 'device' filing systems which allow the keyboard, screen and printer to be treated as filing systems in themselves. This mechanism makes input/output more consistent across all of the standard peripherals. We shall examine these peripheral devices in more detail later in this chapter. While the Arthur **OS** doesn't support a **'RAM** filing system' **RISC OS** does and this will be a major time-saver for floppy discs users. No doubt many third-parties will produce filing systems for their own devices which will hopefully keep to the standards set by existing Acorn software.

### **Naming of Filing Systems, Files and Directories**

Most filing systems consider data as an arbitrary collection of bytes referred to by name - this is the definition of a 'file'. Every file has a name, the 'filename', which uniquely identifies it within the current area of work. Filing systems do not themselves make any distinction between the kind of data stored in a file; it is up to the Operating System, the user and the application to determine whether the data in a given file is of a suitable format.

The naming of files must obey certain rules in order to allow filing systems to operate in a consistent way. In particular, filenames should ideally be composed exclusively of letters, digits or underline symbols - they should not contain any punctuation symbols because most of these are reserved for special meanings.

Both the **ADFS** and **NFS** support filenames of up to ten characters, with no distinction being made between upper and lower case letters. You should be extremely cautious when using foreign language (or 'top-bit-set') characters in filenames because the support for them is very limited in current software and they will have nasty side-effects if files are transferred to older systems, particularly **BBC** Micro implementations of the **ADFS.** 

The punctuation symbols shown below have special meanings that prevent them from being used in filenames  $-$  if you use them by mistake you can expect error messages to result:

> $\#$  @ \$ & \ ^  $\%$

### **Directories**

Most filing systems provide a means of grouping files together in clumps known as 'directories'. It is entirely up to the user how directories are used, but it is common to group related files in the same directory to make them easier to find. An important restriction is that all the filenames within a given directory must be unique, otherwise it would be impossible to be sure which file was being referred to. However, directories may contain other directories (called 'sub-directories') and so on, leading to a 'hierarchical' arrangement of nested directories.

The top of a directory hierarchy is known as the 'root' and is represented in Acorn filing systems by the dollar symbol '\$'. Each disc device, whether it is floppy or hard, has a root whose 'real' directory name is the name of the disc. Thus the disc name (preceded by a colon ':') can usually be used interchangeably with the dollar symbol to refer to the root directory.

At any given time one of the directories in the hierarchy will be in use  $-$  this is known as the Currently Selected Directory **(CSD)** and is represented by the ampersat symbol '@'. Files within the **CSD** may be referred to by their name alone; files in other directories must be referred to by a name sequence which uniquely identifies them and is known as their 'pathname'. The pathname is formed by stringing together the appropriate sequence of directory names connected by full stops. Thus, a file called 'Fred' in directory 'Alex' which is in turn a subdirectory of the root has the full pathname '\$.Alex.Fred'.

The other reserved punctuation symbols noted earlier have special meanings when used in pathnames; these are:

- Joins directory/file names in a pathname, eg: Alex.Fred
- : Precedes a disc name (equivalent to \$), eg: :MyDisc.Alex

Note that the colon is also used to follow a filing system name; see later.

- \$ Represents the root directory of the disc, eg, \$.Alex
- & Represents the User Root Directory (**URD)**
- @ Represents the Currently Selected Directory **(CSD)**
- A Represents the 'parent' directory
- % Represents the Currently Selected Library **(CSL)**
- \ Represents the Previously Selected Directory (**PSD)**

The **URD** and **CSL** have not been mentioned before, but are discussed later in this chapter. The meaning of the 'parent' directory is fairly self-evident, being the directory which contains the directory so far specified in a pathname. The use of the caret symbol '<sup>^</sup>' is intended to convey movement 'up' the hierarchy, with the root imagined as being at the top.

### **Files on Different Filing Systems**

A powerful extension to pathnames allows them to specify that a file is to be found on a particular filing system; this allows pathname strings to be composed for any file on any filing system, but without the burden of needing to change filing systems back and forth manually.

A filing system name is introduced by following it with ":". The logic of this is that the next thing usually specified is a disc name (though this is optional), so the consistency of the naming system is preserved. For example:

#### **NET:\$.Alex.Fred**

refers to the file 'Fred' in the directory 'Alex', which is a sub-directory of the root of the currently-selected network file server. Similarly:

#### **ADFS : .-BigDisc . Programs . BASIC .Pretty**

refers to the file 'Pretty' which is in the sub-directory 'Programs**.BASlC'** on the disc entitled 'BigDisc'. Note that here two colons are required, one to follow the filing system name and the other to precede the disc name.

For **BBC MOS** compatibility reasons the old style of enclosing filing system names in hyphens, eg, **-NET—,** is still tolerated by the **OS** but its use should be avoided wherever possible.

### **Device Filing Systems**

Another very useful aspect of filing system naming is that the keyboard, display and printer may be treated as filing systems in themselves for the purpose of byte-oriented operations. It is not sensible to try to load or save programs to the device filing systems!

Six different device filing systems are currently supported (seven if we include null:). They are listed below along with a brief note on their functionality:

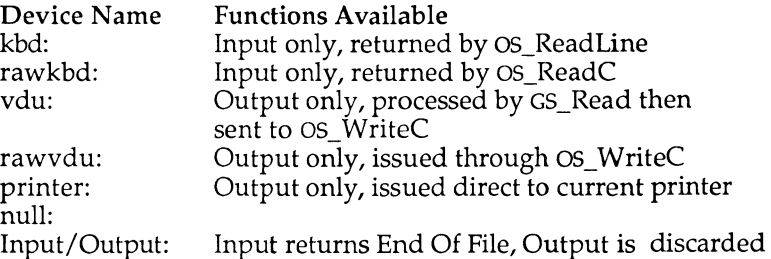

The 'raw' forms of the keyboard and **VDU** devices deal with characters exactly as they are encountered, whilst the 'cooked' forms apply the specified pre-processing (mainly to cater for escape sequences using the vertical bar '*l*') before passing the data on. Note that the way to generate an End Of File condition on the keyboard is to type **<CTRL-D>** and press **RETURN.** In case you are wondering, this mechanism is borrowed from the Unix Operating System, perhaps a hint of things to come.

Quite aside from the fact that the device filing systems are just plain useful, their existence preserves the consistency of the the **OS** device naming syntax through nearly all the devices available on standard Archimedes computers (the notable exception being the RS423 port). If you consider the potential difficulties of signifying the end of file on the RS423 device it is not hard to see why the authors of the **OS** chose not to implement it right away.

It may have occurred to you that the ability to treat the **VDU** and keyboard as filing systems means that several of the standard Operating System utilities are really redundant; for instance, **\*BUILD** and **\*TYPE.** However, compatibility requires them to be provided nevertheless, and this seems to be the main reason they survive.

# **Ancillary File Information Load and Execute Addresses**

As well as having a name, every file has two 32-bit fields associated with it which give the Operating System information about where it should be loaded in memory and where execution should begin. Not surprisingly, these are referred to as the 'load address' and 'execute address'. Load and execute addresses are only really necessary for machine code programs because the Operating System deals automatically with other kinds of files, as we shall see shortly.

If you use the **\*LOAD** command to load a file into memory, the load address associated with the file is used by default. It is possible to override this by supplying a different load address as part of the **\*LOAD** command, though this clearly requires the file to be relocatable if it is a piece of machine-code.

The **\*RUN**<filename> command (and its synonyms \*<filename> and **V**<filename>) allow machine code programs to be loaded and executed in one go - in this case the file is loaded at its load address and then executed starting at its execute address. The execute address must be within the program or the Operating System will generate an error. (By 'within the program' we mean it must be greater than or equal to the load address but less than the load address plus the length.)

If the top twelve bits of the load address are set, ie, if the first three hexadecimal digits are '**FFF**', the file is treated in a special way. Such an address is outside the addressing range of the **ARM** so the **OS** uses this as a flag for storing file type information, allowing a number of useful automatic features to be provided.

### **File Types and Date Stamping**

Where a file has a load address with the top twelve bits set, the remaining bits are used to keep three useful pieces of information: the file's type, and the date and time 'stamp', initially indicating precisely when it was created. Clearly it is very useful to have this information because it allows us to keep track of the 'age' of programs. Furthermore, the file's type allows us let the **OS** decide how to deal with a file when we issue nonspecific commands such as \*<filename>.

The format of the file type, date and time information stored in the load and execute address fields is as follows:

> Load Address **FFFtttdd**  Execute Address dddddddd

Here, the file type information is represented by the three hexadecimal digits shown as 'ttt', and the date and time by the ten hexadecimal digits 'dddddddddd'. When a file is created or has its date stamp updated, the absolute time is stamped onto the file in the form of the number of centiseconds (hundredths of a second) since 00:00:00 on the 1st January 1900 - this is usually a pretty large number! Whilst such accuracy is not generally required, it is readily available from the real-time clock and internal counters in the Archimedes, so it is stamped in full for speed. The command **\*STAMP** may be used to update the date and time stamp on a given file, and this is discussed later in this chapter.

The Operating System uses the file type to decide what action to take when requested to **\*RUN** the file. Since a command of the form \*<filename> is a synonym for \***RUN**, we can be lazy and type only the name of a file to save time. It then looks up the file type and decides what to do.

Operating System aliases may be defined for each possible file type - they allow the two cases of **\*LOADing** and **\*RUNning** the file to be determined separately. Each file type may have two such aliases:

> Run\$Type\_ttt for **\*RUN,** \*/ or \*<filename> Load\$Type\_ttt for **\*LOAD**

Whenever either of these actions is applied to a file, the Operating System checks for a defined alias and uses it if possible. For example, the aliases for files whose type is **'BASIC** program' (type &FFB) are:

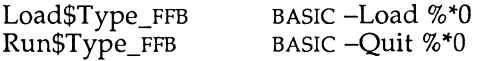

which cause the **BASIC** interpreter to be entered with the appropriate options set and the remainder of the command line passed on with %\*0. The file type aliases may be set using the **\*SET** command as is usual for **OS**  variables, so where we have files for our own software (file type **&ABC)** we can establish them with:

#### **\*SET Load\$Type\_ABC MyCode %0 • SET Run \$ T ype\_ABC MyCode %0**

You can use **\*SHOW** to display the current settings for file types. Here is a list of the file types currently allocated by Acorn for **OSl**.2:

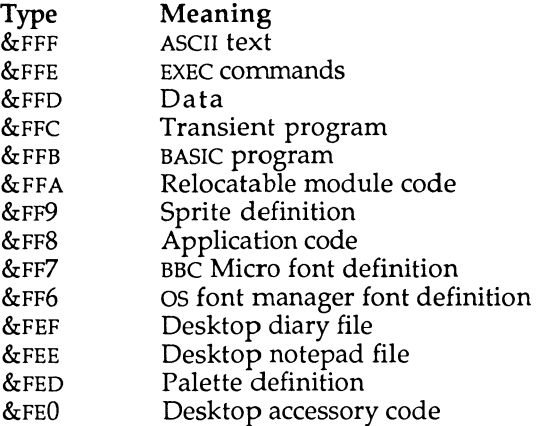

The file type range from **&000** to &7**FF** is free for use by user programs, all other values being reserved by Acorn.

# **Libraries and Search Paths**

When a command is given to the Operating System, it first establishes whether the command is supported by any of the software installed in the computer's **ROM** or **RAM.** If not, the **OS** attempts to find a file of the same name in the **CSD** and execute it. Clearly, if all our extensions to the Operating System had to be provided in one directory, the hierarchical directory system would be wasted.

In order that we may enter **OS** commands to run files which are not in the **CSD,** we need to be able to indicate where else the **OS** should search. This is achieved through the use of 'libraries'. A second directory, known as the Currently Selected Library (or **CSL),** may be nominated as the place for Arthur to search when it encounters an unrecognised command. The **CSL** is
represented by the percent character '%' in pathnames, and may be set using the \*LIB command, which is followed by the pathname of the chosen library directory. Thus, one or more directories (though only one at a time) can be used to keep a 'library' of command files. To allow us to override this, whenever a directory name is included explicitly in the command then other searches do not take place.

The Operating System takes this idea a stage further and provides OS variables which allow multiple search paths to be set up.

Two different classes of search path are available; one for commands, analogous to the library system described above, and one for other 'read' functions such as loading or opening files for input.

Two **OS** variables are provided to establish these search paths:

Run\$Path for execute operations<br>File\$Path for read operations for read operations

and these may be set using \***SET** in the usual way. Each may contain a sequence of directory pathnames, separated by commas and terminated by a full stop. The default settings for these variables are:

> Run\$Path .%. File\$Path

which is to say that commands files for execution are searched for first in the **CSD,** then in the **CSL** and that files to be read are only searched for in the **CSD.** What makes this facility particularly useful is that since pathnames may contain filing system names, the path strings can specify libraries on one or several different filing systems. Obviously, the amount of time spent dealing with the command increases as the number of items in the path strings do, particularly where multiple filing systems are in use, but frequently the impact of this is scarcely noticeable to the user.

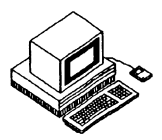

The FileSwitch is an Operating System module which makes **OS\_CLl '\*'**  commands and SWIs available for general filing system control. By separating out the filing system functions which are common to all filing systems, the FileSwitch ensures the consistency of the user interface and makes the implementation of new filing systems easier by reducing the number of functions that need to be supported.

All FileSwitch commands are non-filing system specific, and they include commands for file and directory creation, deletion, cataloguing, examination, copying and so forth. Most of the FileSwitch **OS\_CLi** commands have one or more equivalent **SWls** which are used to call the selected filing system as appropriate.

## **FileSwitch Commands**

The following few pages cover each of the FileSwitch commands in some detail - of course, **\*HELP** will provide an online summary. In describing the syntax of these commands we use the word 'object' to mean either a file or a directory.

## **\*ACCESS**

#### Syntax:

**\*ACCESS <object name> [D] {L} {W} {R} {/} {W} {R}** 

The **\***ACCESS command allows the user to control the access attributes of a file, and allows limited control of directory attributes. It takes an 'object' name - the name of a file or directory (optionally including wildcards) and a string of up to six attribute symbols. These attributes are applied to the object, replacing those that were previously present. The possible attributes are:

- **D** Indicates that the object is a directory. This attribute may not be altered by the **\*ACCESS** command but is included here for completeness.
- L When present this attribute 'locks' an object, preventing it from being deleted, written to or overwritten except by specifically overriding the lock. This is primarily to prevent accidental damage to files, but directories always default to 'locked' so as to remind you to be cautious. Of course, the locked bit doesn't prevent the contents of directories being altered; only the deletion of the directory itself.
- **W** The presence of this attribute allows writing to files. To successfully **OPENOUT** or **OPENUP** a file its access must include a W and must not include an 'L'. This attribute has no relevance for directories.
- **R** The presence of this attribute allows reading from files. To successfully **OPENIN** or **OPENUP** a file its access must include an 'R'. This attribute has no relevance for directories.
- / The oblique character separates the attributes for the two levels of security on Econet systems, known as 'private access' (before the oblique) and 'public access' (after it). Familiarity with the Econet is required to take full advantage of this attribute, which is not supported by the **ADFS.**

#### Example:

**\*ACCESS MyFile LR** 

Locks and prevents writing to 'MyFile'.

## **•APPEND**

#### Syntax:

**\*APPEND <filename>** 

The \* **APPEND** command is used to add text entered from the keyboard to the end of an existing file. It operates in the same way as **\*BUILD** (see below), but requires that file already exists and then extends it. **\*APPEND** is terminated by an **ESCAPE** condition.

#### Example:

**\* APPEND ExecFile** 

Allows text to be added to the end of 'ExecFile'.

### **\*BUILD**

#### Syntax:

**\*BUILD <filename>** 

**\*BUILD** creates the named file (or, if it already exists, overwrites it if attributes permit) and then writes to the file all text entered from the keyboard. Its most common use is for the creation of **\*EXEC** files (see below). **\*BUILD** is terminated by an **ESCAPE** condition (that is usually, but not necessarily, by pressing the **ESCAPE key).** The default file type used by **\*BUILD** is **&FFD** (Data), which must **be** changed to **&FFE** using **\*SETTYPE** (see later) if the file is to **be \*EXECed** automatically.

#### Example:

**\*BUILD !Boot** 

Creates and allows text to be entered into .Boot.

## **\*CAT**

**Syntax:** 

**\*CAT {<directory>}** 

The **\*CAT** command 'catalogues' (lists the contents of) the specified directory. If no directory pathname is given, the **CSD** is catalogued.

#### **Examples:**

**\*CAT** 

Catalogues the CSD and the directory \$.Programs. Catalogues the **CSD** and the directory \$.Programs.

### **\*CDIR**

#### **Syntax:**

**\*CDIR <directory> {<maximum size>}** 

The **\*CDIR** command creates a new empty directory with the specified pathname, setting its attributes to the default of **'DL'.** The **NFS** accepts the optional 'maximum size' parameter and ensures that the directory will **be**  able to contain the specified number of objects. **ADFS** takes no notice of this parameter.

#### **Example:**

**\*CDIR NewDir** 

Creates a new directory 'NewDir' in the **CSD.** 

## **\*CLOSE**

#### **Syntax:**

**\*CL0SE** 

This command ensures that all file buffers in **RAM** are written out to the appropriate files and then closes all open files on the current filing system.

## **\*COPY**

#### Syntax:

```
*COPY <source spec > <destination spec > {<options>}
```
The **\*COPY** command is a general-purpose file duplicating command of considerable power. It requires at least two parameters: a source specification and a destination specification (both of which may contain wildcards) and then copies all the specified objects from the source to the destination. Directory names may be used in both source and destination specifications, but are interpreted differently. When a wildcard is used in a directory name in the source, only the first match is used; when used in filenames a wildcard *must* appear in both source and destination, in which case the wildcard field is preserved. For example:

#### **\*COPY \$.Alex.\* Net: Alex.Safety.\***

will copy all the files in '\$.Alex' on the current filing system into the network directory 'Alex.Safety', preserving the names of the files as it does so. However, the following:

```
*COPY *.Nick NewFile
```
will only copy the file called 'Nick' from the first subdirectory of the **CSD** to the file 'NewFile'.

A range of options may be appended to the **\*COPY** command:

- C Confirm. The user is asked to confirm that each file is to be copied.
- **D** Delete. Files are deleted after they have been copied.
- F Force. Destination files are overwritten if they already exist.
- **P** Prompt. The user is prompted for disc changes when copying between discs. This is for use with single disc drives.
- **Q** Quick. Allows application memory to be used during copying, thus speeding up lengthy copies considerably. However, programs in the application space will be destroyed, and the user will be returned to the **OS** Supervisor on completion of the command.
- **R** Recurse. Causes sub-directories to be copied as well, saving time when an entire directory structure needs copying. Note: it is unwise to recursively copy a directory into one of its subdirectories as this will result in an infinite loop which will fill up the disc!

**V** Verbose. Displays information about each file copied.

The Operating System pseudo-variable Copy\$Options contains the default settings of these options. The default actions may be overridden by giving the desired attribute set after the command. For example:

**\*COPY This That ~RV** 

Any attribute not specified after the command assumes the state specified in the default Copy\$Options variable. Specifying an option causes the corresponding action to be selected. Specifying an option prefixed by a  $\sim$ causes the option to be de-selected and the corresponding action is *not*  taken.

In the above example, we specify that a Recursive copy (R) is *not* to take place but that we want to force Verbose mode (V) to be selected. The other options revert to their default settings.

### **\*COUNT**

Syntax:

```
*C0UNT <file specification> {<options>}
```
The **\*COUNT** command totals the size of the file(s) that match the specification (which may contain wildcards) and displays the results rounded to the nearest 1 $k$ . It also responds to the 'R' and  $\tilde{V}$ ' options in the same way as **\*COPY,** allowing multiple directories to be sized and the files involved to be displayed.

#### Example:

**\*COUNT \$ R** 

Finds the total size of all files on a disc.

## **\*CREAT E**

#### Syntax:

**\*CREATE <filename> {<size> {<execute address> {<load address>}}}** 

The **\*CREATE** command reserves space for a file without actually writing any data into it. The optional size parameter sets the number of bytes reserved, zero being used by default. The execute and load addresses may be set, the load address defaulting to zero if not supplied. Where both addresses are omitted, the file type is set to **&FFD** (Data).

#### Example:

**\* CREATE BigFile 20000** 

Creates a new file 'BigFile' 128k long.

### **•DELETE**

#### Syntax:

**\*DELETE <object name>** 

The \***DELETE** command deletes the named object from the catalogue so that the space it occupies may be re-used. An error message will be generated if the object does not exist or is locked or, in the case of directories, if the directory is not empty. Wildcards may be used in all fields of the pathname except the last and so, to delete several files at once, \***WIPE** should be used instead (see below).

#### Example:

**•DELETE Junk** 

Deletes the file called 'Junk'.

## **\*DIR**

#### Syntax:

**\*DIR {<directory>}** 

This command changes the Currently Selected Directory **(CSD).** If no directory name is supplied the current directory is set to the user root directory (**URD**). If the command was processed successfully, the directory which was the CSD when the command was issued becomes the previously selected directory (**PSD**) and is accessible with **\*BACK** in the **ADFS.** 

Examples:

**\*DIR \*DIR \$ .Fred.Software** 

Re-selects the **URD** as the **CSD** and sets the **CSD** as '\$.Fred.Software'.

## **\*DUMP**

#### Syntax:

```
*DUMP <filename> {<offset into file> {<start address>}}
```
**\*DUMP** opens the specified file and displays its contents in hexadecimal and **ASCII** as text lines in the following format:

**Address : 00 01 02 03 04 05 06 07 : ASCII data**<br>00008000 : 42 32 43 01 01 0D 9C 4D : B C....M

Each line shows the address, hexadecimal value and **ASCII** value of each byte, with unprintable **ASCII** codes represented by full stops. The width of the displayed lines varies according to the display mode selected: it is 16 bytes wide in 80-column modes.

The address field usually shows how far through the file each byte appears, starting at the file's load address for code files or at zero for timestamped files.

The optional 'offset into file' parameter allows dumping to begin part way through the file - useful for skipping past the beginning of files.

The optional 'start address' parameter enables you to substitute the load address of the file for a different address, making the displayed address of each byte be the start address plus the offset within the file.

## **\*ENUMDIR**

#### Syntax:

\*ENUMDIR <directory> <file> {<search pattern>}

The **\*ENUMDIR** command lists the objects found in the specified directory into the named file as a series of text lines delimited by line feeds **(ASCII** 10). It is like a file-orientated version of **\*CAT.** The optional 'search pattern' may be used to restrict the objects listed out by means of a wildcard search.

#### Example:

**\*ENUMDIR & CatFile** 

Lists the contents of the **CSD** in the file 'CatFile'.

## **\*EX**

#### Syntax:

\* EX {<directory>}

The **\*EX** command 'examines' the contents of the specified directory (or the **CSD** if none is specified) and displays a line of information about each in the following format:

Date-stamped files:

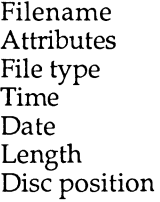

Unstamped files:

Filename Attributes Load addr Execute addr Length Disc position

## **\*EXEC**

#### **Syntax:**

**\*EXEC {<filename>}** 

**\*EXEC** allows you to tell the **OS** to take keyboard input from the named file instead of the keyboard. The file is opened for input and characters are read from it until the end of the file is reached, when it is closed automatically and input restored to the keyboard.

The **\*EXEC** function may be terminated early by the inclusion of **'\*EXEC'**  without a filename. Alternatively, including another **\*EXEC** <filename> command will close the current file, open the new one, and start taking input from the new file instead.

Example:

**\*EXEC !Boot** 

Switches character input to the file "!Boot".

## **\*INFO**

**Syntax:** 

**\*INF0 <object name>** 

The **\*lNFO** command behaves in much the same way as the **\*EX** command but deals with an object name (optionally including wildcards) rather than a directory name. Thus '\***INFO** \*' is equivalent to **'\*EX'.** 

#### **Example:**

**\*INFO SomeFile** 

Displays detailed information about 'Somefile'.

### **\*LCAT**

**Syntax:** 

**\*LCAT {<subdirectory>}** 

**\*LCAT** displays a catalogue of the currently selected library, or one of its subdirectories if a parameter is supplied.

## **\*LEX**

#### **Syntax:**

**\*LEX {<subdirectory>}** 

**\*LEX** displays file information for the currently selected library, or one of its subdirectories, in the same way as **\*EX.** On its own **\*LEX** is equivalent to **'\*EX %' .** 

## **\*LIB**

#### **Syntax:**

**\*LIB {<directory>}** 

**\*LIB** sets the currently selected library **(CSL)** to the named directory, so that it will be searched when a file to be **\*RUN** is not found in the **CSD.** The **CSL** is represented by the symbol '%' and it is necessary to set the **OS** variable Run\$Path to include '%' so that the library is searched.

## **\*LIST**

#### **Syntax:**

**\*LIST <filename>** 

The **\*LIST** command displays the contents of the specified file in the format specified by *\*CONFIGURE* DumpFormat. Each line is displayed with a line number.

## **\*LOAD**

#### Syntax:

\*LOAD <filename> {<load address>}

The **\*LOAD** command loads the specified file into memory. If **no** load address is provided the file's existing load address is used; otherwise **the**  file is loaded at the address supplied. If the file is Date stamped, **then** the action of load changes. The **OS** looks for a system variable of the type Alias\$@LoadType\_ttt, where 'ttt' is the type of the file being loaded. If the variable exists then the **OS** 'executes' the string assigned to the variable by sending it to **OS\_CLl.** 

For example, by default, the variable 'Alias\$@LoadType**\_FFB BASIC** - Load %0' is set up by the **OS.** All **BASIC** programs are saved in **files** with are stamped with the file type **FFB**. Thus if we **\*LOAD** a **BASIC** program, the **OS**  actually performs **\*BASIC** -load <filename>. This automatically starts up **BASIC** with the specified **BASIC** program resident in memory.

Several known file types are aliased in this way so that appropriate action is taken if a date stamped file of the corresponding type is **\*LOADed.** A similar scheme is used to deal with attempts to **\*RUN** a date stamped file.

You can ues **\*SHOW** to display the current file type settings.

## **\*OPT**

#### Syntax:

\*OPT <option number> {<value>}

The **\*OPT** command is used to set various filing system options for the current filing system. These are as follows:

- **\*OPT 0** Resets the **\*OPT** options to their defaults
- **\*OPT** l,<x > Affects whether **\*iNFO**-style file information is displayed when files are loaded or saved. The value of  $\langle x \rangle$  is interpreted as follows:
	- **0** No information displayed.
	- **1** The filename is displayed.<br>**2** The filename and its load
	- The filename and its load address, execution address and length are displayed.
	- 3 Either the above, or file type and date-stamp information are displayed, according to the file type.

**\*OPT 4**,<x> Sets the auto-boot option as follows:

- **0** No auto-boot
- **1** \*LOAD the boot file<br>**2** \*RUN the boot file
- 2 **\*RUN** the boot file
- 3 **\*EXEC** the boot file

The boot file is either .Boot (for the **ADFS**) or !ArmBoot (for the **NFS).** 

### **\*PRINT**

#### Syntax:

\*PRINT <filename>

The **"PRINT** command opens the named file for input and sends the contents of the file to the **VDU** drivers. This means that **ASCII** control codes will have their VDU effect, rather than being displayed as split-bar 'l' sequences.

## **\*REMOVE**

#### Syntax:

\*REMOVE <object name)

This command operates as for **\*DELETE** except that no error is generated if the specified object does not exist. Note that wildcards are not permitted you should use **\*WIPE** instead.

#### Example:

**\*REMOVE NoSuchFile** 

Appears to delete the file 'NoSuchFile' without error.

### **•RENAME**

#### Syntax:

\*RENAME <current object name> <new object name>

The \***RENAME** command changes the pathname by which the specified object is known. It can, therefore, not only change the name of an object, but also 'move' it within the directory hierarchy. The object must already exist and its new name must not exist in the target directory.

#### Examples:

**\*RENAME Joules Carol** 

Changes the name of file 'Joules' to 'Carol'.

**\*RENAME &.Physics.Nicko \$.Exams.Power** 

Moves the file 'Nicko' from the subdirectory 'Physics' of the CSD into \$.Exams and renames it 'Power'.

## **\*RUN**

#### Syntax:

\*RUN <filename> {<parameters>}

**\*RUN** both loads and then executes the specified file, using the load and execute addresses associated with the file. Parameters may optionally be added which are accessible to the program when it begins execution.

#### Example:

**\*RUN 4YourLife** 

Loads and executes the file '4YourLife'.

## **\*SAVE**

#### Syntax:

\*SAVE <filename><start addr><end addr>{<exec addr>{<reload addr>}}

or alternatively:

\*SAVE <filename><start addr>+<length>{<exec addr>{<reload addr>}}

**\*SAVE** copies the specified area of memory to a named file. The memory area and the file's associated load and execute addresses may be specified in one of the two forms shown above. In the first case the start address and the address of the byte *after* the last byte to be saved are supplied; in the second case the start address and the length in bytes are supplied.

A reload address may optionally be supplied, causing the file thereafter to be loaded at a different address from where it is saved.

Where execute and reload addresses are not supplied, defaults of the start address for saving are assumed.

Example:

```
*SAVE TheWorld 0 +4 0000
```
Saves 256k of memory into file 'TheWorld'.

## **\*SETTYPE**

#### **Syntax:**

\*SETTYPE <filename> <type>

**\*SETTYPE** allows the file type set by the **OS** for the file to be changed. The 12 bit 'type' is applied to the named file, normally entered as three hexadecimal digits.

#### **Example:**

**\*SETTYPE Alphabet ABC** 

Sets the file type of file 'Alphabet' to **&ABC.** 

## **\*SHU T**

#### **Syntax:**

\*SHUT

This command has the same effect as \***CLOSE** (ie, it closes all open files) but it affects all filing systems rather than just the currently selected one.

## **•SHUTDOW N**

#### **Syntax:**

\*SHUTDOWN

This command has an even broader effect than **\*SHUT.** It performs all the functions of **\*SHUT** and also logs the user off any network file servers in use and dismounts any discs, both floppy and hard, so leaving the computer in a 'disconnected' state. The use of \*SHUTDOWN at the end of working sessions is highly recommended.

## **\*SPOOL**

### **Syntax:**

**\*SPOOL {<filename>}** 

The **\*SPOOL** command opens the named file (the 'spool file') and sends all subsequent **VDU** output to it. In many ways **\*SPOOL** is the inverse operation of **\*EXEC.** If the file already exists then its contents are overwritten.

# **\*SPOOLON**

**Syntax:** 

**\*SPOOLON {<filename>}** 

**\*SPOOLON** has the same effect as **\*SPOOL,** except that **VDU** output is appended to the file if it exists, rather than overwriting it. If the file does not already exist, **\*SPOOLON** is exactly equivalent to **\*SPOOL.** 

Either **\*SPOOL** or **\*SPOOLON** without a parameter will close the spool file.

# **\*STAMP**

#### **Syntax:**

**\*STAMP <filename>** 

**\*STAMP** overwrites the old date and time-stamp for the specified file with the current date and time. The file type is set to **&FFD** if the file was not already stamped.

#### **Example:**

#### **\*STAMP PennyBlack**

Stamps the file 'PennyBlack' with the current date and time.

## **\*TYPE**

#### Syntax:

\*TYPE <filename>

The **"TYPE** command has a similar effect to the **\*LIST** command, ie, it displays the contents of the file in the way defined by the configuration 'DumpFormat', but does not precede each line with a line number.

#### Example:

**\*TYPE Pitman** 

Displays the contents of file 'Pitman' on the screen.

### **\*UP**

#### Syntax:

\*UP {<how far>}

The **\*UP** command moves a specified number of levels 'up' through the directory hierarchy of the currently selected filing system - equivalent to \*DIR followed by a sequence of caret symbols '^'.

#### Example:

**\*UP 2** 

Performs a **\*DIR <sup>A</sup> . A** 

#### **Archimedes Operating System**

## **\*WIPE**

#### Syntax:

\*WIPE <object spec.> {<options>}

The **\*WIPE** command deletes the specified object(s) with wildcards being permitted. This allows several files or the contents of directories to be deleted in one go. A number of options may also be included:

**C** Confirm. Prompts you for confirmation before each deletion.

- F Force. Deletes objects even if they are locked.
- **R** Recurse. Deletes subdirectories and their contents as well.
- **V** Verbose. Displays file information prior to deletion.

Operating System variable Wipe\$Options contains the default settings for these options - they may be overridden when issuing **\*WIPE** by specifying the desired attribute set after the command. Again use a tilde  $\sim$  to deselect a particular feature, eg:

**\*WIPE my\_file ~C** 

No confirmation required.

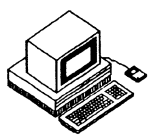

In addition to the command line interface the FileSwitch module also **provides a range of SWis which allow the same effects to** be **achieved efficiently from within programs .** Just **as many of the '\*' commands bear** a **strong resemblance to BBC MOS commands , so the** Operating System **filing system SWis resemble BBC MOS calls.** 

The **BBC MOS defines a general interface to filing systems through routines known as OSFILE, OSFIND, OSARGS, OSGBPB, OSBGET and OSBPUT.** These **are**  provided under the OS using SWIs with similar names, viz: OS\_File, **OS**\_Find, **OS**\_Args, **OS\_GBPB, OS\_BGet and OS\_BPut.** For **mos t of these**  routines the parameters each require are taken in the same order as for the **BBC MOS.** The **main difference is that under the OS, parameters are passed in the ARM'S registers instead of in a table of bytes in memor y as is the case with the BBC MOS.** The **general rule for converting software from the BBC MOS form to work on this OS is to take the parameter s in the order they appear in the BBC MOS table and place them in successive ARM registers.** 

These SWIs are outlined below although only the situations where they **behave significantly differently from their original BBC MOS form are highlighted.** 

## **OS\_File (SWI &08): Operate on Entire Files**

**OS**\_File **SWI deals with loading, saving and modifying the attributes of whole files.** Register RO **contains a 'function code' indicating wha t action is to be taken.** Other, **successive registers contain the required parameters :** 

### **R0=&00 Save memory to file**

Rl**=pointer to filename string**  R2**=load addres s of file**  R3**=execution addres s of file**  R4=start address of data in memory R5**=end address of data in memor y** 

As **an example, the program given below will save an entire MODE** 12 **screen in a file called SCREEN.** Because **it is accessing screen memor y directly** it **is**  much faster than the corresponding ScreenSave command provided by the **OS.** Make sure you have 80k left on your disc to hold the screen! A complementary load screen program listing is given later in this chapter under the description of the the **OS**\_File **SWI.** 

```
10 REM >List9/1
 20 REM Example of OS File to save
 30 REM screen memory
 40 REM (c) Mike Ginns 1988<br>50 REM Archimedes OS: A Da
     REM Archimedes OS: A Dabhand Guide
 60 REM Dabs Press<br>70 :
 70 
 80 DIM ScreenSave 1024
 90 FOR pass = 0 TO 3 STEP 3
100 P%= ScreenSave<br>110 [
110
120 OPT pass 
130 
140<br>150 ADR R0, Pblock
                                 \ Read Start address of screen
160 ADD R1,R0, #8 
170 SWI "OS ReadVduVariables"<br>180 LDR R4, Pblock+8 \ St
                                 \ Start address for SAVE now in R4
190<br>200 ADD R5,R4,#1024*80
                                 \backslash R5 (end address) = R4 + 80 Kbytes
210<br>220 MOV R0,#0
220 MOV R0,#0 <br>230 ADR R1,filename \ Make R1 point to file name
230 ADR R1, filename \ Make R1 point to file name<br>240 MOV R2,#0 \ zero re-load address
240 MOV R2,#0 \angle zero re-load address<br>250 MOV R3,#0 \angle zero execution addre
                                  \ zero execution address
260<br>270
     SWI "OS File" \ Call OS File to perform the SAVE
280 
290 MOV PC,R14 \ Return to BASIC 
300 
310 .filename 
320 EQUS "Screen"<br>330 EQUB 0
     EQUB
340<br>341
     341 ALIGN 
350 .Pblock<br>360 EQUD 149
                                 \ OS Var. number for start of screen
370 EQUD -1 
380 
390 ] 
400 NEXT 
410 
420 MODE 12 
430 
440 FOR T%= 0 TO 300 
450 GCOL 0,RND(7) 
460 CIRCLE FILL RND (1280), RND (1024), RND (150)
```

```
470 NEXT 
480 
490 PRINT"Saving screen now" 
500 CALL ScreenSave 
510 PRINT"Screen saved"
```
Listing 9.1. Save screen using **OS**\_File **SWI.** 

### **R0=&01 Write Catalogue Information**

This call makes it possible to change the catalogue information about a specified file. The new catalogue information is held in the same register as in the previous command. However, this time R5 contains a series of flags which specify the access type to the file. The format of these attribute flags is as follows:

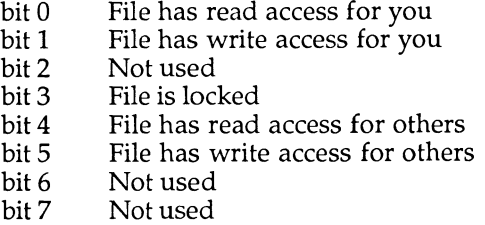

The concept of 'you' and 'others' is only relevant in the **NFS** system. In **ADFS**  bit 0 and 4 should be the same, as should bits 1 and 5.

### **R0=&02 Write Load Address Only**

Address supplied in R2.

#### **R0=&03 Write Execution Address Only**

Address supplied in R3.

### **R0=&04 Write Attributes Only**

Attribute flags in R5 as shown above.

### **R0=&05 Read Catalogue Information**

Rl=pointer to filename string

The information is returned in R0-R5:

R0=object type (0=not found, l=file, 2=directory) Rl=(the same) pointer to filename string R2=load address R3=execution address R4=length R5=access attributes (bottom byte)

As an example the following program (listing 9.2.) will prompt for a filename, read its catalogue details and then display them.

```
10 REM >List9/2 
  20 REM Example of 0S_File to get 
  30 REM file information. 
  40 REM (c) Mike Ginns 1988 
  50 REM Archimedes OS: A Dabhand Guide 
  60 REM Dabs Press 
  70 
  72 REPEAT 
  80 INPUT filename$ 
  90 SYS "OS File", 5, filename$ TO type,, load, execution, length,
attributes 
 \frac{100}{110}IF type =0 THEN PRINT " Could not find the specified object"
 120 IF type =2 THEN PRINT " Object is a Directory"
 130 IF type =1 THEN
 140 PRINT " Object is a File" 
150 PRINT " Load address is : "-load 
 160 PRINT " Execution address is : "-execution 
 170 PRINT " Length of file is : "length 
 180 IF attributes AND 1 PRINT " File has read access" 
 190 IF attributes AND 2 PRINT " File has write access" 
 200 IF attributes AND 8 PRINT " File is locked" 
     ENDIF
 220 
 230 UNTIL0
```
Listing 9.2. Use of OS\_File to read catalogue information. Listing 9.2. Use of **OS**\_File to read catalogue information.

**R0=&06 Delete an Object**<br>Returns catalogue information as above, after deleting the specified object.  $\mathcal{L}$ 

### **R0=&07 Create an Empty File**

As for R0=0, but the start and end addresses in R4, R5 are used only to determine the size – no data is written.

### **R0=&08 Create a Directory**

This new call has the same effect as **\*CDIR:** it takes a zero-terminated name string pointed to by Rl and the minimum number of entries the directory should contain in  $\overline{R4}$  (zero will provide the default).

Note the minimum number of directory entries is not relevent to **ADFS** and is ignored. It is, however, of use with the **NFS** system.

> Rl=pointer to directory name string R4=minimum number of entries (zero for default number)

As an example the following code fragment will create a sub-directory called "Richy" in the root directory (\$).

> **ADR Rl, filename MOV R4,#0 MOV R0,#8 SWI "OS\_File" .filename EQUS "\$. Richy" EQUB 0**

### **R0=&09 Write Date/Time Stamp**

This call acts exactly the same as **\*STAMP;** it takes a filename string and applies the current date/time to it. The file has a file type of **&FFD** after the call has been used.

Rl=pointer to filename string

### **R0=&OA Save Memory to Date/Time Stamped File**

This is just the same as the R0=0 case, but since the load and execute addresses are not required, only the file type is needed (in R2).

> Rl=pointer to filename string R2=file type (bottom 12 bits) R4=start address of data in memory R5=end address of data in memory

### **R0=&OB Create a Date/Time Stamped File**

This is the same as the R0=7 case, but again the parameter in R2 is the file type since the load and execute addresses are not required.

### **R0=&0C Load File with Path String**

Files are usually searched for using the path sequence set by the Operating System variable File\$Path. This call allows File\$Path to be overridden by providing a path string pointed to by R4. The other parameters are as for R0=&FF (see below).

> R1-R3 As for R0=&FF R4=pointer to path string

### **R0=&0D Read Catalogue Information with Path String**

This is the catalogue form of the above, so it is equivalent to R0=5 except that R4 holds a pointer to the chosen path string which overrides File\$Path. The results are returned just as for R0=5.

> Rl=pointer to filename string R4=pointer to path string

### **R0=&0E Load File with Path Variable**

This is the same as R0=&0C except that it requires the path string to be held in an OS variable, so R4 points to this variable instead of an immediate string.  $R1-R3$  are as for  $\overline{R0} = \& FF$  (see below).

### **R0=&0F Read Catalogue Information with Path Variable**

This is the same as R0=&0D except that the path string must be in an **OS**  variable pointed to by R4.

### **R0=&10 Load File Using No Path**

The minimal version: the filename is taken as supplied, with no path being used to prefix it. Otherwise, this is the same as  $R0 = \& 0C$ , and its parameters are as for **R**0=&**FF** (see below).

### **R0=&11 Read Catalogue Information Using No Path**

The same as R0=&0D except that no path string prefixes the filename.

### **R0=&12 Set File Type Only**

In much the same way as for  $R0=2$  to 4, this call allows just the file type to be set.

> Rl=pointer to filename R2=file type (bottom 12 bits)

### **R0=&FF Load File Into Memory**

This call is the general purpose file loading SWI. It reads a file's catalogue information and then loads it at one of two addresses: either the one supplied by the file's information, or an overriding address in R2. Which of the two addresses is used is determined by the bottom byte of R3: if zero, the override in R2 is used, otherwise the file's own load address is used.

> Rl=pointer to filename string  $R2 =$ load address (if R3  $\vert$ sb=0) R3=file/override flag (see above)

On return the registers are filled as for  $R0 = \& 0.05$ , eg:

R0=1 (object type is file) Rl=(the same) pointer to filename string R2=load address R3=execute address R4=length R5=access attributes

The program listed below (listing 9.3) will load a data file directly back into a screen memory. When **RUN,** it tries to reload the **MODE** 15 screen saved by the program given in  $\cos$  File (R0 = 0), ie, listing 9.1.

Try using the **OS** ScreenLoad and ScreenSave commands to perform the same operation and notice the speed difference!

```
10 REM >List9/3 
 20 REM Example of 0S_File to load 
 30 REM screen memory 
40 REM (c) Mike Ginns 1988 
 50 REM Archimedes OS: A Dabhand Guide 
 60 REM Dabs Press 
 70 
 80 DIM ScreenLoad 1024 
 90 F OR pass = 0 TO 3 STEP 3 
100 P%= ScreenLoad 
110 [ 
120 OPT pass 
130
```
#### **Archimedes Operating System**

140 ADR RO, Pblock 150 ADD RI, RO, #8 160 SWI "OS\_ReadVduVariables" 170 LDR RZ,PDIOCK+8 190<br>200 MOV R0,#&FF 200 210 220 MOV R3,#0 230 SWI "OS\_File" 240 250 MOV PC,R14 260 270 280 EQUS "Screen" 290 EQUB 0 300 301 ALIGN 310 320 EQUD 149 330 EQUD -1 340 350 360 NEXT 370 380 MODE 12 390 400 PRINT TAB(10,10) "Loading screen now" 410 CALL ScreenLoad \ Get address of start of screen M O V R0,#&FF ADR R1, filename  $\qquad \qquad \setminus$  File name to load .filename .Pblock  $\blacksquare$ \ Load address for file now in R2 \ Select OS\_File LOAD option \ Over-ride files own load address \ Call OS\_File to perform LOAD \ Back to BASIC \ OS var. number for start of screen

Listing 9.3. Load a block of screen memory.

### **OS\_Find (SWI &0D) Open/Close File for Byte Access**

**OS**\_Find **SWI** (and its related **BBC MOS** routine **OSFIND)** allow the programmer to inform the filing system that a file needs to be made available for byte or block access. This is known as 'opening' a file. The converse 'closing' operation must be performed when the file operation is completed. Opening a file causes the filing system to translate a filename string into an integer 'handle'  $-$  a number representing the file which is used extensively by other file operations. To close a file, this handle must be supplied to uniquely identify the file. **OS**\_Find's only purposes are the opening and closing of files.

Currently, the file manager allows 24 files to be open at any one time. A given file can be opened for read access up to 24 different times, allowing multiple read access to the same file. However, a file can only be opened once for write access. If a file has been opened for write access then it cannot be opened for read access. Similarly if a file is already open for read access then it cannot be opened for write access.

In general for **OS**\_Find, RO again defines the type of action and Rl points to the filename or contains the handle (depending on the operation). R2 points to a path string, where the option to use it is chosen.

### $R0 = \& 00$  Close a File

- All open files on the current filing system are closed  $R1=0$
- R1 is taken as a handle of a file which is updated  $R1>0$ 
	- from buffers in RAM and then closed

### **R0=&4x Open File for Input**

Rl is a pointer to the filename, and the resultant handle is placed in RO on exit. The file must already exist, otherwise a handle of zero is returned.

### **R0=&8x Create and Open File For Output**

Again, Rl is a pointer to the filename and the handle is returned in RO. If the named file exists, it is opened for output and the file pointer and length are reset to zero. If the file doesn't exist, it is created and opened.

### **R0=&CxOpen File for Input/Output**

This is the same as R0=&4x except that it allows output to the file as well as input. A handle of zero is returned if the file does not already exist.

See the discussion of paths below.

## **File Path Considerations in OS Find**

Because of the **OS**'s new features with respect to file paths, a modification to these functions to cater for paths is provided. Where a path prefix is desired, a pointer to it is placed in R2 and the appropriate value from the table below added to the base RO function number (see above):

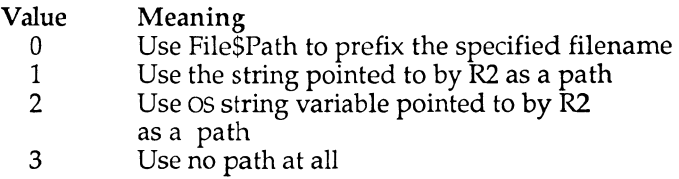

## **Error Handling Extension**

Two kinds of error handling extension have been added. The first allows an error to be raised if an attempt is made to open a directory, the norm being to permit it but disallow any operations on that handle.

The second allows an error to be raised if the specified file does not already exist, the norm being simply to return a handle of zero.

Where a path prefix or error handling extension is desired, values from the table below should be added to the base R0 function number (see above) as appropriate:

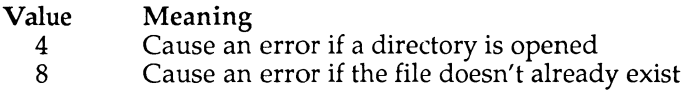

## **OS\_GBPB (SWI &0C) Get/Put Multiple Bytes from/to an Opened File**

This **SWI** is the same as its **BBC MOS** counterpart **OSGBPB,** but with a number of extensions.

The first four calls provide for reading from or writing to an open file using either the file's current pointer or a new pointer which is supplied. The general form is:

> R0=function code Rl=file handle R2=memory address (for reading from or writing to) R3=number of bytes to be transferred R4=new pointer (where relevant)

Both R2 and R4 are updated during the call to reflect the final memory address and pointer value. For read operations, R3 returns the number of bytes *not* transferred (usually zero) and sets the Carry flag C if any bytes were not transferred.

### **R0=&01 Write Bytes to File at New Pointer Position**

Requires valid R4.

### **R0=&02 Write Bytes to File at Current Pointer Position**

R4 is ignored.

### **R0=&03 Read Bytes from File at New Pointer Position**

Requires valid R4.

### **R0=&04 Read Bytes from File at Current Pointer Position**

R4 is ignored.

The remaining **OS\_GBPB** function codes perform miscellaneous filing system functions. Most are the same as their **BBC MOS** counterparts.

### **R0=&05 Read Title and \*OPT 4 Boot Setting**

This call should be made with R2 pointing to a block of memory where the results are returned as follows:

> The length of the name string The name string itself The boot option (one byte)

### **R0=&06Read CSD Name and Privilege Byte**

R2 should point to a block of memory on entry. The information is returned at this point in the following format:

> A zero byte The length of the **CSD** name The **CSD** name itself The privilege byte

The privilege byte is used by Econet to indicate a status of 'owner' (byte=&00) or 'public' (byte**=&FF).** For **ADFS,** this byte is always zero.

### **R0=&07 Read CSL Name and Privilege Byte**

This call is the same as R0=6 but returns details of the currently selected library.

### **R0=&08 Read Entries from CSD**

This call returns a block of directory information comprising the names of successive objects in the **CSD.** Data is returned in memory at the address supplied in R2. The number of entries to be read is supplied in R3, and R4 should contain the first object number. If R4 contains zero, the first name to be returned will be the first alphabetically. The resulting data in memory is of the form:

> Length of name Name (null-terminated) ...repeated for the number of objects specified

If not all the names could be supplied, the Carry flag is set and R3 is left containing the number of those that are outstanding. Otherwise R3 contains zero and the Carry flag is clear.

### **R0=&09 Read Entries from Specified Directory**

This call is an extended form of the previous one. As well as the parameters shown above, it also allows the directory you wish to read (by supplying a pathname pointed to by R1) to be specified. The size of the memory buffer is held in R5 (so that it doesn't overflow) and a wildcard string is pointed to by R6 (to select which entries are to be returned). Clearly this is a lot more versatile than the R0=&08 form.

Names that match the wildcard are returned in the buffer as a series of nullterminated strings, their number being returned in R3. R4 is updated to allow more entries to be read. If there are no more enteries it contains  $-1$ .

### **R0=&0A Read Entries and Information from Specified Directory**

This call effectively performs the **SWI** version of \***EX**. Its parameters are the same as above, but it returns a block of information for each entry rather than just the name. This block is word aligned and formatted as follows:

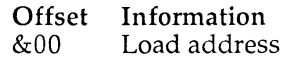

- $&04$  Execute address<br> $&08$  Length
- Length
- $& 0C$  Access attributes<br> $& 10$  Object type
- Object type
- &14 Object name (null-terminated)

Listing 9.4 **at the end of this section illustrates** how this **OS\_GBPB call** is used. The **command:** 

**SYS "OS\_GBPB",10,dir\$,data%,l,next%,63,"\*" TO ,,,number%,next** 

is used to extract the details of the next directory entry. The entry **parameter s (from left to right) are:** 

> **OS\_GBPB code directory name place to put file information number of files to examine first entry to examine size of data block (data%) wildcard string**

**the last item is that which filenames are matched against.** In **this case "\* " is used as the wildcard string, so all files will match.** After the **call,** the **variable number% contains** 0 **if no mor e entries could be found** or 1 if **a valid entry existed.** The **variable next% is updated so that it points** to the **next** group **of entries (in this case, just the next entry).** 

The procedure PROCexaminedir is recursive, so that details of subdir**ectories are also displayed.** This **recursion is implemented** by the **command:** 

**PROCexaminedir(dir\$+<sup>H</sup> ."+FNgetname(data%+&14),level%+l)** 

In other words, the procedure calls itself with the name of one of its **subdirectories.** The **call** os**\_FSControl is used to convert the 'type'** of **a** file **into a string describing the type.** 

## **OS.BGet (SWI &0A) Get Byte at Pointer from File**

**OS\_BGet SWI is exactly the same as the BBC MOS call OSBGET - reading the next sequential byte from an open file whose handle is specified and then incrementing the file pointer by one.** On **entry,** Rl **should contain the file**  handle and on return, R0 will contain the byte read. The Carry flag 'C' is clear if the byte was read correctly and set if a problem arose (most likely **through an end-of-file condition or an invalid handle).** 

As **an example of OS\_BGet the following program (listing** 9.4) **reads** every byte in a file and counts the number of spaces. This gives, albeit **approximately, indication of the numbe r of words in the file (assuming**  each **is separated by only one space!).** 

#### **Archimedes Operating System**

10 REM >List9/4 20 REM Example of OS BGet to count 30 REM spaces/words  $\overline{1}$ n a file 40 REM (c) Mike Ginns 1988 50 REM Archimedes OS: A Dabhand Guide 60 REM Dabs Press 70 80 90 DIM WordCount 1024 100 FOR pass =  $0$  TO 3 STEP 3 110  $P$  $\ast$  WordCount<br>120  $\left\{ \right.$ 120 [ 130 OPT pass 140<br>150 150 \ On entry R0 points to name of file 160<br>170 MOV R10,#0 \ total of number of spaces 180<br>190 MOV R1,R0 190 MOV R1, R0  $\longrightarrow$  Points to file name<br>200 MOV R0, #64  $\longrightarrow$  Open for read acces \ Open for read access only 210 MOV R2,#0<br>220 SWI "OS Find" \ Returns file handle in R0 230 240 MOV R8, R0 250 .count loop 260 MOV R1, R8 270 SWI "OS\_BGet" \ Get byte from file 280 BCS quit loop \ If EOF quit loop 290 CMP R0,#32 \ Is it **a** space ?  $300$  ADDEQ R10,R10,#1  $\setminus$  If so, increment the count 310 B count\_loop \ If not end of file then loop 320 330 .quit loop 340 MOV  $R\overline{1}$ , R8 350 MOV R0, #0 360 SWI "OS\_Find" \ Close file 370<br>380 MOV R0, R10 \ Make word count available to USR 390 400 MOVS PC,R14 410 420 ] 430 NEXT 440 450 MODE 0 460 DIM filename 16 470 INPUT "Please enter the filename to be investigated : " \$filename 480 490 PRINT "Counting words now" 500  $A$ <sup>8</sup> = filename

```
510 words = USR( WordCount ) 
520 : 
530 PRINT "Number of words counted is : " words
```
Listing 9.4. Using **OS**\_Bget to count spaces and words.

## **OS BPut (SWI &0B) Put Byte at Pointer to File**

This call performs the reverse of **OS\_BGet** and is equivalent to the **BBC MOS**  call **OSBPUT.** It writes the byte passed in R0 to the file whose handle is supplied in Rl at the current file pointer, and then increments the file pointer by one to allow further **OS\_BPut** calls to work correctly.

# **OS\_Args (SWI &09) Read/Write Open File Information**

This is another of the general-purpose **SWls** and has an equivalent under the **BBC MOS,** although the meanings of most of the operations differ and, therefore, are all documented here.

The general format of the call is that on entry, R0 contains a function code, Rl contains a file handle and R2 contains data to be written (for write operations). Usually all registers are preserved, except where information is being read, in which case it is returned in R2.

### **R0=&O0Read Sequential File Pointer/Filing System Number**

To make life difficult this function code has two meanings, making it a special case. When entered with R1=0 (instead of a valid file handle) it returns the number of the current filing system in R0 (using the **BBC MOS**  numbering strategy).

If Rl holds a valid file handle (ie, a non-zero value) this call returns the current value of the sequential pointer of that file in R2.

### **R0=&01 Write Sequential File Pointer**

The reverse of the above call, it allows the sequential file pointer to be written (set). It should be entered with a valid file handle in R1 and the new file pointer value in R2. If the new pointer value is beyond the current extent of the file then its size is increased accordingly and the new area filled with zeros.

## **R0=&02 Read File Extent**

This call allows the current file extent (length) to be read into R2 for the file whose handle is supplied in Rl.

### **R0=&03 Write File Extent**

This call allows the extent of the file whose handle is supplied in R1 to be set to the value in R2. If this value is larger than the existing extent, the file is extended accordingly and the new area filled with zeros.

## **R0=&04Read Allocated Size**

This call allows the amount of space actually allocated to the file to be read - enabling you to determine how much space is left before new space need be allocated. It returns in R2 the allocated space for the file whose handle is supplied in R1.

### **R0=&05 Read End-of-file Status**

This is one of two ways of sensing the end-of-file condition (the alternative being OS\_Byte call &7F provided for **BBC MOS** compatibility). When supplied with a file handle in R1, this call returns a non-zero result in R2 if the file pointer is equal to the file's extent, otherwise it returns zero.

### **R0=&06 Write Allocated Size**

This is the reverse of the call with  $R0=4$  (above) – allowing you to advise the Operating System that at least the amount of space in R2 should be reserved for the file whose handle is supplied in Rl. On return, R2 contains the amount of space actually allocated.

### **R0=&FF 'Ensure' File Buffers**

This call, carried over from the **BBC MOS,** is equivalent to part of the 'closing' process for files (under **OS**\_Find). It ensures that all filing system buffers are written out to their corresponding files, thus allowing them to be closed. On entry, Rl must contain either zero (in which case all files are 'ensured') or a valid file handle (in which case just the chosen file's buffers are 'ensured').
## **OS\_FSControl (SWI &29) General Filing System Control**

This call provides a wide range of different actions to be performed **on the**  selected filing system, including setting the **CSD** or **CSL, \*RUNning a file, \*CATaloging** a directory and so on. The most useful of these **routines are**  described in the following section.

On entry to **OS\_FSControl,** register R0 contains a number which specifies which of the many operations is to be carried out. The contents **of** other registers depend on the action being performed and are described individually in the following sections.

#### **R0=&00 Set Current Directory**

This call is used to change the currently selected directory **(CSD)** for the file system. It is equivalent in effect to the Operating System command **\*DIR**  <dirname>. On entry to the routine, Rl must point to a zero-terminated string which contains the name of the directory to be selected. If the directory name is null, then the current directory reverts to the root directory as default.

#### **R0=&01 Set Library Directory**

This call is similar to the above, but is used to change the currently selected library directory **(CSL).** It is equivalent in function to the Operating System command \***LIB** <dirname>. On entry to the routine, Rl must point to a terminated string which contains the name of the directory to be selected as the library. If the directory **name** is null, then the library directory reverts to a default, typically \$.Library for **ADFS** (if this is present).

### **R0=&02 Reserved for Operating System**

Do not use.

## **R0=&03 Reserved for Operating System**

Do not use.

#### **R0=&04 RUN file**

This routine will **\*RUN** the named file. The name of the file to be loaded and executed must be contained in a terminated string which is pointed to by

register Rl. The file is searched for in the directories specified in the system variable Run\$Path. By default, this is set up to be the current and then the library directory.

If the file being **\*RUN** is date stamped then a suitable **RUN** alias is looked for which corresponds to the file type. See the section on \***LOAD** for a description of the action taken.

### **R0=&05 Catalogue a Directory**

This routine performs an equivalent function to the command **\*CAT**  <dirname>. The name of the directory to be catalogued is contained in a terminated string which is pointed to by register Rl. If this name is null, then the currently selected directory is catalogued. For example:

```
SYS "OS_FSControl", 5,""
```
### **R0=&06 Examine Current Directory**

This call prints out full catalogue information on each file in the specified directory. It is therefore equivalent to the command \***EX** <dirname>. The name of the directory to be examined is contained in the null terminated string pointed to by register Rl.

#### **R0=&07 Catalogue Library Directory**

This performs a similar function to the call with R0=&05 except that it displays a catalogue on the currently selected library directory like **\*LEX.**  Again Rl points to a terminated directory name. If this is null then the current library directory itself is catalogued. Otherwise the name is taken to be that of a sub-directory within the library directory which is catalogued instead.

### **R0=&08 Examine Library Directory**

This call is similar to that with R0=&06 except that information on files in the current library directory is displayed. If Rl points to a null string, then the files in the library directory itself are examined. Otherwise it is assumed to point to the name of a sub-directory within the library. The catalogue details of the files in this sub-directory will then be printed instead.

#### **R0=&09 Examine Specified Objects**

This call allows a, possibly ambiguous, file name and path to be specified. It then prints out information on any file which matches this specification. On entry R<sub>1</sub> points to the file name/path to be used. For example, if R<sub>1</sub> pointed to the string "A\*", then information would be printed on all files beginning with an 'A' in the current directory. Similarly "\$.Richy.A\*" would examine every file beginning with an "A" in the sub-directory "Richy".

#### **R0=&0A Set File System Options**

This call is equivalent to the command **\*OPT** n,m where 'n' is the option number to be set and 'm' is the value. On entry, R1 contains the option number (n) and R2 the parameter value (m). For example, if Rl contained four and R2 contained three, then the call would perform **\*OPT** 4,3 and select a **\*EXEC** boot option. If R1=0 then the settings of all of the file system options are reset to their default state. For example:

```
MOV R0,#&0A \ Set * OPT 4,3 
MOV Rl, #4 
MOV R2, #3 
SWI "OS_FSControlM
```
#### **R0=&0B Set File System from Named Prefix**

This call sets the currently selected file system to be that specified in the string pointed to by Rl. If this string does not contain a valid file system name then no action is taken. As an example, consider the following program:

```
MOV R0,#&0B 
ADR Rl, string 
SWI "OS_FSControl" 
.string 
EQUS "ADFS.fred" 
EQUB 0
```
The file manager will recognise the file system name within the string and select the **ADFS** system.

On exit from the routine the following registers return information.

- R1 Points to immediately after the file system's name if one was present in the string.
- R2 Equals -1 if no file system name specification was found.

R3 Points to a special field if one was present.

Note that 'name:' is the preferred way of specifying a file system name within a command. However, the older alternative '-name-' can be used instead.

## **R0=&0C Add File System**

Add a new file system to those recognised by the file manager. This call is only of interest to readers considering writing a completely new file system.

## **R0=&0D Lookup File System**

This call returns information about a file system. On entry Rl identifies the file system to be investigated. R2 specifies how the file system name is terminated. On exit:  $R1 =$  file system name and  $R2$  points to the file system control block. This call is only of interest to readers considering writing a completely new file system.

## **R0=&0E Select File System**

This call selects a specified file system to be the current one. This call is only of interest to readers considering writing a completely new file system.

## **R0=&0F Boot File System**

This call requests the currently selected file system to perform the boot operation. This is done when **SHIFT-BREAK** is pressed. The exact nature of the boot operation depends on the file system but usually involves autorunning a file.

## **R0=&10 File System Removal**

Removes the specified file system from those recognised by the File manager. This call is only of interest to readers considering writing a completely new file system.

## **R0=&11 Add Secondary File System Module**

Add a secondary module to the main file system module. This call is only of interest to readers considering writing a completely new file system.

### **R0=&12 Translate File Type Number to Name**

This **call allows a file type number to be converted into the corresponding file type name .** On **entry** R2 **contains the file type number.** On **exit, registers**  R2 **and** R3 **contain eight bytes which are the ASCII representation of the file type name .** As **an example, if** R2 = **&FFB, then** R2, R3 **would contain the following bytes on exit:** 

&49534142 20202043

These **bytes are the ASCII representation for the characters "BASIC " - the name of the file type.** 

The program below prompts for a file type number and attempts to convert **it to a file type name.** The **name is then printed out.** 

```
10 REM >List9/5 
20 REM Example of OS_FSControl to 
30 REM convert a file type number 
40 REM (c) Mike Ginns 1988 
50 REM Archimedes OS: A Dabhand Guide 
60 REM Dabs Press 
70 : 
80 DIM work 8 
110 REPEAT 
120 PRINT' 
    130 INPUT "Please Enter File type number : &" type$ 
140 PRINT 
150 : 
160 type=EVAL("&"+type$) 
170 SYS "OS_FSControl",&12,,type TO ,, bytel,byte2 
180 : 
190 !work=bytel 
200 work?4=13 
210 PRINT $work; 
220 : 
230 !work=byte2 
240 work?4 = 13 
250 PRINT $work 
260 UNTIL FALSE
```
Listing 9.5. Use **of OS\_FSControl to convert a file type number.** 

#### **R0=&13 Restore Current File System**

This **call takes no entry parameters .** It **selects the current temporar y file system to be the currently selected one.** 

## **R0=&14 Reserved for the Operating System**

Do not use this call.

#### **R0=&15 Return File System Handle**

When dealing with files we usually identify them using a file handle provided by the file manager. This call translates this file manager's file handle into the corresponding one actually used by the selected file system. On entry  $R1$ =file manager's file handle. On exit  $R1$  = the corresponding handle as used by the file system.

#### **R0=&16 Shut**

This call provides an equivalent function to the **\*SHUT** command. It closes all files on the file system.

#### **R0=&17 ShutDown**

This call provides an equivalent function to the **^SHUTDOWN** command. It closes all files on the file system. In addition it logs off all file servers and dismounts any **ADFS** discs.

#### **R0=&18 Set File Attributes from String**

This call provides an equivalent function to the **\*ACCESS** command. It allows the attributes for any named files to be set. On entry, Rl points to a string specifying the files to be affected. This may include a wild card to affect several files. R2 points to a string which contains the new attributes to be set.

### **R0=&19 Rename Objects**

The call performs a **\*RENAME.** On entry Rl points to the first file/path name and R2 points to the second. The call then renames the first specified file as the second file specification.

## **R0=&1A Copy Object**

The call provides a general file copy facility. On entry the following registers contain information:

> Rl R2 Pointer to first file/path name Pointer to second file/path name

R3 Action mask<br>R4 Optional sta R4 Optional start date<br>R6 Optional start date R6 Optional start date<br>R7 Optional end date R7 Optional end date<br>R8 Optional end date Optional end date

The call is the equivalent of **\*COPY .** All files matching the first file/path specification are copied to the second file/path specification. Various options for the copy can be specified in the flags contained in R3. The flags are as follows:

#### Bit Function

- 8 Set to select printing of information during copy
- 7 Set if the original file is to be deleted after the copy
- 6 Set if user is to be prompted to change disc as required
- 5 Set if copy is allowed to use application space to speed up copy<br>4 Set to select verbose mode during copy
- 4 Set to select verbose mode during copy
- 3 Set if user is to be prompted to confirm each copy
- If set, only files between the given time/date stamps are to be copied
- 1 If set, locked files are unlocked and overwritten by the copy
- 0 Set to allow recursive copying of file through sub-directories

### **R0=&lBWipe Objects**

This routine provides an equivalent operation to the **\*WIPE** command. On entry the registers must be set up as follows:

- R1 Pointer to file/path name to delete<br>R3 Action mask
- R3 Action mask<br>R4 Optional sta
- Optional start date
- R6 Optional start date<br>R7 Optional end date
- R7 Optional end date<br>R8 Optional end date
- Optional end date

The option flags in R3 are the same as those used in the **COPY** routine.

### **R0=&1C Count Objects**

This routine provides an equivalent operation to the **\*COUNT** command. On entry the registers must be setup as follows:

- Rl Pointer to file/path name to count
- R3 Action mask
- R4 Optional start date

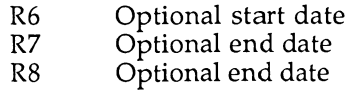

The option flags in R3 are the same as those used in the **COPY** routine. On exit from the routine R2 contains the total number of bytes counted in all matching files. R3 contains the number of matching files counted.

To illustrate the many and varied filing system calls, listing 9.6 is included at the end of this section. The operation of the program is self-explanatory and demonstrates how to use the most common forms of the more useful filing system SWis.

```
10 REM >List9/6 
 20 REM TypeTree 
 30 REM by Nicholas van Someren
 40 REM Archimedes OS: A Dabhand Guide 
 50 REM (c) Copyright AvS and NvS 1988 
 60 REM Set aside some workspace and terminate the 
 70 REM file type string with a Return. 
 80 : 
 90 DIM data% 63,typebuf% 10 
100 typebuf%?8=13 
110 : 
120 REM Input directory name, using CSD by default, 
130 REM and examine it. 
140 : 
150 INPUT"Which Directory ?"dir$ 
160 IF dir$="" dir$="@" 
170 PROCexaminedir(dir$,0) 
180 END 
190 : 
200 REM Examine the directory dir$. The depth of the 
210 REM examination is level%. next% is the next 
220 REM catalogue entry to be read and number% is the 
230 REM number of entries that were actually read. 
240 : 
250 DEF PROCexaminedir(dir$,level%) 
260 LOCAL next%,number% 
270 next% =0 
280 : 
290 REM While there is another entry to read, read its 
300 REM name and catalogue information and store it at 
310 REM data%. If another was found (number%>0) then 
320 REM print its name and determine its type. 
330 : 
340 WHILE next%o- l 
 350 SYS
, , OS_GBPB, , ,10,dir$,data%,l,next%,63,, , *
, , TO 
,,, number%, next% 
360 IF number%>0 THEN 
370 PRINTTAB (10) ; " : "TAB (level%*3+12) ;FNgetname(data%+&14) ;
```

```
380 VDU 13 
 390 : 
 400 REM If the entry was a directory examine it. 
410 : 
420 IF data%?&10=2 THEN 
430 PRINT"Directory" 
440 PROCexaminedir(dir$+"."+FNgetname(data%+&14),level%+l) 
 450 : 
 460 REM If it was a file, and the top 12 bits of the 
470 REM load address are &FFF, find the file type. 
480 REM Otherwise, print it as 'code'. 
500 ELSE
510 IF (!data% >>> 20) = & FFF THEN
 510 IF (!data% » > 20)=&FFF THEN 
 520 SYS "OS_FSControl",18,, (!data% > » 8)AND &FFF TO 
,,!typebuf%,typebuf% 
530 PRINT$typebuf%<br>540 ELSE
 54 0 ELSE 
 550 PRINT"Code" 
560 END IF 
57 0 ENDIF 
58 0 ENDIF 
590 ENDWHILE 
 60 0 ENDPROC 
 610 : 
 62 0 REM Extract the file name stored at addr%. 
 630 : 
 640 DEF FNgetname(addr%) 
 650 LOCAL b$ 
 660 WHILE ?addr%>31 
 670 b$+=CHR$(?addr%) 
 680 addr%+=l 
 690 ENDWHILE 
 700 =b$ 
                  Listing 9.6. Display directory tree. 
  10 REM >List9/7 
  20 REM FileTest 
  30 REM by Nicholas van Someren 
  4 0 REM Archimedes OS: A Dabhand Guide 
     50 REM (c) Copyright AvS and NvS 1988 
  60 : 
  70 DIM text% 1000 
  80 endtext%=text% 
  90 PRINT "Please enter some lines of text, pressing Return" 
 100 PRINT "after each. Press Return by itself to end." 
 110 INPUT LINE a$ 
 120 WHILE (endtext%+LEN(a$)<text%+1000) AND a$<>"" 
 130 $endtext%=a$ 
 140 endtext%+=LEN(a$)+1 
 150 INPUT LINE a$
```
#### **Archimedes Operating System**

```
160 ENDWHILE
170 PRINT"Thank you - saving text..."
180 SYS "OS File", 0, "TextFile", 0, 0, text%, endtext%
190 *INFO TextFile 
200 PRINT"Change all the file information:" 
210 SYS "OS File", 1, "TextFile", &FFFFFE12, &3456789A, , 8
220 *INFO TextFile 
230 PRINT"Change the load address:" 
240 SYS "OS File", 2, "TextFile", 0
250 *INFO TextFile 
260 PRINT"Change the execution address:" 
270
      SYS "OS File", 3, "TextFile", , &87654321
280 *INFO TextFile 
290 PRINT"Change the attributes:" 
 300 SYS "OS_File", 4, "TextFile", , , , 3<br>310 *INFO TextFile
     *INFO TextFile
 320 PRINT"Open the file - "; 
 330 SYS
M OS_Find",192,"TextFile" TO filehandle% 
 340 PRINT"the file handle is "; filehandle % 350 PRINT"Read in a byte - ";
 350 PRINT"Read in a byte - ";<br>360 SYS "OS BGet", filehandle
 360 SYS "OS BGet",, filehandle% TO gotbyte%<br>370 PRINT"the byte was ";gotbyte%
      PRINT"the byte was ";gotbyte%
 380 PRINT"Read the extent of the file - ";
 390 SYS "OS Args", 2, filehandle% TO , fileextent%
 400 PRINT"the extent is ";fileextent% 
 410 PRINT"Set the pointer to the end of the file:" 
 420 SYS "OS_Args",1,filehandle%,fileextent% 
 430 PRINT"Write back the byte we read on to the end:" 
 440 SYS "OS BPut", gotbyte%, filehandle%
 450 PRINT"Read the middle third of the file:" 
 460 SYS "OS GBPB", 3, filehandle%, text%, fileextent% DIV
3, fileextent% DIV TO, endtext%
 470 PRINT"Save the middle third back onto the end:" 
 480 SYS "OS_GBPB",1,filehandle%,text%,endtext%-
text%, fileextent%+l 
 490 PRINT"Force the file to be updated with:" 
 500 SYS "OS_Args", &FF,filehandle% 
 510 PRINT"Close the file and examine the result:"
 520 SYS "OS Find", 0, filehandle%
 530 *TYPE TextFile
```
Listing 9.7. Manipulating file attributes.

# $10 \cdot$  Modules

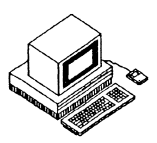

The most fundamental way in which the Operating System can be expanded is by the use of 'Relocatable Modules'  $\frac{1}{x}$  pieces of software which add applications or services to the computer in a well-defined and structured way. The **BBC MOS** allowed users to install 'Sideways **ROMs'** in order to add to the computer - the module concept allows the same thing to be achieved but in a more elegant and consistent way.

The most crucial way in which modules differ from Sideways **ROMs** is simply that modules do not need to be physically installed in the computer. Instead, the **OS** maintains an area of memory - the Relocatable Module Area (RMA) – and allows modules to be loaded in to this area for execution, in any order you like. In this way the physical complexity of taking the computer apart and inserting **ROMs** is removed, but at the same time the elegance of expanding the system software is preserved. You should note that, in fact, it is possible to install modules in **ROM:** this is exactly how a large amount of the built-in software is provided, but this mechanism is not intended for use by 'mere mortals' such as we; only for Acorn themselves.

As we have seen throughout **this** book, a good deal of emphasis has been placed on **BBC MOS** compatibility by the authors of the **OS.** The software interface to modules is no exception in this respect – familiar ideas such as service entry points and service codes are still to be found. Clearly, in order to be able to improve upon the **BBC MOS** a number of features have been removed and many more added. Nevertheless, the role of the module writer is made a good deal simpler by perpetuating a lot of the old ideas.

If you have had experience of writing Sideways **ROMs** then you are very unlikely to encounter any difficulty in understanding how the module system is designed to work.

## **Module Related Commands**

Before examining the detailed implementation of modules it is necessary to have a grasp of the commands which are provided to deal with module management. These commands are provided by the **OS** and take advantage of the module interface which we will be examining later on.

## **•MODULES**

#### **Syntax:**

\* MODULES

The \*MODULES command displays a list of all the modules which are installed in the computer. No distinction is made between modules which are supplied in **ROM** and those which have been installed into **RAM** from a filing system. For each module present, a one-line entry appears which details the module's name (for use with other commands), the base address in memory where the module appears and the address of where the module's private workspace begins. Unfortunately, *\*MODULES* does not trouble to tell us the amount of workspace consumed by each module, which is a pity  $-$  you have to work it out in your head instead!

## **\*RMCLEAR**

#### **Syntax:**

\*RMCLEAR

This command clears the **RMA** of all modules which can safely be removed (not including system modules) and thus frees up their code space and workspace to maximise the amount of free memory in the **RMA.** 

## **\*RMKILL**

**Syntax:** 

\*RMKILL <module name>

The **\*RMKILL** command removes an individual module from the **RMA** in the same way as does **\*RMCLEAR** - freeing its code space and workspace. System modules 'murdered' in this way revive themselves after a hard reset or upon receipt of the \***RMREINIT** command (see below).

## **\*RMLOAD**

#### **Syntax:**

\*RMLOAD <filename> {<initialisation string>}

This **command loads and initialises the specified file, which mus t be** a **valid piece of module code and must be of file type 'Module', ie, with file type code &FFA.** After **initialisation in this wa y the module will respond** to **its commands and to others such as \*HELP in the usual way.** 

The **initialisation string is optional and specific to the module being loaded**   $-$  it can be used to request a particular amount of workspace for the module or for whatever other purpose the author of the module requires.

## **\*RMREINIT**

#### **Syntax:**

\*RMREINIT <module name> {<initialisation string>}

The \***RMREINIT command is used to resuscitate modules which** have been **\*RMKlLLed or \*UNPLUGged (see below).** It **is effectively the** same as the initialisation part of \*RMLOAD, but of course the module must already be **present in the machine (which is usually only the case for system modules).** 

## **\*RMRUN**

**Syntax:** 

\*RMRUN <filename> {<initialisation string>}

This command executes modules in the same way as  $*RUN$  executes raw **machine code programs .** The **file mus t have a file type of &FFA and** is **loaded and executed if it is valid. \*RMRUN is usually reserved for starting large applications rather than just system extensions.** 

## **\*RMTIDY**

#### Syntax:

\*RMTIDY

As its name suggests, \***RMTIDY** compacts the **RMA** and maximises the free memory available. Because modules need to be warned when this is happening (they may be running) certain modules will initiate their own tidying up, so sounds may cease and files may be 'ensured' onto the appropriate storage medium, for example.

## **\*UNPLUG**

#### Syntax:

\*UNPLUG {<module name>}

**\*UNPLUG allows** a **system modul e (in ROM) to be excluded from the initialisation process, rendering it completely inoperable until \*RMRElNiTed**  again. Because this command alters configuration memory, the module will not reappear even after switching the power off and on. It is therefore important to remember the module's name, and for this reason entering **\*UNPLUG o n its own will give** a **list of the modules which are unplugged.** 

There **is** a **major SWI associated with module management that is known,**  logically enough, as OS\_Module. OS\_Module is detailed because it makes **extensive reference to concept s not yet discussed.** You **might like** to **skip**  forwards to it if you have any doubts during what follows.

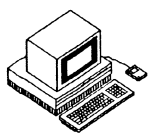

Writing a module is very similar to writing a Sideways **ROM** for the **BBC MOS.** However, because of the relocatable nature of modules, a number of special considerations need to be taken into account. Furthermore, several standards must be obeyed if the module is to be dealt with correctly by the **OS** and is therefore to run successfully.

The rest of this chapter describes how modules must respond to these various standards.

## **Workspace Memory**

To allow a module to maintain its own status information and indeed to do its job in the broadest sense it must have access to an area of memory it can call its own. This workspace must be claimed from the **RMA** by calling the module manager using the **SWI OS\_Module** with the appropriate reason code. Whenever a module is entered by the **OS,** register R12 is set to point to one word of memory which has been set aside as minimal workspace for that module. The **OS** adopts a standard that this word is used as a pointer to the actual workspace of the module (which, after all, will probably need to be larger than one word). Such workspace may therefore be addressed by using an instruction like:

```
LDR R12, [R12]
```
to get the real start address of the workspace into R12.

The use of this standard has several advantages. When \***RMTIDY** is issued the **OS** can adjust the pointer for each module that has been moved as appropriate. Also, when a module does not provide any code for shutting itself down (known as 'finalisation code') the **OS** can take the default action of de-allocating the workspace pointed to by the module's private word.

## **Module Errors**

Modules also need to conform to the the **OS** standard for raising errors so that standard error handlers can deal with them. A module should deal with an error by following these four steps:

- 1. An error block (including a valid error number and a text string describing the error) should be made ready.
- **2.** R0 should be loaded with the start address of the error block.
- 3. As many registers as necessary should be restored by having their previous contents pulled back from the system stack. This assumes that the original contents were preserved on the stack when the module was entered. The system stack pointer is held in R13.
- 4. The Overflow flag V should be set before returning.

It is important to use an error number which has been allocated specifically to the application in order that 'upstream' error handlers (which the module may not be aware of) can deal with it correctly.

## **The Format of Module Code**

Each module is prefixed by a set of offsets into the module which the **OS**  uses to despatch functions to each module in turn. These equate to the header information at the start of Sideways **ROMs** and, in fact, the services which they provide are very similar. It is crucial to remember that these are relative offsets, not absolute addresses, in order that the module be properly relocatable.

The module header always occupies the first eleven words of the module's memory space and it is divided up as follows:

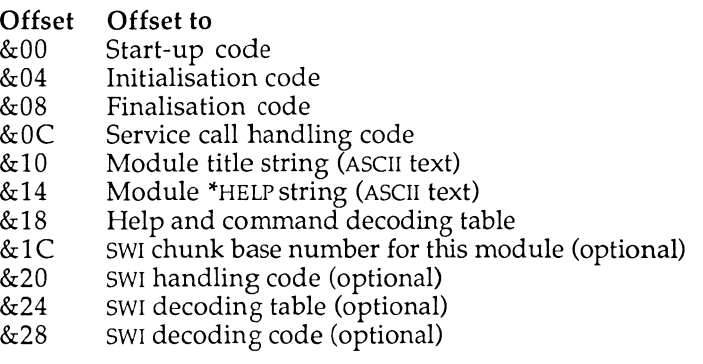

All eleven fields must be present, though they may contain zero which the **OS** takes to mean that the appropriate function is not supported. The exception is the title message which *must* point to a text string terminated by zero. The fields which deal with **SWis** are optional since not every

module will provide **SWls** of its own. Each of the fields **is** discussed **in** detail below.

To illustrate the rather complex process of developing a piece **of** module software, a lengthy example - listing 11.1 - is included at **the** end **of this**  section. The example is a printer buffer which, when installed, will use a specified amount of memory to store characters sent to the printer **to** allow you to carry on with something else while printing something **out.** 

The listing is extensively annotated, and should you be interested in writing module software, you are advised to study the example until convinced of the concepts and rules involved.

## **Module Start-up Code**

This is an offset to the code which will be executed if the module is started as an application, normally as a result of a **\*RMRUN** command. Because modules do not have to provide an application it is valid for this offset **to**  contain zero, in which case the **OS** will not attempt to start it up.

On entry through this offset, the **CPU** will be in User Mode and have interrupts enabled. Registers will not contain any useful information except for R12 which, as ever, points to the word of private workspace.

The start-up entry is used whenever **OS\_Module** obeys a 'run' or 'enter' reason code.

## **Module Initialisation Code**

The initialisation code is guaranteed to be called through this offset before any other part of the module is called. This obliges it to ensure that all other pointers, variables and so forth have been correctly established. It is valid for a module not to have any initialisation code, in which case zero should be placed at this offset.

Commonly, a module will use this opportunity to claim workspace, set up R12 to point to the workspace, attach to vectors, announce its presence and so on.

On entry, the **CPU** will be in Supervisor Mode (because it has just left the Operating System) with R13 pointing to the supervisor stack and R14 will contain a return address in the usual way. If the location pointed to by R12 is not equal to zero then this may be assumed to be a re-initialisation call (ie, not the first time around) which may have to be treated differently. Finally, RIO points to the remainder of the command line so that user options may be decoded.

Returning from this call should be achieved by using:

MOV PC, R14

with the processor state, interrupt state and registers R7-R11 and R13 preserved. The Overflow flag 'V' should be used to specify whether an error has occurred, with R0 pointing to the error block and 'V' set if this is the case.

This offset is called whenever **OS**\_Module obeys a 'run', 'load', 'reinit' or 'tidy' reason code.

## **Module Finalisation Code**

This is the reverse of the initialisation entry point  $-$  it is the 'last call' before the module will be expected to expire. Usually this circumstance is reserved for situations where the module is being explicitly killed as a result of **\*RMKILL** or because the **RMA** is being tidied up as a result of \***RMTIDY**. It is possible for a module to 'refuse to die' by causing an error in the usual way; otherwise, an exit should be taken using the link register R14 as normal. In otherwords, if the module is running, it may not be possible for it to safely shutdown. This is an error.

On entry, RIO contains a flag which indicates whether this finalisation call is because of 'true death' (from \***RMKILL**) or 'suspended animation' from **\*RMTIDY** or similar). RIO contains one in the former case and zero in the latter. R12 points to the private word and R13 to the supervisor stack.

It is legitimate for a module to have no finalisation entry, in which case the **OS** will de-allocate its workspace on the assumption that R12 is a valid pointer to it.

This offset is called whenever OS\_Module obeys a 'reinit', 'delete', 'tidy' or 'clear' reason code.

## **Service Call Handling Code**

The service call entry point is closely related to the same entry point for **BBC MOS** Sideways **ROMs** and, in fact, many of the 'service codes' used to initiate functions are the same or similar. Service calls are initiated as a result of calls to **OS**\_ServiceCall or the **BBC MOS** compatible **OS**\_Byte &8F (whose use should be minimised). This entry point is provided for compatibility only  $$ the **OS** uses the command line and **SWI** interfaces for most functions.

On entry to the service call handling code R1 contains the reason code of the desired service, R12 points to the private word, R13 points to a full descending stack and R14 contains a return address.

The module must decode Rl and execute software to deal with it appropriately. It is important to remember that, for much of the time, every module installed in the computer will be being 'offered' the same reason codes in sequence and thus it is important to preserve all the incoming information in such a way as to allow other modules to take their own action. In practice, it is legitimate for a module either to ignore a reason code, or to 'claim' it so as to prevent other modules from being offered it. These three circumstances are summarised below:

- **1.** To refuse to deal with a reason code: Exit with all registers preserved using **MOV PC**,Rl4
- **2.** To deal with a reason code and pass it on: Decode the reason code Preserve all registers Execute the appropriate software Restore registers Exit using **MOV PC**,Rl4
- **3.** To 'claim' a reason code: Decode the reason code Execute the appropriate software Set R1=0 (indicating the call has been claimed) Exit using **MOV PC**,Rl4

## **Service Call Reason Codes**

Let us now look at the meaning of each of the valid reason codes. There are quite a few of them, so don't feel you have to digest the whole lot on the first reading. The reason codes, which are passed to modules in register Rl, are detailed below in numerical order. Where exit and entry conditions may be important in passing or returning information they are given.

## **R1=&00 Service Call was Claimed**

**Exit:** 

 $R1 = 0$ 

This reason code is returned to indicate that the call has been claimed by the module. A module will never be called with this reason code as the **OS**  will prevent further calling upon receiving it.

#### **Rl=&0 4 Unknown OS command**

#### **Entry:**

R0=pointer to unknown command string

**Exit success:** 

 $R1=0$  (to claim the call)  $R0=0$  (to indicate no error)

**Exit failure:** 

Rl=(don't care) R0=pointer to error block

The 'unknown command' reason code is provided for **BBC MOS** compatability - you do not need to respond to it since a more modern approach is available and described later.

If you can understand the command then you should execute the appropriate software and return by claiming the call with R1=0. If an error occurs you should return with R0 pointing to the error block.

## **Rl=&0 6 Error Pending**

**Entry:** 

R0=pointer to error

This reason code is used to advise modules that an error has occurred but has not yet been dealt with by the error handler. To ensure that other modules find out too, you must not claim this call - simply return with all registers as they were received.

## **Rl=&0 7 Unknown OS\_Byte**

#### Entry:

R2**=OS**\_Byte number R3=parameter 1 R4=parameter 2

#### Exit:

R1=0 to claim, otherwise preserve contents of Rl

If your module provides extra **OS**\_Byte functions they may **be** recognised and acted upon by means of this reason code. If **OS\_Byte** number **in** R2 **is one**  you provide, you should deal with it, and then claim the call with R1=0. Otherwise, return with all registers preserved so that other modules can have a go.

### **Rl=&0 8 Unknown OS\_Word**

Entry:

R2**=OS**\_Word number R3=parameter 1

Exit:

R1=0 to claim, otherwise preserve as entry

This is the same as the above but for **OS**\_Word functions. Note that **OS**\_Word has just one parameter which is a pointer to a parameter block.

### **Rl=&0 9 \*HELP**

Entry:

R0=pointer to **\*HELP** command

The normal way of dealing with **\*HELP** commands is through the help/command decoding table offset at the start of the module. This call is issued before **\*HELP** decoding and should therefore only be claimed if you wish to completely replace the \***HELP** command (which is most unlikely and fairly rash).

### **R1=&0B Release FIQ vector**

Immediately after the release of the **FIQ** vector (similar to **NM I** under **BB <sup>C</sup> MOS )** this call is issued to all other modules to advise them that the vector may be claimed (see below). For more information refer to the chapter on vectors (Chapter 20).

### **R1=&0C Claim FIQ vector**

This call is used to advise modules that the vector is about to be claimed. For more information refer to the chapter on vectors (Chapter 20).

## **R1=&11 Memory Mapping Change**

Entry:

R2=pointer to currently active module

Exit:

R1=0 to claim, otherwise preserve as entry

The **OS** issues this call when it needs to reorganise the memory map of the computer by altering the tables in the memory controller **MEMC .** By taking note of this call it is possible for your module to discover that it would be affected by such a reorganisation, and indeed may prevent such a reorganisation by claiming the call. On entry, R2 contains a pointer which, if within your module code, indicates that your module should claim the call.

## **Rl=&1 2 Start Up Filing System**

Entry:

R2=filing system number

When the user types a filing system startup command (eg, \*NET or \*ADFS) this call is issued to warn filing systems that they should shut down. Unless you are writing a filing system, which is outside the scope of this book, you do not need to take any notice of this call, which *must not* be claimed.

## **Rl=&2 7 Machine Reset Warning**

At the end of the machine reset sequence this call is issued to warn modules that a reset has occurred. This call *must not* be claimed.

## **Rl=&2 8 Unknown ^CONFIGURE Parameter**

See  $R1 = \& 29$  below.

#### **Rl=&2 9 Unknown \*STATUS Parameter**

The above two reason codes are **issued** as requests to handle an unknown option to either \*CONFIGURE or \*STATUS. These were present on the earlier **BBC** and Master machines and are provided on the Archimedes for compatability. The **OS** provides a new system for handling configuration options which is described in a subsequent section.

### **R1=&2A Application About to Start**

This call is offered around the modules to warn them that a new application is about to start up and use the application space. No parameters are passed on entry. A module can set  $\hat{R1}=0$  if it wants to prevent the new application from starting up! This may be useful, for example, if the application has data in it which is unsaved and would be destroyed by a new application taking over the application space.

### **Rl=&4 0 Re-initialise Filing System**

This call has no entry or exit parameters but signifies that the file manager has just re-initialised. If a module contains a file system, then it should respond to this call by adding its file system to those recognised by the manager. This can be done using **OS\_FSControl,** with an 'add file system' reason code.

### **Rl=&4 2 Translate File Type**

This call is issued when the file manager is trying to convert an unrecognised file type number to a file type name. On entry, R2 contains the unrecognised file type number. If a module recognises this then it should return with the **eight ASCII** bytes of the file type name in R2 and R3. For more details see **the section on OS\_FSControl.** 

#### **Rl=&4 3 International Character Set Service**

This call will be of interest to readers who are producing modules which provide international character sets and/or new keyboard alphabets. More details are contained in the **PRM.** 

### **Rl=&4 4 Advise Connected Keyboard Type**

This call is offered around the modules to inform them of the type of keyboard which is in use on the machine. On entry R2=0 for the 'old style keyboard'. R2=1 for the A300-A400 machine keyboards. It may be of interest to modules which contain custom designed keyboard handlers.

#### **Rl=&4 5 Software Pre-reset**

This call is issued to inform them that a software reset is about to occur. This means that the break key has been pressed and the Operating System is going to generate a reset. A software reset is distinct from a hardware reset which is caused by the **RESET** button being pressed.

## **Rl=&4 6 Mode Change Warning**

This call is to inform the modules that the Operating System has just changed to a new screen mode. It may be useful if a module provides screen related functions and needs to be aware of the properties of the current screen mode. It could update itself on receipt of this call by reading the new settings of the **VDU** variables.

## **Module Title String**

Each module must have a title string to allow it to be identified by name when issuing \***RM** commands or via **OS**\_Module. This offset points to the start of a zero-terminated string containing the module name, ideally adopting the Acorn standard of capitalising the first letter of each word. Spaces and control characters must be avoided.

## **Help String**

This offset points to the zero-terminated string which will be displayed by **\*HELP MODULES** etc. Spaces and tab characters (which tab to the next eightcharacter column) are allowed, but no other control characters should be included.

It is important to include a help string no matter how trivial the module. And to keep the output of **\*HELP MODULES** tidy it is diplomatic to follow the Acorn standard, viz:

Module name <tab> v.vv (dd mm myyyy)

That is, the module name should be followed by one or more tabs to make it occupy 16 characters, the version number should be three decimal digits in the form v.vv and the date the software was released, if included, should be of the form 25 Feb 1965.

## **Help and Command Decoding Table**

The help and command decoding table is the main mechanism that the **OS**  employs to interact with a module and thus decide whether a particular command should be processed by that module. The table consists of a list of records, each of which contains a keyword and the associated information to allow that keyword to be processed - for example, the address of code to execute, the number of parameters expected and so forth. The keyword may be a command, a help subsection or (preferably) both.

By providing this table the module delegates the responsibility for decoding unknown commands to the **OS,** thus ensuring that command processing is consistent across all modules by preventing individual programmers from taking on the work themselves.

## **Decoding Table Layout**

The format of the decoding table records is shown below. A record must appear for each keyword, whether it be a command or a help word.

> **ASCII** keyword string, terminated by a zero byte **ALIGN** to word boundary, before: Code offset for this keyword Parameter information word Offset to invalid syntax string, terminated by zero Offset to help text string, terminated by zero

Each record begins with the **ASCII** text string of the keyword terminated by a zero. We then align to a word boundary and insert the offset within the module at which may be found the code to interpret the keyword. If the keyword is for help only then we use a zero offset to indicate this. Next comes a word of information about the parameters (described below) and then an offset to a text message indicating that the user has employed an inappropriate syntax for the command. Finally, a word is included which is an offset to the string of help text to be generated when the keyword is used as a parameter to **\*HELP,** eg:

**\*HELP ThisKeyword** 

Keywords should only include alphabetic characters to be safe from the **OS**  trying to decode them (believing them to be filenames or similar). The decoding process is case-insensitive, but for display purposes it is most elegant to continue the Acorn standard of capitalising the initial letters of each word.

The code offset points to the routine which will be called when the command is entered. If the offset contains zero the keyword can only be used as a **\*HELP** parameter (and therefore, issuing the keyword as a command will result in a 'Bad command' error unless the command is recognised elsewhere). Otherwise, issuing the command "KEYWORD' will cause the code to be executed with R0 pointing to the rest of the command line (stripped of leading spaces) and Rl containing the number of parameters discovered by **OS**\_Cli (which uses spaces or double inverted commas as delimiters).

The parameter information word is divided up into its four constituent bytes, each of which has a different function:

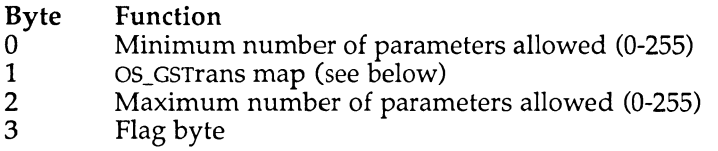

The minimum and maximum number of parameters fields are self**explanatory:** if too few or too many parameters are supplied by the user **the OS will display the syntax error message (pointed to by the appropriate offset given above).** 

**OS\_GSTrans ma p comprise s a bit for each of the first eight parameter s**  which indicates whether the OS should pass the parameter through **OS\_GSTrans before passing it on to the command execution software.** This **allows the burden of identifying and translation OS variables, for example , to be placed on the OS.** When **a bit is set the relevant parameter will** be **processed b y GSTrans before receipt** by **the routine.** 

The flag byte is currently defined to contain three bits (the top three) which **indicate special cases for commands .** These **are detailed below.** 

### **Bit 31**

Setting this bit tells the **OS** that the command is specific to a particular filing system. **OS**\_Cli will only acknowledge such commands if they are part of the current filing system and so different filing systems may support their

own specific versions of the same command without fear of being called at inappropriate times (ie, when they are not the current filing system).

#### **Bit 30**

When this bit is set the **OS** takes the keyword to be a parameter of the **""CONFIGURE** and **\*STATUS** command (and only executes it where relevant). When the code is executed, R0 contains an indicator of the service required:

- R0=0 The command was \*CONFIGURE with no parameters so print a syntax string for the configuration commands the module recognises and return through R14.
- R0=1 The command was **\*STATUS** <keyword> so print the current configuration setting for the keyword and return through R14.
- R0=<any other value>

For any other value the command was \*CONFIGURE <keyword> and R0 points to the rest of the command line to allow the parameters to be extracted. The parameters should be decoded and the configuration bytes set as appropriate.

If the module detects a syntax error in the parameters it should return through R14 with the Overflow flag 'V' set and R0 containing a value indicating the type of error:

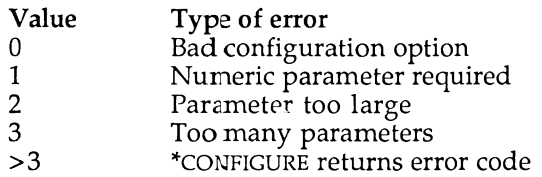

#### **Bit 29**

Setting this bit indicates that the \*HELP offset points to a piece of code instead of a text string. This allows \*HELP information to vary (as it does, for example, under the **ANFS** when advising the user of their Econet station number). The code is entered with R0 pointing to a buffer area to use and Rl containing its size. The call is made with R2 containing either zero or a pointer to the remainder of the help string to be printed.

The invalid syntax string is printed by the **OS** whenever the parameters supplied by the user are outside the bounds specified in the minimum and maximum 'number of parameters' fields.

The help text string offset in the module header points to the text which will be printed if the keyword it refers to is appended after a \*HELP command. The string is OS\_PrettyPrinted, allowing tabs and hard spaces to be freely used within it to ensure tidy formatting on the screen.

## **SWI Chunk Base Number**

The SWI chunk base number is the first of the optional **SWI** handling fields of the module header. It identifies the chunk of **SWis** supported by the module, a chunk being defined to be 64 **SWis** in total.

The OS uses this information to determine which module supports the unknown SWI which has been issued. If its number is in the range:

```
base to base+63
```
then this should be the module which deals with this **SWI** and the OS enters the appropriate piece of code through the next offset.

## **SWI Handling Code Offset**

This is where the code to deal with **SWis** is pointed to. It is up to the author of the module to ensure that the appropriate action is taken on receipt of the unknown **SWI** number.

On entry to the code, the ARM registers hold important information. R11 contains the **SWI** number within the given module (between **0** and 63), R12 points to the private word and R13 to the supervisor stack. The code is entered with interrupts disabled and they should be re-enabled if processing is going to take more than 20 microseconds (although the code must be able to cope with interrupts if you do re-enable them). To enable interrupts, use the following instructions:

```
MOV Rn, R14 
TEQP Rn, #1<27 ;The IRQ bit is bit 27
```
The code should return **from the** entry point through R14 in the usual way, setting any relevant flags **(eg,** Overflow /V/  **for errors)** before doing so.

Note that the module does **not** have **to** deal with the 'X' prefix for **SWis,**  which allows optional error generation, since returning with 'V' set will cause the OS to generate the **error** automatically.

## **SWI Decoding Table**

This offset points to a table to allow the translation of **SWI** names into numbers and vice versa (but see the note below). The format of the table is:

> **SWI** group prefix (eg, /Wimp/ ) Name of Oth **SWI**  Name of 1st swi

Name of nth **SWI**  Zero to indicate end of list

where each of the text strings (the group prefix and the **SWI** names) is terminated by zero. The idea is that as many **SWis** as possible should have their names included here so that the **OS** can deal with them itself. If the **OS**  is trying to deal with a name which does not appear in this table or whose **SWI** number is greater than that of the last entry in this list, it calls the **SWI**  decode code (below).

### **SWI Decode Code**

On entry R0 indicates the required function and the remaining parameters are as follows:

If R0<0 then the **OS** wants to convert a text string (pointed to by Rl) into a number. Return through R14 with R0 set to the **SWI** number in the range 0 to 63 or, if the **SWI** was unrecognised, return with R0<0.

If R0>=0 then the **OS** wants to convert the number in R0 into a text string. It supplies a pointer to its string processing buffer in Rl, and R2 supplies the offset in that buffer at which it actually wants the string to be placed. The limit of the size of the buffer is in R3. The module is therefore expected to look up the string in its **SWI** decode table and place the string in the buffer (starting at  $\overline{R}1+R2$ ). R2 should be increased by the length of the string. Note that **the** zero terminator is added by the **OS,** so it does not need to be copied into **the** buffer.

## **A Note About SWI Translations**

To summarise the effect of the two entry points above:

First, the **SWI** decoding table **is** used first by the **OS** to discern whether a particular **SWI** string can be recognised. If **it** does not appear in the table (ie, its **SWI** number is greater than the last in the table) it calls the **SWI**  decode code.

Secondly, the **SWI** decode code allows an application-specific mechanism for performing the translation to be implemented. It is up to you to get this right if you use it!

In general, it is better to use the **SWI** decode table fully and put zero in the **SWI** decode code offset so that it is not called. This keeps the behaviour of the **OS** consistent and reduces the chances of error, although it is a little less flexible.

## **OS\_Module (SWI &1E)**

The **OS\_Module SWI** is the low-level call which performs the operations provided by the \*RM series of OS commands. It also deals with other functions vital to the operation of **the** module system: for example, the claiming and releasing of **RMA** space.

**OS\_Module** takes a reason code in **R0** to activate each particular function, other parameters being specific to the individual function. Usually the **OS**  will prevent you from applying this call to modules which it thinks are currently active - thus you may not 'kill' **BASIC** by calling that **OS**.Module function from **BASIC** itself.

When a filename is required (for example, to load or run a module) the file must have the correct type **(&FFA)** and respond to initialisation calls when loaded. Where the parameters refer to a module by name, the name is taken to be a string of upper or lower case characters which is terminated by a character with an **ASCII** code of less than 33. As ever, the Overflow flag /V/ will be set if an error occurs and R0 will point to an error block in the usual way. The exact cause of such an error is specific to each individual reason code.

## **R0=0 Run Module**

This call is equivalent to **\*RMRUN,** with R0 pointing to a module filename on entry. If the call succeeds it will not return.

## **R0=1 Load Module**

This call is equivalent to **\*RMLOAD.** On entry, R0 must point to a filename string. Space is allocated in the **RMA** and the module is loaded.

If a module of the same name already exists it will be overwritten. The Overflow flag 'V' will be set if an error occurs.

#### **R0=2 Enter Module**

This call is equivalent to **\*RMENTER** Module, and allows a module to be made the current application. On entry, Rl must point to the module name string and R2 to the parameters to be passed on to the module. If the call is successful then User Mode is entered and the module started up.

#### **R0=3 Re-initialise Module**

This call is equivalent to \***RMREINIT** Module, resetting the module without having to reload it. On entry R1 must point to the module name string.

#### **R0=4 Delete Module**

This call attempts to remove the module and de-allocate any space the module may have claimed. On entry, Rl must point to the module name string.

#### **R0=5 Get RMA Space**

This call is passed on to the Heap Manager to get information about the **RMA.** It takes no entry parameters but returns, in R2, the size of the largest free space in the **RMA** and, in R3, the total free space.

### **R0=6 Claim RMA Space**

This call allows the module to claim space in the **RMA** to use as workspace - performed by the Heap Manager. On entry, R3 should contain the size of the space you want and the call will return with R2 pointing to the start of the allocated space. If the space could not be allocated the Overflow flag V will be set.

#### **R0=7 Release RMA Space**

This call has the reverse effect of the above, releasing space from the **RMA**  heap by calling the Heap Manager. On entry, R2 should point to the block to release.

## **R0=8 Tidy RMA Space**

This call polls each installed module and offers it a non-fatal finalisation call, allowing modules to de-allocate their space if they are able to do so. It then compacts the **RMA** space and reinitialises each module. Errors will be generated if any of the modules refuse to be finalised or reinitialised.

## **R0=9 Clear RMA Space**

This call deletes each module in turn by calling them through their finalisation entry point. Errors will be generated if any of the modules refuses to be finalised.

### **R0=10 Create Module by Linking**

It may sometimes be useful, especially during testing, to be able to install a module into the system which is not physically in the **RMA** space. This call allows the user to link a module, held anywhere in memory, into those already contained in the **RMA.** On entry Rl points to the address in memory at which the new module starts. On exit the module is an integral part of the system and behaves exactly the same as a **RMA** resident module. In future versions of the Operating System, it is probable that it will be required for the word immediately before the module to contain the module's length.

## **R0=11 Create Module by Copying**

This call again installs a module which is not in the **RMA.** However, instead of linking the module into the system at its present address, it first copies it into the **RMA** space. The module is then initialised as if it had be loaded into the **RMA** from disc. The call is often useful when developing a module to copy a module, assembled into the application space, to the **RMA** for testing. On entry to the call, Rl points to the start address of the module and R2 must contain its length.

### **R0=12 Get Module Information**

This call returns information about a given module. The information is that displayed by the command ^**MODULES**, ie, the module's base address and the address of the start of its workspace in the **RMA.** 

On entry Rl should contain '0' on the first call. It will then return the address of the first module in Rl and the address of its private word of workspace in R2. Subsequent calls to the routine, with Rl unchanged, will **return the same information on the second module, and then the third,** and **so on.** When **the last module is reached,** Rl **will be returned containing** 

#### **R0=13 Extend RMA Block**

This **call allows** a **block of RMA workspace to be extended in size.** The **block will have been previously claimed by using OS\_Module with** R0=6. On **entry to the routine,** R2 **points to the block of workspace (as returned when block was claimed).** R3=amount to change the size of the RMA block by. On exit R2 **points to the start address of** the **extended block.** This **ma y not be at the**  same address as the original block.

### **Printer Buffer Module**

There **follows a printer buffer module (listing** 11.1) **which will allow** a **variable size buffer to** be **used for background printing, (for example, whilst something else is going on).** 

```
10 REM >List11/1
20 REM by Nicholas van Someren
30 REM Archimedes OS: A Dabhand Guide
40 REM (c) Copyright AvS and NvS 1988<br>50 :
 50 : 
60 D IM code% 4000 
70 FOR pass %= 4 TO 7 STEP 3
80 REM Assemble for base address of zero, so all absolute
 90 REM addresses are relative addresses from start. 
100 P%=0 :0%=code% 
110 [OPT pass% 
                                : Module cannot be run
130 EQUD initialise 
140 EQUD finalise 
150 EQUD service 
160 EQUD title 
170 EQUD helpstring 
180 EQUD helptable<br>190 EQUD 0
190 EQUD 0 ;SWI chunk 
                                 ;SWI handler<br>;SWI table
210 EQUD 0 ;SWI tabl<br>220 EOUD 0 ;SWI code
220 EQUD 0
230 : 
                                 ; Module title string
250 EQUS "PrinterBuffer" 
260 EQUB 0 
270 ALIGN 
280 :<br>290 .helpstring
                                 ; Module help string
300 EQUS "Printer Buffer" +CHR$9+M 1.00 (04 Dec 1987) " 
310 EQUB 0
```
#### **Archimedes Operating System**

**320 ALIGN 330 340 .helptable 350 EQUS "Buffer" ;The first command 360 EQUB 0 370 ALIGN 380 EQUD bufcommand /Address of code 390 EQUD &00010001 ;Flags 400 EQUD syntax /Syntax string 410 EQUD bufhelp /Help string 420 :**  430 EQUS "BufferSize" ; The second command **440 EQUB 0 450 ALIGN 460 EQUD sizecommand /Address of code 470 EQUD &00010100 /Flags 480 EQUD sizesyntax /Syntax string 490 EQUD sizehelp /Help string 500 : 510 EQUD 0 /End of command table 520 : 530 .bufhelp /Help for \*Buffer 540 EQUS "\*Buffer turns the extra printer buffer on and off." 550 EQUB 13 560 EQUB 10 570 .syntax /Syntax for \*Buffer 580 EQUS "Syntax: \*Buffer <ON 0FF>" 590 EQUB 0 600 610 .sizehelp /Help for \*BufferSize 620 EQUS "\*BufferSize without a parameter gives the size of the extra print buffer." 630 EQUB 13 640 EQUS "With one parameter. the value is taken as the new buffer size. " 650 EQUB 13 660 .sizesyntax /Syntax for \*BufferSize 670 EQUS "Syntax: \*BufferSize [<size>]" 680 EQUB 0 690 ALIGN 700 : 710 .bufcommand /Code for \*Buffer 720 LDR R12, [R12] /Get private workspace addr 730 LDRB R2, [R0] , #1 /Load first letter after command 740 ORR R2,R2, #&20 /Force lower case 750 CMP R2 , #ASC"o" /See if it is an 'o' 760 BNE badonoff /If not, word is not On or Off 770 LDRB R2, [R0], #1 /Get next letter 780 ORR R2,R2, #&20 /Force lower case 790 CMP R2, #ASC"n" /Is the next letter an 'n'? 800 BEQ setup /If so, do buffer 'setup' routine 810 CMP R2 , #ASC"f" /Is the letter an 'f ? 820 BNE badonoff /If not, not On or Off** 

830 840 850 860 870 880 890 900 910 920 930 940 950 960 970 980 990 1000 1010 1020 1030 1040 1050 1060 1070 1080 1090 1100 1110 1120 1130 1140 1150 1160 1170 1180 1180 ;NOTE – Arthur 1.20 has a bug in this code<br>1190 ;and does not set the V flag when an error 1200 /but does point to the error block with R0. 1210 1220 1230 1240 1250 1260 1270 1280 1290 1300 1310 1320 1330 1340 .tellsize 1350 EQUS "The extra printer buffer is LDRB R2 , [R0],#1 ORR R2,R2,#&20 CMP R2,#ASC"f" BEQ setdown .badonoff ADR R0,bufneedonoff ORR R14,R14, #1«2 8 MOVS PC,R14 .bufneedonoff EQUD &00123456 EQUS "\*Buffer needs ON or OFF after it. EQUB 0 ALIGN ;Try the next letter ;in lower case ;Is it an 'f'? /If it is, do buffer <sup>1</sup> setdown' /Cause an error /Point R0 to error block /Set overflow flag for error /Return with flag set /The error block for On/Off .sizecommand STMFD R13! ,{R14} MOV R11**,**R12 LDR R12, [R12] CMP R1,#0 BEQ tellsize LDR R2 , areweon CMP R2,#0 BNE changewhileon MOV R1,R0 MOV R0,#10 SWI "OS\_ReadUnsigned" ADD R9,R2,#17 LDR R10,[R12,#4] SUB R3,R9,R10 MOV R2,R12 MOV R0,#13 SWI "OS Module" /Code for the \*BufferSize command /Stack the return address /Keepcopy of private word addr /Load pointer from private word /Were there zero parameters? /If so, just print out the size /If not, see if the buffer is on /Is the buffer 'off» ? iIf not, give an error, /Rl points to the command tail /Convert string to decimal value /Add 17 to the required size /Find old size of workspace /Find the difference ;R2 point to workspace /Extend by signed amount /and does not set the V flag when an error occurs CMP R0,#13 BNE osmodulesbug STR R2 , [Rll] STR R9, [R2, #4] M OV R3,#&10 STR R3, [R2] STR R3, [R2, #8] STR R3, [R2, #12] LDMFD R13!,{PC} SWI "OS\_WriteS" /Test if R0 has changed /If it has, the bug has shown /Store the new workspace address in the private word, /Store new workspace end pointer /Load the start of buffer pointer /and store at 'Start of buffer<sup>1</sup> /'Write in' pointer and 'Read out' pointer, /Return /User has asked for buffer size

#### **Archimedes Operating System**

1360 1370 1380 1390 1400 1410 1420 1430 1440 1450 1460 1470 1480 EQUB 0 1490 1500 1510 1520 1530 1540 1550 1560 1570 1580 1590 1600 1610 1620 1630 1640 1650 1660 1670 1680 1690 1690 .numbuffer<br>1700 EQUD 0 1710 1720 EQUD 0 1730 1740 1750 1760 1770 1780 1790 1800 1810 1820 1830 1840 1850 1860 1870 1880 EQUB 0 ALIGN LDR R0, [R12,#4]  $SUB \, RO, RO, #17$ ADR RI,numbuffer MOV  $RZ$ ,#11 SWI "OS\_ConvertCardinal4" SWI "OS\_Write0" SWI "OS\_WriteS" EQUS " bytes long." EQUB 13 EQUB 10 ALIGN LDMFD R13!, {PC} ; Return . osmodulesbug LDMFD R13!, {R14} ORR R14,R14,#1<<28 MOVS PC,R14 . changewhi leon LDMFD R13! , {R14} ADR R0,changetext ORR R14,R14, #1«2 8 MOVS PC,R14 /Get the size of workspace /Subtract 17 byte overhead /Point Rl to a string buffer ;(which is 11 bytes long) /Convert size to a string /Display size /Get around bug /Load up return address /Set Overflow flag keturn with V set /Say you can't change size /Get return address /Point to error block /Set V flag /Return .changetext /An error block EQUD &00123457 EQUS "Can't change the buffer size when the buffer is on . EQUB 0 ALIGN EQUD 0 EQUD 0 .initialise STMFD R13!,{R14} MOV R1,R12 LDR R12 , [R12] CMP R12,#0 LDMNEFD R13!, {PC} MOV R0,#6 MOV R3 , I&4000 SWI "OS Module" STR R2 , [Rl] MOV R12,R2 STR R3 , [R12, #4] MOV R3,#&10 STR R3 , [R12] STR R3,[R12,#8] ; Number/string conversion space Module initialisation code Push return address Keep a copy of private word addr Load pointer to workspace Check if buffer is already installed and if so, return. R0=6 means 'claim space' The default size is &4000 bytes Claim some space Store pointer in workspace Make R12 point to workspace Store size as the end pointer Load pointer to beginning Store as the beginning of buffer the 'write in' point
```
1890 STR R3, [R12,#12] ; and the
1 read out' point 
1900 LDMFD R13!, {PC} /// ; Return
1910 : 
1920 .finalise /Module finalisation code 
1930 STMFD R13!,{R14} /Stack return address 
1940 LDR R12,[R12] /Get pointer to workspace 
1950 BL setdown f 1950 \cdot F \cdot 7 \cdot F \cdot F \cdot F \cdot F \cdot F \cdot F \cdot F \cdot F \cdot F \cdot F \cdot F \cdot F \cdot F \cdot F \cdot F \cdot F \cdot F \cdot F \cdot F \cdot 
1960 CMP R10,#0 /See if it is a fatal shutdown 
1970 MOV R0,#7 /Prepare to release space 
1980 MOV R2,R12 
1990 SWINE "OS Module" /Release space if fatal shutdown 
2000 LDMFD R13!, {PC} ; Return
2010 : 
2020 .service /Module service code 
2030 CMP Rl, #&27 /Look for post-reset service 
2040 MOVNE PC,R14 /If not, return 
2050 STMFD R13!, {R0} /Buffer is 'off after reset 
2060 MOV R0, #0 
2070 STR R0, areweon 
2080 LDMFD R13!,{R0} /Preserve registers 
2090 MOV PC,R14 /Return 
2100 : 
2110 .areweon /'Is the buffer on? 1 flag 
2120 EQUD 0 
2130 : 
2140 ;+0 is start of buffer from 0 
2150 ;+4 is end of buffer from 0 
2160 ;+8 is the point for insertion 
2170 /+12 is the point for removal 
2180 : 
2190 .nextval /Increment R4 with wrap around 
2200 LDR R5, [R12, #4] /Find the end of the buffer 
2210 ADD R4,R4,#1 /Increment R4 
2220 CMP R4,R5 cmp see if R4 points off the end \overline{\phantom{a}}2230 LDREQ R4, [R12] /If so, load up start point 
2240 MOVS PC,R14 /Return, returning all flags 
2250 : 
2260 .isempty /Test if buffer is empty 
2270 LDR R4, [R12, #8] /Look at 'write in' point 
2280 LDR R5, [R12, #12] / and 'read out' point 
2290 CMP R4,R5 /and compare them 
2290 CMP R4, R5 , and co<br>
2300 MOV PC, R14 , Return <br>
2310 :<br>
2320 .isfull , Test i
2310 : 
2320 .isfull /Test if buffer is full 
2330 STMFD R13!,{R14} /Stack return address 
2340 LDR R4, [R12, #8] /Get insertion address 
2350 BL nextval /What will it be after next ? 
2360 LDR R5, [R12, #12] /Look at removal address 
2370 CMP R4,R5 /Will insertion catch up? 
2380 LDMFD R13!,{PC} /Return 
2390 : 
2400 .topush /Push a byte into buffer 
2410 STMFD R13!,{R14} /Stack return address
```
**2420 BL isfull 2430 LDMEQFD R13!,{R14} 2440 ORREQS PC,R14,#1«2 9 2450 LDR R4, [R12,#8] 2460 STRB R0, [R12,R4] 2470 BL nextval 2480 STR R4, [R12, #8] 2490 LDMFD R13!, {R14} 2500 BICS PC,R14,#1«2 9 2510 : 2520 .topull 2530 STMFD R13!, {R14} 2540 BL isempty 2550 LDMEQFD R13!,{R14} 2560 ORREQS PC,R14,#1«2 9 2570 LDR R4, [R12,#12] 2580 LDRB R0, [R12,R4] 2590 MOV R2,R0 2600 TST R6,#l«2 8 2610 BLEQ nextval 2620 STR R4, [R12,#12J 2630 LDMFD R13!, {R14} 2640 BICS PC,R14,#1«2 9 2650 : 2660 .toaltflush 2670 STMFD R13!,{R0,Rl,R2,R14} 2680 MOV R0,#&81 2690 MOV R1,#&FD 2700 MOV R2, #&FF 2710 SWI "OS\_Byte" 2720 CMP R1,#&FF 2730 LDMFD R13!,{R0,Rl,R2,R14} 2740 MOVNE PC,R14 2750 LDR R4, [R12] 2760 STR R4, [R12,#8] 2770 STR R4, [R12, #12] 2780 MOV PC,R14 2790 : 2800 .tocountpurge 2810 TST R6,#l«2 8 2820 BNE toaltflush 2830 STMFD R13!, {R14 } 2840 TSTP R6,R6 2850 LDRCS R4, [R12, #8] 2860 BLCS nextval 2870 LDRCS R5, [R12, #12] 2880 LDRCC R5, [R12, #8] 2890 LDRCC R4,[R12,#12] 2900 SUBS R1,R5,R4 2910 BHI posspace 2920 LDR R4, [R12] 2930 LDR R5, [R12, #4] 2940 ADD R1,R1,R5 ;See if buffer is full ;If it is, get the return address ;and return with C set ;Otherwise, load insertion addr /Store the byte /Increment the 'write in\* pointer /Store pointer back /Load return address /Return, ensuring C is clear /Pull a byte from buffer /Stack return address /See if buffer empty /If it is, load the return addr /Return with C set /Otherwise, load the removal addr /Load next byte into R0 /Duplicate it into R2 /Check for examine only /If not, increment removal addr /and write it back /Load return address /Return with C clear /Flush buffer if Alt is pressed /Push enough regs to do OS\_Byte /Call OS\_Byte &81, check for Alt, /(that is, check for INKEY(-3)) /Was Alt pressed? /Pull back registers anyway /Return if Alt not pressed /The start of the buffer /becomes the insertion address /and the removal address /Return /Perform count and purge /Look at the V flag /If set, try to flush buffer /Otherwise, stack the return addr /Set flags as they are in R6 /If carry set, R4 is insert point /which is then incremented /and R5 is remove point /If carry clear, R4=remove point /and R5 is insert point /Take the diference /If diference positive, it's OK /Otherwise, get the buffer start /and the end of the buffer /Add in one** 

**2950 SUB R1,R1,R4 2960 .posspace 2970 MOV R2,R1,LSR #8 2980 LDMFD R13!,{PC} 2990 : 3000 .myinsv 3010 CMP Rl,#3 3020 MOVNES PC,R14 3030 STMFD R13!, {R0,R1,R4, R5} 3040 BL topush 3050 LDMFD R13!, {R0,Rl,R4,R5, PC /Return with registers 3060 : 3070 .myremv 3080 STMFD R13!, {R6} 3090 MOV R6,PC 3100 CMP Rl,#3 3110 LDMNEFD R13!,{R6} 3120 MOVNES PC,R14 3130 STMFD R13!, {Rl,R4,R5} 3140 BL topull 3150 LDMFD R13!,{Rl,R4,R5, R6, PC 3160 : 317 0 .mycnpv 3180 STMFD R13!,{R6} 3190 MOV R6,PC 3200 CMP Rl,#3 3210 LDMNEFD R13!,{R6} 3220 MOVNES PC,R14 3230 STMFD R13!,{R4,R5} 3240 BL tocountpurge 3250 LDMFD R13!,{R4,R5,R6,PC} 3260 : 3270 .setup 3280 STMFD R13!,{R14} 3290 LDR R0, areweon 3300 CMP R0,#0 3310 LDMNEFD R13!,{PC} 3320 MVN R0,#0 3330 STR R0, areweon 334 0 MOV R2,R12 3350 LDR R0, [R12] 3360 STR R0, [R12, #8] 3370 STR R0, [R12, #12] 3380 MOV R0,#&14 3390 ADR Rl, myinsv 3400 SWI "OS\_Claim" 3410 MOV R0,#&15 3420 ADR Rl, myremv 3430 SWI "OS\_Claim" 3440 MOV R0,#&16 3450 ADR Rl, mycnpv 3460 SWI "OS\_Claim" 3470 LDMFD R13!,{PC} ;and take out the other ;The value in Rl is now positive /Put the top 3 bytes into R2 ;Return ;Entry in the insert vector list /Check for printer buffer ;If not, return /Push some registers /Do the push /Entry in remove vector list /Stack R6 /and put a copy of the PC in it /Check for printer buffer /Restore R6 if not printer buffer /Return if not printer buffer /Stack up some registers /Do the pull /Return with all registers /Entry in count/purge vector list /Preserve R6 /Take a copy of PC /Test for printer buffer /Restore R6 if not printer buffer /Return if not printer buffer /Stack more registers /Do the count or purge /Return with all registers /Routine to install buffer /Stack return address /Load the flag /Compare with zero /If not, already installed /Otherwise, set the flag /and store it. ;R12 wanted on entry to vector /Empty buffer /Buffer insert vector /Use address of new routine /and claim vector /Buffer remove vector /Buffer count/purge vector /Return** 

#### **Archimedes Operating System**

```
3480 : 
34 90 .setdown 
3500 STMFD R13!, {R14} 
3510 LDR R0, areweon 
3520 CMP R0,#0 
3530 LDMEQFD R13!,{PC} 
3540 MOV R0,#0 
3550 STR R0, areweon 
3560 MOV R2,R12 
3570 MOV R0,#&14 
3580 ADR Rl,myinsv 
3590 SWI "OS_Release" 
3600 MOV R0,#&15 
3610 ADR Rl,myremv 
3620 SWI "OS_Release" 
3630 MOV R0,#&16 
3640 ADR Rl,mycnpv 
3650 SWI "OS_Release" 
3660 LDMFD R13!, {PC} 
3670 ] :NEXT pass% 
3680 OSCLI"SAVE BufMod 
3690 OSCLI"SETTYPE BUFMOD 
3700 PRINT"Printer buffer 
3710 END 
                                  /Routine to shut down buffer 
                                  /Stack return address 
                                  /Load on/off flag 
                                  /Test if buffer is on 
                                  /Don't turn off if off 
                                  /Set flag as being off 
                                  /Save the flag 
                                  /Need installation value of R2 
                                  /Buffer insert vector 
                                  /Extra entry 
                                  /Release 
                                  /Buffer remove vector 
                                  ;Buffer count/purge vector 
                                  /Return 
                           STR$~code%+"+"+STR$~P% 
                            FFA" 
                            module saved as 'BufMod''
```
Listing 11.1. Printer Buffer Module.

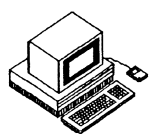

The Operating System provides support for two essentially different types of software: applications and utilities. Typically an application will be a major self-contained program like a word processor or a game. Such a program would run in the ARM's User Mode to maximise protection against bugs. A utility would usually be an extension to the operating system and therefore run in **ARM' S** Supervisor Mode, with all the control (and lack of security) which this affords.

Mechanisms are built in to provide for and formalise the execution of both applications and utilities. There are several reasons for the Operating System wanting to keep track of which is the current application and where in memory it is, mainly to do with the protection of system workspace and workspace for other programs. As a result, in order to start an application the user must tell the Operating System through one of the prescribed channels.

# **Starting Applications**

One way to start an application is to enter the **\*GO** command at the Supervisor command line or through the OS\_CLI SWI. The <sup>\*</sup>GO command takes at least one parameter, the first parameter being the memory address of the machine-code that needs to be executed as an application. The rest of the parameters in the command are passed on to the application for its specific use.

The other way to start an application from the command line is to use the **\*RU N** command on a file. When a machine code file is run which has no file type set, it is run as an application in a manner equivalent to **\*LOADing** the file at the load address and then issuing a **\*GO** to the execution address. An example of an application started in this way is the **TWIN** text editor used to write this book.

Applications have a certain number of privileges, notably the right to use the lion's share of the **RAM** in the machine. Application memory is deemed to start at &8000 and extend up to limits defined by the other applications in use (if any). In order to find out what resources are at its disposal the

application may issue a number of SWis. The most important of these and the one that all applications will need to use is OS\_GetEnv.

# **OS\_GetEnv(SWI &10)**

This **SWI** returns a number of important pieces of information about the 'environment' in which an application is running. It takes no parameters but returns three pointers in  $\hat{R}$ , R<sub>1</sub> and R<sub>2</sub>.

R0 points to the text of the command line used to start the application running. This string will have been modified by aliases, by parameter substitution and, if \*GO was used to start the application, the address after **\*GO** will have been removed. Thus the string will always be a command followed by a parameter list for the application. Applications which can take a parameter such as a file name (eg, text editors) may therefore examine this string for filenames etc.

Rl points to the first byte of memory that is not available to the application, ie, if Rl contains &60000 then the application may use the memory from &8000, the start of application **RAM,** to **&5FFFF** but may not use the bytes from &60000 upwards. If the application is going to run for more than a few instants, or if it is going to build a long stack, it should set R13 (the usual stack pointer) to this value so that the stack will extend downwards into the application space from the top.

R2 points to a five byte area containing the absolute time at which the application was started. This is in the standard format of the number of centiseconds since the start of this century and can be converted to a displayable string using the swi OS\_ConvertStandardDateAndTime.

# **Alternative Ways of Starting Applications**

There are two further ways in which a piece of machine code can be started as an application. Firstly, machine code intended to be run at &8000 can be given file type of &**FF**8 (Absolute) using \***SETTYPE** and the the file can be **\*RUN.** Alternatively the code may be in a module, as **BASIC** V is, and be executed when that module is started. To demonstrate the use of OS\_GetEnv in this situation enter the following few lines at the **BASIC**  prompt:

```
SYS "0S_GetEnv" TO A%,B% 
SYS "OS_WriteO",A% 
PRINT ~B%,~HIMEM
```
The **BASIC** module is the current application so you can see the string that started **BASIC** running and the workspace limit, along with **BASIC'S** pseudovariable **HIMEM** which defines the upper limit of memory for **BASIC.** 

In order to allow a module to start up as an application, it must respond to a "Command defined in its command table which activates the module as an application by using **OS**\_Module with R0=2. Some example code to do this can be seen in the Shell module listed below.

# **Temporarily Running Another Application**

A particularly useful thing to be able to do from inside an application is to temporarily run another application. If, for example, you are working within a text editor and you need to perform some quick calculation, it would be a pity if you had to save your work and exit completely. Another example is wishing to use the **\*COPY** command in its 'quick' mode where it behaves as if it were an application. Note that, being able to do this is not multi-tasking since only one application is running at a time, but it is a major timesaver nevertheless. In order for applications to be nested in this way we need to be able to exit from them just as neatly as we enter them, preserving important workspace and so forth as we go.

All the methods of starting applications examined above are effectively 'permanent', ie, once an application is running it is the only one that the Operating System takes care of. To leave that application an **OS**\_Exit **SWI**  should be issued, returning control back to an Operating System handler routine designed for this purpose. By default this handler returns control to the Supervisor (with its '\*' prompt). However, an application started previously can set the address to which control will be returned by the exit handler using the SWI OS\_ChangeEnvironment. This allows control to be returned to it later, providing the basis for a system of nested application calls.

To change the **OS**\_Exit handler return address R0 should contain **11** and **SWI OS**\_ChangeEnvironment should be called. On return Rl will contain the new return address. On return from this **SWI** Rl will contain the old return address which should be stored safely for use when **OS**\_Exiting from your application, so that a string of applications may be nested.

# **Top Down Applications**

If one simply sets the return address to some location within the current application before exiting, there is a good chance that the new application will blindly trample over all of the available workspace, unaware that other applications may wish to preserve it. This is, of course, the situation where just **on e** application is in use at a time, but is insufficient **to** provide for nested applications. Instead, an application which is designed **to use**  workspace from the top down can protect itself from other applications by lowering the upper workspace limit which will be returned to other applications, thus rendering itself 'invisible'.

OS\_ChangeEnvironment provides a call for this purpose: when entered with R0=0 it will set the apparent top of workspace to the value in R1. By writing an application in such a way that it steals workspace from **the** top of memory and sets the new workspace limit to just below the lowest location, it uses other applications which will not conflict.

An example of this approach is detailed later in the "Shell" module. When this module is entered as an application it examines the upper workspace limit and reduces it by 256 bytes. It then saves the previous values of the environment parameters and goes about its business of repeatedly reading lines entered at the keyboard into a buffer and passing them **to the**  command line interpreter. It continues to do this until a blank **line** is entered, **at** which point it restores the old environment parameters **and**  exits. Some care needs to be taken, since on returning with **OS\_Exit the**  contents of registers are undefined.

Although the Shell module is only a demonstration, not too useful in itself, it is **a** fully-fledged application. You might like to use it as a template for producing your own top down applications.

# **The TWIN Text Editor**

Acorn's **TWIN** editor uses the top down approach in an interesting (if **a** little naughty) manner, **TWIN** is designed to be loaded somewhere in the middle of the application workspace; the memory above the program code is used to store the text being edited. The memory below the start of the program is made available to other applications that can be started from the command line (eg, **\*COPY). TWIN** is not altogether satisfactory in this respect as the position at which it is loaded is fixed (by its default load address) and can only be altered by means of system calls or a special utility. A much better solution to the problem, and one used by the Shell program, is to have the program code resident in a module (and thus always accessible) and, when the program is started as an application, to take workspace from the top of the available **RAM** as discussed above. When other applications are started from the command line they may use workspace up to the new limit and this process may be repeated until no more workspace is available.

An alternative way of allocating workspace would be to allow applications to claim workspace from within the **RMA.** This has the virtue that the size of the workspace may be dynamic, because the Operating System allows the memory in the workspace to be consumed and replaced at will using memory management routines; these are discussed in the next section.

# **Memory Management**

All applications require memory of one form or another in which to operate. When programming in **BASIC** it is not necessary to concern oneself with issues of memory management because the **BASIC** interpreter does the work for you. However, if you intend to write stand-alone applications of your own, particularly in assembler, it is important to be aware of the facilities provided for managing memory. These issues are made all the more important when more than one application is running under a multitasking O<sub>S</sub> such as RISC OS.

A number of routines are provided to allow applications to do their own memory management. They are all based on a standard memory concept, known as a 'heap', from which chunks of memory may be claimed and released by applications with the assistance of the **OS.** 

# **ARM Memory Structure**

The **ARM CPU** has a possible address space of 64Mbs, of which only the lower 32Mbs is relevant in Archimedes because this is the space in which **RAM** is seen to exist. The **ARM** and **MEMC** chips contrive to make this 32Mbs space (known as the 'logical' address space) available to applications in User Mode by translating references to it through **MEMC'S** internal tables. This allows the **OS** to decide which sections of the logical address space are actually present as 'physical' memory, and this forms the basis of a segmented 'virtual' memory system.

Physical memory is divided up into 128 'pages' whose size varies according to the amount of memory actually fitted to the machine: 300 Series computers have pages of 8k while 400 series machines have pages of 32k. Blocks of pages are allocated as the workspace for particular **OS** functions according to the configuration settings used. See the chapter on the **ARM**  support chips for more detailed information.

# **Heap Management Software and SWIs**

The **OS** Heap Manager provides routines which allocate and de-allocate chunks of memory from a chosen area of memory. This mechanism is used by the **OS** to deal with memory management within the **RMA** amongst others. User applications can make use of the Heap Manager's facilities by providing it with information about the size of a block of memory **and** then calling it for allocations and de-allocations.

The Heap Manager keeps track of the component chunks of the heap by means of heap description blocks which consist of four word units. To start using the Heap Manager you need some memory; if you are writing an application you may use the application workspace or, if you are writing a module, you may claim memory from the **RMA** using **OS**\_Module with R0=6 (see the chapter on Modules). The pointer to the start of free memory (perhaps returned by **OS**\_Module) should be handed to the Heap Manager for it to place its heap descriptor block at the start. After the heap has been initialised (see below) other calls may then be made to the Heap Manager to allocate and de-allocate blocks.

One **SWI** is used to deal with the Heap Manager - **OS\_Heap.** On entry, it takes **a** reason code in R0 and appropriate parameters in other registers, returning with results in registers and the Overflow flag 'V' set if any error occurred.

# **OS\_Heap (SWI &1D)**

# **R0=0 Initialise Heap**

This call must be made once before any use is made of other calls to **OS\_Heap.** On entry, Rl should point to the start of the area of memory to be used as a heap (the first four words of which will be used as the heap description block) with R3 containing its size (in bytes). Both of these values must be word-aligned and they may not exceed 32Mb and 16Mb respectively.

# **R0=1 Describe Heap**

This call gives information about the state of the heap  $-$  its largest available block and the total amount of free space. On entry, R0 must point to the heap description block. The results returned are the size of the largest available block in R2 and the total free space in R3. The Overflow flag /V/ is set if the heap description block was invalid.

#### **R0=2 Claim Heap Block**

This **call allocates** a **block from the heap if sufficient space exists.** On **entry,**  Rl **mus t point to the heap description block and** R3 **mus t contain the desired size of block.** On **return, either** R2 **is** a **pointer to the allocated block (if sufficient space wa s free) or the** Overflow **flag** ' V **is set (if there wa s insufficient space).** 

#### **R0=3 Release Heap Block**

This **call releases** a **block of the heap if the supplied pointer is valid.** On **entry,** Rl **mus t point to the heap description block and** R2 **to the block to be de-allocated.** No **results are returned but the** Overflow **flag** ' V **will be set**  if either of the block pointers was invalid.

#### **R0=4 Extend Heap Block**

This **call allows you to increase or decrease the size of** a **currently allocated block.** On **entry,** Rl **points to the heap and** R2 **to the block itself with** R3 **containing the signed** 32**-bit number by which the size of the block should be altered.** On **return,** R2 **contains** a **pointer to the new block.** Note: **since the**  Heap Manager may have had to allocate new space to accommodate your request, the pointer to the block may have changed - you must take note of **any such change yourself.** 

There is a bug in Arthur 1.20 which means that this call does not always **work.** Sometimes **it fails to reallocate the block correctly if the block needs to be moved within the heap.** Unfortunately, **no detailed information was available at the time of writing.** 

#### **R0=5 Extend the Heap**

Contrary **to the description in the** Programmer's Reference Manual, **this call is** *not implemented* **in** Arthur 1.20.

Listing 12.1 **at the end of this section illustrates the OS\_Heap SWI.** A **heap is initialised and three blocks of** memory **are claimed from it.** The **procedure**  PROCdescribeheap calls OS\_Heap with  $R0=1$  in order to extract details **about the heap.** 

# **OS\_ValidateAddress (SWI &3A)**

One **SWI is** provided which allows you to establish whether **a** range **of**  memory locations is accessible in User Mode (ie, that **MEMC has the**  specified logical memory range paged into physical memory).

On entry, R0 and Rl contain the lower and upper limits **of** the address range to be checked. The call returns with the Carry flag 'C' clear if the address range is currently paged into physical RAM and 'C' set if not. Listing 12.3 at the end of this section illustrates the use **of OS**\_validateAddress.

There is a bug in Arthur 1.20 which causes references to some addresses below screen memory to be marked as valid when, in fact, they are not paged into physical memory - beware!

# **General Guidelines on Compatibility**

Acorn documentation suggests a number of guidelines which, if followed, will maximise the chances that existing software will be easily portable onto future versions and releases of the **OS,** so that programs written will run under Arthur 1.2, **RISC OS** and any future release. It is important to remember that this is one of the reasons we have an Operating System at all - to improve portability. Common sense is the best guide here, so **SWls**  should be used instead of calling **ROM** addresses, hardware should *never* be written to directly and so on. Many of the **SWls** the **OS** provides are present to allow access to internal information - be sure to use them. It **is a** good idea to take advantage of the **WIMP** facilities when writing applications, as this is clearly Acorn's intention in providing them.

Another aspect of portability, which is critical, is to allow software **to** be easily installed on hard discs. This raises a number of issues to do with directory structures, in particular assumptions about the root directory. Firstly, files should never be referred to by their full pathname, eg, \$.MyApp.RunCode. If they are, moving the program onto a hard disc means duplicating the whole directory structure.

Instead, utilities used by your application should be kept in a library directory in the root, resources such as fonts should be kept in some suitably named directory in the root, eg, \$.Fonts, and anything else should grow from a sub-directory whose name is the same as that of the application. You can then use the **\*URD** command to set this application directory as the User Root Directory during initialisation. By ensuring that the application

only ever refers to its own directory using the URD symbol '&' we can keep the application easily portable.

To get things started there could be a text file in the library used to start the application called, say, "StartApp" and containing:

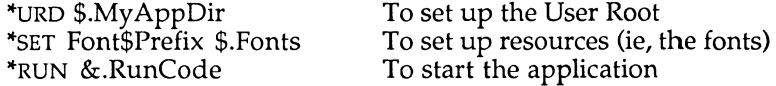

To move the application to another system with a hard disc, all that needs to be done is to copy the application directory tree structure, the contents of the library and the contents of the resource directories over to the hard disc root. Then, simply editing the the first line of the startup file will install the new application.

#### **The Shell Module - Source Code**

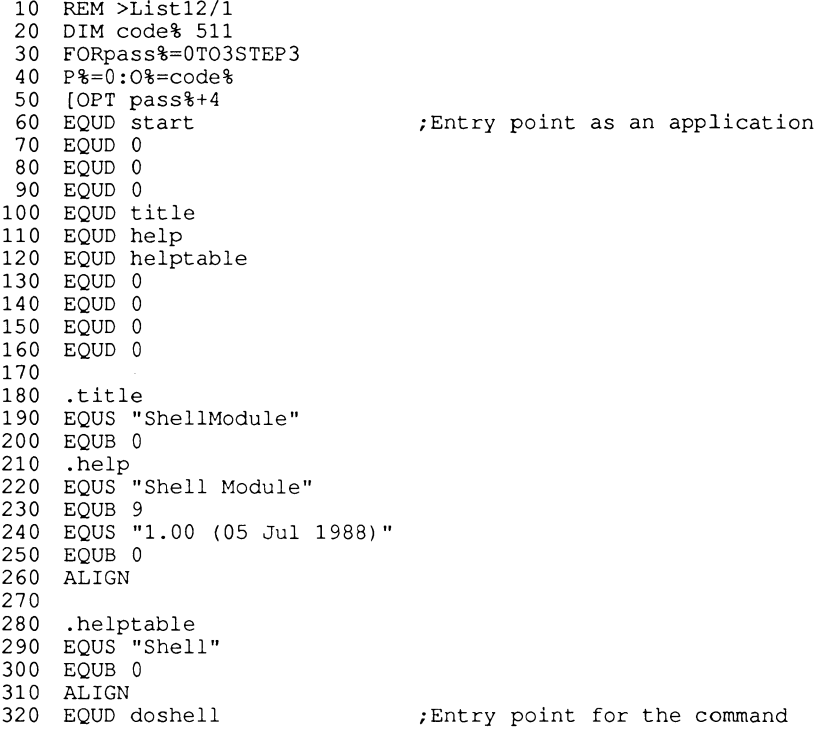

#### **Archimedes Operating System**

**330 EQUD 0 340 EQUD shellsyntax 350 EQUD shellhelp 360 EQUD 0 370 380 .shellhelp 390 EQUS "\*Shell starts up the shell application." 400 EQUB 13 410 .shellsyntax 420 EQUS "Syntax : \*Shell" 430 EQUB 0 440 ALIG N 450 460 .doshell 470 ADR Rl , title 480 MOV R2,R0 4 90 MOV R0,#2 500 SWI "OS\_Module" 510 520 .start 530 SWI "OS\_GetEnv" 540 SUB R12,R1, #&100 550 MOV R0,#0 560 MOV R1,R12 570 SWI "OS\_\_ChangeEnvironment" 580 STR Rl , [R12, #8] 590 MOV R0,#11 600 ADR Rl,exitback 610 MOV R2,R12 620 SWI "OS\_ChangeEnvironment" 630 STMIA R12, {R1,R2}**  640 .loopback **650 SWI &12A 660 ADD R0,R12,#32 670 MOV Rl,#127 680 MOV R2,#32 690 MOV R3,#255 700 SWI "OS\_ReadLine<sup>n</sup> 710 CMP R1,#0 720 BEQ exit 730 SWI "OS\_CLI" 740 .exitback 750 B loopback 760 .exit 770 MOV R0,#0 780 LDR Rl, [R12, #8] 7 90 SWI "OS\_ChangeEnvironment" /and set it 800 MOV R0, #11 810 LDMIA R12, {R1,R2} 820 SWI "OS\_ChangeEnvironment" /and set it 830 MOV R0 , #0 840 MOV Rl, #0 850 MOV R2,#0 ;Pass the name of the module ;the command tail ;R0=2 for start module app. /Do the SWI ;Find the RAM limit ;Move RAM limit down /Indicate change in RAM limit ;new RAM limit /Store old RAM limit /Indicate change in EXIT handler /New Exit address /Value returned in R12 on exit /and store the old lot /Print a star /find the line buffer /line length /read a line /Is it of zero length ? /If so to do the Exit /Otherwise execute the command /and loop back /To reset the RAM limit /get old RAM limit /Resetting EXIT handler /get old handler** 

#### **Writing Applications**

860 SWI "OS\_Exit" ;And exit 870 880  $\overline{1}$ 890 NEXT 900 OSCLI"Save ShellMod "+STR\$~code%+"+"+STR\$~P% 910 OSCLI"SetType ShellMod FFA"

#### Listing 12.1. The Shell source.

10 REM >Listl2/2 20 REM by Nicholas van Someren 30 REM Archimedes OS: A Dabhand Guide 40 REM (c) Copyright AvS and NvS 1988 50 : 60 REM Reserve plenty of space for the heap. 70 REM and initialise it.<br>80 : 80 : 90 DIM Heap &10000 100 SYS "0S\_Heap",0,Heap,,&10000 110 PROCdescribeheap  $120$ 130 REM Get three blocks from the heap.  $140$ 150 SYS "OS Heap", 2, Heap,, & 400 TO ,, blocklk 160 SYS "0S\_Heap",2,Heap,,&800 TO ,,block2k 170 SYS "OS Heap", 2, Heap,, &1000 TO ,, block4k 180 PRINT"Blocks of 1,2 and 4k have been allocated at &";-blocklk;",&";~block2k;" and &";~block4k;" respectively." 190 PROCdescribeheap<br>200 : 200 : 210 REM Return the lk block to the heap and extend 220 REM the 4k block by 1k.<br>230 : 230 : 240 SYS "0S\_Heap",3,Heap,blocklk 250 SYS "OS Heap", 4, Heap, block4k, &400 260 PRINT"The lk block has been deallocated, and the 4k block extended by lk" 270 PROCdescribeheap 280 : 290 REM Note: extending the 2k block instead will reveal 300 REM a bug in Arthur 1.20. 310 REM SYS "OS\_Heap",5 does not work at all! 320 END 330 : 340 DEF PROCdescribeheap 350 SYS "OS Heap", 1, Heap TO , largeblock, space

 **PRINT'"The largest block is &";-largeblock;" bytes long." PRINT"There are &";-space;" bytes free."' ENDPROC**  Listing 12.2. The Heap.  **REM** >Listl2/3 20 REM by Nicholas van Someren  **REM Archimedes OS: A Dabhand Guide REM (c) Copyright AvS and NvS** 1988 50 :  **REM Define step size as** &2000, **start address as** 0,  **REM total memory found as** 0 **and validate start address.**  80 : 90 chunk **8=** 62000<br>100 addr **8**= 0  $adcr$  $=0$ 110 total%=0  **SYS "OS\_ValidateAddress",addr%,addr% TO ;C% REM A s long as addr% is in user area and addr% is REM not valid, increment the address and try again.**  160 :  **WHILE addr**%<&2000000  **WHILE C% AND** 2  **addr%+=chunk% SYS "OS\_ValidateAddress",addr%,addr% TO ;C% END WHILE**  220 :  **REM Once** a **valid address** is **found, find how long the REM valid block of memory is.**  250 :  **PRINT"Block from &";~addr%; start%=addr% WHILE (C% AND** 2)=0  **addr%+=chunk% SYS "OS\_ValidateAddress",addr%,addr% TO ;C% END WHILE PRINT" to &";~addr%-l;" that is &";~addr%-start%;" bytes long" total%+=(addr%-start%)**  34 0 **END WHILE**  350 :  **REM Once address is over** &2000000, **print out the total.**  370 :  **PRINT ;total**%/1024;**"k bytes asigned." PRINT"Note : There is a bug in OS\_ValidateAddress in Arthur**   $1.20 -$  **PRINT"the last block will be incorrect." END** 

Listing 12.3. Validate Address

13 : The Window Manager

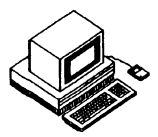

This chapter is devoted to the intricacies of the Window Manager, sometimes known as the **WIMP** system, and how to use and program with it. The Window Manager is used extensively by the Desktop, so if you are not already familiar with the Desktop you might find it useful to experiment with it before proceeding.

The Window Manager provides a rich set of facilities which allows programmers to produce applications with a consistent style of user interface. This consistency has benefits both for non-technical users (because they have less to remember) and for programmers (because it simplifies programming). Furthermore, adopting Acorn's window standard will ease the movement of applications up to future versions of the **OS.** This is of particular relevance in allowing several applications to be used concurrently under Operating Systems such as **RISC OS.** 

# **What's On Offer?**

The Window Manager co-ordinates the user interface aspects which have recently become fashionable throughout the computer world, namely: windows, icons, mice and pull-down menus (hence the acronym **WIMP).**  This approach to user interface design was popularised by the Apple Macintosh, though its origins were in Xerox's work with the programming environment known as Smalltalk.

The idea is that different pieces of work appear on the display as a series of windows, analogous to sheets of paper. Their size, shape and position may be altered by the user to suit the task currently in hand. This allows each piece of work to be imagined as occupying as much display space as necessary, with some smaller part of it actually being visible according to the prevailing size of the window. By re-sizing and re-positioning windows the user can change the focus of their attention as desired. Such effects are achieved through the use of the mouse, which allows positions on the display to be indicated simply by 'pointing'. The three mouse buttons are used to select and adjust various controls by 'clicking' on display 'buttons'. These buttons are defined to have specific meanings under the Window Manager: the left-hand button is for 'selection', the middle button

for pulling down 'menus' and the right-hand button is for 'adjusting' selections.

Icons are application-specific graphical objects, usually designed so that they represent the function they affect, which may be positioned within a window for selection with the mouse.

'Menus' of functions may be provided that allow software to be controlled by pointing to a menu entry rather than typing at the keyboard, and this mechanism can be extended more or less ad infinitum by the use of submenus from the first menu and so on. The use of menus ensures that the user can only make valid selections (since the menus won't contain invalid ones) and thus greatly reduces the scope for user error.

## **The Structure of Windows**

A window consists of an area containing the work (known as the 'Physical Work Area' or **PWA**) bounded by a number of controls for the window. In the centre of the top of the window is a 'title bar' which contains the textual name attached to the window. A window may be 'dragged' around the display by holding down the select button, while the pointer is within the title bar, and then moving the pointer elsewhere, releasing the button when the desired destination is reached.

At the top left corner of most windows are two buttons: 'go to back' which moves the window behind any other windows on the screen; and 'close' which removes the window completely. At the top right corner is the 'toggle' button which causes the window to expand to its full size and move to the front (if it is not already there).

In the bottom right-hand corner of most windows is a 'stretch' button dragging it allows the overall size of the window to be increased and decreased within limits set by the programmer. The maximum possible size is the same as that achieved by clicking on the full size button.

Along the right-hand side and/or the bottom edge of most windows are 'scroll bars'. When the window is not as large as the maximum working area it is possible to scroll the **PWA** over the whole extent of the work (known as the 'Logical Work Area' or **LWA)** to make any portion visible. At each extreme of the scroll bars are arrow buttons which scroll the **PWA** in the appropriate direction by a small amount. Within the scroll bars are shaded boxes whose size indicate how much of the **LWA** is visible within the **PWA.** Their position indicates which part (rather than how much) is visible. You can drag these boxes within the scroll bars to make large changes to the visible portion; repeated clicking on the arrows gets a little tedious.

### **Window Manager Co-ordinate Systems**

The main part of any window is the Physical Work Area (**PWA**) of that window. This is bounded by two co-ordinate pairs which define its position on the display – the bottom left-hand corner (minimum values of  $\hat{X}$  and Y) and top right-hand corner (maximum values of X and Y). These are known as **(PWA**\_min\_X**,PWA**\_min\_Y) and **(PWA**\_max\_X**,PWA**\_max\_Y). In addition, an offset co-ordinate is required to define which part of the Logical Work Area (**LWA**) is being displayed by the window; this co-ordinate is relative to the **LWA** origin, and it is known as (Scroll\_X\_offset, Scroll Y offset). It can be seen that, by adjusting the values of these offsets, it is possible to control which part of the **LWA** is visible within the **PWA.** 

Note: confusingly, the Scroll  $X$  offset is the offset of the left edge of the PWA from the left edge of the LWA, but the Scroll Y offset is the offset of the *top* edge of the **PWA** from the *bottom* edge of the **LWA.** The reason for this appears to be that graphics origins are usually at the bottom left corner of the display, whereas text origins are usually at the top left.

Finally, the **LWA** origin may be displaced from the graphics origin of the display, thus adding another level of complexity to co-ordinate calculations! The co-ordinate of the **LWA** origin (and bottom left-hand corner) is defined by **(LWA**\_min\_X**,LWA**\_min\_Y) and its other extreme by the coordinate **(LWA**\_max\_X**,LWA**\_max\_Y).

These systems of co-ordinates allow our application and the Window Manager to decide where on the display to plot text and graphics. All plotting is achieved relative to the **LWA** origin, so co-ordinates must be calculated in these terms before plotting. Furthermore, the Window Manager provides the moveable parts of the scroll bars automatically, so it needs to be able to divine what amount of the **LWA** is visible in each direction.

### **Programming Using the Window Manager**

Writing applications which take advantage of the Window Manager requires an approach which programmers, whose experience is limited to **BASIC,** may find a little unusual: window applications respond passively to 'advice' from the Window Manager about what to do next, rather than actively testing for the occurrence of particular conditions. This approach, known as 'event-driven' programming, allows the Window Manager to pass information to each window application selectively, in much the same way as the **BBC MOS** passes information to Sideways **ROMs.** This is done by using a system of 'reason codes'. Such selectivity allows the Window Manager to time-slice the computer's processing power and thus provide a limited form of multi-tasking to window applications. Future versions of the **OS** are expected to offer true multi-tasking by extending this system, hopefully without requiring much re-writing of window applications.

Before we move on to examine the stages involved in getting an application running under the Window Manager, it is worth noting that most of the work involved needs to be completed before testing begins! Do not expect to be able to test a window application stage by stage, since there is too much interaction between the components for this to be feasible. Instead, it is better to use the examples herein as a template for developing your own applications and modify them, rather than start from scratch.

In this section we shall make extensive reference to the 'WimpMaze' example - listing 13.1 at the end of the chapter. This is a window application which makes use of many, though not all, of the facilities provided by the Window Manager. It randomly generates a rectangular maze within a window and allows the user to traverse it, using the mouse to leave a trail of dots whenever the left-hand button is pressed. These dots may be deleted by back-tracking over their trail while holding down the same button. The entrance to the maze is always in the bottom left corner and the exit in the top right corner. The scroll bars may be used to change the portion of the maze which is visible at any moment. You might like to try running the application to try it out before reading on.

# **Writing a Window Manager Application The Stages**

To get a window application started, the first thing to do is to call the Window Manager's initialisation swi "Wimp\_Initialise". This takes no parameters and simply returns the version number of the Window Manager software being used. Having done this we need to set up a control block (block%) containing the various parameters which define the window. These parameters are arranged within the control block as show on the page opposite:

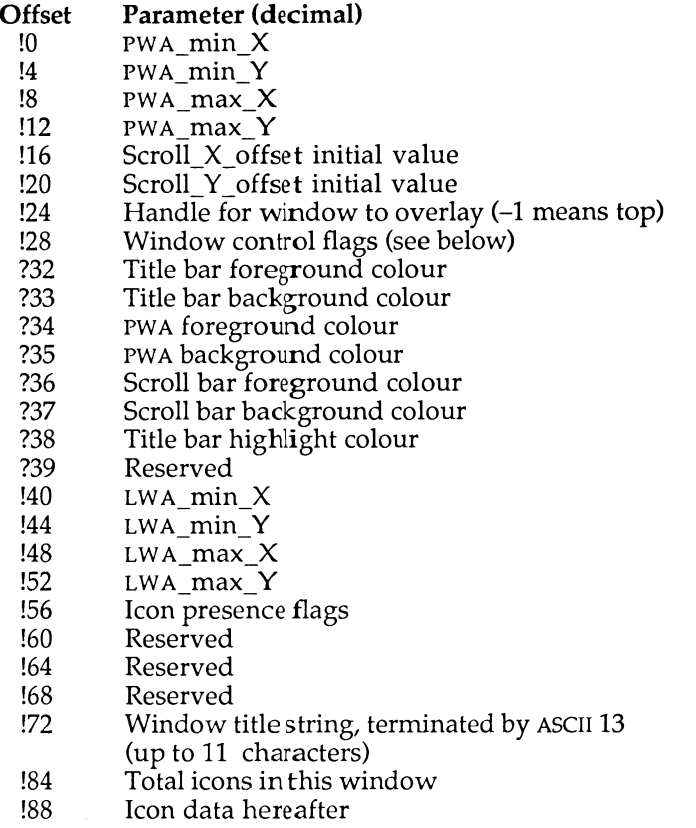

Once these parameters are set up we need to call the Window Manager to tell it to create the window (FNcreatemain). Note that this call does not actually cause the window to appear; it merely copies the block parameters into the Window Manager's workspace and returns a handle for the window (ourwindow%).

A number of flag bits are included at offset !28 in the block: they have the following effects if set on entry:

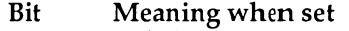

0 Title bar present

l.

- 1 Window may be moved
- 2 Vertical scroll bar present<br>3 Horizontal scroll bar pres
- Horizontal scroll bar present

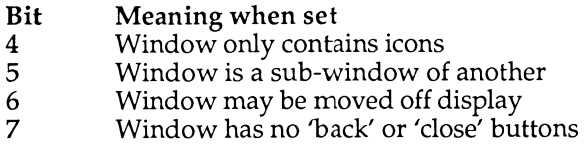

The following bits are flags set by the Window Manager to return status information and have no effect if set by the application:

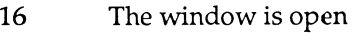

- 17 The window is un-obscured<br>18 The window is full size
- The window is full size

To make the window appear we put the window's handle at the start of a block (the remaining space in the block is reserved for parameters to be returned) and call the **SWI** "Wimp\_OpenWindow" (PROCopenwindow). We now have an empty window on the display.

# **The Polling Loop**

Because window applications are event-driven, the main focus of any application is the 'polling loop' in which the application repeatedly asks the Window Manager what to do next. The Window Manager provides the **SWI** "Wimp\_Poll" to achieve this: it takes a function 'mask' in R0 (see below) and a pointer to a block (for results returned) in R1. The call returns a reason code in R0 (reason%) and a pointer to the result block in Rl (info%). The reason code indicates the action to be taken by the application from the following list:

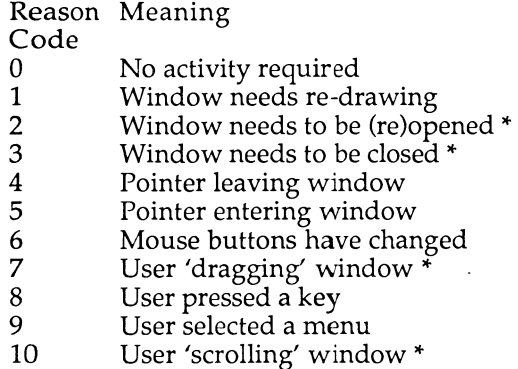

When calling "Wimp\_Poll" the bits in the function mask word supplied in R0 can be used to disable many of the reason codes listed above  $-$  for a **given reason code number, the bit with the same number should be set** to disable it (those marked with '\*' may not be disabled). The normal **requirement is for all events to** be **enabled, in which case a mask of zero is used.** 

## **Dealing with Reason Codes**

For an application to work correctly it needs to respond to many of these reason codes by taking appropriate action, frequently by calling other Window Manager **routines .** Each **reason code indicates som e effect initiated by the user's actions and they are detailed individually in the following pages.** 

#### **0 No Activity**

The **zero reason code indicates that the user has not taken any actions which affect the application.** Usually **this reason code would be ignored,**  but certain applications will need to update the display from time to time **(for example, clocks) and this 'null' reason code provides an opportunity to perform this kind of action.** 

In **listing** 13.1 **the null reason code triggers PROCdothatthing which checks**  to see if the user has quit the program or the end of the maze has been **reached.** If **not, it checks the state of the mous e buttons and updates the display accordingly.** The **correct mechanism for this kind of mous e sensing is to use reason code six, but because that only indicates a change of state of the buttons rather than their current state our lazy programmer has opted for this (slightly naughty) approach!** 

#### **1 Window Needs Re-diawing**

This **reason code is supplied to indicate the start of the sequence required to**  update a window on the display, perhaps because it has been moved, re**sized or become visible because of changes to the windows formerly on top of it.** Of **course, this process is also required the very first time a window is displayed.** 

The parameter block, pointed to by R1, simply contains the handle of the **window concerned at offset** Rl+0.

To respond to the re-draw request, the application must first ask the Window Manager to re-draw the parts it is responsible for. This is achieved by calling the SWI "Wimp\_RedrawWindow" with a parameter **block (just containing the window handle) pointed to by** Rl **(PROCredraw).** 

The result of this call is a flag in R0 which indicates whether there are more sections to re-draw.

At this point we must divert for a moment to consider the re-drawing process. If you imagine a number of windows overlapping on the display then, when the rearmost is moved to the front, the minimum area that needs to be redrawn (to fully update the display) consists of those rectangles of the window which have just become visible.

The Window Manager provides the **SWI** "Wimp\_GetRectangle" which should be called repeatedly and will return a flag in R0, indicating if there are any more rectangles to be re-drawn, and a parameter block, pointed to by Rl, containing the co-ordinates of any such rectangles, to allow the application to divine what area it needs to re-draw.

The format of the parameter block returned by "Wimp\_GetRectangle" is as follows:

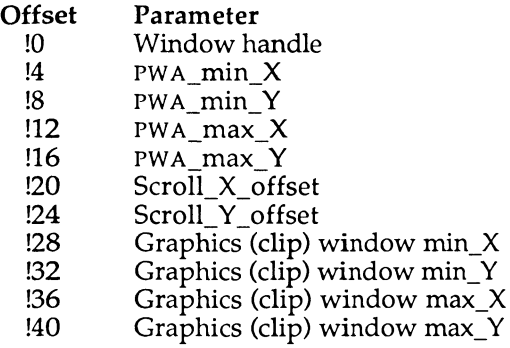

**Note:** this information is in the same format as is returned by the **SWis**  ' /Wimp\_RedrawWindow'' and / /Wimp\_UpdateWindow" (see later) so **as** to remove the need to modify any parameters before passing them on.

Thus the application needs to repeatedly examine the flag in R0 and, while the flag is set, repeatedly extract and convert the **PWA** parameters from the block to allow it to re-draw the appropriate areas. In practice, many lazy programmers will be tempted to rely on the fact that the graphics clip window is set to the correct values and thus re-draw more than is necessary. This is an effective but slow approach and is rather against the spirit of efficiency which the rectangle sectioning system tries to promote  $+$ please resist the temptation!

To summarise then, the whole process might be 'pseudo-coded' as follows:

Reason **code** 1 **received SYS** "Wimp\_RedrawWindow" **"block% TOflag% WHILE flag% extract co-ordinates re-draw the specified rectangle**  SWI "Wimp\_GetRectangle" **"block% TOflag% ENDWHILE** 

You **can see exactly this kind of code in PROCredraw in listing** 13.1. Because **the maz e cells are of fixed size, the program relates the re-draw rectangle to the cells of the maze and then plots them using PROCdrawcell.** 

## **2 Window Needs to be (Re)Opened**

This reason code is produced whenever a window is brought to the front, **re-sized, or scrolled.** Normally **it is enough simply to pass on the parameter**  block returned on this reason code to the SWI "Wimp\_OpenWindow". Some applications may wish to set flags to indicate that a particular kind of **window has been opened.** 

In **listing** 13.1 **w e simply pass on the parameter s to** "Wimp\_OpenWindow" **untouched.** 

The **parameter s returned by this call are in the block pointed to by** Rl at the **following offsets:** 

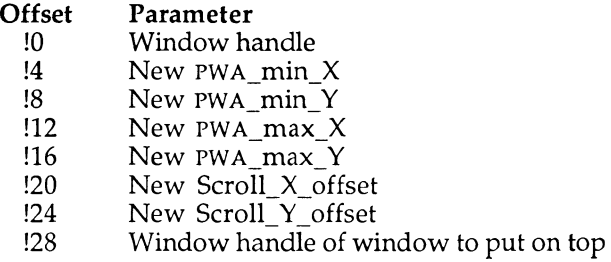

Note: the format of this parameter block is the same as that required by **SWI**  "Wimp\_OpenWindow" so it may be passed on unaltered.

#### **3 Window Needs to be Closed**

This reason code has the opposite meaning to the one above  $-$  it indicates that the user has clicked on the 'close' box of the window. Once again, it is almost sufficient to pass on the parameter (the window handle, at Rl+0) to the **SWI** "Wimp\_CloseWindow". Usually though, your application will also want to set a flag indicating that the window has been closed and that the application should therefore shut down any data relating to the window. This is precisely what happens in the example program, where the flag 'exitwhenredrawn%' is set to indicate impending termination.

#### **4 Pointer Leaving Window**

This reason code is generated each time the mouse pointer is moved out of the **PWA,** the trigger point being the edge of the **PWA** and not the edge of the whole window. The window handle is returned at  $R1+0$  in the usual way.

The normal use of this is to prevent depression of the mouse buttons having any effect while the pointer is outside the window, or to close menus and other 'pop-up' devices automatically as the pointer moves away from them.

The example program sets the flag 'ourwindow%' (which contains the handle of our window) to  $-1$  on this call so as to prevent mouse button activity elsewhere. It is reset to the window handle by the next reason code.

### **5 Pointer Entering Window**

This reason code is complementary to reason code  $4 - it$  is generated each time the pointer enters the **PWA** part of the window. The window handle is returned at  $R1+0$  in the usual way. This call allows for windows which appear automatically when the pointer enters a particular part of the display.

Listing 13.1 uses this call to make the flag 'ourwindow%' valid again by setting it to the window handle at  $R1+0$ . This flag is used to determine whether mouse buttons have an effect elsewhere in the program.

### **6 Mouse Buttons have Changed**

This reason code is issued each time the mouse buttons change state. It does not indicate which mouse buttons are actually being held down; only that they have been pressed or released. The following parameters are returned in the parameter block for this reason code:

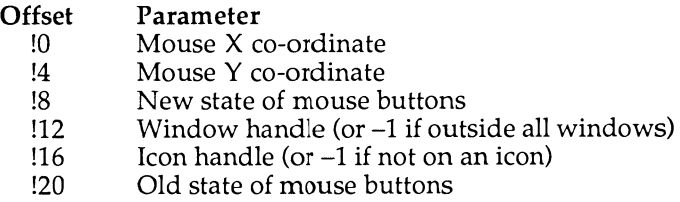

The **format** of the **mous e state flags** at !8 are as **follows:** 

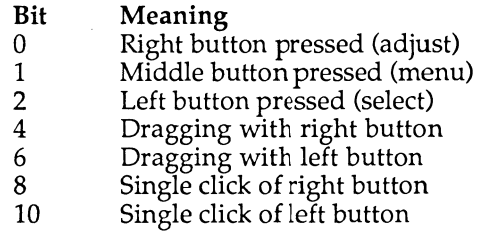

Listing 13.1 uses **this** call to **identify when** the **middle (menu) button has**  been pressed within its window causing the pop-up menu to appear **(PROCmouse, PROCsetupmenu).** 

### **7 User Dragging Window**

This reason code is returned at the end of a drag sequence whose effect is **application-specific .** Consult the Programmer's Reference Manual for **mor e information.** 

### **8 User Pressed a Key**

This **reason code** is **issued** if the **user presses** a key **when** the **pointer** is **within** one of the **application**'s **windows .** The Window Manager **attempt s**  to **display** text at the **position** of the text **cursor (known** as the **'caret') whos e position** may **be** set **with** the **pointer.** This **reason code** is **accompanied by** the **following parameter block:** 

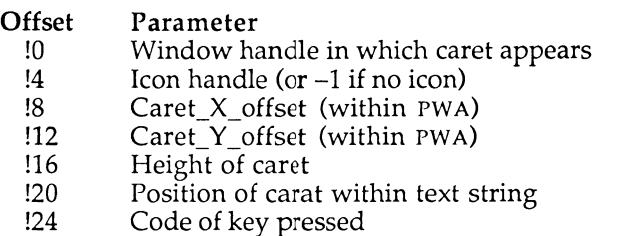

The entry of characters into windows is beyond the scope of this book and the reader is advised to consult the Programmer's Reference Guide for more information.

#### **9 User Selected a Menu**

This reason code is returned when the user has made a selection from an active menu (which has been set up using **SWI** "Wimp\_CreateMenu"). The parameter block contains the item numbers of the menu items selected, with  $R1+0$  containing the item from the first menu level,  $R1+4$  containing the item number from the second menu level and so on up to a terminating - 1 . See the section on menus later for more information.

# **Closing Down the Application Window**

Having established the mechanisms for getting a window onto the screen and running an application behind it, we need to be able to shut down an application cleanly. This is achieved with the assistance of two **SWis -** "Wimp\_DeleteWindow" and "Wimp\_CloseDown".

"Wimp\_DeleteWindow" takes a window handle at Rl+0 and removes that window from the display. "Wimp\_CloseDown" shuts down the entire Window Manager and clears the display.

# **Window Manager Support for Menus**

Besides providing overall control **of** windows, the Window Manager also contains a number of routines which offload the more mundane aspects of dealing with user selections from 'menus'. The idea behind menus, as we saw earlier, is to minimise the scope for user error by predefining the valid selections from the menu. The **OS** Window Manager supports multi-level or 'hierarchical' menus, which allow complex sequences of selections to be made from almost any number of menu levels. The user causes a menu to appear by clicking on the middle mouse button: the application determines which window the pointer is over at the time and the Window Manager displays the appropriate menu and allows the user to make a selection. By taking advantage of the Window Manager support for menus, application programmers may be relieved of the burden of dealing with menu selections and simply concern themselves with the effects of these selctions. The results of selections are returned in a control block provided by "Wimp\_Poll" reason code nine.

# **The Structure of Menus**

A menu is described by the application to the Window Manager in a similar way to that used for windows. In fact, menus are really just windows whose contents are predefined – this predefinition allowing the Window Manager to do most of the work in dealing with user selections.

A menu consists of a list of entries displayed as a column of lines of text within a window. The window has none of the control buttons and scroll bars associated with normal windows, but instead each of the menu entries may have three graphical effects associated with it:

The first is that it may be 'dimmed', a shading effect which indicates that it is not valid to select the entry.

The second is a 'tick' or check mark which indicates that the entry is already selected or is a default value.

The third is an 'arrow' facing off the right-hand side of an entry which indicates the presence of a sub-menu or window. Moving the mouse to the right over one of these arrows causes the sub-menu to appear to the right of the first menu, and this process may continue through more levels of submenu *ad nauseam.* The Window Manager attempts to be intelligent about the positioning of menus so, if the sub-menu is selected from a menu which is already near the right-hand edge of the screen it will be displaced left to ensure it is completely visible.

# **Programming Menus**

To prepare the Window Manager for the handling of menus it is necessary to call the **SWI** "Wimp\_CreateMenu" once for each menu in the application. This call takes a pointer to the menu's control block and a coordinate pair which specifies where it should initially appear on the display. The program should then return to the main polling loop to await the issue of reason code nine which indicates that a selection has actually been made.

#### **SWI Wimp\_CreateMenu (SWI &400D4) Create a New Menu Structure**

This call advises the Window Manager that a menu structure should be installed in its tables. On entry,  $R0$  must either contain  $-1$  (in which case all menus are closed) or a pointer to the menu definition block for the new menu. In the latter case (R2,R3) give the co-ordinates of the top left-hand corner of the menu when it is displayed.

The menu control block consists of a series of entries, each of which is in the same format. The first defines the top level menu and its entries, with pointers leading the way to the sub-menu definitions and so on. The structure of the menu control block is as follows:

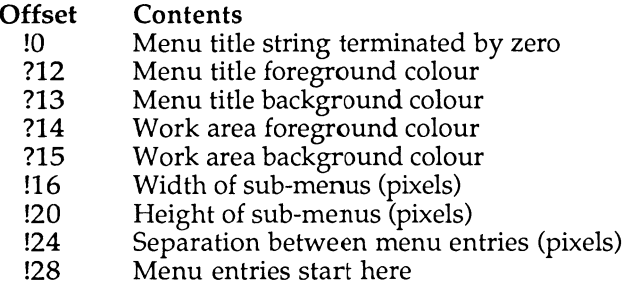

The menu entries consist of 24-byte blocks which contain the names and flags for each entry. Their format is as follows:

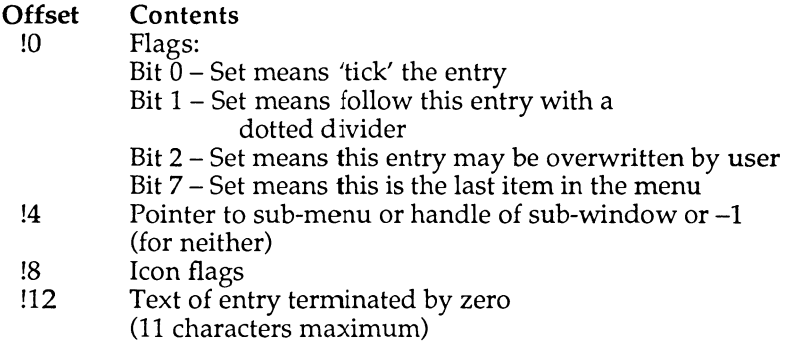

Where an entry has a sub-menu, the presence of a valid pointer or window handle at offset !4 causes the arrow to appear automatically. For submenus, the offset of the sub-menu in the menu control block should be inserted here; for sub-windows, the window handle of the appropriate window should be inserted.

The structure of sub-menu entries is just the same as that for the first menu, with all the information indicated above repeated as necessary.

### **Menus in the WimpMaze Example**

The example program at the end of this chapter makes limited use of the menu facility by providing a menu which permits the foreground and background colours of the display to be changed. This is set up when the middle button is pressed **(PROCmouse)** by the procedure **PROCsetupmenu.**  Subsequently, the Wimp\_Poll reason code is issued and **PROChandlemenu** is called to extract the parameters returned by the reason code and change the display colours accordingly.

Note: do not be discouraged by the length of **PROCsetupmenu.** It is rather long-winded since each menu entry has to be individually defined, but the menu system itself is not at all complicated. When setting up menus, you may find it easiest to type a 'dummy' entry and duplicate it several times (eg, by using the copy facility in the Arm **BASIC** Editor).

The **WIMP** routines described previously are sufficient to carry out most window based operations. The **WIMP** Manager provides several more advanced calls to help in manipulating windows in specialised ways. A complete list of the facilities provided is given below.

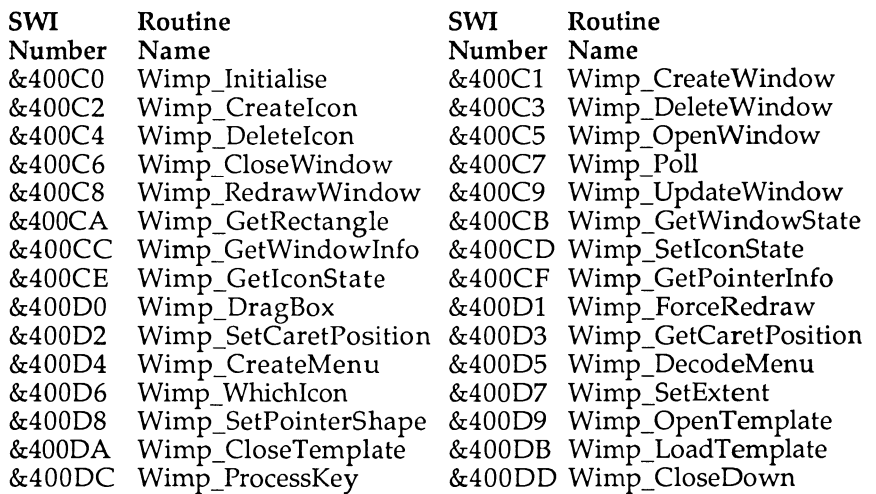

To assist in the design and creation of **WIMP** windows, Acorn has produced a window designer. This allows the various parameters defining a window to be easily selected and varied. A window definition file, called a template, is then produced by the designer. The **WIMP** manager provides two **SWI** calls to allow this template file to be loaded into the **WIMP** system. The window

definitions held within it are then available to the **WIMP** as if they had been created using **wiMP**\_CreateWindow.

**10 REM >Listl3/l 20 REM by Nicholas van Someren 30 REM Archimedes OS: A Dabhand Guide 40 REM (c) Copyright AvS and NvS 1988 50 : 60 ON ERROR PROCerror: END 70 : 80 REM Select mode 12 and set up the palette. 90 : 100 MODE 12 110 VDU 19,15,16,16,16,160 120 backcol%=3 130 forcol%=4 140 VDU 19,8,backcol% 150 VDU 19,9,forcol% 160 : 170 REM Initialise the Wimp. 180 : 190 SYS "Wimp\_Initialise" TO version% 200 : 210 REM Set up maze variables. 220 : 230 side%=20 240 area%=side%\*side% 250 DIM a% area%,b% area%\*2,block% 255 260 : 270 REM Reserve space for menus and enter 280 REM the main loop. 290 : 300 DIM menu% 1023 310 : 320 REPEAT 330 : 340 REM Create a new maze. Each cell will be 350 REM 100 by 100 pixels on the screen. 360 : 370 PROCnewmaze 380 scale%=100 390 : 400 REM We'll start in the bottom left corner. 410 weareX%=0 420 weareY%=0 430 ?a%=?a% OR 16 440 : 450 REM Define and open our window. 460 : 470 ourwindow%=FNcreatemain 480 PROCopenwindow (ourwindow%) 490 : 500 REM Set up flags to indicate if user has solved** 

```
510 
R EM maze or left the program. 
520 
530 
solved%=0 
540 
solvedwhendrawn%=0 
550 
exit%=0 
560 
exitwhendrawn%=0 
570 
580 
R EM The polling loop - polls the Wimp until 
590 
R EM maze is solved or game is quit. 
600 
610 
REPEAT 
620 
SYS "Wimp_Poll",,block% TO reason%,info% 
630 
CASE reason% OF 
640 
WHEN 0:PROCdothatthing :REM Null reason code 
650 
WHEN l:PROCredraw(info%) 
660 
WHEN 2:S YS "WimpjDpenWindow",,info% 
670 
WHEN 3:SYS "Wimp_CloseWindow", , info%:exitwhendrawn%=TRUE 
680 
WHEN 4:ourwindow%=-l 
690 
WHEN 5:ourwindow%=info%!0 
700 
WHEN 6:PROCmouse(info%) 
710 
WHEN 7 
720 
WHEN 8 
730 
WHEN 9:PROChandlemenu(info%) 
740 
WHEN 10 
750 
OTHERWISE 
760 
ENDCASE 
770 
UNTIL solved% OR exit% 
780 
790 
R EM Delete the old window and repeat if solved. 
800 
R EM Otherwise, exit tidily. 
810 
820 
PROCdeletewindow(handle%) 
830 
UNTIL exit% 
840 
PROCfinish 
 850 
E ND 
860 
 870 
DEF FNcreatemain 
 880 
block%!0=200 :REM 
Window, min X 
890 
block%!4=200 : REM 
Window, min Y 
 900 
block%!8=1000 :REM 
Window, max X 
 910 
block%!12=700 :REM 
Window, max Y 
 920 
block%!16=-20 :REM 
X scroll offset 
 930 
block%!20=480 : REM 
Y scroll offset 
 940 
block%!24=-l : REM 
Open at the top 
 950 
block%!28=%llll : 
 960 
 970 
 980 
 990 
1000 
1010 
1020 
1030 
                :REM Scroll Request 
                                      :REM Pointer leaving 
                                      :REM Pointer entering 
                                      :REM Mouse buttons 
                                      :REM User Drag 
                                      :REM Key Pressed 
                                      :REM Menu Select 
     block%?32=7 : REM 
     block%?33=0 : REM 
     block%?34 = 9 : REM 
     block%?35=8 : REM 
     block%?36=5 : REM 
     block%?37=6 : REM 
     block%?38=l : REM 
     block%?39=0 : REM 
                     REM Flags<br>REM Title fore' colour:
                           Title fore' colour 
                           Title back' colour 
                          Work fore1 colour 
                          Work back' colour 
                           Scroll outer colour 
                           Scroll inner colour 
                          Highlighted title colour 
                          Reserved
```
#### **Archimedes Operating System**

```
1040 block%!40=-20 :REM Work area extent, min X 
                                  1050 block%! 44=-20 :REM Work area extent, min Y 
1060 block%! 48=side%*scale%+20 :REM Work area extent, max X 
1070 block%! 52=side%*scale%+20 :REM Work area extent, max Y 
1080 block%!56=%00000111000000000000000000011001 :REM Flags 
1090 block%!60=0 :REM Work area button type<br>
1100 block%!64=0 :REM Sprite control pointe<br>
1110 block%!68=0 :REM Reserved
                                  100 Sprite control pointer : REM Reserved
1110 block%!68=0 :REM Reserved 
1120 $ (block%+72) ="My Window." :REM Window title 
1130 block%!84=0 :REM Number of icons 
1140 : 
1150 REM Create the window and return its handle. 
1160 : 
1170 SYS "Wimp_CreateWindow",,block% TO handle% 
1180 =handle% 
1190 : 
1200 REM Open a window: set up block% with the
1210 REM handle, read information about the 
1220 REM window and use this information to open it. 
1230 : 
1240 DEF PROCopenwindow(handle%) 
1250 block%!0=handle% 
1260 SYS "Wimp_GetWindowState",,block% 
1270 SYS "WimpjDpenWindow",,block% 
1280 ENDPROC 
1290 : 
1300 REM Close a window. 
1310 : 
1320 DEF PROCdeletewindow(handle%) 
1330 block%!0=handle% 
1340 SYS "Wimp_DeleteWindowM ,,block% 
1350 ENDPROC 
1360 : 
1370 REM Keep redrawing the maze until there is 
1380 REM nothing else to redraw. 
1390 : 
1400 DEF PROCredraw(block%) 
1410 SYS "Wimp_RedrawWindow",,block% TO flag% 
1420 WHIL E flag% 
1430 : 
1440 REM Calculate the edges of the graphics window. 
1450 : 
1460 rectminX=block%!28 
1470 rectminY=block%!32 
1480 rectmaxX=block%!36 
1490 rectmaxY=block%!40 
1500 : 
1510 REM Calculate the size of the graphics window. 
1520 : 
1530 sizeX=rectmaxX-rectminX 
1540 sizeY=rectmaxY-rectminY 
1550 : 
1560 REM Calculate window position on PWA.
```
**1570 : 1580** vertminX=block%**!20**+block%**!28**-block%**!4 1590** vertmaxY=block%!24+block%!40-block%**!16 1600** vertmaxX=vertminX+sizeX **1610** vertminY=vertmaxY-sizeY **1620 : 1630** REM Calculate window position on work area. **1640 : 1650** offX=rectminX-vertminX **1660** offY=rectminY-vertminY **1670 : 1680** REM Redraw each maze cell within the window. **1690 : 1700** FOR I%=(vertminX DIV scale%) TO (vertmaxX DIV scale%) **1710** FOR J%=(vertminY DIV scale%) TO (vertmaxY DIV scale%) **1720** PROCdrawce**11(1%,** J%) **1730** NEXT **174 0** NEXT **1750 : 1760** REM Check if there is anything else to draw. **1770 : 1780** SYS "Wimp\_GetRectangle",,block% TO flag% **1790** ENDWHILE **1800** ENDPROC **1810 : 1820** REM Draw a maze cell if co-ordinates are within maze. **1830 : 1840** DEF PROCdrawcell(X%, Y%) **1850** LOCAL C% **1860** IF X%>=0 AND X%<side% AND Y%>=0 AND Y%<side% THEN **1870** C%=?(a%+X%+side%\*Y%) **1880** MOVE X%\*scale%+offX,Y%\*scale%+offY **1890 : 1900** REM Draw left, top, right and bottom sides. **1910 : 1920** PLOT **1**+((C% AND 1)=1),0, (scale%-l) **1930** PLOT 1+((C% AND 8)=8), (scale%-l**),0 1940** PLOT **1**+((C% AND 4)=4**),0,-**(scale%-l) **1950** PLOT 1+((C% AND 2)=2),-(scale%-l),0 **1960 : 1970** REM Move to the centre and draw the circle. **1980 : 1990** MOVE (X%+.5)\*scale%+of**fx,**(Y%+.5)\*scale%+offY 2000 IF (C% AND 16)=16 THEN 2010 PLOT 153,scale%/3,**0**  2020 ELSE 2030 PLOT 155,scale%/3,**0**  2040 ENDIF 2050 ENDIF 2060 ENDPROC 2070 : 2080 DEF PROCmouse(block%) 2090 IF (block%?8 **AN D** 2)=2 **AN D** (block%!12)=handle% THEN

#### **Archimedes Operating System**

```
2100 PROCsetupmenu 
2110 SYS "Wimp_CreateMenu", ,menu%,block%!0,block%!4 
2120 END IF 
2130 ENDPROC 
2140 :2150 REM Set up colour sub-menu. 
2160
2170 DEF PROCsetupmenu 
2180 $menu%="Colours"+CHR$0 
2190 menu%?12=4 :REM Colours 
2200 menu%?13=3 
2210 menu%?14=6 
2220 menu%?15=2 
2230 menu%!16=200 :REM Width 
                                        REM Height of entries : REM Entry gap height
2250 menu%!24=16 :REM Entry gap height 
2260 menu%!28=0 :REM No flags 
2270 menu% ! 32=menu%+80 :REM Pointer to sub menu 
2280 menu%!36=%000000000000000000111001 :REM Menu flags 
2290 menu %?39 =forcol % « 4 OR (forcol% EOR %111) :REM Icon cols 
2300 $(menu%+40)="Foreground"+CHR$0 :REM Entry text 
2310 menu%!52=&80 :REM Flag as last entry 
2320 menu%!5 6=menu%+300 
2330 menu%! 60=%000000000000000000111001 
2340 menu %?63 =backcol % « 4 OR (backcol% EOR %111) 
2350 $ (menu%+64)="Background"+CHR$0 
                                       2360 menu%!80=0 :REM Header (as above) 
2370 menu%?92=4 
2380 menu%?93=3 
2390 menu%?94=6 
2400 menu%?95=15 
2410 menu%!96=128 
2420 menu%!100=40 
2430 menu%!104=0 
2440 mb%=menu%+108 
2450 mb%!0 =0 
2460 IF forcol%=%000 THEN mb%?0=l 
2470 mb%!4=-l :REM No sub-menu 
2480 mb%!8=%00000111000000000000000000111001 :REM Flags 
2490 IF backcol%=%000 THEN mb%!8=mb%!8 OR 1«2 2 
2500 $ (mb<sub>8</sub>+12) = "Black"<br>2510 mb<sub>8</sub>+=24
                                       2510 mb%+=24 :REM Set mb% - next entry 
2520 mb% ! 0 = 0 
2530 IF forcol%=%001 THEN mb%?0=l 
2540 mb%!4= -l 
2550 mb%!8=%00010110000000000000000000111001 
2560 IF backcol%=%001 THEN mb%!8=mb%!8 OR 1«2 2 
2570 $(mb%+12)="Red" 
2580 mb%+=24 
2590 mb\! 0=02600 IF forcol%=%010 THEN mb%?0=l 
2610 mb%!4= -l 
2620 mb%!8=%00100101000000000 0O0000000111001
```
```
2630 IF backcol%=%010 THEN mb%! 8=mb% ! 8 OR 1«2 2 
2640 $(mb%+12)="Green" 
2650 mb%+=24 
2660 mb%!0=0 
2670 IF forcol%=%011 THEN mb%?0=l 
2680 mb\frac{1}{2}: 4=-1
2690 mb%!8=%00110100000000000000000000111001 
2700 IF backcol%=%011 THEN mb%!8=mb%!8 OR 1<<22
2710 $ (mb<sup>#+12) = "Yellow"</sup>
2720 mb%+=24 
2730 mb%:0=0<br>2740 IF forc
     IF forcol%=%100 THEN mb%?0=1
2750 mb\frac{1}{2} =-1
2760 mb%!8=%01000011000 000000000000000111001 
2770 IF backcol%=%100 THEN mb%!8=mb%!8 OR 1«2 2 
2780 $(mb%+12)="Blue" 
2790 mb%+=24 
2800 mb%!0=0 
2810 IF forcol%=%101 THEN mb%?0=l 
2820 mb%!4=-12830 mb%!8=%01010010000000000000000000111001 
2840 IF backcol%=%101 THEN mb%!8=mb%!8 OR 1«2 2 
2850 $(mb%+12)="Magenta" 
2860 mb%+=24 
2870 mb%!0=0 
2880 IF forcol%=%110 THEN mb%?0=l 
2890 mb%!4=-l 
2900 mb%!8=%01100001000000000000000000111001 
2910 IF backcol%=%110 THEN mb%!8=mb%!8 OR 1«2 2 
2920 $(mb%+12)="Cyan" 
2930 mb%+=24 
2940 mb%!0=&80 
2950 IF forcol%=%lll THEN mb%?0=&81 
2960 mb\frac{8!}{4}=-1
2970 mb%!8=%01110000000000000000000000111001 
2980 IF backcol%=%lll THEN mb%!8=mb%!8 OR 1«2 2 
2990 $(mb%+12)="White" 
3000 mb%+=24 
                                  : REM Sub-menu for background
3020 menu%?312=4 
3030 menu%?313=3 
3040 menu%?314=6 
3050 menu%?315=15 
3060 menu%!316=128 
3070 menu%!320=40 
3080 menu%!324=0 
3090 mb%=menu%+328 
                                   : REM All entries as before
3110 IF backcol%=%000 THEN mb%?0=l 
3120 mb%!4=-l 
3130 mb%!8=%00000111000000000000000000111001 
3140 IF forcol%=%000 THEN mb%!8=mb%!8 OR 1«2 2 
3150 $ (mb%+12) ="Black"
```
#### **Archimedes Operating System**

```
3160 mb \frac{1}{2} + = 24
3170 mb\frac{1}{2}10=03180 IF backcol%=%001 THEN mb%?0=l 
3190 mb\frac{1}{2} ! 4=-1
3200 mb% ! 8=%00010110000000000000000000111001 
3210 IF forcol%=%001 THEN mb% ! 8=mb% ! 8 OR 1<<22
3220 $(mb%+12)="Red" 
3230 mbk+=243240 mb%:0=0<br>3250 TF back
     IF backcol%=%010 THEN mb8?0=1
3260 mb% !4=-13270 mb%!8=%001001010000000000O0000000111001 
3280 IF forcol%=%010 THEN mb% ! 8=mb% ! 8 OR 1<<22
3290 $(mb%+12)="Green" 
3300 mb%+=24 
3310 mb\frac{1}{2}10=03320 IF backcol%=%011 THEN mb%?0=l 
3330 mb%!4=-l 
3340 mb%!8=%0011O100000O00000 0O0000000111001 
3350 IF forcol%=%011 THEN mb% ! 8=mb% ! 8 OR 1«2 2 
3360 $ (mb%+12)="Yellow" 
3370 mb%+=24 
3380 mb%! 0=0 
3390 IF backcol%=%100 THEN mb%?0=l 
3400 mb<sup>2</sup>!4=-13410 mb%! 8=%01000011000000000000000000111001 
3420 IF forcol%=%100 THEN mb%!8=mb%!8 OR 1«2 2 
3430 $(mb%+12)="Blue" 
3440 mb%+=24 
3450 mb%!0=0 
3460 IF backcol%=%101 THEN mb%?0=l 
3470 mb\frac{1}{3}! 4=-13480 mb%! 8=%01010010000000000000000000111001 
3490 IF forcol%=%101 THEN mb%!8=mb%!8 OR 1«2 2 
3500 $(mb%+12)="Magenta" 
3510 mb%+=24 
3520 mb%!0=0 
3530 IF backcol%=%110 THEN mb%?0=l 
3540 mb\frac{1}{4} = -1
3550 mb%!8=%01100001000000000000000000111001 
3560 IF forcol%=%110 THEN mb%!8=mb%!8 OR 1«2 2 
3570 $ (mb#+12)="Cyan"
3580 mb%+=24 
3590 mb%!0=&80 
3600 IF backcol%=%lll THEN mb%?0=&81 
3610 mb%!4=-l 
3620 mb%!8=%01110000000000000000000000111001 
3630 IF forcol%=%111 THEN mb% ! 8=mb% ! 8 OR 1<<22<br>3640 S(mb%+12)="White"
     $ (mb<sub>8</sub>+12)="White"3650 mb%+=24 
3660 ENDPROC 
3670
3680 DEF PROChandlemenu(block%)
```

```
369 0 IF block%!0<>-l AND block%!4<>-l THEN 
370 0 VDU 19,9- (block %!0) ,block %!4,0,0, 0 
371 0 IF block%!0=l backcol%=block%!4 ELSE forcol%=block%!4 
372 0 ENDIF 
373 0 ENDPROC 
374 0 : 
375 0 REM PROCdothatthing is called when the Wimp is idle. 
376 0 : 
3770 DEF PROCdothatthing 
378 0 IF solvedwhendrawn% OR exitwhendrawn% THEN 
37 90 IF solvedwhendrawn% solved%=TRUE ELSE exit%=TRUE 
3800 ELSE 
381 0 IF weareX%=side%-l AND weareY%=side%-l THEN 
382 0 : 
3830 REM The maze has been solved so set appropriate 
384 0 REM flags, delete window etc. 
385 0 : 
386 0 solvedwhendrawn%=TRUE 
387 0 block%!0=handle% 
3880 PROCdeletewindow(ourwindow%) 
389 0 scale%= (scale% DIV 5 ) AND &FFC 
3900 ourwindow%=FNcreatemain 
391 0 PROCopenwindow(ourwindow%) 
392 0 ELSE 
3930 : 
394 0 REM Check pointer, check if a button is pressed 
395 0 REM and pointer is inside window. 
396 0 : 
3970 MOUSE areatX%,areatY%,buttons 
398 0 IF ourwindow%=handle% AND buttonso O THEN 
3990 : 
400 0 REM Examine window state, determine the 
401 0 REM relationship between window and work area 
402 0 REM and find which maze cell the pointer is in. 
403 0 : 
4040 block%!0=handle% 
405 0 SYS "Wimp_GetWindowState",,block% 
406 0 offX=block%!4-block%!2 0 
407 0 offY=block%!16-block%!2 4 
408 0 areatX%=(areatX%-offX)DIV scale% 
409 0 areatY%=(areatY%-offY)DIV scale% 
4100 IF (weareX%<>areatX% OR weareY%<>areatY%) AND
areatx%>=0 AND areatX%<side% AND areatY%>=0 AND areatY%<side% THEN 
411 0 :REM If the mouse can move the new cell, do so 
412 0 IF weareX%=areatX%+l AND weareY%=areatY% AND (?(a%+weareX% 
+side%*weareY%)AND1) PROCmousemove 
413 0 IF weareX%=areatX% AND weareY%=areatY%+l AND (?(a%+weareX% 
+side% *weareY%)AND2) PROCmousemove 
414 0 IF weareX%=areatX%-l AND weareY%=areatY% AND (?(a%+weareX% 
+side%*weareY%)AND4)= 4 PROCmousemove 
415 0 IF weareX%=areatX% AND weareY%=areatY%-l AND (?(a%+ weareX% 
+side%*weareY%)AND8)= 8 PROCmousemove 
416 0 ENDIF
```
#### **Archimedes Operating System**

```
4170 ENDIF 
4180 ENDIF 
4190 ENDIF 
4200 ENDPROC
4210 : 
4220 REM Move the pointer when possible. 
4230 : 
4240 DEF PROCmousemove<br>4250 IF (? (a$+areatX$+
     IF (268+1644) iside *\text{area} areat Y and 16) = 16 THEN
4260<br>4270
     REM Retrace step and update screen.
4280<br>4290
     4290 ?(a%+weareX%+side%*weareY%)=?(a%+weareX%+side%*weareY%) AND 
&EF 
4300 SYS "Wimp_ForceRedraw",handle%,weareX%*scale%+4, 
weareY%*scale%+4, (weareX%+l) weale%-4, (weareY%+l)*scale%-4 
4310 ELSE 
4320 : 
4330 REM Move to a new cell and update screen. 
4340 : 
4350 ? (a%+areatX%+side%*areatY%)=?(a%+areatX%+side%*areatY%) OR 
&10 
4360 SYS "Wimp_ForceRedraw",handle%, areatX%*scale%+4, 
areatY%*scale%+4, (areatX%+l)*scale%-4, (areatY%+l)*scale%-4 
4370 ENDIF 
4380 weareX%=areatX% 
4390 weareY%=areatY% 
4400 ENDPROC 
4410 : 
4420 REM The maze generator.
4430 : 
4440 DEF PROCnewmaze 
4450 LOCAL P%,X%,Y%,L% 
4460 FORI%=0TOarea%-lSTEP4:a%!I%=0:NEXT 
4470 P%=0 
4480 PROCnewcell(RND(side%)-1, RND(side%) -1) 
4490 REPEAT 
4500 IF P%>3 AND RND(100)<>1 L%=RND(3)+P%-4 ELSE L%=RND(P%)-1 
4510 X%=?(b%+L%):Y%=?(b%+L%+area%) 
4520 P%=P%-1 
4530 ? (b%+L%)=?(b%+P%) :?(b%+L%+area%)=?(b%+P%+area%) 
4540 Flag%=0 
4550 REPEAT 
4560 CASE RND (4) OF 
4570 WHEN 1:IF X%<>0 IF (?(a%+X%-l+Y%*side%) AND &80)<>0 
?(a%+X%+Y%*side%)=?(a%+X%+Y%*side% OR 1:? (a%+X%-l+Y% *side%) 
=?(a%+X%-1+Y%*side%) OR 4:Flag%=-1
4580 WHEN 2:IF Y%<>0 IF (?(a%+X%+(Y%-1}*side%) AND &80)<>0 
?(a%+X%+Y%*side%)=?(a%+X%+Y%*side OR 2 : ? (a%+X%+ (Y%-1) *side%) 
=?(a\%+X\%+(Y\%-1)*side\%) OR 8:Flaq\%=-1
4590 WHEN 3:IF X%<>side%-1 IF (? (a%+X%+l+Y%*side%) AND &80)<>0 
? (a%+X%+Y%*side%) =? (a%+X%+Y%*side%) OR 4 : ? (a%+X%+l+Y%*side%) 
=?(a \tak+X\$ + 1 + Y \tak+side\%) OR 1: F lag \tak=-1
```

```
4600 WHEN 4:IF Y%<>side%-1 IF (?(a%+X%+(Y%+1)*side%) AND &80)<>0 
?(a%+X%+Y%*side%)=?(a%+X%+Y%*side OR 8:?(a%+X%+(Y%+1)*side%) 
=?(a%+X%+ (Y%+1) * side%) OR 2: Flag % = -1
4610 ENDCASE 
4620 UNTIL Flag% 
4630 PROCnewcell(X%,Y%) 
4640 UNTIL P%=0 
4650 X%=0:Y%=0:?(a%+X%+Y%*side%)=?(a%+X%+Y%*side%)OR1 
4660 X%=side%-1:Y%=side%-1:?(a%+X%+Y%*side%)=?(a%+X%+Y%*side%)OR4 
4670 ENDPROC 
4680 : 
4690 DEF PROCnewcell(X%,Y%) 
4700 ?(a%+X%+Y%*side%)=?(a%+X%+Y%*side%) OR &C0 
4710 IF X%>0 IF (?(a%+X%-l+Y%*side%) AND &40)=0 PROClistadd(X%-
1,Y%) 
4720 IF X%<side%-1 IF (?(a%+X%+l+Y%*side%) AND &40)=0 
PROClistadd(X%+1, Y%) 
4730 IF Y%>0 IF (?(a%+X%+(Y%-1)*side%) AND &40)=0 
PROClistadd(X%, Y%-1) 
4740 IF Y%<side%-1 IF (?(a%+X%+(Y%+1)*side%) AND &40)=0 
PROClistadd(X%, Y%+ 
4750 ENDPROC<br>4760 :
4760
4770 DEF PROClistadd(I%,J%) 
4780 ?(a%+I%+J%*side%)=?(a%+I%+J%*side%)OR &40 
4790 ? (bk+pk)=Ik<br>4800 ? (bk+p)k+2+p?(b\%+P\%+area\%)=J\%
4810 P%=P%+1 
4820 ENDPROC 
4830 : 
4840 REM The error handler, which uses PROCfinish to be tidy.
4850 : 
4860 DEF PROCerror 
4870 PROCfinish 
4880 PRINT REPORT$;" at line ";ERL 
4890 ENDPROC 
4900<br>4910
     REM Shut down the Wimp system tidily.
4920 : 
4930 DEF PROCfinish 
4940<br>4950
     SYS "Wimp CloseDown"
4950 *FX 4<br>4960 *POIN
     *POINTER 0
4970 VDU 4,26,20,12 
4980 ENDPROC
```
Listing 13.1. WimpMaze.

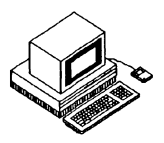

The 'Font Manager' and its twin - the 'Font Painter' - allow characters to be displayed in a number of fonts, anti-aliased, scaled to any size, proportionally spaced and with optional position justification. The fonts are stored in two sets of files (known as the 'metric' and 'pixel' files) which define the shape of the font and contain pixel bit-maps of the font characters. By calling the Font Manager, an application may request a specified font in a given size and then display (optionally coloured) text in a chosen screen mode.

The Font Manager deals with the business of reading font definitions into memory (a process known as 'caching') and scaling the fonts to the required size as it does so. An area of memory may be set aside for the Font Manager's cache using the configuration option FontSize, and this limits the number of fonts which may be cached at any moment. If insufficient space is available in memory the Font Manager will delete some of the existing fonts to make room for fresh ones. Thus the application does not have to deal with the memory management issues.

The Font Painter takes the cached font definitions and paints them onto the display either by means of **SWI** calls or through the normal **VDU** channel for printing text. This latter technique is achieved by intercepting the **VDU**  extension vector **VDUXV.** 

So that the Font Manager and the Font Painter can communicate with each other effectively there is a fixed relationship between the scales each use. The Font Manager works in  $\frac{1}{1000}$ ths of a 'point', a typographer's measure which is roughly *<sup>l</sup> /72nd* of an inch. Thus the Font Manager's basic units are  $\frac{1}{22000}$ ths of an inch. The Font Painter, on the other hand, works with screen units (pixels) which it assumes to be  $\frac{1}{180}$ th of an inch, so there are nominally 90 pixels per inch in mode zero (which has half the theoretical maximum resolution).

# **Dealing with the Font Manager**

The Font Manager handles the movement and scaling of font files which are stored on the selected filing system. The **OS** variable Font\$Prefix

specifies where the font files are to be found. Font files are stored in subdirectories of a directory whose name is the name of the font, so a full pathname is derived by using the contents of Font\$Prefix followed by the name of the font, eg, after entering:

**•SET Font\$Prefix \$.Welcome.Fonts** 

the files for the font named Trinity will henceforth be found in:

\$.Welcome.Fonts.Trinity

To allow the Font Manager to perform caching and de-caching automatically it is necessary to follow this procedure:

- 1. Request the font using SWI "Font\_FindFont" by name, specifying its point size and screen resolution. A font 'handle' is returned by the Font Manager.
- **2 .** Use this handle in any subsequent requests to the Font Manager.
- 3. Advise the Font Manager that the font is no longer needed by calling **SWI** "Font\_LoseFont" with the handle.

When an application requests a font, the Font Manager first checks the cache to see if the font is already available in the specified size. If so, the handle of the font is returned immediately; otherwise, the Font Manager loads the font information from the filing system (evicting other fonts from the cache if necessary) and returns a new handle to the application.

# **An Example**

Listing 14.1 is a full listing of an example program which uses the Font Manager. Bearing in mind the sequence described above, here is a summary of how the program works.

First, the **SWI** "Font\_CacheAddr" is issued to determine which version of the Font Manager is being used and to return the total size of the font cache and the amount already used. This call is made with R0 containing zero and returns with the version number\*!00 in R0, the amount of cache used in Rl and the total cache size in R2. The following line of **BASIC**  achieves this:

```
SYS "Font_CacheAddr" TO version%,cacheused%,cachesize%
```
Next, three different combinations of font and size are requested from the Font Manager using SWI "Font FindFont". This takes a pointer to the font name in Rl, the width in points\*16 in R2, the height in points\*16 in R3 and, optionally, the X and Y resolutions of the display in pixels per inch in R4 and R5 (if zero is supplied then the default is used). The Font Manager returns a handle to the font in R0. The following line of Basic gets the handle in Trinity% for a 48 point square version of the supplied font "Trinity Medium":

```
SYS "Font_FindFont", , "Trinity .Medium", 48*16, 48*16 TO Trinity
```
The palette needs to be set up to anti-alias the fonts correctly in the selected mode (mode 12 in the example). Fonts are inherently anti-aliased using 16 colours, so in modes where this number of colours is not spare, the number of anti-aliasing levels must be reduced. This is achieved by issuing **SWI**  "Font\_SetPalette" which takes as parameters the background logical colour in R1, the foreground logical colour in R2, the foreground colour offset (see below) in R3, the physical background colour in R4 and the 'last' physical foreground colour in R5.

Consider the following line from the example listing 14.1:

```
SYS "Font SetPalette", , 0, 1, 6, &00000000, &F0F0F000
```
The last two figures indicate the start and end physical colours. These are in the form &BBGGRR00 where BB, GG and RR are the blue, green and red intensities respectively. So the line above will result in a colour scale from black **(&00000000 )** to white (&FOFOF0OO). The parameters **0**,1,6 determine which logical colours are used for this colour scale. The **0** indicates that logical colour **0** is to be used for the background colour, the 1 defines the colour scale as starting at logical colour 1 and the 6 means that 6 colours (excluding the background colour) are to be used in the scale. Hence, logical colours **0** to 7 are redefined to form an ascending black-to-white colour scale.

The next line in the example performs a similar function, setting logical colours 7 to 15 to form a scale from white to dark-green. Note that the example listing 14.1 uses the physical colour white to terminate one colour scale and begin another. By sharing colours in this way, a larger variety of shades may be squeezed into a limited logical colour range.

# **Getting Text on the Display**

Having identified to the Font Manager those fonts which will need caching and having set up the palette for anti-aliasing, we may now proceed to actually display text.

The first stage is to identify the colours in which we wish to display the chosen font using the swi "Font\_SetFontColours". This **SWI** takes a font

handle in R0 (or 0 for the 'current' or most recently used font), a background logical colour in Rl, a foreground logical colour in R2 and a foreground colour offset in R3 (as above). This call returns no results, but simply establishes the colours that will subsequently be used. The following line is used in the example listing:

```
SYS "Font SetFontColours", Trinity%, 7, 8, 7
```
The second stage is to ask the Font Manager to be prepared to print in the font we intend to use. This is achieved using the SWI "Font SetFont" which simply takes the font handle in R0 and returns no results, eg:

```
SYS "Font_SetFont",Trinity%
```
Finally, we can actually pass to the Font Painter the text to be displayed, accompanied by a 'plot type' indicating the way in which it should appear. The sw<sub>I</sub> "Font\_Paint" achieves this, taking a pointer to the string to be displayed in R1, the plot type in R2 (see below) and the X and Y coordinates where the text is to start in R3 and R4 respectively.

It is important to note that the pair of co-ordinates specifying the position where the text will start refer to the bottom left-hand corner of the box that one may imagine enclosing the text, rather than the top left-hand corner as is the case when printing text following a VDU 5.

# **Plot Type Options**

The plot type parameter contains four flags whose meanings are as follows:

#### Bit 0: Set-Justify Text

When this bit is set, the Font Painter will attempt to fully justify the text string. To do this, you must have supplied the co-ordinates of the righthand limit to which justification should extend. Only the X-axis part of this co-ordinate is really relevant since the Y-axis value must be the same as that of the text starting position if you want horizontal text! The coordinate is supplied by issuing a graphics **MOVE** command before issuing the **SWI,** so for example:

```
MOVE 1280,732 
SYS "Font_Paint",,"This will be justified",%10001,0,732
```
will produce the text string "This will be justified" with the lower left-hand corner of the opening 'T' at (0,732) and the lower right-hand corner of the closing'd' at (1280,732).

### Bit **1:** Set - Pre-draw Rubout **Box**

This option tells the Font Painter to 'rub out' a box surrounding the text by filling it with the background colour before the text is painted onto the screen. To do this, two pairs of co-ordinates must have been supplied by issuing **MOVE** commands: the first to specify the bottom left-hand corner **of**  the box and the second the top right-hand corner. For example:

> **MOVE 0,716:MOVE 1280,772 SYS "Font\_Paint", ,"A rub out box",Trinity%,%10010, 0,732**

If this operation is to be combined with justification the box co-ordinates must be issued first, followed by the justification limit co-ordinate. For example:

> **MOVE 0,716:MOVE 1280,772 :REM rub out box MOVE 1280,732**

Bit **2:** Set - Absolute **Co**-ordinates Supplied position or absolutely (when set). OS v1.20 ignores the state of this bit and always treats the co-ordinates as absolute.

#### Bit 3: Not used  $B<sub>1</sub>$  3: Not used

#### Bit 4: OS **Co**-ordinates/Font Painter **Co**-ordinates

This bit allows the co-ordinates of the text display position to be set either in **OS** units (ie, within the theoretical display limits of 1280,1024) or in Font Painter co-ordinates with units of  $\frac{1}{72000}$ ths of an inch. The application of the latter form is limited, so it is suggested you always set this bit and use **OS** co-ordinates (as we have).

# **Conversions Between the Co-ordinate Systems**

Two **SWls** are provided to convert between Font Painter co-ordinates in **V72ooot n <sup>s</sup>** ° f a n i R C n aR d **OS VDU** driver co-ordinates. These **SWls** simply take an  $X, Y$  co-ordinate pair in R1, R2 and return its converted form in R1, R2.

# **SWI Font\_ConverttoOS (SWI &40088) Convert Font Painter to OS**

This SWI converts a pair of Font Painter co-ordinates in units of '/<sub>72000</sub>th inch to **OS** co-ordinates. On entry, the X,Y pair is supplied in R1,R2 with the converted result being returned in the same registers.

# **SWI Font\_Converttopoints (SWI &40089) Convert OS to Font Painter**

This **SWI** converts a pair of **OS** co-ordinates in screen units to Font Painter co-ordinates in '/<sub>72000</sub>th inch units. On entry, the X,Y pair is supplied in R1, R2 with the converted result being returned in the same registers.

# **Size Calculations for Characters and Strings**

The Font Manager provides several **SWis** to allow detailed information about the currently selected font to be examined. These are documented below:

### **SWI Font\_ReadDfn(SWI &40083) Read Font Definition**

This call returns a set of registers containing information about the font whose handle is supplied. On entry R0 should contain a font handle and R1 should point to a buffer large enough to hold the font name  $\left(\leq 12\right)$  bytes). The results are returned in registers as follows:

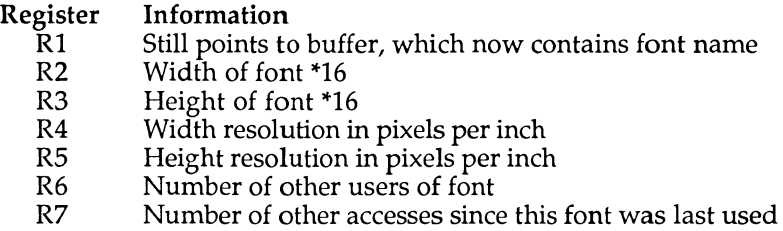

### **SWI Font\_ReadInfo (SWI &40084) Read Character Information**

This call returns the co-ordinates of a box which is just large enough to accommodate any character in the font, useful for deciding how large a rub out box to define. On entry, R0 must contain the font handle, with the coordinates returned as follows:

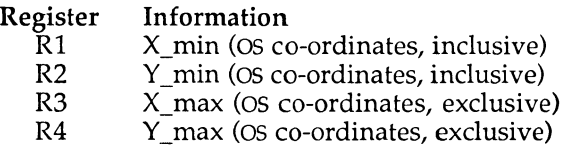

# **SWI Font\_StringWidth (SWI &40085) Calculate String Width in Current Font**

This call performs a number of calculations on a text string to determine how much space it will occupy.

On entry R1 must point to the string, R2 and R3 specify the maximum offsets in Font Manager co-ordinates which the string is allowed to occupy (see below), R4 contains the character at which the string may be split if it will not fit entirely and R5 contains the positional index of the last character allowed in the calculation.

The results returned indicate where the cursor would be after the string was printed as  $(X, Y)$  in R2 and R3, the number of occurrences of the specified split character in R4 and the positional index of the point at which the calculation terminated (according to the character criteria supplied).

By judicious use of these parameters it is possible to determine where to split text lines for wordprocessor formatting (by setting R4 to **ASCII** 32), find the 'length' of a string or calculate proportional spacing values.

To show this facility in action, the example program right-justifies a piece of text by:

- 1. Defining a rub out box.
- **2 .** Converting its size into Font Manager co-ordinates.
- **3 .** Calculating the 'length' of the string in Font Manager coordinates.
- **4 .** Converting these co-ordinates back into **OS** co-ordinates.
- **5.** Printing the string at an X offset of 1280 minus the previous result.

The following program fragment reproduces this in much the same way as the example listing 14.1:

```
MOVE 0,460:MOVE 1280, 600 :REM set up rub out box 
SYS "Font Converttopoints", , 1280,140 TO , BoxXinPts%, BoxYinPts%
SYS "Font_StringWidth", ,"Try Corpus",BoxXinPts%,BoxYinPts%, 32,13 
TO, , XoffPts%,YoffPts% SYS "Font_ConverttoOS" ,,XoffPts%,YoffPts% 
TO ,Xoff%,Yoff% SYS "Font_Paint\ , "Try Corpus", %10010, 1280-
Xoff%,500
```
### **Conclusion**

The Font Manager and Font Painter provide the basis for complex text display facilities based on high-resolution, anti-aliased fonts. Unfortunately, the complexity of the font management software as a whole makes the process of executing software written for this module rather painful to watch. Furthermore, anti-aliasing only works at its best for relatively large characters displayed in black on white, which is not really surprising given the heritage of the technique in the world of typesetting.

```
10 REM >Listl4/l 
 20 REM by Nicholas van Someren 
 30 REM Archimedes OS: A Dabhand Guide 
 40 REM (c) Copyright AvS and NvS 1988 
 50 : 
 60 MODE 12 
 70 : 
 80 REM The variable Font$Prefix should be set to 
  90 REM the directory containing the fonts. 
 100 : 
     110 *SET Font$Prefix $.Welcome.Fonts 
 120 : 
 130 REM Read Font Manager version and load fonts. 
140 : 
 150 SYS "Font_CacheAddr" TO version%,cacheused%,cachesize% 
 160 vers$="Font Manager vers. "+STR$(version%/100) 
 170 SYS "Font_FindFont",,"Trinity.Medium",48*16,48*16 TO 
Trinity% 
 180 SYS "Font_FindFont",,"Corpus.Medium",32*16,32*16 TO Corpus% 
 190 SYS "Font_FindFont",,"Trinity.Medium",24*16,18*16 TO 
SmallTrinity% 
 200 : 
 210 REM Set up the palette and show them as stripes. 
 220 : 
 230 SYS "Font_SetPalette", ,0,1, 6, &00000000, &FOF0FOO0 
 24 0 SYS "Font_SetPalette", , 7, 8, 7, &F0FOF000, &00600000 
 250 FOR s%=0 TO 1279 STEP 80 
 260 GCOL s%/80 
 270 RECTANGLE FILL s%,0,79,1023-32 
     280 NEXT 
 290 : 
 300 REM Choose the colours and the Trinity font. 
 310 : 
 320 SYS "Font_SetFontColours",Trinity%,7,8,7 
     330 SYS "Font_SetFont",Trinity% 
 340 : 
     REM Define a rub out box and print a message.
 360 : 
 370 MOVE 50,800 
 380 MOVE 1230,940 
 390 SYS "Font_Paint",,vers$,%10010,50,840
```
#### **Archimedes Operating System**

**400 : 410 REM Set up a rub out box, and the cursor 420 REM position after justification. 430 : 440 MOV E 100,516:MOVE 1180,572 450 MOV E 1180,532 460 : 470 REM Select the font and display a message. 480 : 490 SYS "Font\_SetFont", SmallTrinity% 500 SYS "Font\_Paint",,"This is 24pt justified Trinity", %10011,100,532 510 : 520 REM Select some new colours and the Corpus font. 530 : 540 SYS "Font\_SetFontColours"/ Corpus%,0,1, 6 550 SYS "Font\_SetFont",Corpus% 560 : 570 REM Define a rub out box 580 : 590 MOVE 0,160 600 MOVE 1280, 300 610 : 620 REM Find the point size of the rub out box and 630 REM the string size (not exceeding the box) . 640 : 650 text\$="This is on the right" 660 SYS "Font\_Converttopoints™,,1280,140 TO ,BoxXinPts%, BoxYinPts% 670 SYS "Font\_StringWidth",, text\$,BoxXinPts%,BoxYinPts%, 32,**  LEN(text\$) TO ,,XoffPts**%**,YoffPts**% 680 : 690 REM Convert the size back to OS units and print**  REM some right-justified text. **710 : 720 SYS "Font\_ConverttoOS",,XoffPts%,YoffPts% TO ,Xoff%,Yoff% 730 SYS "Font\_Paint", ,text\$, %10010, 1280-Xoff%, 208 740** 

Listing 14.1. Font demonstration.

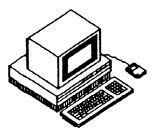

The Archimedes A-series machines support an eight channel, stereo digital sound system. This is provided by VIDC using a Direct Memory Access **(DMA )** output channel and analogue output circuitry **(DAC) .** There is no analogue sound system on the Archimedes. All sounds, or waveforms, are created either mathematically or by use of data tables. The sound data is processed entirely by software which must also perform any filtering or modulation required.

The DMA generates audible sounds by having the digital data held in its buffer converted into analogue signals. The buffer itself is filled by the Voice Generators which are normally implemented as Relocatable Modules and have direct access to the sound channels.

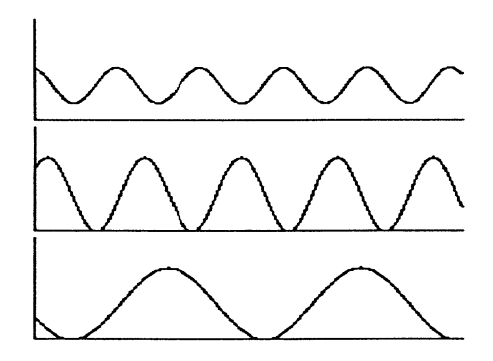

Figure 15.1. Graphs

The data itself is first logarithmically scaled to provide a greater dynamic range. This scaling is undertaken automatically by the firmware. The value of each piece of data can be thought of as an indication of the position of a speaker cone. For example, a constant series of values will not produce any sound at all as the speaker cone will not move. On the other hand a rapidly fluctuating series of values will produce a high frequency tone. The greater

the fluctuation of the series the louder the tone. Likewise a series which fluctuates only a little would produce a quiet tone.

# **The Three Levels of Sound**

The Archimedes sound system is split up into three levels which are hierarchically structured. The lowest level is the DMA system, this in turn activates higher levels which then provide a block of sound data for output to the DAC.

# **Level 0 - SoundDMA**

The DMA Buffer Handler is activated whenever a new block of sound data is required, and updates the necessary pointers. Level 0 is essential to the sound system and so it is provided in firmware as a Relocatable Module called SoundDMA. If a sound overload occurs, ie, if there is simply to much sound data to be processed, Level 0 marks the offending channel as overrun and the real-time buffering is aborted, before being restarted.

Level 0 also caters for any hardware-dependent programming which requires privileged-mode access, such as stereo positioning.

Table 15.2 lists the various **SWI** calls and the corresponding \* commands, if one exists.

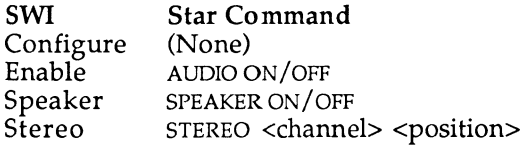

Table 15.1. The Level 0 **SWI** and \* commands.

# **Level 1 - SoundChannels**

The DAC recognises eight logical sound channels and these will produce sound according to the configuration (ie, stereo-position) of each logical channel.

There can be one, two, four or eight physical channels. The number in use will affect the way that the sound buffers are filled, which is accomplished by means of interleaving the data when filling the DMA buffer.

Level 1 controls the allocation and de-allocation of channels and will automatically flush de-allocated channels. Level 1 also provides the means by which pitch and volume are altered, will attach channels to voice generators, install and detach voice generators and allows direct real-time control of musical parameters.

Table 15.2 lists the various **SWI** calls and corresponding \* commands associated with Level 1 sound.

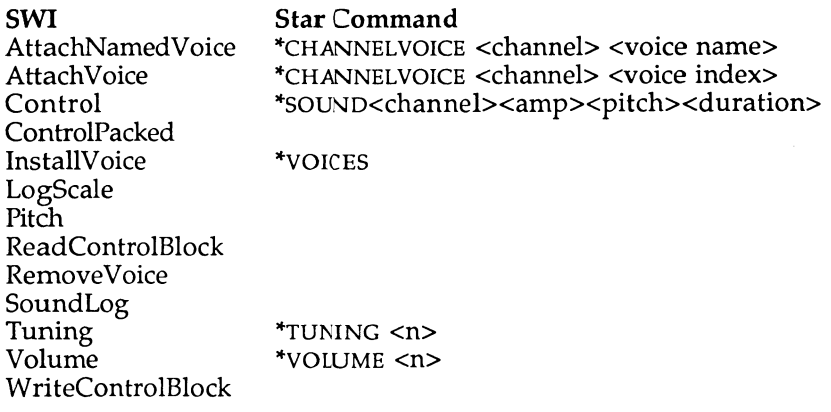

Table 15.2. **SWI** calls associated with Level 1 sound

# Level 2 - SoundScheduler

Level 2 facilitates the queuing of sounds, ie, their playing in a predetermined order. In addition it also provides the data structures which allow multiple channel music or sound to be synchronised under simple program control - the playing of chords.

Notes, timbral changes and most importantly user-supplied code routines may be scheduled in arbitrary time order. Queued sounds are activated as events at the appropriate tempo-dependent time in the future. Unfortunately it is not possible to queue sounds to play in the 'past', as some sound systems allow. Level 2 also allows changes in tempo and beats per bar to change dynamically whilst maintaining note synchronisation.

Table 15.3 (overleaf) lists the various **SWI** calls and corresponding \* commands associated with Level 2 sound.

#### **Archimedes Operating System**

SWI Star Command **OBeat** QDispatch (reserved) QFree Qlnit QRemove (Reserved)<br>QSchedule \*QS \*QSOUND<chan><amp><pitch><dur><nBeats><br>\*TEMPO <n>  $\widetilde{Q}$ Tempo

Table 15.3. Level 2 swi calls.

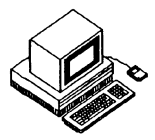

This chapter details the various \* commands associated with sound and their use. They are classified in alphabetical order under their sound level num-ber as defined in the previous chapter.

# **Level 0 Commands**

# **\*AUDIO**

Syntax:

**\*AUDIO ON/OFF** 

All sound interrupt and **DMA** activity is stopped when \***AUDI O OF F** is issued. The DMA buffer is no longer filled so no sound is produced by the DAC. Once Audio is turned back on with **\*AUDiO ON,** the **DMA** and interrupt system are returned to the status they held prior to being turned off. During the time when audio is off, Level 1 and Level 2 activities are also suspended, although software interrupts to all levels are still permitted, even if no sound results. This can be advantageous as it allows sounds to be 'remembered' while **AUDIO** is off, and to be hastily played as soon as **AUDIO**  is turned back on.

# **^SPEAKER ON/OFF**

Syntax:

#### **•SPEAKER ON/OFF**

This command effectively turns the internal speaker on or off  $-$  it has no effect on the external stereo output. It achieves this by muting the monophonic mixed signal to the internal loudspeaker amplifier. All **DM A**  activity continues so sounds will be processed as usual. If you do not envisage using the external stereo output, then this command can be used instead of the **AUDIO** command.

# **\*STEREO**

Syntax:

**\*STEREO <channel> <position>** 

where:

<channel> is in the range 1 to 8  $<$ position> is in the range -127 to 127.

The **DAC** supports stereo sound output via the audio socket at the rear of the machine. Each logical channel, therefore, has its own unique stereo image. This command usually sets the stereo position of each physical channel, but can be used to reposition the logical channels if used correctly.

The channels affected are n, n+N, n+2N up to channel 8, where N is the number of active voices. The default stereo settings for all channels is zero, ie, centre. There are seven discrete stereo positions:

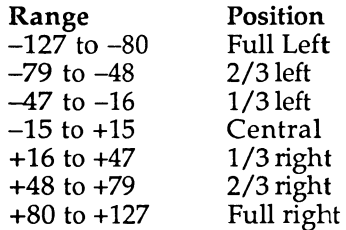

# **Level 1 Commands**

# **^CHANNEL VOICE**

Syntax:

**\*CHANNELVOICE <channel><voice index>/<voice name>** 

where:

<channel> is in the range 1 to 8 <voice index> is in the range 1 to 32.

This command allows different physical channels to be attached to different VoiceGenerators, in order for them to play different sounds. The voice index is the VoiceGenerator slot number. This can be determined using the \*VOICES command. The voice name is the VoiceGenerator's preferred name, which is registered with the Level 0 handler.

Examples of use:

**\* CHANNELV01CE 1 1 \* CHANNELVOICE 1 StringLib-Soft** 

# **^CONFIGURE SoundDefault**

Syntax:

**•CONFIGURE SoundDefault<speaker><coarsevol><voice>** 

where:

<speaker> is 0 or 1 <coarsevol> (coarse volume) is in the range 0 to 7 <voice> is in the range 1 to 16.

This command sets the default sound configuration. As these settings are held in non-volatile CMOS RAM, they remain in use until the machine is completely reset or they are changed again. Upon power-up, **CTRL-RESET,**  or **BREAK ,** these values are used to initially configure the speaker, master volume control and the default bells' voice.

The speaker parameter controls whether the internal loudspeaker should be on  $(1)$  or off  $(0)$ . The coarse volume sets the default amplitude of the system sound. This value is equivalent to the **\*VOLUME** setting divided by 16, ie, a coarse volume of 2 is equivalent to a \*VOLUME setting of 32. The Voice parameter can be used to set which voice generator channel one, the default system bell channel, will be attached to.

Example of use:

**•CONFIGURE SoundDefault 1 6 7** 

### **\*SOUND**

Syntax:

```
*SOUND <channel> <amplitude> <pitch> <duration>
```
This is the direct equivalent of BASIC's SOUND command. When used, and providing the selected channel is active and attached, the sound will be reproduced immediately.

The parameters passed to **\*SOUND ,** are all unsigned integers. It should be noted that when passing negative numbers all 32 bits should be passed, for example, to pass the value  $-1$  the equivalent hexadecimal number, **&FFFFFFFF** , must be passed.

#### Amplitude

There are two forms of amplitude - linear and logarithmic. The linear form is expressed as a simple number in the range  $0$  (silence) to  $-15$  (loud). The logarithmic scale runs from &100 (silence) to &17F (loud), and a change of &10 represents a doubling or halving of the volume. Bit seven can be used as a toggle to facilitate a 'smooth' change of the sound.

For example:

#### **\*SOUND 1 &17F &4200 &FE \*SOUND 1 &1EF &4000 &20**

will cause the first sound to change pitch and amplitude as soon as the second command is issued.

#### Pitch

There are two ways in which pitch can be specified. The first method allows specification in steps of a quarter of a semitone. The range of values for this method is  $0$  to 255. The lowest note (0) is the B, one octave and a semitone below middle C. Middle C has a value of 53. Table 16.1 can be used to look-up the pitch value associated with which note.

| Note |    | 2  | 3   | 4   | 5   | 6   |
|------|----|----|-----|-----|-----|-----|
| A    |    | 41 | 89  | 137 | 185 | 223 |
| A#   |    | 45 | 93  | 137 | 189 | 237 |
| B    | 5  | 49 | 97  | 141 | 193 | 241 |
| C    | 9  | 53 | 101 | 145 | 197 | 245 |
| C#   | 13 | 57 | 105 | 149 | 201 | 249 |
| D    | 17 | 61 | 109 | 153 | 205 | 253 |
| D#   | 19 | 65 | 113 | 161 | 209 |     |
| Е    | 21 | 69 | 117 | 165 | 213 |     |
| F    | 25 | 73 | 121 | 169 | 217 |     |
| F#   | 29 | 77 | 125 | 173 | 221 |     |
| G    | 33 | 81 | 129 | 177 | 225 |     |
| G#   | 37 | 85 | 133 | 181 | 229 |     |
|      |    |    |     |     |     |     |

Table 16.1. Note associated Pitch values.

A finer degree of control can be obtained using a second method in which values are specified in the range &0100 to &7FFF. Each value is constructed from 15-bits. The top three bits (14, 13 and 12) specify the octave number, while the remaining 12-bits define the fractional part of the octave. Each octave is, therefore, split up into 4096 different pitch levels. Middle C in this case has a value of &4000. Table 16.2. defines these values for each note for ease of reference:

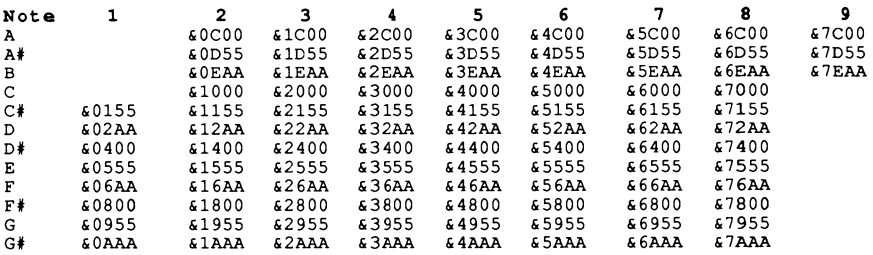

**Table 16.2. Table of Pitch values.** 

### **"TUNING**

#### Syntax:

**•TUNING n** 

**where:** 

**n is a value in the range -&OFF <sup>F</sup> to &OFF <sup>F</sup>**

**This command overrides the system pitch base. It can be used to raise or lower the pitch of all sounds. The value is a 16-bit number, which is split up into two parts.** 

**The top four-bits represent the octave number (O), the remaining bits** are **the fractional part of the octave (FFF). A value of zero resets** the **tuning to the default value. The value is relative, so to raise the pitch of all notes** by **one octave, you would use:** 

**•TUNING 41000** 

### **•VOICES**

**This command will list all the currently installed VoiceGenerator's names which have been registered with the Level 0 handler. Channels that have been attached to these voices are also indicated. The voice number is the voice index which is used in the \*CHANNELVOlCE command. The numbering of the voices depends on the order in which they were installed, so it may change. Typically the command might return the following:** 

#### **Archimedes Operating System**

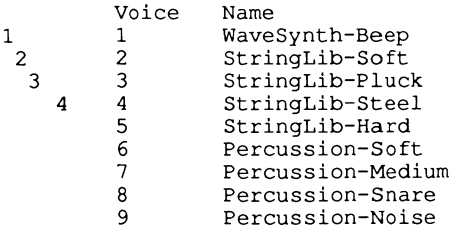

**\*AA/S^~-^channe l Allocation Map** 

Figure 16.1. Default **"VOICES** output.

#### **\*VOLUME**

#### Syntax:

**\*VOLUME n** 

where:

n is a value in the range 1 to 127.

This command sets the master volume of the sound system. The range is 1 (quietest) to 127 (loudest). This value is used by all voice generators to scale the amplitudes of their sounds. The amplitude of any sound command will be scaled by this value. The default value is 127 and this may be changed by using the **"CONFIGURE VOLUME** command. For example:

**\* VOLUME 63** 

or alternatively:

**\*CONFIGURE VOLUME 63** 

# **Level 2 Commands**

# **\*QSOUND**

#### Syntax:

\*QSOUND <chan> <amp> <pitch> <duration> <nBeats>

This command is similar to the \*SOUND command, but differs in that it is possible to specify on which beat this note should be played. For full information on the first four parameters see the description for \*SOUND above.

The beat is an internal counter which is set to zero at the start of each bar. The beat increment is set by the \*TEMPO command. If a value of &FFFFFFFFF (-1) is used for nBeats then, instead of being scheduled for a given number of beats, the sound is synchronised with the last scheduled sound. For example:

> **10 BEATS 200 20 REPEAT 30 UNTIL BEAT =0 :REM Wait for start of next bar 40 \*QSOUND 1 &17F &4000 &10 50 50 \*QSOUND 2 &17F &5000 &10 &FFFFFFFF**

This program will produce two tones, one octave apart, to be made 50 beats after the start of the next bar.

# **•TEMPO**

#### Syntax:

**\*TEMPO n** 

where n is a value in the range 0 to &FFFF

This command affects the rate at which scheduled events are played back. The value n, in fact, sets the rate at which the beat counter is incremented, and is used to queue the scheduled sounds, for instance:

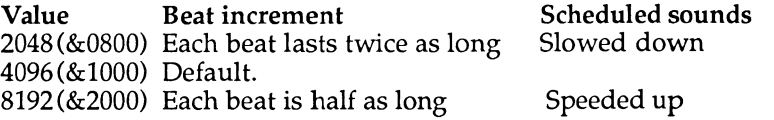

The default value is &1000. This corresponds to one microbeat per centisecond.

Each bar is split up into a number of beats. The duration of each beat is affected by the tempo. The beat counter is set to zero at the start of each bar. If sounds or music are scheduled using **\*QSOUND** or the five parameter **BASIC SOUND** statement, then the execution of notes can be speeded up or slowed down by changing the **TEMPO.** The durations of the notes are not changed.

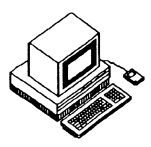

The **SWI** calls associated with the Archimedes sound system are detailed below. They are arranged according to their level classifications.

# **Level 0 SWI Commands**

# **Sound\_Configure**

**Pass:** 

- R0 Number of channels (n) [rounded up to 1,2,4,8 (N)]
- Rl Samples per buffer
- $R2$  Period in microseconds ( $\mu$ S)
- R3 Level1 handler code. [normally 0 to preserve system level1]
- R4 Level2 handler code, [normally 0 to preserve system level2]

Zero for any parameters will not change that setting.

#### **Constraints:**

- $R0 \quad 1..8$  (rounded to 1.2.4.8)
- Rl 16/N. . Sound **DMA** Buffer limit/N
- R2 3/N..255/N

#### **Returned:**

Previous settings.

#### **Default:**

R0 1  $R1$  &D0 R2 48

#### **The Number of Sound Channels (R0)**

The value passed in R0 will be rounded to 1,2,4,8. Channels are multiplexed into the eight logical channels available. If only one physical channel is available then all eight logical channels will be used for sound. Similarly if only two physical channels are available, then every other logical channel will be used for each physical channel, ie, channel 1 will use logical channels 1,3,5 and 7, and channel 2 will use logical channels 2,4,6 and 8.

Because of this interleaving the channels are multiplexed into one half, quarter or eighth of the sample period. This results in the overall signal level per channel being scaled down by the same amount, so the overall signal peak level for all multi-channel modes remains constant. The more physical channels in operation, the quieter each one becomes.

#### The DMA Buffer Size and Sample Rate (Rl, R2)

As a rule these settings should not generally be altered. The sample rate is probably of greatest use as its parameter defines how long each piece of sample data should last. 10000 bytes of sample data played at the default sample rate of 48 microseconds would result in a sound lasting 0.48 seconds. If the sample rate was then changed to 50 microseconds, the sound would last 0.50 seconds. Therefore, if data is sampled at different sample rates, but the same relative pitch needs to be maintained, then this can be achieved by altering the sample rate value. The value of 48 microseconds is derived in the following way:

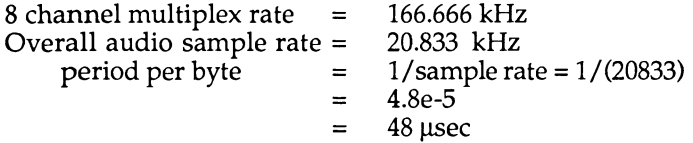

The DMA buffer size should not be changed. Every time the buffer becomes empty a buffer fill request interrupt occurs, and the voice generators are requested to fill the buffer. It is important that this interrupt rate is kept at a sensible level so as not to interrupt the processor to often. The default rate is around one centisecond – more precisely 0.99841 centiseconds. This value of 0.99841 centiseconds is derived in the following way:

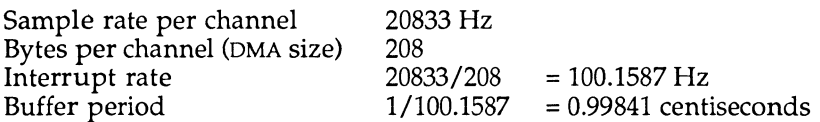

The following program (Listing 17.1) demonstrates the use of the Sound\_Configure **SWI;** the effect of more voices on the amplitude and the effect of changing the microseconds per sample has on pitch.

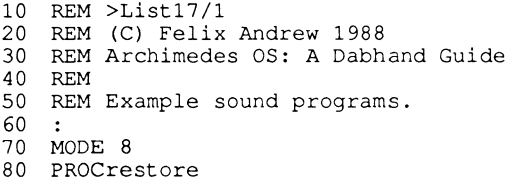

```
90 PRINT"Sound_Configure"' 
 100 : 
 110 SYS "Sound_Configure",1 
120 PROCsound_info 
130 PRINT'"Configured for one voice" 
140 SOUND 1,&17F,200,20 
150 PRINT"SOUND 1,&17F,200,20 generates a loud hi pitched sound" 
160 PROCpause 
170 : 
180 SYS "Sound_Configure",8 
190 PROCsound_info 
200 PRINT'"Configured for EIGHT voices" 
210 SOUND 1,&17F,200,20 
220 PRINT"The same sound statement produces a much quieter 
sound" 
230 PROCpause 
240 : 
250 SYS "Sound_Configure",1,0,50 
260 PROCsound_info 
270 SOUND 1,&17F,200,20 
280 PRINT'"The microsecond per sample has now been increased." 
290 PRINT"This results in a tone of lower pitch." 
 300 PRINT"This is because every piece of data is assumed to take 
more time" 
 310 PRINT"to process, ie, the PLAY back rate has been lowered."' 
"or the sample rate increased." 
 320 A=INKEY(20*5) 
 330 END 
 340 : 
 350 DEF FNnum(L%,V%) 
 360 =RIGHT$(STRING$(L%," ")+STR$V%,L%) 
 370 : 
 380 DEF PROCsound_info 
 390 SYS "Sound_Configure",0,0,0,0 TO N,SPB%,US%,Ll%,L2% 
 400 PRINT"Channels
 410 PRINT"uS per sample ";FNnum(2,US%) 
 420 ENDPROC 
 430 : 
 440 DEF PROCpause 
 450 A=INKEY(20*5) 
 460 PRINT"Press any key":A=GET 
 470 PRINT 
 480 ENDPROC 
 490 : 
 500 DEF PROCrestore 
     510 *TUNING 0 
 530 ENDPROC
```
Listing 17.1. Demonstrating the Sound\_Configure **SWI.** 

# **Sound\_Enable**

### **Passed:**

- R0 New State
	- $2 = ON$  $1 = 0$ FF 0 = No change (just read previous state)

### **Returned:**

R0 Previous state  $2 = ON$  $1 = 0$ FF

This **SWI** is used by the \* **AUDIO** command and suspends any **DMA** interrupts. It is important to remember that any subsequent sound commands may be 'stored', so that when the sound is enabled the 'stored' sounds will be played immediately.

There is no simple way to flush the sound buffers. The only way to clear the sounds is to detach and then re-attach the voices, or to set the **SCCB** channel flags for each to two, which will make the Level 0 handler flush the channels, however, doing this is prone to problems, as the Voice Generator's will not be informed of the change.

# **Sound\_Speaker**

### **Passed:**

R0 New State  $2 = ON$  $1 =$  OFF  $0 = No$  change (just read previous state)

### **Returned:**

- R0 Previous state
	- $2 = ON$  $1 =$  OFF

This **SWI** is used by the **^SPEAKER** command and switches off the mono-mix of the left and right audio channels to the internal loudspeaker amplifier. Sounds are still processed and **DMA** interrupts continue. The stereo audio output remains active. The following program (Listing 17.2) illustrates the 'storing' of sounds while Audio is off and the effect of Speaker off.

```
10 REM >Listl7/2 
 20 REM (c) Felix Andrew 1988 
 30 REM Archimedes OS: A Dabhand Guide 
 40 REM 
 50 REM Example sound programs. 
 60 : 
 70 VOICES 1 
 80 *CHANNEL. 1 1
 90 : 
100 MODE 8 
110 PRINT"SWI Sound Enable"'
 120 PROCspeaker(%10):PROCstate(%10):SOUND 1,-15,100,10 
 150 PRINT"SOUND 1,-15,100,10"1 "Press a key":A=GET:PRINT 
160 PROCstate (%01) :SOUND 1,-15,100,10 
161 PRINT"SOUND 1,-15,100,10":PRINT"Press a key":A=GET:PRINT 
200 PROCstate (%10) 
 210 PRINT"Sound statements issued when the sound is disabled are 
produced" 
 220 PRINT"when the sound is then turned on." 
 230 PRINT"Buffers unfortunately cannot easily be flushed." 
 240 PRINT"To flush the channels, detach all voices and the 
reattach them." 
 250 A=GET:PROCstate(%01) 
 260 : 
 270 CLS 
 280 PRINT"SWI Sound_Speaker"1
 290 PROCstate (%10) rPROCspeaker(%10) :SOUND 1,-15,100,10 
 320 PRINT"SOUND 1,-15,100,10"'"Press a key":A=GET:PRINT 
 321 
 330 PROCspeaker(%01):PRINT"SOUND 1,-15,100,10" 
 350 SOUND 1,-15,100,10 
 360 PRINT"Sounds played while the speaker is off are still 
played" 
 370 PRINT"Press a key":A=GET:PRINT 
 380 PROCspeaker(%10) 
 390 END 
 400 : 
 410 DEF PROCstate(V%) 
 420 SYS "Sound_Enable",V% 
 430 SYS "Sound_Enable",0 TO R% 
 440 IF R%=1 THEN PRINT"Sound Off" ELSE PRINT"Sound On" 
 450 ENDPROC 
 460 : 
 470 DEF PROCspeaker (V%) 
 480 SYS "Sound_Speaker",V% 
 490 SYS "Sound Speaker", 0 TO R %<br>500 IF R %=1 THEN PRINT"Speaker
     500 IF R%=1 THEN PRINT"Speaker Off" ELSE PRINT"Speaker On" 
 510 ENDPROC
```
Listing 17.2. Storing sounds.

### **Sound\_Stereo**

#### **Passed:**

**R0 Logical / Physical Channel** 

**Rl Image position** 

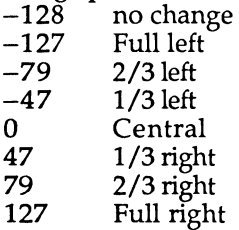

#### **Returned:**

- **R0 Preserved**
- **Rl Previous image position**

**This SWI facilitates the re-positioning of the stereo image of the specified channel. There are seven stereo image positions. Depending on the number of physical channels, the call can be used to either position the physical OR logical channels. Repositioning of the logical channels is not advised.** 

**For N physical channels enabled this call will move channels C, C+N, C+2N up to logical channel 8. A table of the logical channels that will be moved according to the physical channel specified and the number of physical channels is given below:** 

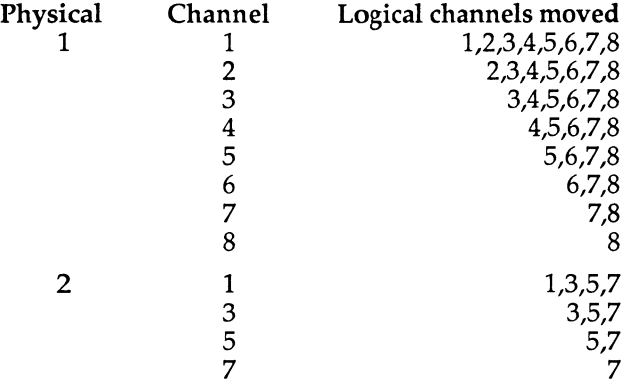

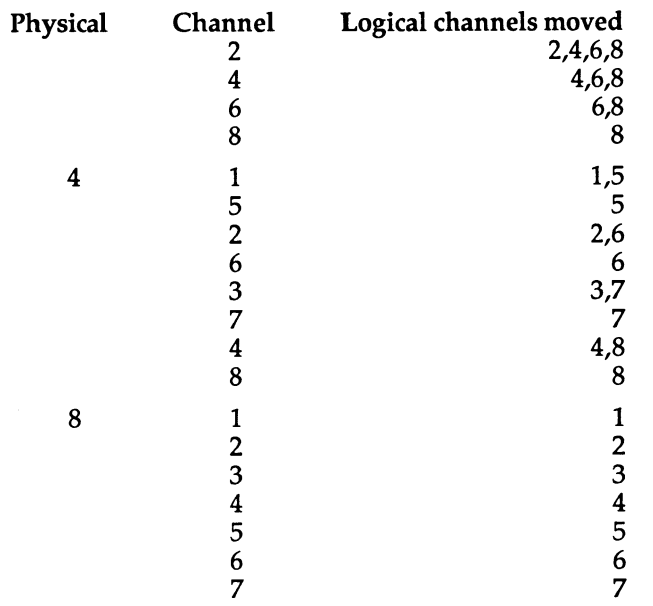

This method of moving the logical channels can be used to produce different stereo positions.

The following program (Listing 17.3) indicates the relative merits of logical channel stereo positioning, as opposed to physical channel positioning and positioning of the channels while a sound is being played. For sensible results this program is best run using speakers or headphones attached to the audio jack at the rear of the machine.

```
10 REM >Listl7/3 
 20 REM (c) Felix Andrew 1988 
 30 REM Archimedes OS: A Dabhand Guide 
 40 REM 
 50 REM Example sound programs. 
 60 : 
 70 MODE 8 
 80 PRINT"SWI Sound_Stereo"' 
 81 PRINT"This effect can not be experienced by using the 
internal speaker"' 
 90 DIM posn (7) 
100 FOR N%=1 TO 7 
110 READ posn(N%) 
120 NEXT 
130 : 
140 VOICES1
```
#### **Archimedes Operating System**

```
150 PRINT"Moving stereo posn THEN playing a sound" 
160 SYS "Sound_Stereo",1,0:SOUND 1,-15,1,10 
170 FOR P%=1 TO 7 
180 PRINT"Stereo ";posn(P%) 
190 SYS "Sound_Stereo",l,posn(P%) 
200 SOUND 1,-15,100,10 
210 A=INKEY(40) 
220 NEXT 
230 : 
240 PROCpak 
250 PRINT"Moving stereo posn WHILE playing a sound" 
260 SOUND 1,-15,100,10*6 
270 FOR P%=7 TO 1 STEP-1 
280 PRINT"Stereo ";posn(P%) 
290 SYS "Sound_Stereo",l,posn(P%) 
300 A=INKEY(40) 
310 NEXT 
320 PRINT"The click occurs when the stereo posn is moved" 
330 PROCpak 
340 CLS 
350 : 
360 PRINT"Moving the logical channels"1
370 VOICES2 
380 PRINT"Logical channels 1,3,5 and 7 on the left" 
    390 SYS "Sound_Stereo",1,-127:SOUND 1,-15,180,10:PROCpak 
400 : 
410 PRINT"Logical channel 7 on the right" 
420 SYS "Sound_Stereo",7,127:S0UND 1,-15,180,10:PROCpak 
430 : 
440 PRINT"Logical channels 5 and 7 on the right" 
    450 SYS "Sound_Stereo",5,127:S0UND 1,-15,180,10:PROCpak 
460 : 
470 PRINT"Logical channels 3,5 and 7 on the right" 
    480 SYS "Sound_Stereo",3,127:SOUND 1,-15,180,10:PROCpak 
490 : 
500 PRINT"Logical channels 1,3,5 and 7 on the right" 
    510 SYS "Sound_Stereo",1,127:SOUND 1,-15,180,10:PROCpak 
530
540 : 
550 DATA -127,-79,-47,0,47,79,127 
560 : 
570 DEF PROCpak 
580 PRINT"Press a key":A=GET:PRINT 
590 ENDPROC 
600 : 
610 DEF FNnum(L%,V%) 
620 =RIGHT$(STRING$(L%," ")+STR$V%,L%) 
630 : 
640 DEF FNhnum(L%, V%) 
650 =RIGHT$ (STRING$(L%," ")+STR$~V%,L%)
```

```
Listing 17.3. Stereo re-positioning.
```
# **Level 1 SWI Commands**

# **Sound\_Install Voice**

#### **Passed:**

- R0 Voice Generator Header Code 0 for don't change
- Rl Voice slot specified 0 for next free slot

#### Returned:

- R0 String pointer name of previous voice (or error message)
- Rl voice number allocated 0 indicates a failure to install

This **SWI** is used to install a voice generator at which point any number of physical channels can be attached to it. The code necessary to produce voice generators is given below. The installed voice list can be examined by passing zero in R0, on exit the voice name will be pointed to by R0. In Arthur 1.2 the voice table is limited to 32 entries.

# **Sound\_Remove Voice**

#### **Passed:**

Rl Voice slot to remove

#### Returned:

- R0 string pointer name of previous voice (or error message)<br>R1 voice number removed
	- voice number removed
		- 0 indicates a failure to remove a voice

This **SWI** is used to remove voice generator's. It may be called if the voice generator is a module and the **RMA** is tidied, or cleared.

# **Sound\_AttachNamed Voice**

#### **Passed:**

- R0 Physical channel number
- Rl Pointer to voice name (zero terminated string)

### Returned:

- R0 Preserved
- Rl Preserved Oif fail

This call is used by the **\*CHANNELVOiCE** command and will attach the physical channel specified in R0 to the named voice. When a channel is attached to a new voice, the previous voice is shut down and the new voice reset. There is no facility to swap voices while a sound is being played. This level will attach the logical channels depending on the number of physical channels.

# Sound Attach Voice

### **Passed:**

- R0 Physical channel number
- Rl Voice slot to attach 0 to detach voice and mute

#### **Returned:**

R0 Preserved

0 if illegal channel number

- Rl Previous voice number
	- 0 if not previously attached

This **SWI** allows a particular physical channel to be attached to a voice slot, the number of which can be ascertained from the output information displayed by \***VOICES**. Voice slot numbers may change so \*voiCES should always be used first to obtain the correct number.

When a new voice is attached, the old voice is first shut down and there is no facility to swap voices mid-sound. This call is used by the **\*CHANNELVOiCE** command and this level caters for the logical channels.

# **Sound\_Volume**

### **Passed:**

R0 Sound volume 1 (quietest) to 127 (loudest) 0 will inspect last setting

### **Returned:**

R0 Previous volume

This **SWI** sets the overall volume and is used by the **\*VOLUME** command. Internally the volume is represented as a 7-bit logarithmic value, so a change of  $&10$  represents a doubling or halving of the volume. Voice generators should take note of this value, and scale their waveforms accordingly. The default value is taken from the **CMOS RAM** setting.
## **Sound\_SoundLog**

#### **Passed:**

R0 Signed 32-bit number

#### **Returned:**

R0 8-bit signed scaled logarithm

This **SWI** converts 32-bit signed integers to an 8-bit signed logarithmic value using an internal lookup table. It is used to convert sampled data to a logarithmic scaled value for use in Voice Generators.

## **Sound\_LogScale**

#### **Passed:**

R0 8-bit signed audio logarithm

#### **Returned:**

R0 8-bit scaled logarithm

This **SWI** maps an internal 8-bit signed logarithm to one scaled to the current volume.

## **Sound\_Pitch**

#### **Passed:**

R0 15-bit pitch value bits 14-12 represent the octave number

bits 11-0 represent the octave division

### **Returned:**

R0 32-bit phase accumulator value

This **SWI** maps a 15-bit pitch to an internal format pitch value.

## **Sound\_Tuning**

#### **Passed:**

R0 New tuning value  $0 =$  don't change

#### **Returned:**

R0 Previous setting

This **SWI** sets the tuning parameter and is used to offset the pitch values used throughout the system and is used by the **\*TUNING** command. See the description of the **"TUNING** command in the previous chapter for an explanation of the range of R0.

## **Sound\_Control**

Passed:

- R0 Physical Channel<br>R1 Amplitude
	- Amplitude Either 0-15 or &100 to &1FF<br>of which bit 7 is: of which bit 7 is: 0 for **GATE ON/OFF**  1 for smooth update

R2 Pitch

Either 0**-&FF** 

or &0100 **TO &7FFF** for enhanced pitch control bits 14-12 represent octave number bits 11-0 represent fractional part of the octave

R3 duration in 5 centisecond periods except **&FF** which is infinite

#### Returned:

R0-R3 Preserved

This **SWI** command allows immediate execution of the specified sound channel - the parameters take effect on the next buffer fill entry. The **GATE**  on/off causes a new note to be played resulting in a possible 'click', whilst smooth causes the changing of note parameters without restarting the note. This allows the pitch or volume of a note to be altered while it is playing, and can be effectively used for pitch-bend.

For an explanation of amplitude and pitch see the \*SOUND command.

Note: **GATE** is in effect a switch which allows the sound to be turned off (effectively killing the last note) then on (to play the next one). The **GATE**  option should *not* be used if a smooth change from one note to another is required.

### **Sound\_ControlPacked**

#### Passed:

R0 Amplitude and channel **(&AAAACCCC)**  High word is amplitude, low word is channel Rl Duration and pitch **(&DDDDPPPP)**  High word is duration, low word is pitch

# **Returned:**

Preserved

In operation this **SWI** is similar to Sound\_Control, but differs in that **its**  parameters are packed together. For example:

**SYS "Sound\_Control",1, &17F,&4200, 16** 

becomes:

**SYS "Sound\_ControlPacked", &017F0001,&00104200** 

## **Sound\_ReadControlBlock**

#### **Passed:**

- R0 Channel<br>R1 Offset to
- Offset to read from

#### **Returned:**

- R0 Preserved
	- 0 if fail, invalid read offset
- Rl Peserved
- R2 32-bit word read if R0 non zero

This **SWI** will read-32 bit words from the Sound Channel Control Block **(SCCB).** The values in the **SCCB** are not standard and they will depend on the particular Voice Generator, and Level 1 handler. The following is a list of the **SCCB** values which are supposed to be constant under the system Level 1 handler:

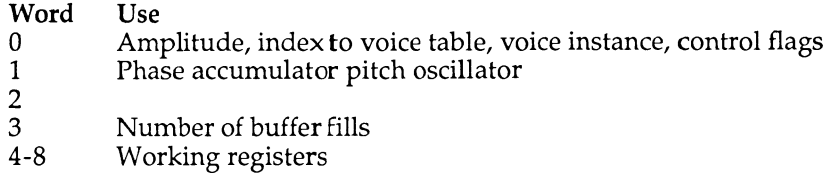

## **Sound\_WriteControlBlock**

#### **Passed:**

- R0 Channel
- Rl Offset to write
- R2 32-bit value to write

#### **Returned:**

R0 Preserved 0 if fail, invalid read offset

- **Rl Preserved**
- **R2 Previous 32-bit word, if R0 non zero**

**This SWI allows 32-bit words to be written into the SCCB.** 

**Listing 17.4 shows how to attach channels to named and numbered voices. It also contains the rudiments of a BASIC version of the \*voiCES command. The use of bit seven in the extended amplitude settings is also demonstrated.** 

```
10 REM >Listl7/4 
20 REM (c) Felix Andrew 1988 
30 REM Archimedes OS: A Dabhand Guide 
    40 REM 
50 REM Example sound programs. 
 60 : 
 70 MODE 8 
80 VOICES 1 
 90 SYS "Sound_Volume",&7F 
100 : 
110 PRINT "Sound_AttachNamedVoice"' 
120 : 
130 PRINT "SYS Sound_AttachNamedVoice, 1, StringLib-Hard" 
140 SYS "Sound AttachNamedVoice", 1, "StringLib-Hard"
150 SOUND 1,-15,100,10 
160 PROChak:CLS 
170 : 
180 PRINT "SoundlnstallVoice"1
190 PRINT "Listing current Installed voices in BASIC"1
200 FOR N%=1 TO 32 
210 SYS "Sound_InstallVoice",0,N% TO A$,F% 
220 IF F%=0 THEN PRINTA$ 
230 NEXT 
240 PROChak:CLS 
250 : 
260 PRINT "Sound_AttachVoice" • 
270 PRINT "SYS Sound_AttachVoice,1,7" 
280 SYS "Sound_AttachVoice",1,7 
290 SOUND 1,-15,100,10 
300 PROChak:CLS 
310 : 
320 PRINT"Sound_Control & Sound_Volume"
1 
330 SYS "Sound_AttachVoice",1,1 
340 PRINT"SYS Sound_Control,1,&17F,&4000,&20" 
     350 SYS "Sound_Control",1, &17F, &4000, &20 
360 PROChak 
370 : 
380 PRINT'"SYS Sound_Volume,&6F":SYS "Sound_Volume",&6F 
390 SYS "Sound_Control",l,&17F,&4000,&20 
400 PROChak:CLS 
410 : 
420 SYS "Sound_Volume",&7F
```
**430 SYS "Sound\_AttachVoice",l,7 440 PRINT"Smooth update of sounds"<sup>1</sup> 450 SYS "Sound\_Control",l,&16F,&4000,&20 460 A=INKEY(10) 470 SYS "Sound\_Control",l,&lFF,&4200,&20 471 PROChak 480 PRINT"as opposed to" 490 SYS "Sound\_Control", 1,&16F,&4000,&20 500 A=INKEY(10) 510 SYS "Sound\_Control",l,&17F,&4200,&20 520 : 530 END 540 : 550 DEF PROChak 560 PRINT'"Press any key":A=GET 570 ENDPROC** 

Listing 17.4. Attaching channels.

## **Level 2 SWI Commands**

### **Sound\_QInit**

#### Passed:

Nothing

#### Returned:

R0 0 indicates success

Calling this **SWI** clears any scheduled sounds queued and resets the tempo and beat variables to their default values.

### **Sound\_QSchedule**

#### Passed:

- R0 Schedule period (from start of bar) **&FFFFFFF F** (-1) to synchronise with the last schedule event Rl 0 causes a Sound\_ControlPacked call
- **SWI** number, of the form &F000000 + **SWI** number
- R2,R3 Are the parameters for R0 and Rl for the **SWI**

#### Returned:

R0 0 is successfully queued <0 for failure, or queue full This **SWI** is used by the **\*QSOUND** command. Registers 2 and **3** contain the data which would normally be passed in registers **0** and 1 to the Sound\_ControlPacked **SWI.** Register 0 holds the nBeats parameter. Register 1 will normally be zero, in which case the Sound\_ControlPacked **SWI** will be called, eg,

**SYS "Sound\_QSchedule",10, 0, &017F0001, &00204000** 

is equivalent to:

```
SYS "Sound_ControlPacked", &017F0001, &00204000
```
except that it will be played 10 beats after the new bar, when the beat counter is set to zero. This is identical to:

**\*QS0UND 2 &17F &4000 &20 10** 

or alternatively:

```
SOUND 2,&17F,&4000,&20,10
```
which plays a middle C for &20\*5 centiseconds on channel 2 when the beat counter reaches 10.

If register 1 is non-zero then other **SWls** can be called. This is a very powerful feature. For example, if at the start of the third bar in a piece of music you wanted to attach channel 5 to voice 3, instead of having to continually check to see if the piece of music had reached the third bar, you could simply insert in the sound data the following **SWI** call:

**SYS "Sound\_QSchedule", 0, Sound\_AttachVoice,5, 3** 

where Sound AttachVoice is the value of the SWI plus &F000000, ie, Sound\_AttachVoice+&F000000.

The program given in listing 17.5 demonstrates the QSchedule command in both forms, by attaching channel one to different voices during the queuing of the sounds.

```
10 REM >Listl7/5 
 20 REM (c) Felix Andrew 1988 
 30 REM Archimedes OS: A Dabhand Guide 
 40 REM 
 50 REM Example sound programs. 
 60 : 
 70 MODE 8 
 80 PRINT"SYS Sound_QSchedule" 
 90 : 
100 SYS
n Sound_QInit n
110 TEMPO &400:BEATS 100 
120 SYS &39,,"Sound_AttachVoice" TO Sound_AttachVoice
```

```
130 Sound_AttacnVoice+=&F000000 
140 : 
150 PRINT"Attach channel one to voice one, "; 
     SYS "Sound QSchedule", 19, Sound AttachVoice, 1, 1
170 : 
180 PRINT"play a note"1
190 SYS "Sound_QSchedule", 20, 0, &017F0001, &00104000 
200 : 
210 PRINT"Attach channel one to voice THREE, "; 
220 SYS "Sound_QSchedule",79,Sound_AttachVoice,1,3 
230 : 
240 PRINT"play a note"' 
     250 SYS "Sound_QSchedule", 80, 0, &017F0001, &00104200 
260 : 
270 END
```
Listing 17.5. Demonstrating the QSchedule command.

## **Sound\_QTempo**

#### Passed:

R0 New tempo 1 to &**FFFF** (&1000 default) 0 for don't change

#### Returns:

R0 Previous tempo value

This SWI is used by the \*TEMPO command. It is used to set the tempo parameter which is used by the Level 2 scheduler.

### **Sound\_QBeat**

#### Passed:

R0 0 returns beat counter value

 $-1$  returns the current beat COUNT value

< - 1 resets the beat counter and **COUN T** to zero

>0 sets the beat COUNT to N, counts 0 to N-1

#### Returned:

- R0 Current beat counter number is passed
	- 0 otherwise the previous beat COUNT value is used

This call is used by the **BASIC** commands **BEAT** and **BEATS.** The beat counter is an internal counter which starts at zero and counts up to the beat COUNT value.

The varied use of QTempo and QBeat are highlighted in the Listing 17.6.

**10 REM >Listl7/6 20 REM (c) Felix Andrew 1988 30 REM Archimedes OS: A Dabhand Guide 40 REM 50 REM Example sound programs. 60 : 70 MODE 8 80 TEMPO &1000 90 PRINT "Sound\_QBeat" 1 100 : 110 SYS "Sound\_QBeat",&100 120 PRINT"SWI Sound\_QBeat,&100" 130 PRINT"This has set the beat COUNT to &100, ie beats will count from" 140 PRINT"0 to &FF" 150 PROCinfo 160 PROChak 170 : 180 SYS "Sound\_QBeat",-2:PRINT"SYS Sound\_QBeat,-2" 190 PRINT"The beat counter has been turned off" 200 PROCinfo 210 PROChak 220 : 230 SYS "Sound\_QBeat",20:PRINT'SYS Sound\_QBeat,20" 240 PRINT"The beat counter has been turned on, range 0 to 19" 250 PROCinfo 260 PROChak 270 : 280 CLS 290 PRINT"Sound\_QTempo" ' 300 : 310 OFF 320 SYS "Sound\_QTempo",&1000 330 SYS "Sound\_QBeat",200 340 TIME=0:PRINT"At present the counter counts quickly" 350 REPEAT 360 SYS "Sound\_QBeat",0 TO C% 370 PRINTTAB(5,5)C%" "; 380 UNTIL TIME >500 390 : 400 PRINTTAB(0,7) 410 PRINT"Altering TEMPO to slow it down" 420 PRINT"SYS Sound\_QTempo,&F0" 430 SYS "Sound\_QTempo",&F0 440 : 450 TIME=0 460 REPEAT 470 SYS "Sound\_QBeat",0 TO C% 480 PRINTTAB (5, 11) C%" "; 490 UNTIL TIME >500 500 : 510 ON: PRINT 520 END** 

**530 : 540 DEF PROCinfo 550 SYS "Sound\_QBeat",0 TO counter:PRINT"Beat counter "/counter 560 SYS "Sound\_QBeat",-l TO count: PRINT"Beat COUNT ";count 570 ENDPROC 580 590 DEF PROChak 600 PRINT"Press a key":A=GET:PRINT' 610 ENDPROC** 

Listing 17.6. Using **QTempo** and **QBeat.** 

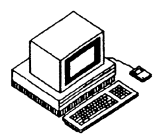

The voice generator is a segment of machine code which is used to fill the **DMA** buffer on demand. Before it can be used, a generator must first be installed and then channels can be attached to it. The voice generator code contains an eight word entry control block called the Sound Voice Control Block - **SVCB.** 

**SVCB** entries are used by the Level 1 handler to call the appropriate pieces of code for attaching and detaching the voice under supervisor mode, and real-time buffer filling which is entered in **IRQ** mode. The title is used by the Level 1 handler to identify the voices and should be concise, but informative.

The speed of the generators is of paramount importance, and so **ROM** based voice generators are usually copied down into the **RMA,** as modules, for faster execution of code. Homegrown voice generators should therefore usually be implemented as relocatable modules. This is necessary because if the machine code moves, or is wiped, without the Level 1 handler being informed that the voice is no longer active. Any subsequent use of sound will probably cause an error which, due to the very rapid and repeated calling of the code, will result in a stream of errors which cannot be stopped other than by resetting the machine.

A side effect of this is that modules have to be written in such a way that if the **RMA** is tidied up the voice will be detached before the tidy, and the reattached afterwards. This is very easily accomplished due to the initialisation and finalisation calls made to a module when such a command is issued.

## **The SVCB**

The **SVCB** is made up of eight word entries, and their construction is shown overleaf in table 18.1.

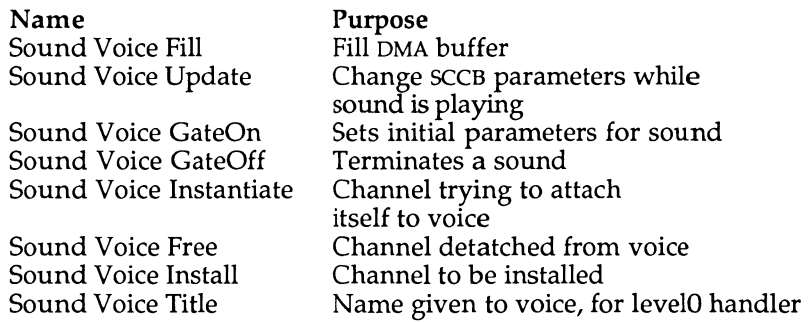

Table 18.1. Construction of the **SVCB.** 

The first four entries are used for the real-time **DMA** buffer filling, and are entered in **IRQ** mode. Several registers are passed when any of these are called:

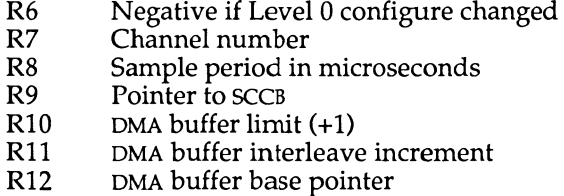

The next three entries are used by Level 1 **SWI** calls, and are therefore entered in Supervisor Mode. The last entry is a relative address offset to the voice name from the start of the **SVCB.** 

## **Gate On**

After a voice has been installed and a channel attached to it, it is ready to generate sound. When a sound command is issued the first piece of code to be called will usually be GateOn. At this point, Register 9 points to the start of the **SCCB** (Sound Channel Control Block). The **SCCB** is a 256 byte block of data which contains all the information about a particular channel. The arrangement of this data is listed in table 18.2 overleaf.

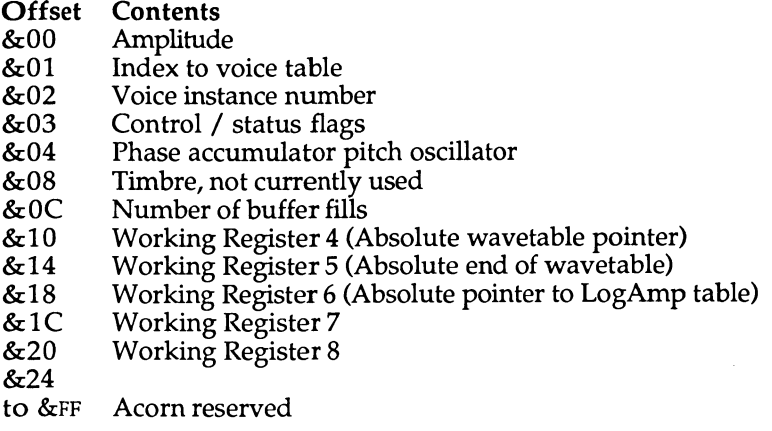

Table 18.2. Data arrangement in the **SCCB.** 

This block is updated by the Level 1 handler. When the Gate On code is called the first four entries (ie, words 0 to 3) have been updated. Working R4 through to working R8 are for the user. In the example Voice Generator, working R4 is used as the wave table pointer. Working R5 is the absolute end of the data. Working R6 points to the absolute address of the LogAmpPtr. So these registers must be set up ready for the buffer fill routine.

## **Fill**

This is called by the Level 1 handler when the **DMA** buffer needs to be filled with the next sample buffer. Again R9 points to the **SCCB.** The working registers must first be loaded as follows:

> LDR R4, [R9, #&10] \ Waveform pointer<br>LDR R5, [R9, #&14] \ End of waveform LDR  $R5, [R9, #&14] \setminus End$  of waveform LDR R6,  $[R9, #&18]$  \ Amplitude scale table

The waveform data will be stored from R12 to RIO with an interleave value of R11. The interleave value is the way in which the sound channels are multiplexed. The following diagram may help to explain how the **DMA**  buffer is filled with the waveform values from the different channels:

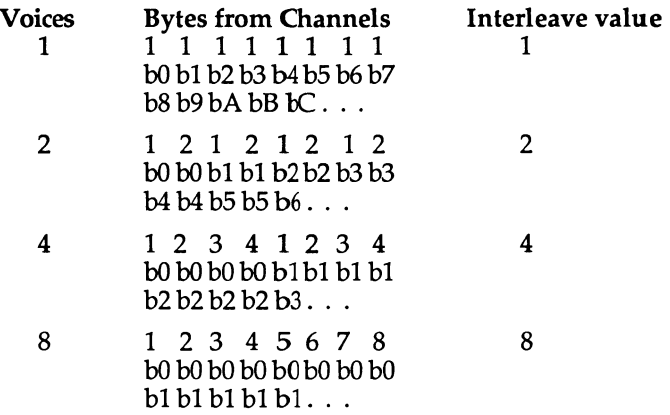

It is a very simple matter to write the FOR ... NEXT loop in assembler to fill the buffer:

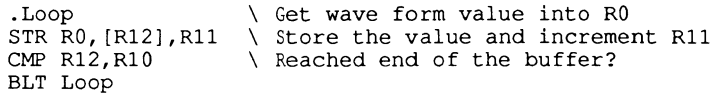

In the example R4 points to the waveform data. Therefore the next value in the waveform data must be loaded into R0 so it can be stored into the correct position in the **DMA** buffer, and R4 updated to point to the next byte.

When a piece of the waveform is played, every byte of the waveform will be placed in the **DMA** buffer. To double the pitch the data must be played twice as fast, in effect taking every other piece of waveform data. To half the pitch each piece of data must be placed in the buffer twice, eg,

Bytes stored in the buffer

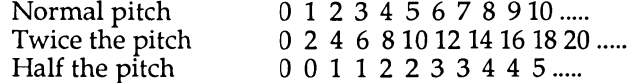

R2 contains the value used to advance the waveform and R4 points to the next piece of data. The following piece of assembler will advance the waveform, and load the value into R0:

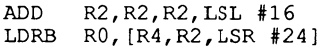

**Archimedes Operating System** 

R2 is split up into two parts. Bits 16 to 31 are used as the phase accumulator, while bits 0 to 15 are used as the increment. The high byte of R2 is used to load the correct byte from the waveform. If, for example, every byte from the waveform was required, R2 would initially have the  $\frac{1}{2}$ value  $\frac{k}{100000100}$ 

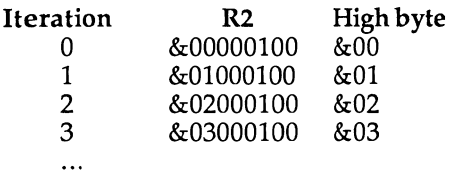

So to take every piece of data twice, R2 would have the value, &00000080:

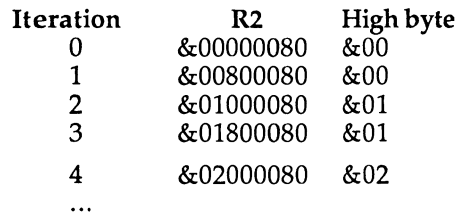

The value just obtained should be scaled to the current volume. On entry R1 contains the amplitude passed with the sound command, and this value also needs to be scaled. R6 points to the logarithmic amplitude lookup table through which the amplitude is scaled. The following assembler will perform this task:

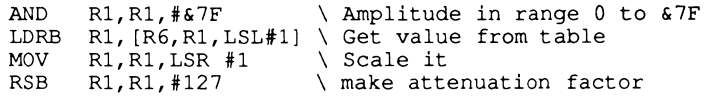

This conversion is made as soon as the fill code is entered. The wave form values are also scaled and then stored in the **DMA** buffer:

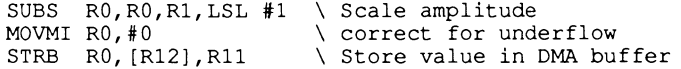

Once the buffer has been filled R4 is updated, so that the next time the buffer fill is called it points to the next byte in the waveform, this must then be stored back into the **SCCB:** 

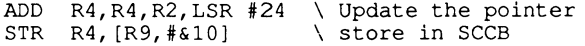

## **Gate Off**

This is called when the waveform pointer reaches the end of the sampled data, or a new sound has been issued and the buffer needs to be flushed. Any remaining parts of the **DMA** buffer must then be filled with zeros, which is accomplished using the same **FOR ... NEXT** loop, but this time storing zeros in the **DMA** buffer:

> **MOV R0,#0 .Floop STRB R0, [R12],R11 STRB R0, [R12],R11 STRB R0, [R12],R11 STRB R0, [R12],R11 CMP R12,R10 BLT Floop**

The Level 1 handler must now be informed that the sample has been finished, and it must flush the channel buffers next time. This is done by setting the control/status bits in the **SCCB.** The flags are as follows:

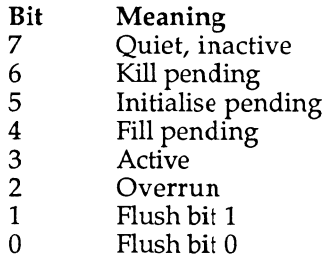

The low two bits are used as a flush counter. If the fill is successful exit with R0 set to eight. To inform the Level 1 handler that the voice needs to be flushed, exit with R0 set to two or three.

If you stop sound abruptly then there may be an audible click. This can be avoided in two ways. Firstly alter the sampled data so that the sound 'dies' away. This is best done by extending the sample, and then adding a slight echo. The second, and preferable way, is to make the sound decay by entering a release phase, which may require buffer filling for a number of buffer periods. In this case close attention to the number of buffer fills (word 3 in the **SCCB)** is advised.

.

# **Update**

Generally when a sound is played the previous sound is terminated, Gate Off, and then the new sound starts, Gate On. If however a smooth change over is required then setthe relevant bit in the amplitude parameter. The amplitude will be in the range &100 to &17F. However, if bit 7 is set, a smooth update will be requested. If this is the case then the update code is called, and the **SCCB** parameters are updated. In the example voice generator all this call does is to call the buffer fill code, as the fill code always refers to the **SCCB** for the amplitude and pitch.

## **Instantiate**

Many channels may be attached to one voice, however complex voice generators may not be able to support more than one voice. Therefore, this code is called with the channel number-1 passed in R0. If the voice cannot support another channel then the value in R0 must be changed.

## **Free**

This is called whenever a channel is detached from a voice, so that the Voice Generator can keep an up to date list of attached channels. This call *must* free the channel. The channel number-1 is passed in R0 and all registers must be preserved.

## **Install**

This code is somewhat redundant as Voice Generators should be implemented as relocatable modules, and will therefore already be installed when called.

## **Voice Generator Code**

The program listed opposite (listing 18.1) will convert a sampled waveform, created using the Armadillo sampling software, to a relocatable voice module. When run, you will be asked to supply two filenames the sample filename and the filename for the module. Next enter the name of the voice, eg, crash or piano, and finally the channel number you wish to attach to the voice when it is loaded or initialised. Listing 18.2. will create a suitable data file that can be used with ModMaker (listing 18.1).

The sample will then be loaded, converted, the module header code added, and then saved to disc. The module will then automatically be loaded back in. Typing **"VOICES** will list the new voice, while **"MODULES** and **\*HELP MODULES** will supply information pertaining to the new voice.

You can quickly test the new module using a few simple star commands:

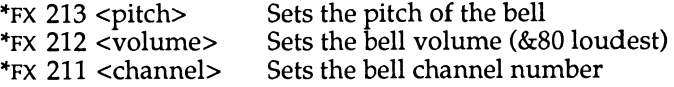

The sample can be heard by pressing **CTRL-G.** It should not be too hard to find the correct playback pitch, and it is best to use the &100 upwards pitch values.

```
10 REM >Listl8/l 
 20 REM (c) Felix Andrew 1988 
    30 REM Archimedes OS: A Dabhand Guide 
 40 REM 
 50 REM Voice Generator Module Creator 
 60 : 
 70 INPUT"Sample name ";name$ 
 80 INPUT"Module name ",mod$ 
 90 INPUT"Voice Title ";title$ 
100 : 
110 X=OPENIN(name$):Sample_Size=EXT#X:CLOSE #X 
120 PRINT"Voice ?";:V%=GET-48 
130 DIM C% &1000+Sample_Size 
140 : 
150 FOR OPT%=4 TO 6 STEP2 
160 P%=0:O%=C%:[OPT OPT% 
170 .Head 
180 EQUD 0 
190 EQUD Init 
200 EQUD Final 
210 EQUD 0 
220 : 
230 EQUD Title 
240 EQUD Help 
250 EQUD 0 
260 
     270 .Title EQUS title$+" Voice"+CHR$0.ALIGN 
280 .Help EQUS title$+CHR$9+"l.FA ("+MID$(TIME$, 5,11)+")"+CHR$0 
290 
     300 .Init \Set the voice up 
310 STMFD R13!,{R14} 
320 
    330 ADR R0,VoiceBase:MOV R1,#0 \ Install voice in next 
340 SWI "XSound InstallVoice":BVS error \ free slot 
350 
360 
370 
380 
390 LDMFD R13!,{PC}A
     STR Rl,slot:M0V R0,#V% 
     SWI "XSound AttachVoice":BVS error 
\ to new voice 
                                           \ Attaches channel V%
```
#### **Archimedes Operating System**

 **.slot EQUD 0 STMFD R13!,{R14} MOV R1,#0:MOV R0,#V% SWI "XSound\_AttachVoice":BVS error LDR Rl,slot SWI "XSound RemoveVoice":BVS error \ from slot LDMFD R13!,{PC} <sup>A</sup> .error A DR R0,ers:LDMIA R13!,{PC} .ers EQUS "A probelm has occured"+CHR\$0:ALIGN .VoiceBase B Fill B Update B GateOn B GateOff B Instance LDMFD R13!, {PC} LDMFD R13!, {PC} EQUD VoiceName-VoiceBase .VoiceName EQUS title\$+STRING\$(32-LEN name\$,CHR\$0) ALIGN B Fil l .Final \ Remove the voice \ Detaches channel \ Removes voice \ Sound Voice Control Block (SVCB) \ Fill code \ Update code \ Start code \ Release code \ Instantiate \ Feature not supported \ Feature not supported .len EQUD Sample\_Size . Instance MOV R1,#0:MOV R2,#0 MOV R1,#0:MOV R2,#0**  SWI "Sound Configure"  $\frac{1}{2}$   $\frac{1}{2}$  **LDR R0, [R3, #12] \ Level 1 pointer to Log-scale table A DR Rl,LogAmpPtr STR R0, [Rl] LDMFD R13!,{R0-R4,PC} .LogAmpPtr EQUD 0 . Update \ any instance must use LogAmp table \ reads sound conf** 

930 .GateOn 940 ADR R4, wave<sup>s</sup>t 950 960 ADR R5,1en:LDR R5,[R5] 970 ADD R5,R5,R4 980 990 1000 1010 1020 1030 1040 STR R6, [R9, #&18] 1050 1060 .Fill 1070 1080 1090 1100 1110 1120 LDR R5, [R9, #&14] 1130 LDR R6, [R9, #&18] 1140 LDR R7 , [R9, #&04] 1150 1160 \ SCCB Format 1170 \ 00 Amplitude 1180 1190 1200 1210 1220 1230 1240 1250 1260 1270 1280 1290 1300 1310 1320 STRGE R4, [R9, #&10] 1330 BGE GateOff 1340 ]:FOR L=0 TO 3:[OPT OPT% 1350 ADD R7,R7,R7,LSL #16 1360 LDRB R0, [R4,R7,LSR #24] 1370 SUBS R0,R0,R1,LSL #1 1380 MOVMI R0,#0 1390 STRB R0, [R12],R11 1400 ]:NEXT:[OPT OPT% 1410 1420 ADD **R4,R4,R7,LSR #24**  1430 BIC R7, R7, #&FF000000 1440 1450 CMP R12,R10 ADR R6,LogAmpPtr LDR R6, [R6] STR R4, [R9, #&10] STR R5, [R9,#&14] LDR Rl, [R9, #&00] LDR R4, [R9,#&10]  $\sqrt{04}$ \ 08  $\sqrt{OC}$  $\sqrt{10}$  $\setminus$  14 \ 18 AND LDRB MOV . RSB Pitch Pointer to data End of data Location of LogAmp R1,R1,#&7F R l, [R6,R1,LSL #1] R1,R1,LSR #1 R1,R1,#127 .FillLoop CMP R4,R5

\ Pointer-start of data \ Length of data \ End of data \ Location of LogAmp \ Store these \ values in the \ working registers \ Passed<br>\ R9 Points to SCCB  $\Gamma$  Points to  $\Gamma$  Points to  $\Gamma$ \ Get volume \ Pointer to data \ End address of data \ Location of LogAmp \ pitch \ Amplitude 0 to 127 \ get scaled volume \ attenuation factor \ Update pointer SCCB \ No more sample data \ Advance block pointer \ Get data \ Scale data \ Store data in DMA buf \ Update pointer \ Fill DMA buffer

#### **Archimedes Operating System**

**1460 BLT FillLoop 1470 1480 STR R4 , [R9,#&10] 1490 1500 CMP R4,R5 1510 MOVLT R0,#8 1520 MOVG E R0,#2 1530 LDMFD R13!, {PC} 1540 1550 .GateOff 1560 MOV R0,#0 1570 .FlushLoop 1580 STRB R0, [R12] ,R11 1590 STRB R0, [R12] ,R11 1600 STRB R0,[R12],R11 1610 STRB R0, [R12] ,R11 1620 CMP R12,R10 1630 BCC FlushLoop 1640 MOV R0,#2 1650 LDMFD R13!, {PC} 1660 1670 .Wave% 1680 ] :P%+=Sample\_Size: [OPT OPT% 1690 .end 1700 ] :NEXT 1710 D%=P% 1720 PRINT"Start convert "; 1730 OSCLI "LOAD "+name\$+" "+STR\$~(Wave%+C%)**  1740 PRINT" converting "; **1750 PROCconc:CALL convert 1760 PRINT 1770 OSCLI "SAVE "+mod\$+" "+STR\$~C%+"+"+STR\$~D% 1780 OSCLI "SETT. "+mod\$+" FFA" 1790 OSCLI "RMLOAD "+mod\$ 1800 END 1810 1820 DEF PROCconc 1830 DIM CO % &200:FOR OPT%=0 TO 2 STEP2:P%=CO%:[OPT OPT% 1840 .destp EQUD Wave%+C% 1850 .amm EQUD Sample\_Size 1860 1870 .log\_tab 1880 EQUS STRING\$(255,"F") 1890 EQUD 00 1900 ALIGN 1910 1920 .convert 1930 STMFD R13!,{R0-R3,R14} 1940 MOV R3,#0 1950 ADR R2,log\_tab 1960 .logcl 1970 SUB R0,R3,#&80 1980 MOV R0,R0,LSL #24 \ Update pointer in SCCB \ Are we at the end ? \ Voice remains active \ Flush voice next time \ Back to Level 1 handler \ Flush DMA buffer \ Store 0s in DMA buffer \ Flag to be flushed again \ Wave table information** 

**1990 SWI "Sound\_SoundLog 2000 STRB R0, [R2,R3] 2010 ADD R3,R3,#1 2020 CMP R3,#&100 2030 BCC logcl 2040 LDR Rl,destp 2050 LDR R2,amm 2060 ADR R3,log\_tab 2070 .cl 2080 LDRB R0, [Rl] 2090 LDRB R0, [R3,R0] 2100 STRB R0, [Rl], #1 2110 SUBS R2,R2,#1 2120 BPL cl 2130 LDMFD R13!,{R0-R3, PC 2140 ]:NEXT 2150 ENDPROC \ Generate default 256 entry log table \ Converts sample data by using log table** 

Listing 18.1. Voice Generator Module Creator.

**10 REM >Listl8/2 20 REM (c) Felix Andrew 1988 30 REM Archimedes OS: A Dabhand Guide 40 REM 50 REM Creates a simple wavetable for use 60 REM with ModMaker 70 : 80 DIM data% 1024\*10 90 DIM S(360) 100 FOR T%=0 TO 360 110 S(T%)=SIN(RAD(T%))\*230/5 120 NEXT 122 MODE 8 130 ORIGIN 0,500 140 MOVE 0,-&80\*2:PLOT 1,1280,0 150 MOVE 0, &80\*2:PLOT 1,1280,0 152 PRINTTAB(3,3)"Generating a waveform" 160 FOR X%=0 TO 1024\*10 170 Pl=(X%)MOD 360 180 P2=(X%\*2)MOD 360 190 P3=(X%\*10)MOD 360 200 A=SIN RAD(X% DIV 57) 210 data%?X%=((S(P2)+S(PI)+S(P3))\*A)+&80 220 PLOT 69,X%/8, ((data%?X%)-&80)\*2 230 NEXT 240 OSCLI "SAVE Data "+STR\$~data%+"+"+STR\$~(1024\*10)** 

Listing 18.2. Sound Sample.

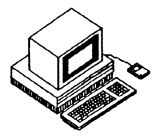

## **Simple Input/Output**

Some of the most fundamental operations provided by the Operating System are those which allow it to get characters typed by the user and to print characters on the display for the user to read. These functions are essential to allow the user to communicate with the **OS** and they are also a vital component of all applications software.

The **OS** provides a sophisticated set of **SWls** which allows single-character communication between the computer and the user through its display and keyboard. Many of these routines are provided for compatibility with the **BBC MOS;** others are new or improved facilities.

This section is devoted to the mechanisms for character input/output (i/o) - it describes the basis upon which the **OS**'s character i/ o is built and examines the most useful of the many **SWls** that the **OS** provides.

## **Character Input**

In communicating with the Operating System, and indeed with applications programs, we need to be able to deal with anything from a single keypress to multiple lines of text. The fundamental aspect of both of these extremes is the character  $-$  a single unit which may be a letter of the alphabet, a punctuation symbol, a control code and so on. Sequences of characters are known to the **OS** as 'streams' (think of the 'flowing' of characters) and the **OS** allows one of three possible input streams to be active at any moment.

The three possible character input streams are:

- the keyboard itself
- the **RS423** port input channel
- a **\*EXEC** file

These streams are mutually exclusive: only one of them may be active at any moment (because this is a single-user, single-tasking **OS** at present). So, the most fundamental character input operation is to allow us to decide where characters are coming from. Exactly this mechanism is provided **by**  one of **OS\_Byte SWis** - the compatible equivalent of **\*FX** 2 under **the BBC MOS.** 

### **OS Byte (SWI &06) Function &02 Select Input Stream**

This **SWI** takes a parameter in Rl which selects between the keyboard and the RS423 port as follows:

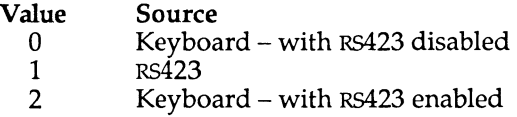

It also returns the previous selection in Rl as either 0 or 1 (again relating to the table above). The difference between the two keyboard source types is that, when the **RS423** port is enabled, characters will be received and buffered by the **RS423** port even though it is not selected as the current input stream.

## **Getting Hold of Single Characters**

Having selected which source of characters is in use, we actually need to fetch the characters. Once again, **BBC MOS** compatibility obliges us to obey certain rules. In particular, a **SWI** is provided called **'OS**\_ReadC' which behaves in the same way as its **BBC MOS** counterpart **(OSRDCH). OS**\_ReadC waits for a character to be entered and then returns with its **ASCII** code.

### **OS ReadC (SWI &04) Wait for and Return an ASCII Character**

No calling parameters are required. The **SWI** returns with R0 containing the ASCII code of the character and the Carry flag 'C' clear if it is valid. If an **ESCAPE** condition occurs (eg, if the **ESCAPE** key was pressed) then the carry flag is set and R0 will contain the **ASCII** escape code &1B.

Alternatively, we may check to see if a key has been pressed without waiting for one. This is provided by the **BBC MOS** compatible call **OS**\_Byte &81 which reads a key within a time limit (which may be zero).

### **OS Byte (SWI &06) Function &81 Return ASCII Key with Time Limit**

On entry, this SWI requires R1 and R2 to contain a time limit (in centiseconds) with the low byte in Rl and the high byte in R2 (this arrangement is for BBC MOS compatibility). When the call returns, R1 contains the **ASCII** code of the key pressed, or &**FF** if no key was pressed within the specified time. Also, R2 will contain a flag indicating the result, which will be zero if a valid key was pressed, &1B if an ESCAPE condition occurred or **&F F** if a timeout occurred.

**OS**\_Byte &81, when supplied with a negative time limit, can also perform a specific key scan function as it does under the **BBC MOS.** This is described later.

## **Whole Lines of Characters**

Because it is so common for a program to need to input a whole line of characters at a time, a standard routine is provided to do so. In fact, two routines are provided, one of which is **BBC MOS** compatible. It is preferable that new software uses the latter, since the lifetime of the former is likely to be limited.

The effect of these routines is to accept a sequence of characters from the current input stream and store them in the input buffer. The Delete character is dealt with in the usual way, viz. it is copied to the display and removes the last character from the buffer, **CTRL-U** is also decoded to delete the entire contents from the buffer and the displayed line accordingly. The line may be terminated by entering **RETURN, ENTER, CTRL-J** or by pressing the **ESCAPE** key. The line returned in the buffer always has a final ASCII 13 appended to it, regardless of the way in which input was actually terminated.

The BBC MOS compatible form is the familiar OSWORD &00 call - it will read a line of text entered by the user into a buffer. A number of frills are provided too: we may limit the maximum and minimum **ASCII** codes of characters placed in the buffer (to prevent control codes being included, for example) and we may limit the overall length of the line (to prevent our buffer overflowing). The **OS**\_Word form of this routine is detailed opposite.

### **OS\_Word (SWI &07) Function &00 Read a Line from the Input Stream**

On entry, this call needs to be provided with a parameter block of bytes. The address of this block should be placed in Rl and should be arranged as follows:

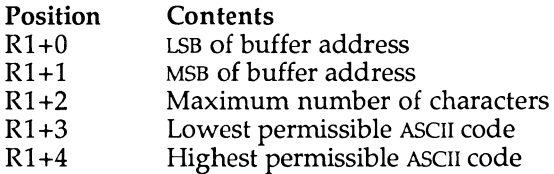

When the call returns, R2 will contain the length of the line entered (not including the terminating character), and the Carry flag  $'C'$  will be clear normally and set if an **ESCAPE** condition occurred during input. The **OS** form of this routine is **SWI OS**.ReadLine.

### **OS ReadLine (SWI &0E) Read a Line from the Input Stream**

On entry, the same parameters must be supplied as for the **OS**\_Word call, but they are packed into the registers slightly differently:

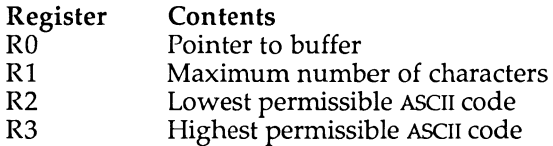

On return, Rl will contain the length of the line entered, and the Carry flag will normally be clear but set if an **ESCAPE** condition occurred.

## **Keyboard Control Functions**

As well as the character and line input functions, a large number of keyboard control calls are also provided to allow low-level modification of the way the keyboard operates. Almost all of these calls are provided through the **OS**.Byte **SWI** and are, therefore, compatible with the **BBC MOS.**  Table 19.1 describes the calls supported and mentions where differences between the **BBC MOS** and the **OS** exist.

#### **Archimedes Operating System**

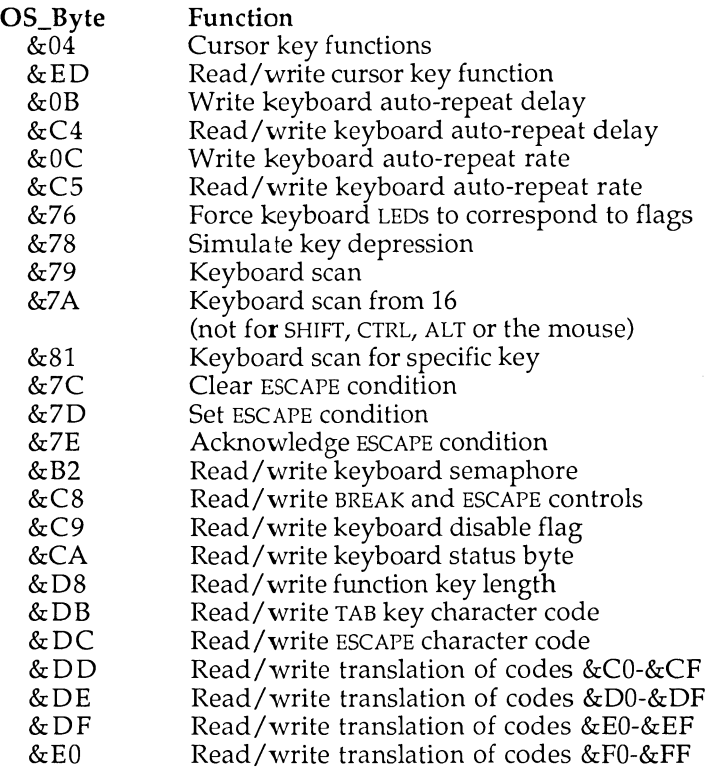

Table 19.1. OS\_Byte SWI calls.

The keyboard status byte contains a bit pattern which represents the perceived state of the various shift keys for the OS. These bits are arranged as follows:

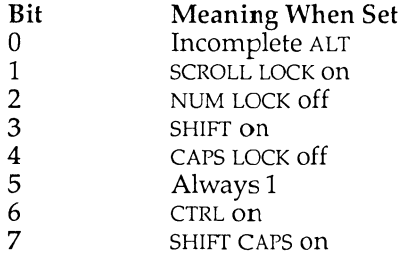

These four calls allow the interpretation of the range of codes from &C0 to **&FF** to be modified. The parameter in Rl is interpreted as follows:

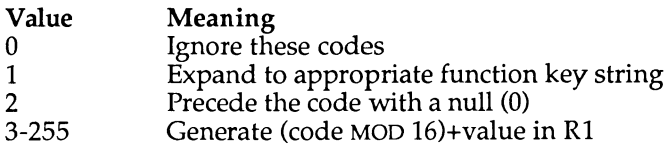

These codes can usually only be generated by receiving them through the RS423 input channel or inserting them into the keyboard buffer. However, four of the function keys can generate codes in this region:

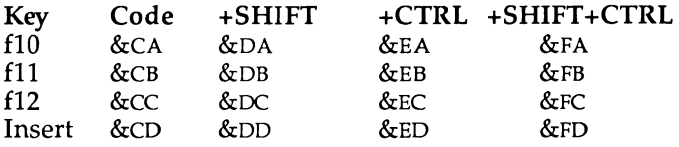

Note that the code **&CA** for function key flO is inserted into the keyboard buffer on reset to allow it to simulate the <sup>\*</sup>KEY 10 function under BBC MOS.

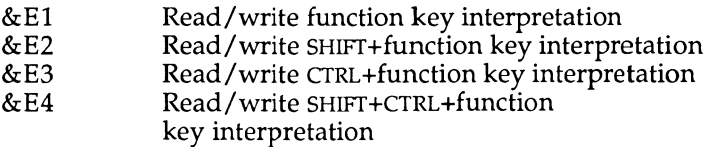

These four calls control the interpretation of codes in the range &80**-&BF,**  within which the main function keys, cursor keys and so forth appear. The parameter supplied in Rl affects how the codes are treated:

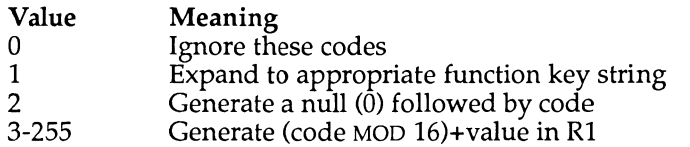

The fundamental codes produced by the function keys are summarised below:

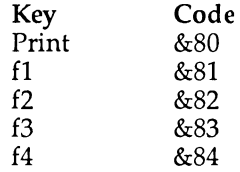

#### **Archimedes Operating System**

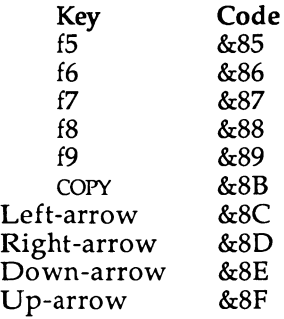

Where one or both of the **SHIFT** and **CTRL** keys is pressed, a multiple of 16 is added to the codes, so SHIFT+PRINT produces &90, CTRL+PRINT produces &A0 and **SHIFT+CTRL+PRIN T** produces &B0.

The purpose of R1=2 in the previous table is to allow ISO standard foreign characters to be dealt with correctly and processed separately from function keys. When permitting the entry of **ISO** characters, it is prudent to set the function keys to this mode in order that they may be distinguished from foreign characters with the same code.

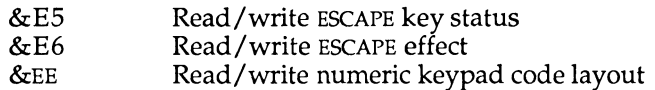

Note that the codes generated by the numeric keypad vary according to whether the NUM LOCK key is lit or not - consult the Programmer's Reference Manual for more information.

## **Character Output**

Just as there are several character input streams, so there are several output streams. The four main output streams are:

- The VDU stream, which drives the display
- The **RS423** port output channel
- The printer stream
- The **\*SPOOL** file (when activated)

The VDU stream accepts sequences of characters and either displays them, or uses them to control character output. Besides the many text and graphics functions the VDU drivers provide, they also allow control over whether or not characters are sent to the printer stream. The various 'VDU codes' which control these effects will be familiar to users of the **BBC MOS**  and are documented extensively in the Archimedes User Guide.

The **RS423** port output channel can be used to output characters in one of two ways: it may either operate as an adjunct to the VDU stream, or it may be driven by the printer stream if a serial printer is to be connected. These two options are discussed below.

Finally, the spool file makes a copy of whatever is sent to the VDU stream in a specified file. This allows sequences of VDU codes to be 'recorded' and subsequently 'replayed' using \***PRINT** (which takes bytes from the file and sends them directly to the VDU drivers).

## **Selecting Which Output Streams are to be Used**

A most important output-related call is the one which selects which output stream(s) are to be used. Of course, unlike the input streams, more than one output stream may be selected at once so, for example, we may see results both displayed and printed. The selection of output streams is effected by a number of controls, the most important being the **BBC MOS**  compatible call **OS\_Byte** &03.

### **OSJByte (SWI &06) Function &03 Select Output Streams**

On entry, the call requires the bottom byte of Rl to contain a pattern of bits to select the required combination of output streams. These bits are interpreted as follows:

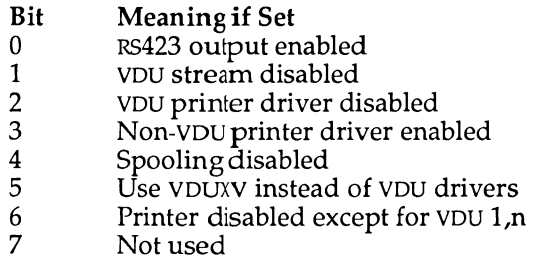

The default setting of these bits is all zero, meaning that the VDU drivers, the VDU printer drivers and spooling are all enabled. The exact interpretation of these various bits is described in the relevant parts of the rest of this section.

Another **OS**\_Byte Call - function **&E C** - may be used to read /write this setting in the normal **BBC MOS** way.

## **Selecting the VDU Stream**

The VDU stream is the fundamental route through which most characters are sent. The VDU driver software accepts characters from the VDU stream and either displays them (in the case of printable characters), acts upon them (in the case of control codes) and/or sends them on to the printer (when printing has been enabled).

When bit one of the output select byte is set, the VDU stream is completely disabled, preventing any characters from being displayed or being sent to the printer.

When bit five is set, the OS calls to the VDU drivers are replaced by calls through the VDU extension vector (VDUXV) to allow replacement VDU drivers to be installed. See the chapter on vectors (Chapter 20) for more information.

## **Selecting the RS423 Output Stream**

Characters may be sent to the buffered **RS423** output stream in one of two ways:

- **1.** When bit 0 of the output select byte is set, characters sent to the **V D U** drivers are duplicated into the **RS423** output buffer and then transmitted under interrupt control of the **RS423** hardware in the usual way.
- **2 .** Alternatively, an **RS423** printer may be selected using the printer selection call (see later) in which case control of whether characters are sent to the output channel is handed over to the printer controls discussed below.

## **Selecting the Printer Stream**

Usually, characters to be sent to the printer pass through the VDU drivers. Two control codes are used to tell the VDU drivers whether to pass on characters to the printer: one of them turning the printer stream on and the other turning it off. However, the output select bits have the following overriding effects:

• When bit two is set, no characters will be sent to the printer at all.

• When bit six is set, characters may only be sent to the printer using the **VDU** l,n sequence (this requires the **VDU** drivers to be enabled).

• Finally, when bit three is set, all characters sent to the **VDU**  drivers are duplicated to the printer - regardless of whether the appropriate codes have heen sent to the **VDU** drivers to enable printing.

Several different kinds of printer may be attached to Archimedes computers; the call **OS**\_Byte &05 allows one of the alternatives to be chosen.

### **OS\_Byte (SWI &06) Function &05 Select Printer Driver**

On entry, this call takes a parameter in Rl which indicates the chosen printer driver. The possible values are shown below:

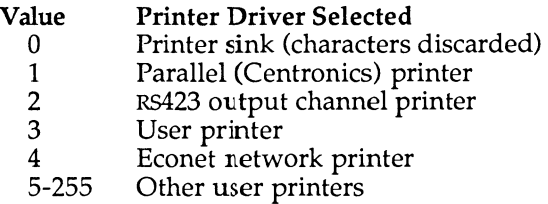

The previous setting is placed in Rl on return from this call. It corresponds exactly to its **BBC MOS** equivalent, as does the associated **OS**\_Byte &F5 which allows the current setting to be read.

The following **OS**\_Bytes may also be used in a **BBC MOS** compatible way:

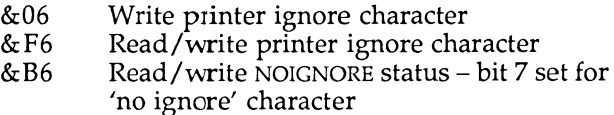

## **Selecting the Spool File Stream**

Initially, spooling of printed output must be selected by issuing a **\*SPOOL**  command to open the spool file. Once this has been done, characters subsequently sent to the **VDU** drivers will be duplicated into the selected spool file until spooling is turned off again.

However, **bit four** of **the output select byte can be set to temporarily disable spooling without actually closing the file etc.** This **ma y** be **useful** if **yo u** do **not want graphic s sequences sent** to **the spool file, for example.** 

An **OS**\_Byte **call** is **provided** to **read the file handle** of **the current spool file, allowing** you to **take control** of **the spooling proces s** at **a lowe r level,** if **desired.** 

## **OS\_Byte (SWI &06) Function &C7 Read/Write Spool File Handle**

On **entry** Rl **an d** R2 **should** be **set** as **usual for this type** of **call, viz:** 

To **read the current handle:** 

 $R1=0$ ,  $R2=255$ 

**with the result returned** in Rl.

To **write the handle:** 

R1=new handle (supplied by OS\_Find), R2=0

**with the new setting returned in R1.** 

## **Character Output to the Selected Streams**

Having established how to select the various output streams, we now need to be **able** to **actually send character s** to **the selected stream(s).** The **mos t fundamenta l call** to **achieve this** is **the BBC MOS compatible call OS\_WriteC, which** is **equivalent** to **the BBC MOS call OSWRCH.** 

## **OS WriteC (SWI &00) Write a Character to the Output Streams**

On **entry the character should** be in **the bottom byte** of R0. The **character** is **sent** to all of **the currently selected output streams.** No **result** is **returned.** 

```
120 MOV R0,#ASC"A" 
130 SWI "0S_WriteC"
```
There is **also a range** of **SWI numbers , which have the same effect** as **calling OS\_WriteC but display** an **ASCII character whose number** is **determined from the SWI number.** The **range** of **SWI number s runs from** &100 to &1**FF, with**  the ASCII character whose code is the SWI number less &100 being printed, ie, **SWI** &120 **displays a space and** so **forth.** 

### **OS Writel (SWIs &100 to &1FF) Write Specified ASCII Character**

This range of **SWis** takes no entry parameters and returns no results. An example of these **SWis** is provided at the end of the chapter (listing 19.1). This call is invaluable for debugging, since it allows the programmer to output a character when the execution of the program reaches the **SWI**  instruction without any of the registers being corrupted.

Additionally, a number of calls are provided to output multiple character 'strings'. These strings may be in one of two forms: either immediately following the **SWI** instruction (an 'in-line' string) and terminated by a zero, or at an arbitrary location in memory, again terminated by a zero. It is crucial, in both cases, to ensure that the string begins on a byte boundary, so it is wise to use the **ALIG N** directive in the **ARM BASIC** assembler where appropriate.

### **OS\_WriteS (SWI &01) Write an 'In-line' String to the Output Streams**

The call takes no entry parameters because the string to be written begins immediately after the instruction. It must be terminated by a zero. Execution of instruction begins at the next word after the end of the string.

```
160 SWI "0S_WriteS" 
170 EQUS "This is a test" 
180 EQUB 0 
190 ALIGN
```
There is a slight restriction to be wary of when using **OS**\_WriteS. It is possibly to make any **ARM** instruction execute conditionally by suffixing various condition codes to it. It may be thought, therefore, that we could write code like the following.

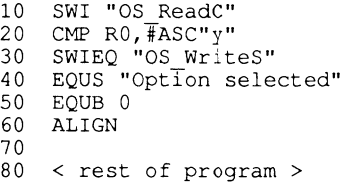

The idea is for the **OS**\_WriteS instruction to write "Option Selected" *only*  when a 'y<sup>7</sup> has been previously entered.

It is certainly true that if a 'y' is not entered, the **SWI** instruction will not execute. However, in this case, the ARM program counter will not be manipulated by the **SWI** to start execution after the string which follows it. The result of this is that the **ARM** will continue execution immediately after the SWI "OS\_WriteS" instruction itself. It will attempt to interpret the characters in the string as ARM instructions and execute them! This can cause some spectacular crashes and the cause of the failure is often hard to track down.

In practice, therefore, a conditional execution suffix should never be added to a **SWI "OS**.WriteS" instruction.

### **OS\_WriteO (SWI &02) Write an Indirect String to the Output Streams**

On entry, R0 must point to the start of the string. The string must be terminated by a zero.

> **220 ADR R0,a\_string 230 SWI "OS\_Write0"**

Where the string is of fixed length an alternative form may be used: **OS**\_WriteN **(SWI** &46) - write a fixed length string to the output streams. On entry, R0 must point to the start of the string and Rl must contain the number of bytes to write (not necessarily the same as the length of the string).

> **220 FOR i%=l TO LEN a\$ 230 SYS "0S\_WriteN",a\$,i% 240 SYS "OS\_NewLine" 250 NEXT**

Because text printing is such a common activity, the **OS** contains a primitive text formatting call which deals with common control codes: this is the **SWI OS**\_PrettyPrint. **OS**\_PrettyPrint takes a string and prints out each character, translating any embedded carriage returns **(ASCII** 13), tabs **(ASCII** 9) and 'hard spaces' (code 31). The Archimedes usually treats carriage returns as simply meaning 'move back to the start of the line' without moving the printing position down one line as, for example, the **B BC MOS** did. Tabs are expanded to align text to the start of the next eightcharacter column, and text which overflows a display line is 'wordwrapped' at the next space, unless it is a 'hard' space in which case it is left alone. The combination of these translation facilities is useful, if a little simplistic.

## **OS\_PrettyPrint (SWI &44) Format and Print an ASCII String**

On entry, R0 must point to the start of a zero-terminated string. The text of the string is translated, where necessary, and all characters sent to **OS**\_WriteC. No results are returned.

The last useful **OS** output **SWI** simply prints a carriage return **(ASCII** 13) followed by a line feed **(ASCII** 10), so it is aptly named **OS**\_NewLine.

### **OS\_NewLine (SWI &03) Move Print Position to Start of Next Line**

The call takes no parameters and returns no results.

## **Listings**

10 REM >List19/1<br>20 REM by Nichol REM by Nicholas van Someren 30 REM Archimedes OS: A Dabhand Guide 40 REM (c) Copyright AvS and NvS 1988 50 : 60 DIM buffer 100,code% 2000 70 FOR pass%=0 TO 3 STEP 3 80 P%=code% 90 [OPT pass% 100 .start 110 .swiO 120 MOV R0,#ASC"A" 130 SWI "0S\_WriteC" 140 : 150 .swil 160 SWI "0S\_WriteS" 170 EQUS "This is a test" 180 EQUB 0 190 ALIGN 200 : 210 .swi2 220 ADR R0,a\_string 230 SWI "OS\_Write0" 240 : 250 .swi3 260 SWI "OS NewLine" 270 : 280 .swi4 290 SWI "0S\_WriteS" 300 EQUS "Press a key..." 310 EQUB 0 320 SWI "OS ReadC"

#### **Archimedes Operating System**

```
330 SWI "0S_WriteC" 
340 SWI "OS_NewLine" 
350 : 
    360 .swi5 
370 ADR R0, a_command_string 
380 SWI "OS_CLI" 
390 : 
    400 .swiE 
410 SWI "OS_WriteS" 
420 EQUS "Enter a string, followed by Return." 
430 EQUB 0 
440 ALIGN 
450 ADR R0,buffer 
460 MOV Rl,#100 
470 MOV R2,#32 
480 MOV R3,#126 
490 SWI "OS_ReadLine" 
500 ADD R4,R0,R1 
510 MOV R5,#0 
520 STR R5, [R4] 
530 SWI "OS_Write0" 
    540 SWI "OS_NewLine" 
550 : 
560 .swi21 
570 MOV R0,#16 
580 ADR Rl, a_number_string 
590 SWI "OS_ReadUnsignedM
600 : 
610 .swi23 
620 ADR Rl,buffer 
630 MOV R3,#0 
640 .swi231oop 
650 ADR R0 , a_variable_name 
660 MOV R2,#100 
670 MOV R4,#3 
680 SWI "XOS_ReadVarValM
690 MOWS S PC,R14 
700 MOV R0,R3 
710 SWI "OS_Write0" 
720 SWI "OS_NewLinen
730 B swi231oop 
740 : 
750 .a_string 
760 EQUS "This is a silly little string" 
770 EQUB 0 
780 ALIGN 
790 : 
800 . a_command_string 
810 EQUS "EX $" 
820 EQUB 0 
830 ALIGN 
840 : 
850 . a_number_string
```
**860 EQUS "&4DE23" 870 EQUB 0 880 ALIGN 890 : 900 .a\_va r i ab1e\_name 910 EQUS "Alias\$\*" 920 EQUB 0 930 ALIGN 940 ]:NEXT pass%**  950 PRINT<sup>*'*"Press Return to test.."</sup><br>960 REPEAT UNTIL GET=13 **960 REPEAT UNTIL GET=13 970 CLS 980 CALL start 990 END** 

#### Listing 19.1. Simple **i/O.**

**10 REM >Listl9/2 20 REM by Nicholas van Someren 30 REM Archimedes OS: A Dabhand Guide 40 REM (c) Copyright AvS and NvS 1988 50 : 60 REM Take a string and for each of its characters, 70 REM call SWI &100 plus the value of the character. 80 : 90 a\$="This is a test"+CHR\$13+CHR\$10 100 FOR char%=l TO LEN(a \$) 110 SYS &100+ASC(MID\$(a\$,char%,l)) 120 NEXT 130 END** 

#### Listing 19.2. Writel example.

**10 REM >Listl9/3 20 REM by Nicholas van Someren 30 REM Archimedes OS: A Dabhand Guide 40 REM (c) Copyright AvS and NvS 1988 50 : 60 MODE 0 70 : 80 REM Make a\$ a tabulated string and print it 'prettily<sup>1</sup> . 90 : 100 a\$="THIS"+CHR\$9+"IS"+CHR\$9+"TEST, , +CHR\$13+"and"+CHR\$9+ "so"+CHR\$9+"is"+CHR\$9+" this." 110 SYS "OS\_PrettyPrint",a\$ 120 PRINT 130 : 140 REM Read data and plot it.** 

#### **Archimedes Operating System**

**150 : 160 REPEAT 170 READ m%,x%,y% 180 SYS "OS\_Plot",ABS(m%),x%,y% 190 UNTIL m%<0 200 : 210 REM Print out substrings of a\$ 220 FOR i%=l TO LEN a\$ 230 SYS "OS\_WriteN",a\$,i%**  240 SYS "OS<sup>NewLine"</sup> **250 NEXT 260 END 270 : 280 DATA 4, 500,500 290 DATA 5,700,500 300 DATA 5, 700,700 310 DATA -5,500,500** 

Listing 19.3. PrettyPlot.

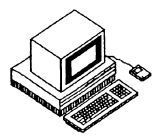

Just as the **BBC MOS** made extensive use of vectors, so the Archimedes**<sup>O</sup> <sup>S</sup>** does too - allowing OS routines to be bypassed, if necessary. The mechanism for using vectors has been rationalised so that a consistent view of vector handling is provided to all software.

Before looking at the details of the software vectors provided by the Operating System, it is worth noting that the **ARM** itself also uses vectors. These are completely distinct from the Operating System ones and are called the hardware vectors.

# **The Hardware Vectors**

The hardware vectors are a series of locations fixed in memory which the **A RM** will jump to if it encounters a situation which it cannot itself directly deal with. For example, the user may be attempting to execute an unknown instruction or to access some non-existent memory location. In these and other similar situations, the ARM breaks off its current task and begins execution at the appropriate hardware vector. When the system wasinitialised, the **OS** will have placed branch instructions in each of these vectors so that the ARM will jump to a suitable piece of code within the Operating System to handle the situation which is causing the problem.

The various hardware vectors are listed below in table 20.1:

| Vector Location | Called in response to           |
|-----------------|---------------------------------|
| &00000000       | Machine RESET                   |
| &00000004       | Unknown Instruction             |
| &00000008       | Software Interrupt (SWI)        |
| &0000000C       | Pre-fetch Abort                 |
| &00000010       | Data Abort                      |
| &00000014       | Address Exception               |
| &00000018       | Interrupt occurring (IRQ)       |
| &0000001C       | Fast Interrupt occurring (FIRQ) |

Table 20.1. The Hardware vectors.

#### **Archimedes Operating System**

It is theoretically possible for users to place their own branch instruction in one of the hardware vectors. This would allow some user code to be executed in the corresponding circumstance. However, this is a very risky occupation, and there is usually an easier to use facility provided by the Operating System. For example, to add extra **SWI** instructions we do not need to replace the **SWI** hardware vectors as the **OS** provides an 'Unknown swr software vector.

One common reason for manipulating the hardware vectors is to change the machine's response to memory access faults. If some non-existent memory is accessed then one of the memory fault vectors, &0O00O0OC to &00000014, is called. The normal effect of this is for the Operating System to report a fatal error and stop executing the current task.

In some cases, for example when writing a memory editor, this is not a very desirable thing to happen. It would be better to simply warn the user that a particular location is invalid and allow editing to continue of the rest of memory.

The subroutine presented below can do exactly this. On entry to the routine, R0 should contain the address of the memory location to be read. On exit, R0 will contain the data byte found at this location or  $-1$  if the access to the memory location caused a fault. Note that, the original contents of the hardware vectors are preserved on entry and restored on exit. This is vital, so that a real memory fault at some later time does not cause the subroutine to be suddenly re-entered!

```
10 REM >List20/l 
 20 REM Archimedes OS: A Dabhand Guide 
 30 REM (c) Mike Ginns 1988 
 40 REM Example of manipulating the hardware vectors 
 50 REM 
 60 REM 
 70 : 
 80 DIM protected memory read 1024
 90 FOR pass = 0 TO 3 STEP 3
100 P% = protected memory read
110 [ 
120 OPT pass
130<br>140
     \setminus On entry R0 = address of byte to read
150 \backslash On exit R0 = contents of location
160 \ OR R0 = -1 if memory address invalid
170<br>180
180 \backslash Enter SVC mode. May not be able to access hardware vectors 190 \backslash from user mode in future operating systems
     \setminus from user mode in future operating systems
200 : 
210 SWI "OS_EnterOS" 
220 :
```
**Vectors** 

 **MOV R3,#0 LDR Rl, [R3,#&10] \ Old contents of data abort vector LDR R2, [R3,#&14] \ Old contents of exception vector STMFD R13!,{R1,R2} \ Preserve previous contents on stack \ Instruction pattern for <sup>1</sup> ANDNV R0,R0,R0» (NOP) M OV Rl,#&F0OOOO00 STR R1,[R3,#&10] \ Place 'NOP' in data abort vector \ Construct suitable branch instruction to jump to the \ memory fault code from the exception vector A DR Rl,memory\_fault \ Routine called if illegal access SUB Rl,Rl,#20+8 \ Vector at &14 + 8 for PipeLine M OV R1,R1,LSR#2 \ Should be a word address ORR R1,R1, #%11101010«24 \ Include branch op with address STR R1,[R3,#&14] \ Store branch in exception vector \ Try to read the byte of memory, the address of which is \ in register R0. If this results in a memory fault, \ then the 'memory\_fault1 code is executed. 490 :<br>500 LDRB R0, [R0]**  $\cdot$  **LDRB R0, [R0] \ Access memory location**  .after load instruction \ Reached even if memory fault **LDMFD R13!,{R1,R2} \ Get original vectors from stack M OV R3,#0**  \ Restore data abort vector **STR R2,[R3,#&14] \ Restore exception vector TEQP PC,#0 \ Back to user mode MOVNV R0,R0**  \ Return to caller **62 0**   $\cdot$  : **64 0 \ This code is only executed if a memory fault occured when \ the specified location was accessed. It places -1 in R0 \ then jumps back to the instruction immediately after the \ LDR instruction.**   $\mathbb{R}^2$  **.memory\_fault MVN R0,#0 \ Move -1 into R0 B after\_load\_instruction**   $\ddot{\phantom{1}}$  **i NEXT** 

#### **Archimedes Operating System**

```
760 : 
770 : 
780 REPEAT
790 : 
800 PRINT ' 
810 INPUT "Enter address of byte to be examined : " addr$ 
820 PRINT
830 A% = EVAL(addr$)
840 result = USR( protected memory read )
850 : 
860 IF result = -1 THEN
870 PRINT "Address invalid"
880 ELS E 
890 PRINT "Data at this location is : " ; result
900 END IF 
910 : 
920 UNTIL FALSE
```
Listing 20.1. Manipulating the hardware vectors.

# **The Operating System Software Vectors**

The OS software vectors may be intercepted much more easily and safely than the hardware ones and should be used in preference wherever possible. A number of SWls are provided to help in manipulating the vectors. The most important are OS\_Claim and OS\_Release.

The procedure for using vectors is as follows. A call to OS\_Qaim will attach your code to the front of the chain of claimants for that particular vector. You may then either, deal with a call to the vector and pass it on, or 'hold' the vector and prevent other claimants from being called. The latter situation must obviously be used with considerable care, since holding an important vector such as one of the interrupt vectors or the error handler's vector is likely to cause trouble.

The vectors that the OS uses are summarised in table 20.2 below, together with the SWls and operations which are indirected through them.

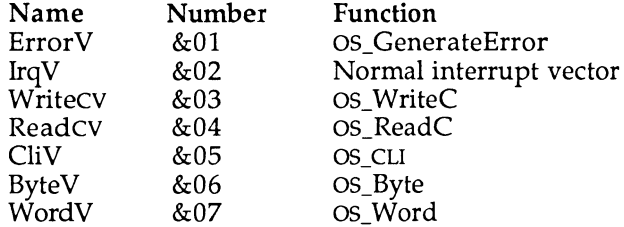

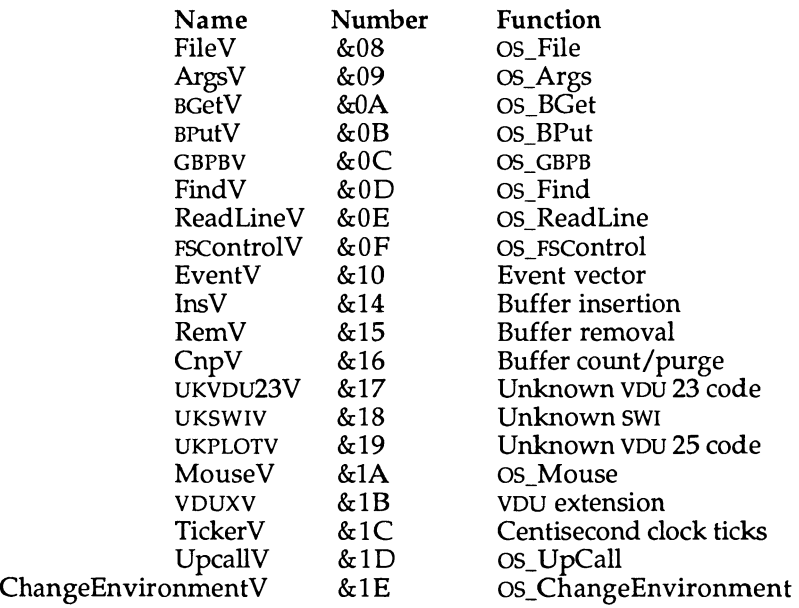

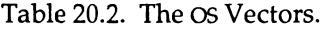

### **Writing Code which Intercepts Vectors**

Code which intercepts vectors should, ideally, behave as much like the normal vector routine as possible. So, most or all registers should be preserved, the stack should be left uncorrupted, the processor mode left unchanged and so forth. Where **SWis** are involved, it is important to preserve the contents of R14 on the stack as it will otherwise be corrupted.

Vector handling code returns, either by intercepting the call or by passing it on to the previous claimant. To intercept the call, return using:

**LDMFD R13!, {PC}** 

so as to retrieve the address placed there by the **OS.** To pass on the call, copy the contents of R14 on entry back into the **PC** using:

**MOV PC, R14** 

(assuming R14 is still valid  $-$  if you have preserved R14 elsewhere then clearly a different mechanism will be needed.)

# **SWIs Which Deal with Vectors**

The most fundamental SWIs relating to vectors are OS\_Claim and **OS**\_Release - they allow you to attach or detach your routine from the front of the list of claimants for a given vector.

### **OS Claim (SWI &1F)**

On entry, the vector number to be intercepted should be placed in R0 (taken from the list above), the address of your routine in Rl and a pointer to the private workspace for the routine in R2. The private workspace pointer allows R12 to be initialised where the claimant is a module.

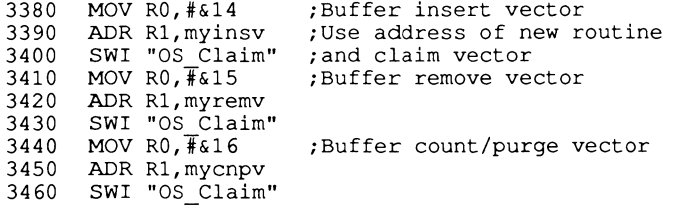

No results are returned by this call.

## **OS.Release (SWI &20)**

This SWI takes the same parameters as OS\_Claim and removes the specified claimant from the list associated with the specified vector - preventing **subsequent calls to it.** The **printer buffer similarly releases the vectors.** 

```
3570 MO V R0,#&14 /Buffer insert vector 
3580 ADR R1, myinsv
3590 SWI "OS Release"; Release
3600 MO V R0,#&15 
3610 AD R Rl,myremv 
3620 SWI "OS_Release" 
3630 MO V R0,#&16 
Buffer count/purge vector 
3640 ADR R1, mycnpv
3650 SWI "OS Release" 
                     ;Buffer remove vector
```
### **OS\_CallAVector (SWI &34)**

This **SWI** calls the vector whose number is in R9 on entry, the parameters specific to the vector being provided in R0 to R8. The **SWI** is useful for calling routines which have no entry point other than through the vector, eg, InsV. Listing 20.2 is an example of the use of this **SWI.** 

#### **Vectors**

 $10$  REM  $\geq$ List $20/2$ 20 REM by Nicholas van Someren 30 REM for the Dabhand Guide to the Archimedes OS 40 REM (c) Copyright AvS and NvS 1988<br>50 : 50 : 60 DIM code% 100 70 P%=code% 80 [ 90 .start<br>100 MOV R9,#&16 ; Count and purge vector<br>; Printer buffer 110 MOV R1, #3<br>120 MOV R3, #0 120 MO V **R3**,#0 ;Count rather than purge 130 MOVS R4, R1, LSL #1 ; Ensure carry is clear 140 SWI "0S\_CallAVector" 150 MOV R0, R1 **c** *Put the count* in R0 160 MOV PC, R14 170 1 180 REM Send something to the printer. **190 :**  200 VDU 2 210 PRINT "HELLO" 220 VDU 3 **230 :**  240 REM Read the count, clear the buffer, then read the 250 REM count again. 260 : 270 PRINT "Before clearing the buffer:"USR code% 280 \*FX 15 290 PRINT "After clearing the buffer: "USR code%

Listing **20.2.** Using **OS**\_CallAVector.

In some cases it will be useful for a vector to be intercepted *after* the default Operating System routine has been called. This is not directly possible, but can be achieved by using some tricky coding. Acorn recommend the following code fragment for this purpose:

```
.intercept_code 
STMFD R13!, {R9} 
ADR R9, continue after + mode
STMFD R13!,{R9,R12} 
MOV PC,R14 
LDMFD R13!,{R9,R12} 
.continue_after 
< Code to execute after default routine has been 
    called should be placed here > 
LDMFD R13!,{PC}
```
The code should be linked to the vector by intercepting it in the normal way. The routine places a dummy return address on the stack and then calls the

default vector routine. This routine would normally return directly to the main program which called the vector in the first place. However, because we have modified the stack, it actually returns back into our code. We can then do any processing required before returning directly back to the vector caller ourselves.

Remember that the default routine will probably return results in the registers or the flags. These are available to our routine to modify before passing them back to the caller. Care must be taken to preserve any results required. This is particularly easy to overlook if the results are returned in the status flags. Listing 20.3. is a trivial example of intercepting a vector. It intercepts the ReadC vector which is called each time a character is read from the input stream. Before reading the character it prints a "\*" as a 'prompt'. The result is that a '\*' is output before each character read in.

**10 REM >List20/3 20 REM Example of Intercepting a vector 30 REM The ReadC vector**  REM Archimedes OS: A Dabhand Guide **50 REM (c) Mike Ginns 1988 60 REM 70 : 80 : 90 DIM ReadC\_intercept 1024 100 P%= ReadC\_intercept 110 [ 120 : 130 STMFD R13!, {R14} 140 SWI 256+42 150 LDMFD R13!,{R14} 160 MOVS PC,R14 170 ] 180 : 190 SYS , , OS\_Claim",4,ReadC\_intercept,0** 

Listing 20.3. Intercepting ReadC.

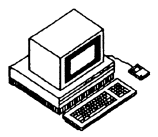

Interrupts allow the flow of instruction processing to be diverted (usually temporarily) as a result of an external signal. The ARM CPU caters for two levels of interrupt - normal Interrupt ReQuests **(iRQs)** and Fast Interrupt reQuests (**FIQS**), each of which has a set of 'shadow' registers to allow low interrupt latency. Each kind of interrupt may be selectively enabled or disabled by setting the flag associated with that particular interrupt type in the status part of the **ARM PC.** 

When an interrupt is received, the CPU finishes the execution of the current instruction and saves the PC in the link register R14 associated with the particular interrupt. It then disables the relevant interrupt, by setting the relevant flags, and calls the interrupt service routine by jumping through the appropriate vector.

The two classes of interrupt are treated slightly differently: since **FIQS** are designed for very fast operations, their vector appears last in the hardware vector table so that a branch is not necessary. The FIQ code must therefore reside in the space between the hardware vector at &1C and address &FC so as not to corrupt the OS workspace beyond &FC.

The interrupt service routine needs to determine which device has caused the interrupt and then deal with it as necessary. Clearly this is entirely device dependent. Finally, the interrupt service routine needs to return to the point of interruption, which is achieved by the following instruction:

**SUBS PC, R14, #4** 

(The offset of four is applied because the value in R14 is one instruction ahead of the actual instruction to execute).

Usually, you will not need to create interrupt service routines of your own because the OS provides a well-defined system for passing unknown interrupts around to applications using the vector claim call **OS**\_Claim, which was discussed earlier.

# **Good Behaviour**

In general, interrupt routines should keep interrupts disabled (the default state) while being executed. This is to prevent the service routine from being called again before it has finished dealing with the current interrupt.

Most SWIs may safely be called from within interrupt routines, provided that the contents of R14**\_SVC** are saved before the call. Acorn recommends the following code to do this:

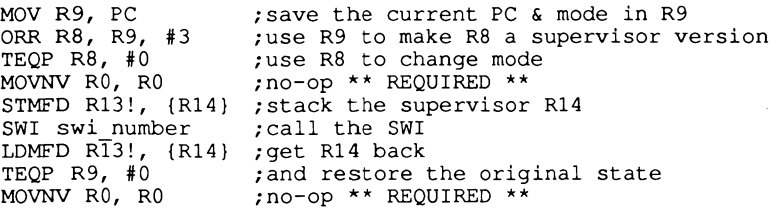

The no-op instructions are needed because changing processor mode can change register banks and the result of access to banked registers is not defined for one cycle.

Obviously, it is silly for **FIQ** service routines to call **SWls** as this pretty much defeats the purpose of using **FIQS.** 

# **Switching Interrupts On and Off**

**It is possible to globally enable and disable interrupts by means of the SWls OS\_IntOn and OSjntOff which neither take nor return any parameters. Clearly the use of these SWls should be avoided, as they have marked (and usually undesirable) effects on the operation of the OS. An example of the use of these SWls is given below in listing** 21.1.

```
10 REM >List21/l 
 20 REM by Nicholas van Someren
 30 REM Archimedes OS: A Dabhand Guide 
 40 REM (c) Copyright AvS and NvS 1988 
 50 : 
 60 : 
 70 REM Turn interrupts off and loop for a while. 
 80 : 
 90 SYS "OS_IntOff" 
100 PRINT"Testing..." 
110 T%=TIME 
120 FOR x=l TO 100000 
130 NEXT 
140 :
```

```
150 REM Turn interrupts on again. 
160 : 
170 SYS "OS_IntOn" 
180 :<br>190 PRINT"That seemed to take "; (TIME-T%) /100;" seconds."
```
Listing 21.1. Turning interrupts on and off.

# **The Main Interrupt Vector**

It is very unlikely that you will need to intercept the **IRQ** interrupt system at a lower level than that provided by the normal Operating System vectors. However, if it is vital that your routine is called before *any* other when an interrupt occurs, then the primary interrupt vector can be intercepted.

This vector is a sort of intermediary between the hardware interrupt vectors and the Operating System. It is located in memory at address &100. When an **IRQ** interrupt occurs, the Operating System jumps to a routine, the address of which is stored at location &100.

Normally, the default routine jumped to from this vector is the Operating System's first level interrupt handler (FLIH). This is responsible for determining the source of the interrupt and calling an appropriate handling routine in the **OS.** 

If users place the address of their own code at location &100, then this will be executed, instead of the default routine, whenever an IRQ interrupt occurs.

It is obviously a very drastic action to try to replace the entire Operating System interrupt handling routine. For this reason, most intercept code will perform its function and then jump on to the default routine. It will, therefore, have to remember the default address which was stored at location &100 when it was initialised.

## **Events**

Events are essentially 'sanitised' versions of interrupts. They are used to inform the user whenever the Operating System performs or detects some significant task or occurence. For example, a key is pressed, a buffer becomes empty or a timer expires. The user may specify that he/she is interested in a particular event. The Operating System will then inform when the event occurs by jumping, via the event vector, to a section of code supplied by the user.

Many events are produced in response to the Operating System detecting an interrupt from the hardware. They allow the user to take action when these significant happenings occur, without having to intercept the interrupt system and deal with the hardware itself.

Twelve events are currently defined for the **OS** and are detailed in table 21.1. You will notice that most of these events are similar to those used by the **BBC MOS.** 

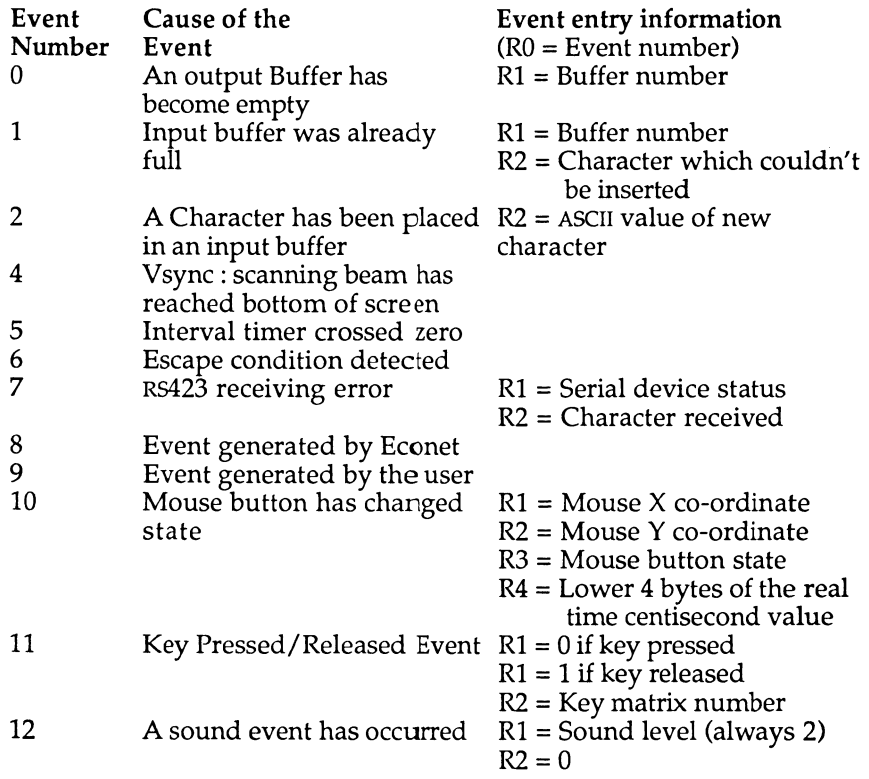

Table 21.1. The 12 **OS** Events.

In order to make use of an event, we must first intercept the event vector. The event vector is number &10 and may be intercepted, like any other, using **SWI "OS**.Claim".

After the vector has been intercepted the attached routine will be called whenever an enabled event occurs. To allow it to differentiate between events, the routine is entered with the event identifying number in R0. Other parameters are passed in various registers as described above.

To enable an event, so that when it occurs the event vector is called, we use the following **\*FX** command.

\* $FX$  14, $<$ n $>$ 

Where 'n' is the number of the event which we want to enable. Similarly to disable an event again, we use:

**\* F <sup>X</sup>** 13,<n>

Obviously, in an assembler program, the **SWI OS**\_Byte version of these two **\*FX**'s would be used. For example, to enable event number four we could use the following code:

> **MOV R0,#14 \ Using OSBYTE 14 MOV Rl,#4 \ Event number 4 SWI OS\_Byte \ Call OSBYTE**

On exit from either **OS\_Byte,** Rl indicates the previous state of the event in the following way:

> $R1 = 0$  Event was previously disabled  $R1 > 0$  Event was previously enabled

As stated previously, most events are triggered by the Operating System detecting an interrupt. The same rules concerning the writing of interrupt handling routines also apply to writing event handlers.

To return after an event routine is completed, we simply use:

**MOVS PC,R14** 

This is possible as the **OS** will have set up a return address in R14 for use. It will then deal with the more complex problem of returning to the interrupted code. Note that, like interrupt routines, event handlers *must*  preserve R14\_svc before using a **SWI** instruction. The code to do this was given earlier in the interrupt section.

The user can generate his/her own event by using:

**SWI "OS\_GenerateEvent"** 

On entry, R0 should contain the number of the event which you require to generate. Event number 9 has been specifically reserved as a 'User Event'. R1,R2,R3 etc can contain event parameters to pass to the event handling routine through the event vector. Listing 21.2 is an example of an event driven routine. It sets up the event vector and then enables event number four. This is the screen vertical sync event (VSync) and means that the routine is entered 50 times a second synchronously with the fly back period of the screen display.

All that the routine does, when called, is to increment the co-ordinates of the mouse pointer. If the pointer reaches the edge of the screen then the increment is reversed and the pointer moves off in the opposite direction.

The result of this is that the mouse pointer moves and bounces around the screen under interrupt/event control. The user is free to enter a command or do what he/she likes as if the process was not running.

```
10 REM >List21/2 
 20 REM Example of using events 
 30 REM Bouncing mouse pointer 
 40 REM Archimedes OS: A Dabhand Guide
 50 REM (c) Mike Ginns 1988 
100 : 
110 D IM Vsync_event 1024 
120 FOR pass \equiv 0 TO 3 STEP 3
130 P%= Vsync event 
140 : 
150 [ 
160 OPT pass 
170 ; 
180 CMP R0,#4 \ Check Vsync event 
190 MOVNES PC,R14 \ Exit if not vsync 
200 : 
210 STMFD R13!,{R0-R12 ,R14} \ Preserve registers on stack 
220 : 
230 M OV R9,PC \ Store PC flags in R9 
240 ORR R8,R9,#3 \ Copy flags to R8 selecting SVC mode 
250 TEQP R8,#0 \ Write modified flags back into PC 
260 MOVNV R0,R0 \ NOP instruction to sync reg banks 
270 STMFD R13!,{R14 } \ Preserve R14_SVC on stack 
280 ; 
290 : 
                            300 LDR R 0, xpos \ Modify x position of pointer 
310 LDR R l, xinc 
320 A DD R2,R0,R1 
330 CMP R2,#1216 
340 RSBHI R1,R1,#0 
350 STR R 2, xpos 
360 STR R l, xinc 
370 : 
                           \setminus Modify y position of pointer
390 LDR R l, yinc 
400 A DD R3,R0,R1 
410 CMP R3,#960
```
 **RSBHI R1,R1,#0 S TR R3,ypos S TR Rl, yinc A DD R3,R3,#64 O RR R2,R2,R3,LSL#16 \ Save pointer x,y in parameter block M OV R0, #3 STRB R0,OSWORD\_block S TR R2,OSWORD\_block+l A D R Rl,OSWORD\_block \ Invoke OSWORD to move pointer M OV R0, #21 SWI "OS\_Word<sup>H</sup> LDMFD R13!,{R14} Restore R14\_SVC from stack TEQP R9,#0 Restore mode and flags from R9 NOP instruction to sync reg banks MOVNV R0,R0 LDMFD R13!,{R0-R12,R14} \ Restore entry registers from stack Return to system MOVS PC,R14 X position of pointer .xpos EQUD 10 .ypos Y position of pointer EQUD 10 amount of movement in X direction . xinc EQUD 8 amount of movement in Y direction .yinc EQUD 8 \ Skip 3 bytes EQUW 0 EQUB 0 .OSWORD\_block \ 1 non word aligned byte followed by EQUD 0 \ a single word-aligned word. EQUD 0**   $\overline{1}$  **NEXT ^POINTER SYS "OS\_Claim" ,16,Vsync\_event,1 : \* Link to event vector : \* Enable Vsync event \*FX14 4 VDU19,0,24,180,150,255 PRINT ' <sup>1</sup> '"Bac k in command mode"<sup>1</sup>** 890 PRINT '"Pointer is moving under interrupt control"

Listing 21.2. The bouncing mouse pointer.

**Archimedes Operating System** 

Notice how the code presented earlier to preserve R14**\_SVC** is actually used in the program. Try using \***FX**13,4 and **\*FXl4**,4 to disable and enable the event which drives the routine. You should see the pointer stop and start appropriately.

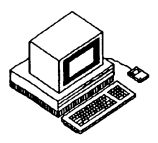

One aspect of the **OS,** which is likely to be appreciated by every programmer, is its range of useful conversion **SWls** for dealing with the various formats for strings, numbers, dates and so forth. This chapter summarises these **SWls** concisely - you will probably find yourself using them a great deal!

# **String Conversion and Decoding**

These **SWls** perform conversions on strings for the **OS** to use. In particular, they expand ESCAPE characters entered using the split-bar 'I' syntax for control characters and the angle-bracket '<>' syntax for OS variables and embedded integers. You will notice that each **SWI** builds upon the features of the preceding ones.

## **OS\_GSInit (SWI &25)**

This call must be made once before using either of the following two string conversion **SWls.** On entry, R0 should point to the string to be converted and R2 should have its top three bits set as follows:

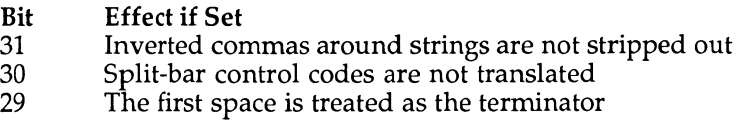

R0 **and** R2 **are returned with values appropriate for calling the other SWls.** 

### **OS\_GSRead (SWI &26)**

This **call gets the next character from a string initialised by OS\_GSlnit.** It **is used by the next SWI, OS\_GSTrans.** On **entry it takes the values of** R0 **and** R2 **set up by OS\_GSInit and returns the desired character in R1, updating R0 and** R2 **a s necessary. OS\_GSRead performs the actual translation of the**  various elements of syntax mentioned earlier – decoding, for example, **control characters denoted by split-bar sequences.** 

# **OS\_GSTrans (SWI &27)**

This SWI is the general-purpose string translation routine  $-$  it calls  $GS$ *\_Init* once and then **GS\_Read** for each character in the string. On entry, it requires R0 to point to the string to be translated, which should be terminated by any of zero, line feed (10) or carriage return (13). Rl should point to a destination buffer with R2 containing its maximum size (and the top three bits set as for **OS\_GSinit).** The resultant string is placed in the buffer, with R0 pointing to the terminator and R2 containing its length. The Overflow flag 'V' is set if the string could not be translated and the Carry flag  $'C'$  is set if the buffer overflowed.

Listing 22.1: A string is set up at string% containing ordinary characters, a character defined as a binary number and the control code for a 'bell'. This is printed out character-by-character using **OS\_GSRead,** and then all in one go using **OS\_GSTrans** to decode the string and **OS**\_WriteN to print it.

```
10 REM >List22/l 
  20 REM GSDemo 
  30 REM Archimedes OS: A Dabhand Guide 
  40 REM (c) Copyright AvS and NvS 1988 
  50 : 
  60 REM Reserve some space for string and make 
  70 REM $string% the string to be translated. 
  80 : 
  90 DIM string% 100,work% 100 
 100 $string%="Character 254 looks like ""<2_11111110>"" and a 
bell sounds like this. <7>" 
 110 PRINT $string% 
 120 : 
130 REM Prepare to read translated bytes and keep 
140 REM reading characters until carry is set. 
150 : 
160 SYS "OS_GSInit",string% TO where%,,flags% 
170 REPEAT 
180 SYS "OS_GSRead",where%,,flags% TO 
where%, nextchar%, flags%;checklast% 
 190 IF (checklast% AND 2)=0 VDU nextchar% 
 200 UNTIL checklast% AND 2 
210 PRINT 
220 : 
230 REM Translate and print the string in one go. 
240 : 
250 SYS "OS_GSTrans", string%,work%,100 TO , , L% 
260 SYS "OS_WriteN",work%,L% 
270 PRINT 
280 END
```
Listing 22.1. Using **GS** calls.

# **ASCII to Binary Conversions**

## **OS\_ReadUnsigned (SWI &21)**

This call converts an unsigned string in a given number base to a 32-bit binary number. On entry, R0 should contain the number base (in the range two to thirty-six), Rl should point to the string and R2 should contain the maximum permissible value.

The string may contain valid digits and characters, which may be preceded with '&' for hexadecimal or with 'base\_' for a given base. The string is analysed up to the first invalid character for the given base. So, for example, the string '89A' will return 89 if decimal is specified.

The top three bits of R0 contain flags which allow various range checks:

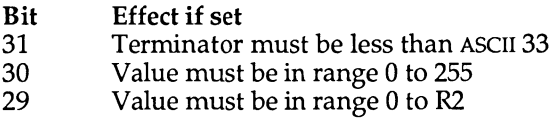

The call returns with R1 pointing to the end of the string (if it was valid), or is unaltered (if the string was invalid). R2 contains the converted value, or zero if an error arose. The Overflow flag 'V' will be set if the string was not in the specified format.

### **OS\_EvaluateExpression (SWI &2D)**

This very sophisticated **SWI** translates a string expression which may include a whole range of arithmetic, logical and string operations. On entry, R0 points to the source string, Rl points to a buffer for the translated result and R2 contains the maximum size of that buffer. On return, the type of the result is indicated by Rl, which is zero for an integer result and nonzero for a string (whose actual length is returned in R2, with R0 intact). If the size of the buffer is exceeded the error 'Buffer overflow' is generated.

**OS**\_EvaluateExpression applies **OS\_GSTrans** to the string **in** order to evaluate any parameters in angle-brackets, and treats any sequences of letters which are not operators as variable names. Valid numeric and logical operators are:

> **+ - \* / MOD = < > > = < = < > > > >> > < < AND OR EOR NOT**

Strings enclosed in inverted commas may be used, and the following string operators are valid:

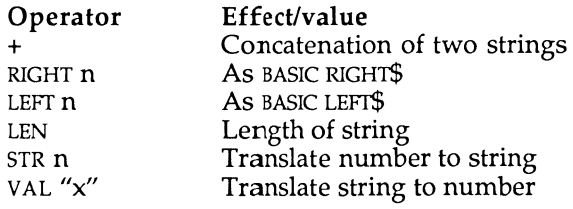

# **Binary to ASCII Conversions**

### **OS\_BinaryToDecimal (SWI &28)**

This **SWI** converts a signed 32-bit integer to an **ASCII** decimal string which is placed in a buffer. On entry, R0 contains the integer, Rl points to the buffer and R2 contains its maximum size. On return, R1 is preserved (so it points to the converted string) and R2 contains the length of the string. The 'Buffer overflow' error is generated if the resultant string will not fit into the buffer supplied. Listing 22.2 at the end of this section demonstrates the use of **OS**\_BinaryToDecimal. **OS**\_WriteO is used to display the string returned.

```
10 REM >List22/2 
 20 REM BintoDec 
 30 REM by Nicholas van Someren 
 40 REM Archimedes OS: A Dabhand Guide 
    50 REM (c) Copyright AvS and NvS 1988 
 60 REM Set up a string buffer. 
 70 : 
 80 DIM buffer 100 
90 : 
    REM Convert -123456 into a signed string and display it.
110 : 
120 SYS "OS BinaryToDecimal",-123456,buffer,100 TO ,,length
130 buffer?length=0 
140 SYS "OS Write0", buffer
150 PRINT 
160 END
```
Listing 22.2. Binary to Decimal Conversion.

### **OS\_Convert Group (SWIs &D0-&EA)**

This range of **SWls** is responsible for conversions between integers and **ASCII** strings of various types. Each **SWI** takes a value in R0, a pointer to a buffer in R1 and the maximum buffer size in R2.

There are several forms of each **SWI,** to deal with input and output values of different sizes - in each case the appropriate digit is appended to the **SWI**  name given below.

On return, R0 now points to the buffer, Rl to the terminating character of the string within the buffer and R2 contains the number of bytes left in the buffer. The 'Buffer overflow' error is generated if the resultant string will not fit into the buffer supplied.

#### **OS\_ConvertHexl/2/4/6/8 (SWIs &D0-&D4)**

These **SWls** produce a hexadecimal result of the specified number of digits, with leading zeros added as necessary. Note that an ampersand '&' is not added to the start of the string.

#### **OS\_ConvertCardinall/2/3/4 (SWIs &D5-&D8)**

These **SWls** produce an unsigned decimal result using the specified number of bytes of the input value - no leading zeros are added to the start of the string.

### **OS\_ConvertIntegerl/2/3/4 (SWIs &D9-&DC)**

These **SWls** produce a signed decimal result (ie, with a leading minus sign  $-$ ' if relevant) using the specified number of bytes of the input value – no leading zeros are added.

### **OS\_ConvertBinaryl/2/3/4 (SWIs &DD-&E0)**

These **SWls** produce an **ASCII** binary string result using the specified number of bytes of the input value with leading zeros added.

## **OS\_ConvertSpacedCardinall/2/3/4 (SWis &E1-&E4)**

These **SWis** are the same as the ConvertCardinal group except that they insert a space between every three digits of the result, eg, 811679 becomes 811 679.

### **OS\_ConvertSpacedIntegerl/2/3/4 (SWis &E5-&E8)**

These **SWis** are the same as the Convertlnteger group except that they also insert a space between every three digits.

# **SWI Name and Number Conversions**

Two **SWis** are provided which convert a **SWI** name to its number and vice versa. The standard **SWI** naming structure is used, viz:

{X}ChunkName\_Name

The exact case of each letter of a **SWI** name is as important as ever.

### **OS\_SWINumberToString (SWI &38)**

On entry, R0 contains the **SWI** number to be converted, Rl points to a buffer and R2 contains the maximum size of the buffer. The call looks up the textual form of the **SWI** and, if possible, returns it as a null-terminated string in the buffer pointed to by Rl.

## **OS\_SWINumberFromString (SWI &39)**

On entry, R0 points to a string terminated by an ASCII value of less than 33. The call looks up the **SWI** number for the given string and returns it in R0. The 'X' error bit 17 and the **SWI** chunk number will have been added to the SWI number automatically, so this call deals with all relevant cases.

```
10 REM >List22/3 
20 REM NumberConv 
30 REM by Nicholas van Someren 
40 REM Archimedes OS: A Dabhand Guide 
50 REM (c) Copyright AvS and NvS 1988 
60 DIM R% 100 
70
```
**80 REM For each of the converstion SWIs, find the name of 90 REM the conversion and use it to convert &8904EA12. 100 : 110 FOR I%=&D0 TO &E8 120 SYS "OS\_SWINumberToString",I%,R%,100 130 SYS "OS\_Write0",R% 140 SYS &120 150 SYS I%,&8904EA12,R%,100 160 SYS "OS\_Write0",R% 170 SYS "OS\_NewLine" 180 NEXT 190 END** 

Listing 22.3. Demonstrating number conversion.

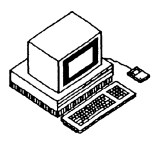

This chapter discusses the use of a number of **SWls** which do not fall neatly into any of the groups described in previous chapters, but which nevertheless, serve a useful purpose. They are listed here in groups according to function and are presented in alphabetical order within the groups. Each **SWI** description is accompanied by an example program to illustrate its function more clearly.

# **Timer Functions**

Several **SWls** exist that allow routines to be called at regular intervals or after a specified delay. These routines expect to be given a time specification (as appropriate), a pointer to a routine to execute and a value to place in R12 when executing the routine (to simulate the workspace pointer for modules). These **SWls** are:

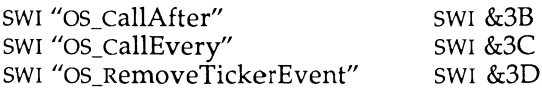

## **SWI "OS\_CallAfter" (SWI &3B) Execute Routine after Time Delay**

This call takes a delay in centiseconds in R0, the address of a routine to be executed in Rl and the value to be passed in R12 to the routine in R2. A timer is set up by the **OS** and the code will be executed after the specified delay. This call returns (almost) immediately with no return parameters.

## **SWI "OS\_CallEvery" (SWI &3C) Repeatedly Execute Routine**

This call is similar to the above, but it calls the routine repeatedly at the interval specified in centiseconds in R0, the other two parameters being the same as those for **OS**\_CallAfter. Once initiated, this call to the routine will occur at the specified interval until it is terminated in software (see below) or the machine is reset. The routine should be as short as possible and, in general, behave as if it were an interrupt service routine.

#### **SWI "OS RemoveTickerEvent" (SWI &3D) Shut Down Timed Execution**

This call takes the address of a routine in R0, and in R1 the value which is passed to the routine's R12 (the two consistent parameters from the above calls). It uses this information to identify and remove a timed event from the internal lists of the **OS.** 

In listing 23.1 you can see eacli of these **SWis** being used. The example creates a series of counters which are incremented at different speeds according to the interval time selected for each.

### **SWI "OS ReadMonotonicTime" (SWI &42) Read Time Since Power-on**

This call returns the number of centiseconds which have elapsed since the computer was switched on. It takes no entry parameters and returns the time in R0. Listing 23.2 demonstrates this.

```
10 REM >List 23/1 
 20 REM CallAftEv 
 30 REM by Nicholas van Someren 
 40 REM Archimedes OS: A Dabhand Guide 
 50 REM (c) Copyright AvS and NvS 1988 
 60 DIM code% 1000,counters% 16 
 70 P%=code% 
 80 [ 
 90 . countcode ; A simple routine
100 STMFD R13!,{R0} /Preserve R0 on stack 
                        110 LDR R0, [R12] ;Load what is pointed to by R12 
110 LDR RO, [R12] ; Load what is<br>120 ADD RO, RO, #1 ; Increment it
130 STR R0, [R12] ;Store it back
140 LDMFD R13!, {R0} ; Restore R0
150 MOV PC,R14 /Return 
160 ] 
170 : 
180 REM Zero all the counters 
190 : 
200 !counters%=0 
210 counters%!4=0 
220 counters%!8=0 
230 counters5*;! 12=0 
240 : 
250 REM Use OS_CallEvery to call the counter code 
260 REM at three different rates.
```
#### **Archimedes Operating System**

**270 : 280 SYS "OS\_CallEvery",5,countcode,counters\* 290 SYS "OS\_CallEvery",10,countcode,counters%+4 300 SYS "OS\_CallEvery",17,countcode,counters%+8 310 : 320 REM Keep showing the counters until Space is pressed. 330 : 340 PRINT\*'"Press Space Bar to stop..." " 350 WHILE INKEY(-99)=0 360 VDU 13 370 PRINT !counters^,counters\* !4,counters%!8; 380 END WHILE 390 : 400 REM Turn the counters off again. 410 : 420 SYS "OS\_RemoveTickerEvent",countcode,counters\* 430 SYS "OS\_RemoveTickerEvent",countcode,counters\*+4 440 SYS "OS\_RemoveTickerEvent",countcode,counters\*+8 450 : 460 REM No w call the count code after 4 seconds. 470 : 480 PRINT <sup>1</sup> '"Settin g up a 'CallAfter1 for 4 seconds" <sup>1</sup> <sup>1</sup> 490 SYS "OS\_CallAfter", 400, countcode,counters%+12 500 : 510 REM Wait until counter is incremented and show**  520 REM the elapsed time while we are waiting.<br>530 : **530 : 540 TIME=0 550 WHILE counters\*!12=0 560 VDU 13 570 PRINT;TIME/100;SPC5 ; 580 ENDWHILE**<br>590 T%=TIME **590 T%=TIME 600 PRINT <sup>1</sup> ' "Counter incremented." 610 END** 

Listing 23.1. Using time function **SWIs.** 

**10 REM >List23.2 20 REM ReadMonoTm 30 REM Archimedes OS: A Dabhand Guide 40 REM (c) Copyright AvS and NvS 1988 50 : 60 SYS "OS\_ReadMonotonicTime" TO A% 70 PRINT "This machine has been on for "; A%DIV360000; " hours "; (A%DIV6000)MOD 60;" minutes and "; (A%DIV100) MOD 60;" second(s)." 80 END** 

Listing 23.2. Reading time elapsed since power-on.

# **VDU Related SWis**

While we have consciously chosen not to repeat the documentation of the **VDU** drivers in this book, a number of **SWis** have been provided which perform useful extraneous functions. They are rather a mixed bag, so further explanation is left to the descriptions of the individual calls.

### **SWI "OS\_CheckModeValid" (SWI &3F) Check Whether a Given Mode is Available**

This call tests to see if a given screen mode, supplied in R0, can be accommodated by the memory available. If it can, the Carry flag  $'C'$  is cleared and R0 is preserved; otherwise the Carry flag is set and R0 contains either  $-1$  if no such mode exists or  $-2$  if there is insufficient memory to support it. Also, Rl is returned containing the mode number which the VDU would use instead (its best approximation).

Listing 23.3 issues this **SWI** for each of the modes from 0 to 23 and displays the results returned.

**10 REM >List23/3 20 REM by Nicholas van Someren 30 REM Archimedes OS: A Dabhand Guide 40 REM (c) Copyright AvS and NvS 1988 50 : 60 REM Go through all the modes, checking whether 70 REM they can be selected. 80 : 90 FOR mode%=0 TO 23 100 SYS "OS\_CheckModeValid",mode% TO status%,usemode% 110 PRINT"Mode ";mode%; 120 CASE status% OF 130 WHEN -1:PRINT" is not available; would use mode ";usemode% 140 WHEN -2:PRINT" is too big; would use mode ";usemode% 150 OTHERWISE:PRINT" is OK" 160 ENDCASE 170 NEXT 180 END** 

Listing 23.3. Checking screen mode.

### **SWI "OS\_RemoveCursors" (SWI &36) Remove the Cursor(s) from the Display SWI "OS\_RestoreCursors" (SWI &37) Restore the Cursor(s) to the Display**

These **SWis** turn the display cursor on and off. They neither take nor return any parameters. This is an alternative form of the **VDU** 23,0,0/1 process. Listing 23.4 demonstrates this in action.

```
10 REM >List23/4 
 20 REM by Nicholas van Someren 
 30 REM Archimedes OS: A Dabhand Guide 
 40 REM (c) Copyright AvS and NvS 1988 
 50 : 
 60 MOD E 0 
 61 REPEAT
 70 SYS "OS_RemoveCursors" 
 80 PRINT"Cursor off - press a key" 
 90 key=GET 
100 SYS "OS RestoreCursors"
110 PRINT"Cursor on - press a key" 
111 key=GET 
120 UNTIL FALSE
```
Listing 23.4. Cursor related **SWis.** 

### SWI "OS\_Mouse" (SWI &1C) **Return Mouse Information**

This call returns the oldest entry in the **OS** mouse buffers. It takes no parameters, but returns the mouse  $X$  and  $Y$  co-ordinates in R0 and R1, the state of the mouse buttons in R2 and the absolute time at which the reading was taken in R3. The buttons are flagged in the bottom three bits of R2, with bit 0 being the right-hand button, bit 1 the middle button and bit 2 the left-hand button. The absolute time is taken directly from the **SWI OS**\_ReadMonotonicTime which is documented above.

Listing 23.5 demonstrates this call by accepting a series of movements and button depressions and plotting lines interconnecting the locations where the buttons were pressed.

```
10 REM >List23/5 
20 REM by Nicholas van Someren
30 REM Archimedes OS: A Dabhand Guide 
40 REM (c) Copyright AvS and NvS 1988 
50 : 
60 MODE 0
```

```
70 : 
 80 REM Turn the pointer on, get a few entries into 90 REM the mouse buffer and wait for Return.
    REM the mouse buffer and wait for Return.<br>:
1 0 0 : 
1 1 0 ^POINTER 
1 2 0 PRINT"Move the pointer to different places on the screen" 
1 3 0 PRINT"and press a mouse button on each. Press Return" 
1 4 0 PRINT"when you have finished." 
150 REPEAT UNTIL GET= 1 3 
160 : 
1 7 0 REM Display up to 2 0 positions. 
1 8 0 : 
x 9 0 CLS 
2 0 0 FOR n=0 TO 20 
2 1 0 SYS "OS_Mouse" TO x,y,z,t 
220 DRAW x, \overline{y}2 3 0 PRINTTAB (0,0) ;z;",";t ;SPC1 0 
2 4 0 wait=INKEY(100 ) 
2 5 0 NEXT 
2 6 0 ^POINTER 0 
2 7 0 END
```
Listing 23.5. Reading the mouse buffer.

### **SWI "OS\_ReadModeV" (SWI &35) Read Mode Variables**

This call allows a number of internal **VDU** variables to be read for a given mode (which is not actually selected). On entry, R0 should contain the chosen mode and Rl the number of the variable (from the list below). When the call returns, R2 will contain the value of the specified variable or the Carry flag 'C' will be set if either of the parameters were invalid.

The **VDU** variables which may be extracted are listed below in table 23.1.

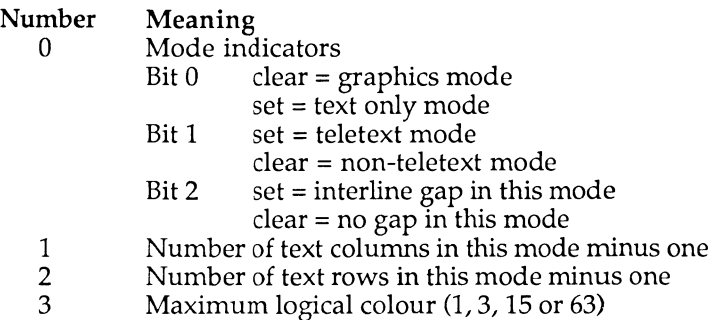

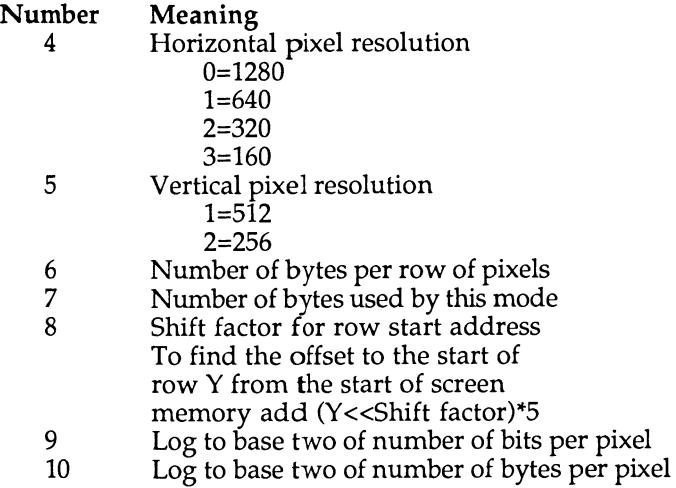

Table 23.1. The **VDU** variables.

Example 23.6 demonstrates the use of this **SWI** by extracting the number of columns, rows, colours and the size of each mode from 0 to 21 and displays the results as a table.

```
10 REM >List23/6 
 20 REM ReadModeV 
 30 REM b y Nicholas van Someren 
 40 REM Archimedes OS: A Dabhand Guide 
 50 REM (c) Copyright AvS and NvS 1988 
 60 MODE 0 
 70 : 
 80 REM Display information about screen modes. 
90 : 
100 PRINT"Mode","Cols.","Rows","Colours","Size"1
110 FOR mode%=0 TO 21 
120 SYS "OS_ReadModeVariable",mode%,1 TO ,,cols 
130 SYS "OS_ReadModeVariable",mode%,2 TO ,,rows 
140 SYS "OS_ReadModeVariable",mode%,3 TO ,,colours 
150 SYS "OS_ReadModeVariable",mode%,7 TO ,,size 
    160 PRINT ;mode%,;cols+l,;rows+l,;colours+l,;size/1024;"K" 
170 NEXT 
180 END
```
Listing 23.6. Read **VDU** variables for given mode.

### **SWI "OS\_ReadPalette" (SWI &2F) Read Palette Values**

This call reads the palette settings for a particular logical colour (supplied in R0) for a specific part of the display (supplied in Rl). The value in Rl should be 16 for a normal colour, 24 for a border colour or 25 for a cursor colour.

The results, in the form of the first flashing colour and the second flashing colour, are returned in R2 and R3. If the colour is steady then these numbers will be the same. Each is a four byte value, with the bottom byte containing control information and the remaining three indicating the amount of red, green and blue respectively. The control byte contains one of the following values:

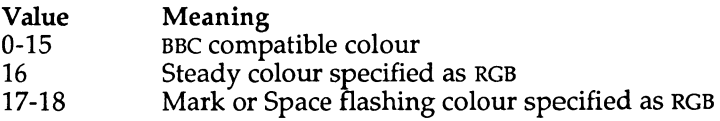

Listing 23.7 demonstrates the use of this **SWI** by presenting the palette definitions for each logical colour in a specified display mode.

```
10 REM >List23/7 
 20 REM by Nicholas van Someren 
 30 REM Archimedes OS: A Dabhand Guide 
 40 REM (c) Copyright AvS and NvS 1988 
 50 : 
 60 REM Set the print field to 8 and input screen mode. 
 70 : 
 80 @%=8 
    90 INPUT"Which screen mode?"mode% 
100 MODE mode% 
110 PRINT"Colour","Red","Green","Blue","Sup1 cy" 
120 FOR col%=0 TO 15 
130 SYS "OS_ReadPalette",col%,16 TO ,,mark%,space% 
140 : 
    REM If mark%=space% then colour is steady,
160 REM otherwise, colour is flashing. 
170 : 
180 IF mark%=space% THEN 
190 red$=STR$ ( (mark%»8) AND&FF) 
200 green$=STR$ ( (mark%»l6) AND&FF) 
210 blue$=STR$ ( (mark%»24) AND&FF) 
220 IF mark% AND &80 sup$="Y" ELSE sup$="N" 
230 ELSE 
240 red$=STR$ ( (mark%»8) AND&FF) + ", "+STR$ ( (space%»8) AND&FF) 
250 green$=STR$ ( (mark%»16) AND&FF) +", "+STR$ ( (space%»16) AND&FF) 
260 blue$=STR$ ( (mark%»24) AND&FF) +", "+STR$ ( (space%»24) AND&FF)
```

```
270 IF mark * AND &80 sup$="Y" ELSE sup$="N" 
280 IF space% AND &80 sup$+=",Y" ELSE sup$+=",N" 
290 END IF 
300 PRINT STR$col%,red$,green$,blue$,sup$ 
310 NEXT 
320 END
```
Listing 23.7. Using **OS**.ReadPalette.

### **SWI "OS\_ReadPoint" (SWI &32) Read Colour of Pixel**

This call allows the colour and tint of a pixel to be read. The co-ordinates of the pixel must be supplied as (R0,R1) with the results returned in R2-R4 as follows:

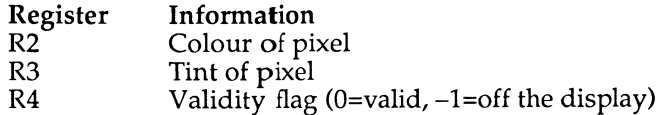

Listing 23.8 demonstrates this **SWI** by printing some colour bars and allowing the pointer to be moved about the display, printing the colour and tint found at each pixel.

```
10 REM >List23/8 
 20 REM by Nicholas van Someren 
 30 REM Archimedes OS: A Dabhand Guide 
 40 REM (c) Copyright AvS and UvS 1988 
 50 : 
 60 REM Set up screen and trap errors tidily. 
 70 : 
 80 MODE 8 
 90 OFF 
100 ON ERROR ON:OSCLI"POINTER 0":END 
110 FOR col%=129 TO 132 
120 COLOUR col% 
130 PRINT STRING$(80," ") 
14 0 NEXT 
150 REM Turn the pointer on, and display the colour of 
160 REM the pixel on which the pointer is located. 
170 : 
180 ^POINTER 
190 REPEAT 
200 MOUSE x,y,z 
210 SYS "OS_ReadPoint",x,y TO ,,colour,tint,flag 
220 PRINTTAB (30,14)colour,tint; 
230 UNTIL FALSE
```
Listing 23.8. Reading a pixel.

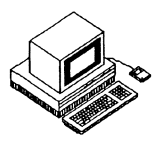

In order to produce an overall cost-effective computer system Acorn needed more than just a cheap processor, they needed the supporting circuitry to go with it. Shortly after the design of the ARM was finished Acorn's **VLS I** design team designed three chips to complete a workable computer. These chips became known as **MEMC , VIDC** and **IO C** and are a memory controller, a video controller and an I/O controller respectively.

**MEMC** is responsible for refresh and address multiplexing for the low-cost high-density dynamic RAM which Acorn chose to design in. It also deals with memory protection in different processor operating modes. Finally, it stores the addresses of the memory used for the video display, cursor generation and the sound output, providing Direct Memory Access **(DMA )**  control for those features.

**VIDC** is responsible for turning three streams of data, fed it by **MEMC ,** into a video picture and stereo sound, containing the colour palette and providing all the timing of video synchronisation signals.

**IOC** is a versatile input/output controller, comprising a number of counter/ timers, several bi-directional input/output lines and both edge and levelsensitive interrupt lines.

The rest of this section is devoted to an examination of some of the internal details of these chips. Because one of the purposes of an Operating System is to render it unnecessary to program such devices directly, we have chosen not to examine their register structure in too much detail. If you really must change their contents yourself, rendering your programs dangerous to most users, you can get hold of the relevant data books directly from **VLSI** Technology, the foundry which mass produces them.

# **Inside MEMC**

**MEMC** is a device which may only be addressed; data to be written to **MEM C**  is encoded onto the address lines to reduce the pin count. This is done by mapping MEMC into a very large section of the memory map and using the lower order address bits to carry the data information, while the higher

order bits of the address carry the information of what to do with the data. The MEMC registers can only be written to from ARM Supervisor Mode.

**MEMC** controls the memory map of the Archimedes, ensuring that certain parts of the memory map, including the part it occupies itself, can only be accessed in the appropriate processor mode. Furthermore, it divides the processor address space into a "Logical", or imaginary area, and a "Physical" area, some of which may actually be real memory **(RAM** chips). By translating logical addresses into physical ones, through a series of tables, MEMC is able to keep the address space consistent through changes of the amount of memory and programmed display sizes in use.

This memory mapping system provides the basis for a genuine "virtual" memory system, but current versions of the Operating System are not able to take advantage of this fully. Other Operating Systems, notably **UNIX ,**  are well designed to suit this sort of addressing scheme, although the **MEMC** implementation has some non-trivial problems.

> **READ WRITE &3FFFFFF ROM (High) Logical to Physical address translators ROM (Low) DMA address generators MEMC Control Register &3800000 Video Controller &3600000 &3400000 Input/Output Controllers &3000000 Physically Mapped RAM &2000000 Logically Mapped RAM**

The memory map for **MEMC** is illustrated in figure 24.1.

Figure 24.1. The MEMC memory map.
The memory in both the logically and physically mapped areas is divided into a number of "pages". MEMC provides for up to 128 pages of memory and these pages can be 4, 8, 16 or  $32k$  in size, all being the same chosen size. The memory in the physically mapped area corresponds directly to the dynamic RAM chips, for which MEMC provides the addressing and refresh timing.

# **Virtual Memory Support**

Each page in the logical memory area can be programmed, either to correspond to one of the 128 pages of physical RAM or is considered to be "paged out", in which case it has no corresponding physical page. In the latter case, if the processor tries to access any word in the inaccessible page, an "Address Exception" is caused. This allows software to be added to provide a virtual memory system, ie, the user program (and the higher levels of the Operating System) believe that there is a full complement of 32Mbs of RAM in the system and can happily access any address in the logical area. If the logical address has no corresponding physical address, then the address exception would be trapped by software and the lower level Operating System would find the appropriate page of memory, usually somewhere on a hard disc. Thus, just a few megabytes of RAM and a 32Mb hard disk can appear to be 32Mbs of RAM, albeit rather slower than the real thing.

# **The MEMC Control Register**

Most features of **MEM C** are controlled by the **MEM C** control register. This register is programmed by making up an address according to the data to be programmed, and then writing (anything, the data is ignored) to that address. The address layout is shown in figure 24.1 below:

**Address Bits (25-0) 25 24 23 22 21 20 19 18 17 16 15 14 13 12 11 10 9 8 7 6 5 4 3 2 1 0**  1 1 0 1 1 x 1 1 1 x x x t o

Figure 24.2. The **MEMC** Control Register

#### Key to MEMC Control Register

- x Don't care
- t Test mode, this bit must be zero
- o Operating System mode, used to protect **RAM** from user programs:
- 0 Program User Mode
- 1 Operating System User Mode
- s Sound **DMA** bit
	- 0 Disabled
	- 1 Enabled
- **v** Video **DMA** bit
	- 0 Disabled
	- 1 Enabled
- d Dynamic **RAM** refresh bits
	- 00 No Refresh
	- 01 Refresh only during video flyback
	- 10 No Refresh
	- 11 Continuous refresh
- **h** High **ROM** access time
	- 00 450 ns
	- 01 325 ns
	- 10 200 ns
	- 11 200 ns with 60ns nibble-mode
- **1** Low **ROM** access time
	- 00 450 ns
	- 01 325 ns
	- 10 200 ns
	- 11 200 ns with 60ns nibble-mode
- **p** Page Size
	- 004k
	- 018k
	- 10 16k
	- 1132k

# **The Logical to Physical Address Translator**

As we saw above, memory accesses to addresses below 32Mbs (&2000000) are translated through the logical to physical address translator. This part of **MEMC** is very closely coupled to the Operating System and should never be programmed by user programs. If you are curious about its workings, the details of its operation can be obtained from the data sheet on MEMC which is available from **VLSI** Technology.

# **DMA Address Generators**

Part of MEMC's function is to provide Direct Memory Access (DMA) addresses for **VIDC. VIDC** is not connected to the address bus and so can not output addresses for data it requires. Instead, these addresses are generated by **MEMC** which then freezes the processor while it directs **RAM** to put the data onto the bus, allowing VIDC to read it. The DMA address registers are programmed with the physical addresses of the information and so should only be modified by the Operating System. The important **VIDC** registers are:

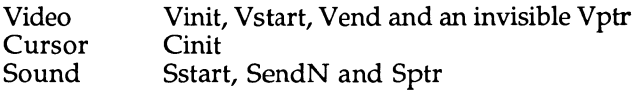

and their formats are as follows:

**25 24 23 22 21 20 19 18 17 16 15 14 13 12 11 10 9 8 7 6 5 4 3 2 1 0 n n n** Physical Address

Bits 16-2 refer to bits 18-4 of the physical address to be used; this address must lie on a 16 byte boundary, in order that MEMC can retrieve the data efficiently from **RAM** which is using a fast "nibble mode".

The start of screen address (the logical address of the memory location of the top left-hand corner of the screen) can be programmed "legally" by using OS\_Word &22.

# **Inside VIDC**

VIDC is the exact opposite of MEMC in that it has no connections to the address bus at all, only connections to the data bus. Register selection is achieved using the higher order bits of the 32-bit data word, while the actual data is in the lower order bits. **VIDC** triggers the transfer of information at addresses generated by MEMC using several control lines which interconnect the chips. When any of the buffers in **VIDC** become nearly empty, a **MEMC** controlled data transfer is requested and the buffers reloaded.

The major programmable aspect of **VIDC,** as far as user programs are concerned, is the colour palette, which translates logical colours stored in memory into physical colours which are actually displayed. There are three, four-bit Digital to Analogue Convertors **(DACs)** which drive the output connector, allowing 4096 different colours to be displayed. In 2, 4 and 16 colour modes these **DACs** may be used to generate the relevant number of colours by loading them with values in the format shown below:

Palette registers (as seen in 2, 4 or 16 colour modes):

S b3 b2 b1 b0 g3 g2 g1 g0 r3 r2 r1 r0

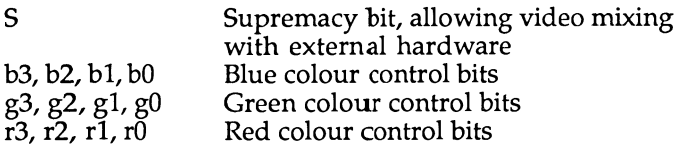

In the 256 colour modes the top four bits of the logical colour are sent directly to the colour **DACS** as shown below. The bottom four bits index into sixteen palette registers which provide the remaining eight bits of data needed by the **DACs,** also shown below:

Palette registers (as seen in 256 colour modes):

S d7 b2 b1 b0 d6 d5 g1 g0 d4 r2 r1 r0

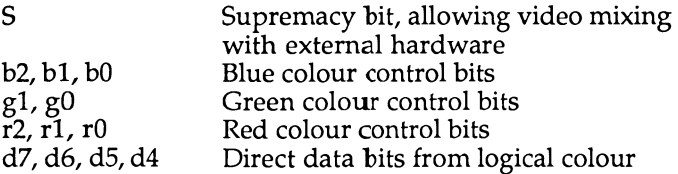

By default, the 256 colour palette is arranged so that:

 $d3 = b2$  $d2 = r2$ dl=rl,gl & bl  $d0 = r0, g0$  & b0

ie, the 8-bit data becomes %BGgRbrTt, where Rr, Gg, Bb and Tt are two bit numbers representing levels of Red, Green, Blue and Tint (whiteness).

# **Sound Frequency and Stereo Position**

**VIDC** will reproduce up to eight channels of sound through two logarithmic **DACs** which provide a stereo effect. The data for each channel is supplied in successive bytes, whose transfer is triggered by the sound buffer becoming nearly empty. Each channel has a stereo position register associated with it and the stereo effect is created by pulse width modulation of the analogue level between the left and right channel **DACs.** 

# **Inside IOC**

**IOC** is a versatile interface and peripheral control chip which contains a number of programmable interrupt masks, input/output lines and four counter/timers. The **OS** sets up these timers to perform various internal functions:

- Timer 3 generates the baud rate for the serial keyboard interface.
- Timer 2 is used to generate baud rates for the RS423 serial controller. which needs an external generator to achieve disparate transmit and receive rates.
- $\bullet$  Timer 0 is used by the Operating System to generate the  $\gamma_{100}$  second interrupts which are used to time the system clock, colour flash rate and keyboard repeat rate (amongst others!).

The remaining timer (timer 1) can be used for any purpose and is free for user programs. All the timers have the same register layout and are programmed similarly. Each timer may be loaded with a 16 bit value which is decremented by one every 5O0nS. When the counter value reaches zero an interrupt will be generated if the control registers have been set appropriately and the counter re-loaded.

The following piece of assembler should allow you to set up Timer 1 to generate interrupts which may be caught via the IrqV vector (see the chapter on Vectors). On entry, EO should contain the counter initialisation value in the lower 16 bits.

```
.UseCounter 
;R0 contains the value for the counter in low 16 bits 
LDR R2,IOC_Base 
STRB R0,[R2,#&50] ;Store low byte 
MOV R0,R0,LSR #8 
STRB R0, [R2,#&54] ;Store high byte 
                        MOV R0,PC ;Get the User Mode PSR 
SWI "OS_EnterOS" 
MOV R1,PC ;Get the supervisor mode PSR 
ORR R1, R1, #3<<26 ; Mask out interrupts<br>TSTP R1, R1 ; Set the PSR flags
                        ; Set the PSR flags
LDRB R3, [R2, #&12] 
                        ORR R3,#%01000000 ;or use BIC to clear bit 
STRB R3,[R2,#&10] 
                        ; Restore the PSR flags
STR R0, [R2, #&58] ; Start the counter
\ddotsc. IOC_Base 
 EQUD &03400010
```
And here is **a** listing of a sample interrupt handler which checks to see if it is indeed the timer which has caused an interrupt:

**. InterruptCode STMFD R13!,{R0,R2}**  LDR R2, IOC Base **LDRB R0, [R2, #&16] ANDS R0,R0 , #%01000000 BNE Ourlnterrupt LDMFD R13!,{R0,R2}**  ;Don't claim **.Ourlnterrupt**   $\ddots$ **your code here**   $\ddots$ LDMFD R13!, {R0, R2, PC}^ ; Claim interrupt

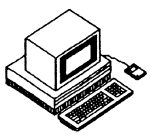

Besides the integer arithmetic and data processing instructions we have seen, the ARM was designed with a general-purpose 'co-processor' interface which allows its instruction set to be expanded. This mechanism was provided primarily to allow hardware support for floating point operations, which are more commonly performed by complex software packages.

The ARM Co-processor Interface provides a two-level mechanism for expanding the instruction set. There exists an 'undefined instruction' vector, through which **ARM** will jump if it encounters an instruction which is unrecognised by the **ARM** itself and is not supported by any additional hardware present. The Co-processor Interface allows hardware to be added to deal with new instructions, but where the hardware is absent, the undefined instruction vector provides the means for a software emulator to take its place (albeit more slowly). This is precisely the mechanism employed for floating point operations.

The Operating System contains a module called the 'Floating Point Emulator <sup>7</sup> (the **FPE )** which deals with floating point arithmetic. If a floating point co-processor is fitted, the FPE is pre-empted and the operations are actually completed by hardware. Whether hardware is present or not, however, the software interface (that is, the programmer's view) remains the same, thus providing an important 'transparency' and ensuring that the same software can be used in either situation.

Unfortunately, one hurdle remains: the ARM BASIC Assembler does not support floating point instructions (which were still being defined when the assembler was written) and thus they must either be hand-assembled or called through a more sophisticated assembler (yet to be announced).

# **Floating Point Programmer's Model**

The **ARM** floating point system conforms to the **IEEE** specification which is in common use throughout the computer industry. The **ARM** programmer's model provides eight floating point registers, known as FO to **F7 ,** and a number of precision formats which allow the programmer to trade off

speed against accuracy. Whilst the format used internally is not defined, there are four formats for storage of floating point numbers in memory which are outlined below:

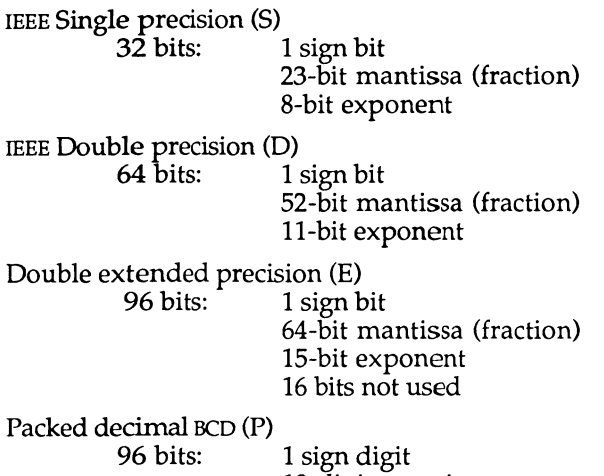

19-digit mantissa 4-digit exponent

The **ARM** floating point model also provides for a floating point status register to indicate the status of calculations. This register includes the following flags:

> Overflow Underflow Division by zero Inexact result Invalid operation

Flags indicating the result of floating point operations are automatically copied into the **ARM** status register by means of the Co-processor Interface, thus keeping the programmer's job as simple as possible.

# **The ARM Floating Point Instructions**

The **ARM** co-processor interface defines three distinct types of instruction, all of which are used in the floating point system. They are:

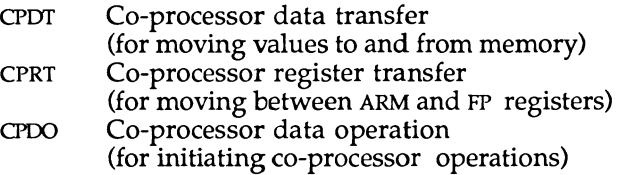

The **ARM** floating point system supports a number of actual instructions for each of these instruction types. The rest of this section details all of these instructions.

# **Co-processor Data Transfer**

Syntax:

<mnemonic>{cond}<precision> Fx, address

There are two **CPDT** instructions for floating point data movement:

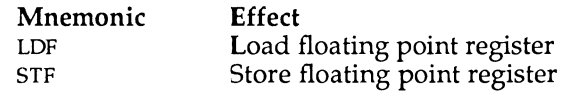

These instructions move data between main memory and the floating point registers. They require the following parameters to be specified:

 $\epsilon$  >  $\epsilon$  > One of S, D, F or P (as discussed earlier) Fx One of the floating point registers F0-F7 address Either [Rn]{,#offset} or [Rn,#offset]{!}

The offset is from the ARM base register specified and is in the range -1020 to +1020. The offset is added to the base register when write-back is specified with pre-indexed addressing and is always added when postindexed addressing is used.

# **Co-processor Register Transfer**

### Syntax:

varies - see below

There are six **CPRT** instructions for floating point register movement. Two are concerned with conversions between floating point and integer values; the remaining four deal with the floating point control and status registers. The **CPRT** instructions are summarised overleaf:

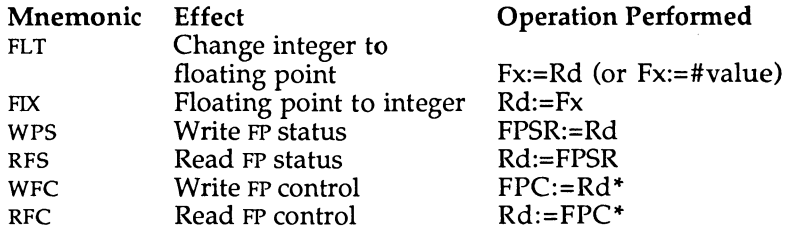

\* Supervisor Mode only

The status and control operations simply require an optional condition and a register name. The conversion instructions are a little more complex their full syntax is shown below:

> **FLT**{cond}<precision>{rounding mode} Fx,(Rd #value) **Flx**{cond}<precision>{rounding mode} Rd,Fx

The precision field is of the same form as discussed earlier. The rounding mode controls how the value is rounded for conversion, according to the table below:

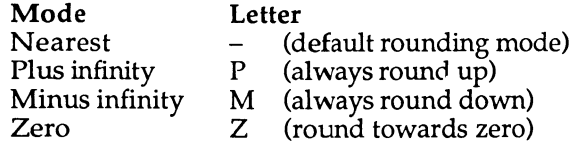

# **Co-processor Data Operations**

### **Syntax:**

 $\langle$ unaryop> $\langle$ cond $\rangle$  $\langle$ precision> $\langle$ rounding mode $\rangle$  Fd,(Fx #value)  $\langle \text{binary} \rangle$  (cond) $\langle \text{precision} \rangle$  (rounding mode) Fd, Fx, (Fy #value)

The co-processor data operations are divided into two groups: unary operations (which take one parameter) and binary operations (which take two). In either case, one parameter may be a floating point constant from the list below:

Floating point constants: 0.0,1.0, 2.0, 3.0,4.0, 5.0, 0.5,10.0

The following tables summarise the unary and binary floating point operations available.

### **Unary Floating Point Operations**

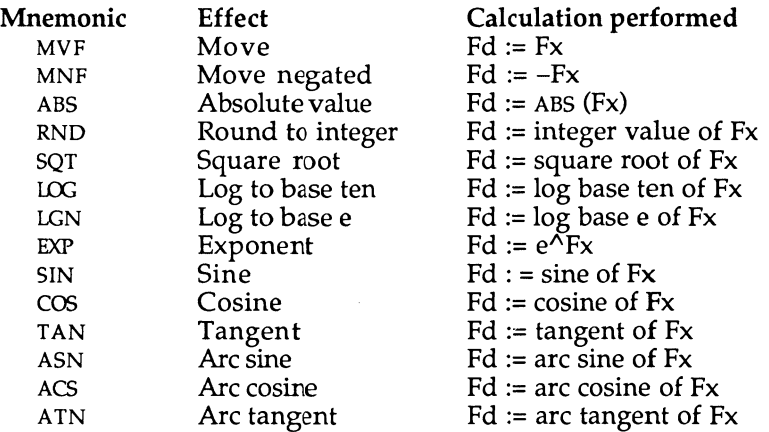

### **Binary Floating Point Operations**

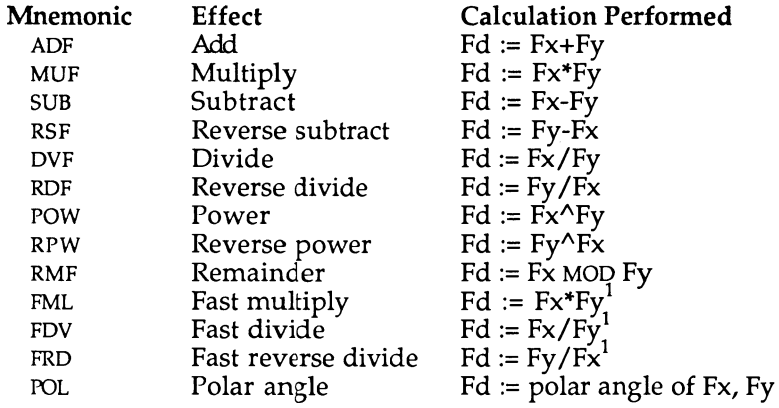

 $<sup>1</sup>$  Single precision result</sup>

Note that the 'fast' operations produce a result whose accuracy is that of a single-precision calculation, regardless of the specified precision of the instruction.

Rounding of the trigonometric functions only takes place after the calculation has been completed, thus preserving as much accuracy as possible during the calculation. The 'nearest' rounding mode is used.

# **Co-processor Status Transfer Instructions**

**Syntax:** 

<mnemonic>{cond}<precision> {rounding mode} Fx, Fy

The co-processor status transfer instructions allow comparisons to be made between values in floating point registers and, according to the result of such comparisons, the setting of the **ARM'S** own status flags. The co-processor status transfer instructions are:

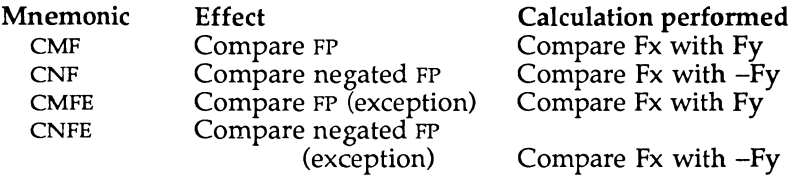

The comparisons are available in two forms: normal and exception. The exception form raises an exception (error) if either of the two parameters are invalid numbers (that is, invalid by **IEEE** standards). Such values could be the result of the failure of previous calculations, for example. The **IEEE**  standard specifies that CMF should be used for equality comparisons (that is, where a **BE Q** or **BN E** will be used after the instruction) and **CMFE** should be used for all others (that is, where a 'greater than' or 'less than' test will follow).

The ARM PSR flags are set according to the result of these floating point operations and indicate the following states:

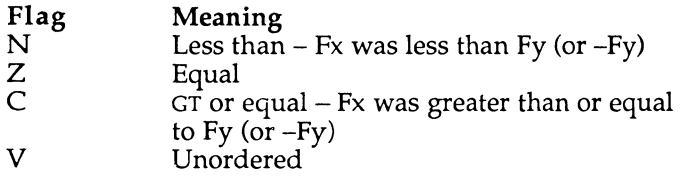

# **Conclusion**

The ARM Floating Point Co-processor instruction set provides a wealth of operations for high-precision arithmetic. When a hardware Floating Point Co-processor is not present, a software emulator performs the operations 'transparently' from the programmer's point of view. The ARM BASIC V assembler does not support the floating point instructions which must, therefore, be hand-coded or assembled with another assembler.

The complexity of the **IEEE** floating point arithmetic standard is such that it is not possible to give full details in a general-purpose book such as this. The interested reader is referred to Acorn Floating Point Co-processor documentation and to the **IEEE** standard definition document.

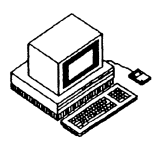

A Programs Disc to accompany this book is available direct from Dabs Press. It contains all the example programs listed in these pages plus several extra utility programs. The disc is supplied with its own manual for ease of use.

The bonus programs include:

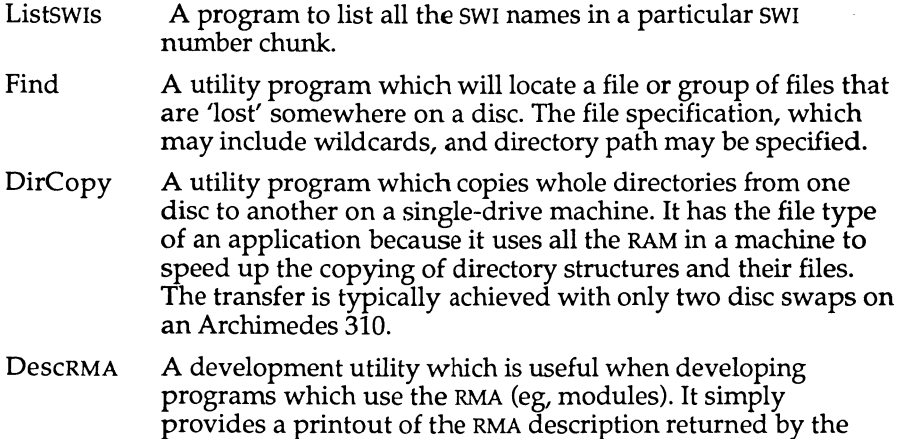

# **The Floating Point Assembler**

SWI called OS\_Module.

FPA allows floating-point instructions to be included in machine-code programs assembled using the **BASIC V** assembler, **BASIC V** does not usually allow floating-point mnemonics to be assembled, so the FPA adds extensions in the form of a **BASIC LIBRARY** which permit this.

The new pseudo mnemonics that are added are:

- FEQ <S > const Assembles a 4-byte single precision constant.
- FEQD const An 8-byte double precision one.

FEQE const A 12-byte high-precision one.

FEQP const A 12-byte packed BCD one.

Examples of using these are also included on the disc.

The disc is available in 3.5in ADFS format and the programs are not copy protected in any way, so you are free to integrate them into your own software as it develops. The disc is compatible with all versions of the Archimedes and both Arthur and **RISC OS** Operating Systems.

To obtain your copy of the Archimedes Operating System programs disc send £9.95 to the address on page 2. Cheques and **POs** should be made payable to Dabs Press. Access and Visa card orders are acceptable by phone, simply by quoting your card number, type and expiry date - and don't forget your address!

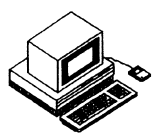

# **Books and Software for the Archimedes**

Dabs Press already have a list of books, software and games for the Archimedes and this is being expanded to include a wide range of Archimedes products. Those already in an advanced stage of preparation are detailed in the following pages. Please note that all details are correct at the time of writing but are subject to change without notice. Please phone or write to confirm availability before ordering.

All future publications are in an advanced state of preparation. Content lists serve as a guide, but we reserve the right to alter and adapt them without notification. Publication dates and contents are subject to change. All quoted prices are inclusive of **VAT** (on software; books are zero-rated), and postage and packing (abroad add £2 or £10 airmail). All are available from your local dealer or bookshop or, in case of difficulty, direct from Dabs Press.

# **Archimedes Books**

### **Archimedes Assembly Language**

By Mike Ginns. Price £14.95. Spiral bound 368 pages. **ISBN** 1-870336-20-8. Available now. NEW Second Edition Programs disc  $£9.95 - £21.95$  inclusive when ordered with book.

*This popular and informative book is now in its Second Edition and includes coverage of RISC OS.* 

This is a complete guide to programming the Archimedes in machine code. Mike Ginns provides a clear, step-by-step account of using the assembler using simple, but useful, programs and provide the practice to illustrate the theory, thus making it ideal for the beginner. But this guide goes much further. For instance, it explains how to use the Debugger and there is a

large section on implementing BASIC equivalents in machine code, plus coverage of Arthur and **RISC OS** and using **SWis, WIMPS** and fonts.

The powerful Operating System is covered with details of how **to access** its many facilities from the machine code level. Within this are details of using graphics, sound, windows, the font painter and the mouse, all from within machine code programs. To make the transition from **BASIC to** machine code **as** painless as possible, the book contains a large section on implementing **BASIC** statements in machine code.

A programs disc accompanies the book which contains all of the various programs used in the text, plus 11 extra utility programs including **a**  disassembler, various memory manipulators and a disc sector editor. The programs disc is supplied with its own 16 page manual.

### Reviews:

Rise User, July/August 1988: *"The style of the text throughout the book is easy to read...I would recommend Archimedes Assembly Language."* 

Archive, August 1988: *"The actual explanations are lucid...Overall then, this is a comprehensive and wide ranging book which stands up well as both a tutorial on assembly language and as a guide to the programming environment and facilities provided by Arthur. I recommend it..."* 

# **C : A Dabhand Guide**

By Mark Burgess. Price £14.95. Perfect bound 512 pages. **ISBN** 1-870336-16-X. Available now. NEW Second Edition Programs disc  $£9.95 - £21.95$  indusive when ordered with book.

**PCW** Said: *"...I only wish it had been available when I was learning C."* 

A behind-the-scenes storm has quietly been sweeping over the microcomputer world during the last few years: it is the C programming revolution. So much so that all the popular micros now have  $\check{C}$  compilers available to them.

Spread over **an** amazing 512 pages, this thoroughly readable Dabhand Guide leaves you **in** no doubt as **to** the natural language in which to program your computer. From elementary principles, **PCW** contributor and author, Mark Burgess introduces the C philosophy **in** a highly readable, **no**  nonsense manner. Step by step, page by page you ascend the C ladder with simple illustrated and documented programs.

But why should you want to learn C at all? The answers are many, not least compatibility, portability and speed. C is a general purpose language. It can be used to write any kind of program from an accounting package to an arcade game. It has sophisticated facilities built in which are quite unlike those of any other language. The range of C commands span from a higher level than **BASIC** to as low a level as machine code. C holds nothing back from the programmer – there are virtually no limitations.

C is a standard language - programs the world over are written to this standard and in such a way as to allow them to be transferred to other machines and run again, in many cases with little or no editing required. A source program written in C on the Amstrad **PC,** for instance, would generally compile and run quite happily on the Archimedes, the Amiga, or any other **PC** for that matter.

Speed  $-$  a vital factor in the running of programs  $-$  is assured because  $\alpha$  C program is compiled into ultra fast machine code. Write your very own commands in a friendly environment and let the C compiler transform it into machine code - no assembly language need be known! And what's more the original C source program remains intact for re-editing or fine tuning as you require.

Thirty-seven chapters, six appendices, a glossary and a comprehensive index make **C:** A Dabhand Guide probably *the* guide to programming in C. Included is a chapter on programming in C on the Archimedes, (and **BBC**  and the Master 128/Master Compact for that matter).

Unique diagrams and illustrations help the reader to visualise programs and to think in C. Assuming only a rudimentary knowledge of computing in a language such as **BASIC** or **PASCAL,** the reader is provided with a grounding in how to build up programs in a clear and efficient way.

To help the beginner a complete chapter on fault finding and debugging assists in tracing and correcting both simple and complex errors.

A Programs Disc is available for most of the major micros, and this contains the listings in the book plus several other useful utilities including an adventure game and an indexer. The extra programs are documented in an informative manual.

The first review of **C:** A Dabhand Guide appeared in Beebug Magazine in June 1988 and it had this to say: *"The 512 pages cover all important aspects of C.the tone is friendly and the explanations are full and easy to understand without being patronising...the program structure diagrams*  which illustrate the larger programs are very helpful...the book being full *of good advice about program design and layout. In conclusion, then, a very good, reasonably priced introduction to C for the non-specialist."* 

### **BASIC V**

By Mike Williams. Price £9.95. Perfect bound 140 pages approx. ISBN 1-870336-75-5. Available February 1989.

This book provides a practical guide to programming in BASIC V on the Acorn Archimedes and covers BASIC V on RISC OS. Assuming a familiarity with the BBC BASIC language in general, it describes the many new commands offered by BASIC V, already acclaimed as one of the best and most structured versions of the language on any micro, and is illustrated most structured versions of the language on any micro, and is indicated<br>with a wealth of easy-to-follow examples throughout with a wealth of easy-to-follow examples throughout.

An essential aid for all Archimedes users, it will also appeal to existing **BASIC** users who wish to be conversant with its many new features. **BASIC <sup>V</sup>** includes several new control structures which are major innovations. These are discussed and the text is littered with simple but effective examples. For the graphics programmer, the new extended graphics commands are covered with interesting examples of their use along with control and manipulation of the colour palette.

Other major topics covered include:

- 
- Use of mouse and pointer
- 
- 
- 
- 
- **WHILE, IF** and **CASE** Matrix operations
- Local error handling. Operators and string handling<br>• Sound Arthur and RISC OS
	- Arthur and RISC OS
- The Assembler Programming hints and tips

The author, Mike Williams, is Editor of Beebug magazine and Rise User, the largest circulation Archimedes specific magazine.

# **Archimedes Software**

### **Archimedes Basic Compiler**

By Paul Fellows. Price £99.95 Inclusive. Available Now NEW Version 2. Two discs. 148 page Reference Guide, 56 page User Guide. Demo Disc available for £2. Refundable on full order. Supports over 100 **BASIC V** commands and supplied with sample programs.

*ABC: The fast and powerful way to write instant machine code!* 

If you want it all - speed, power and performance, then look no further than the Archimedes Basic Compiler. ABC takes programs written in BASIC **<sup>V</sup>** and transforms them into superfast **AR <sup>M</sup>** machine code. Speed increases

of 5000% are possible depending on the nature of the program being compiled.

A&B Computing said: "ABC *is a vital part of the programmer's toolbox, it puts compilers on other systems to shame. Unquestionably one of the most impressive pieces of software I have yet seen running on the Archimedes/'* 

Archive Magazine said: "I *can tell you now, I am very impressed. This is a superb package, which I thoroughly recommend..."* 

#### Main Features:

- Converts **BASIC V** programs to **ARM** machine code
- Completely stand-alone code—does not access **BASIC ROM**
- All compiled code is position independent
- Speed increases of over 5000% possible
- Code size ratio approx. 1:1 (against tokenised source)
- Target program size limited only by disc space
- Conditional compilation supported
- Supports floating point arithmetic (using **FPE)**
- **CAL L** and **USR** parameter passing greatly enhanced
- New pseudo-variables included
- Runs on any Archimedes
- Friendly **window**-based control system
- Relocatable module making **option**
- Application, **utility** and service module **types** supported
- Full in-line assembler support
- Compiles **using** disc or **RAM** or both
- Execute immediately **after** compilation
- Large range of compiler directives
- Manifest constants implemented for **extra** speed
- Comprehensive and interesting examples disc
- Intelligent disassembler produces source of compiled code
- No additional runtime modules required
- No intermediate code **system**
- 148pp Reference Guide and 56pp User Guide
- **ARM** fp processor compatible
- RISC OS and Arthur 1.2 compatible
- Technical support to registered **users**
- Absolutely no royalties to pay on compiled code

Version 2 now supports the following additions **and** improvements:

- Double/Extended precision floating **point**
- RETURN parameters
- Multiple**-ENDPROCs** and function returns
- **LOCAL** Errors
- Scope rules
- Extended Compiler Directives

**A BC** is written by Paul Fellows, head of the Acorn team which wrote the original Archimedes Operating System. Complete specification available on request.

### **Instigator**

By Mike Ginns. Price £49.95. Available March 1989.

### The RISC OS Compatible Archimedes System Manager

Instigator is a powerful extension to your Archimedes Operating System - Arthur 1.2 and **RISC OS** - and the ideal foil for programmers and software developers alike. Containing over 65 \* commands this module provides a wide range of exciting and invaluable system aids.

Instigator provides an extremely powerful working environment for the user. It allows tasks be carried out quickly and efficiently. You get on with the task in hand, Instigator provides the necessary information for you and works with the Operating System to carry out your wishes, whether you are using application packages or programming the machine itself.

Its new commands and facilities will prove indispensable to any serious user of the Archimedes system. The commands make new operations possible, help to simplify the use of existing features and give the user unprecedented control over the machine.

#### Instigator Commands

Here is a list of some of the commands provided by Instigator:

\*Medit, \*Mmove, \*Mfill, \*Mfind, \*Diss, \*Tidy, "Compare, \*Blist, \*Dimmer, \*Half, \*Full, **\*VIDC,** \*OpenWindow, "CloseWindow, \*Files, ^Confirm, **\*FSsave, \*FSload,** ""Compress, ""Uncompress, "Printer, **\*CSD,**  \*SetPath, ""Paths, \*UsePath, \*KillPaths, \*SavePaths, \*LoadPaths, ^Return, **""RGB,** ^Colours, \*SetPalette, "Palette, \*ListPalette, \*KillPalette, \*SavePalette, \*LoadPalette, \*Keys, \*SaveKeys, \*LoadKeys, \*SaveOSVars, \*LoadOSVars, **""OSVars, \*SaveCMOS, \*LoadCMOS,** "istatus, \*Dedit, \*Dget, \*Dput, \*Dsearch, \*FreeMap, \*LineEdit, \*Archive, \*History, \*Cut, \*Definemode, \*Hourglass, \*Percentage, \*Xinfo, ""Smooth

Instigator is supplied on disc as **a** Relocatable Module. An examples disc is included along with a 100 page User Guide.

# **And There's More!**

Dabs Press will be adding to their increasing range of quality books and software for a wide range of micros during the next year. For the Archimedes this includes **ABC65** a 6502 cross compiler allowing 6502-based code and Sideways **RAM** images to be generated from **BASIC V** developed and tested on the Archimedes. The stand-alone 6502 code can then be transferred to a **BBC** B, B+, Master 128 or Master Compact computer. **ABC65** will be available in the second quarter of 1989.

Forthcoming for the Amiga is **ACE,** a **BBC BASIC** v and Amiga Microsoft **BASIC** compiler bearing a strong resemblance to ABC but taking particular advantage of the Amiga's own graphics and sound facilities. Books to be released for the Amiga include **AmigaDOS:** A Dabhand Guide (which covers releases 1.2 and 1.3), Amiga **BASIC:** A Dabhand Guide and Amiga 500 First Steps.

The **Z88** will be supported with Z88: A Dabhand Guide and Z88 PipeDream: A Dabhand Guide. The former is an indispensable guide for all Z88 users while the later is the Z88 wordprocessors companion.

For the **PC** and Amstrad PCs our range of books will be extending to include Ability Plus: A Dabhand Guide, Shareware: A Dabhand Guide and PostScript: A Dabhand Guide. These will complement our titles WordStar 1512/Express: A Dabhand Guide and SuperCalc 3: A Dabhand Guide.

For full details on these and other Dabs Press publications, write or phone now for our free and extensive catalogue. See page 303 for address details.

# Index

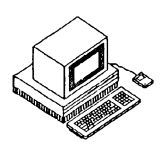

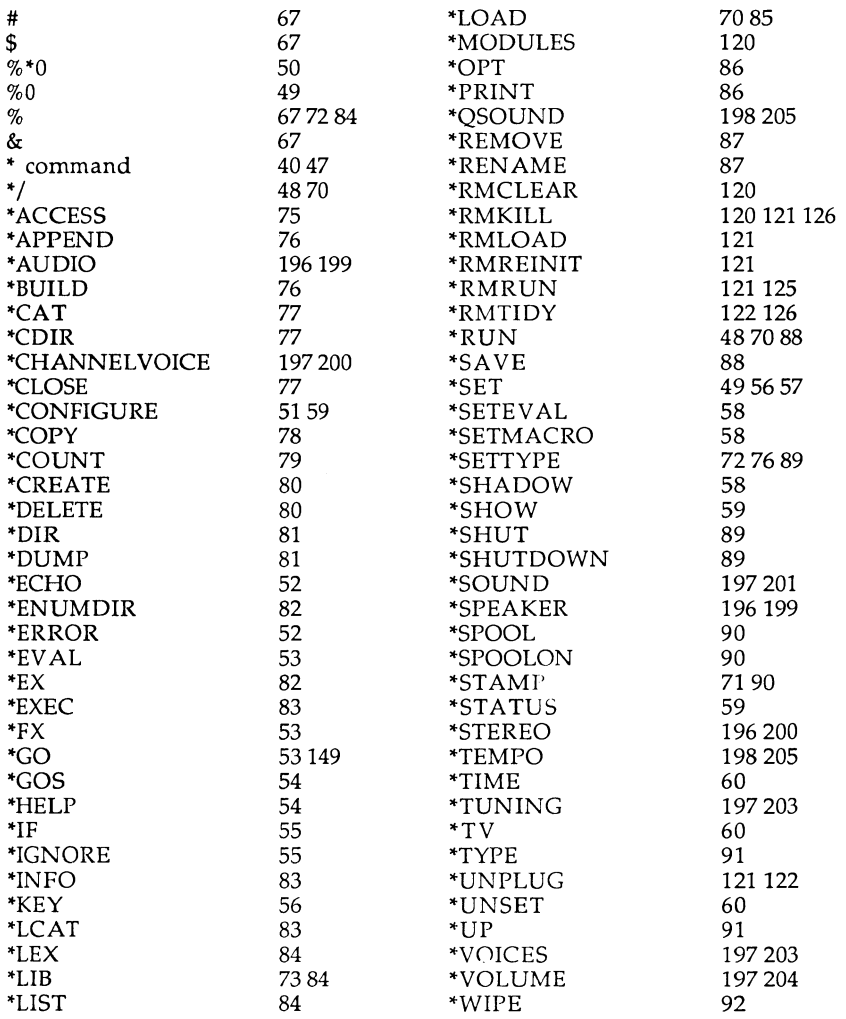

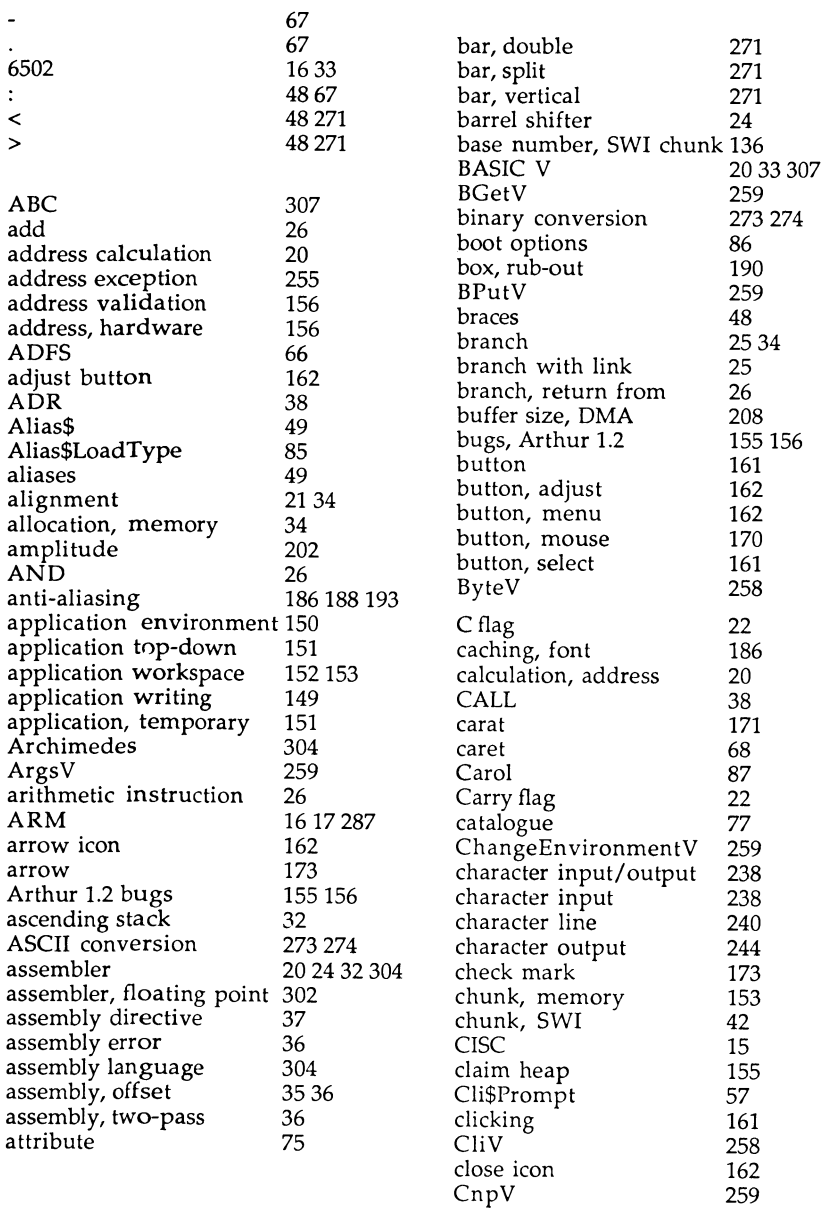

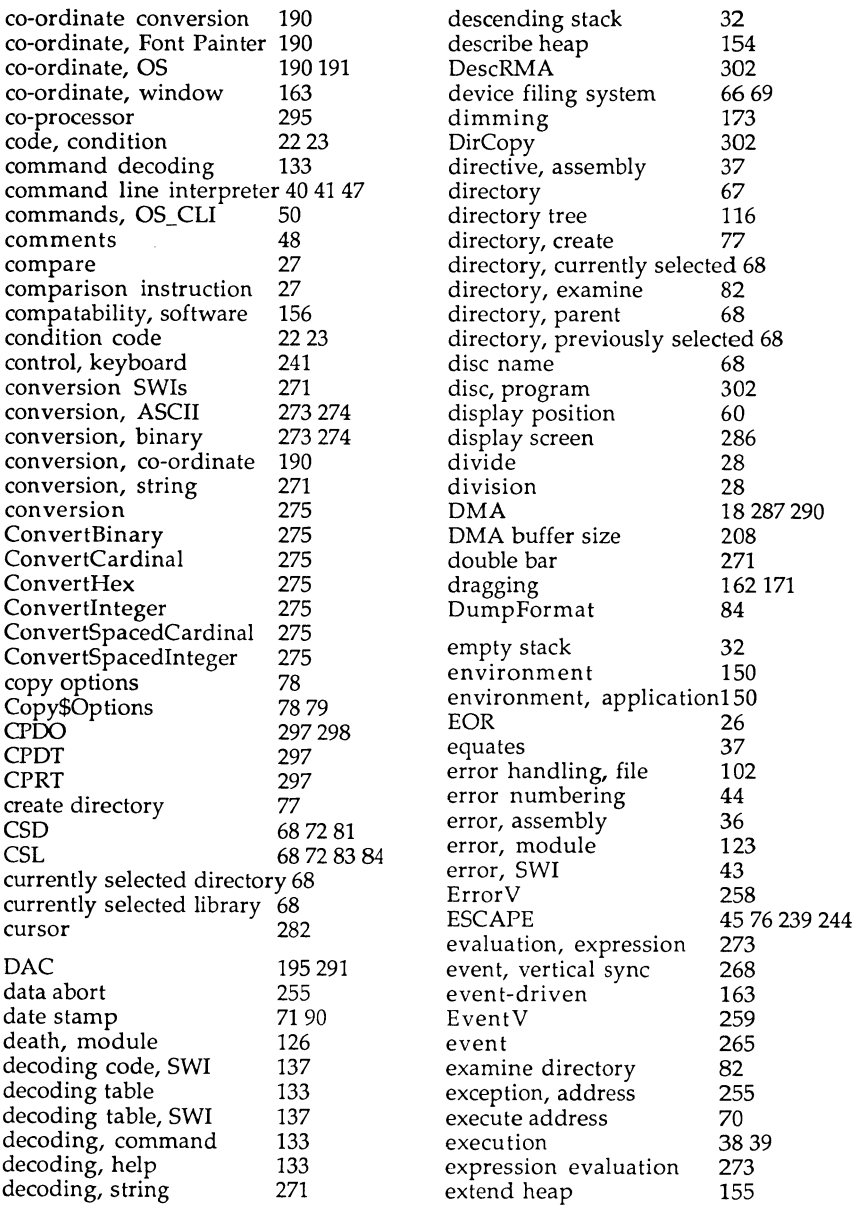

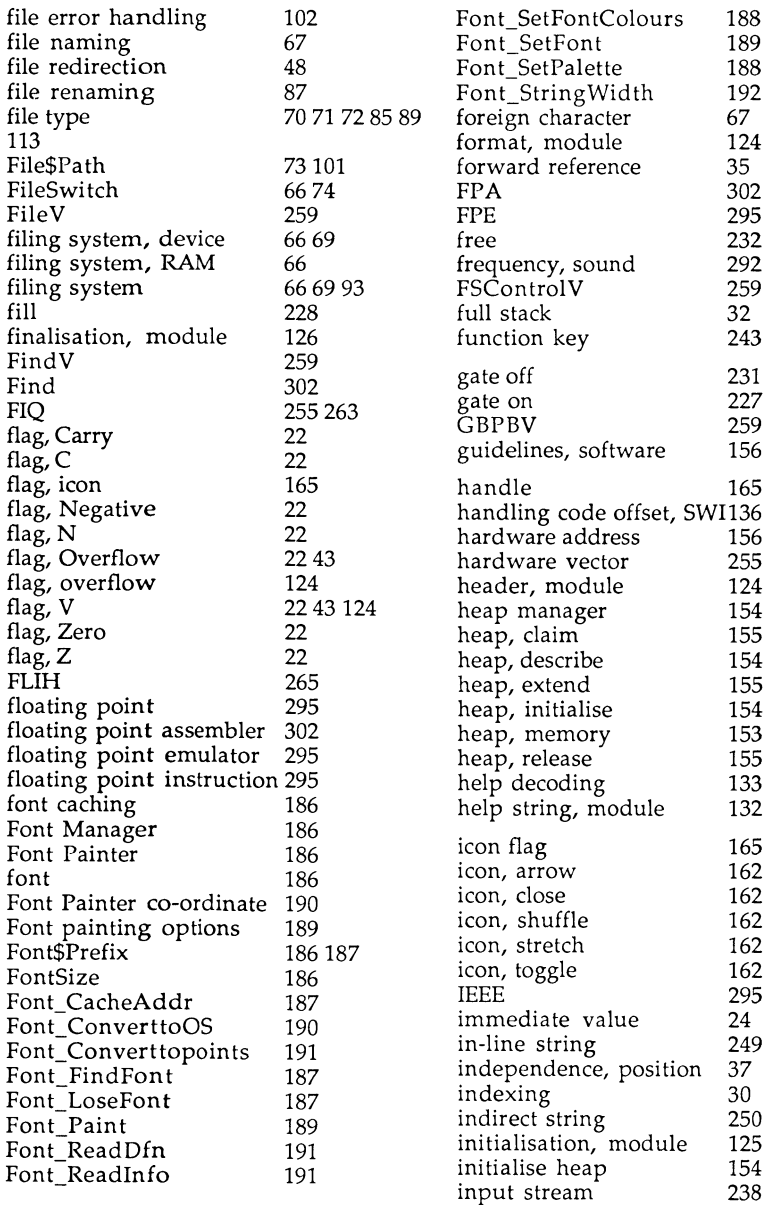

 $\Delta \sim$ 

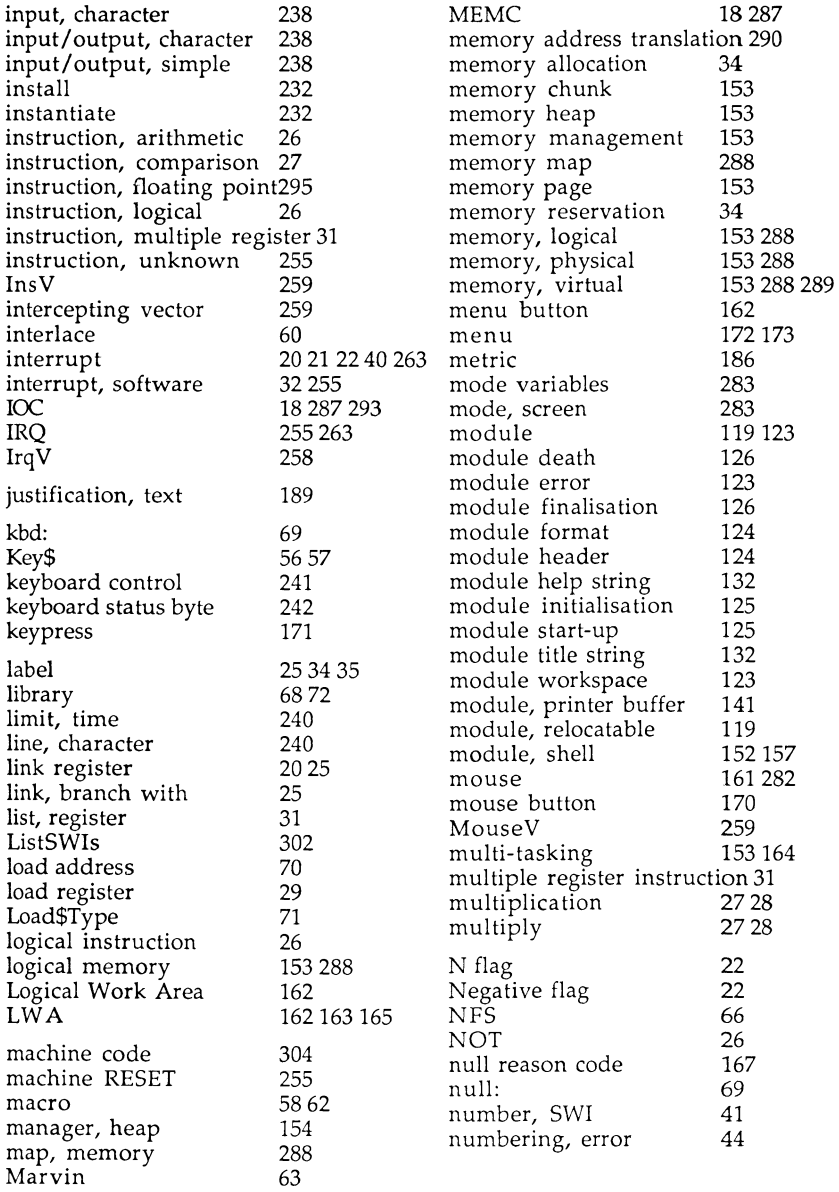

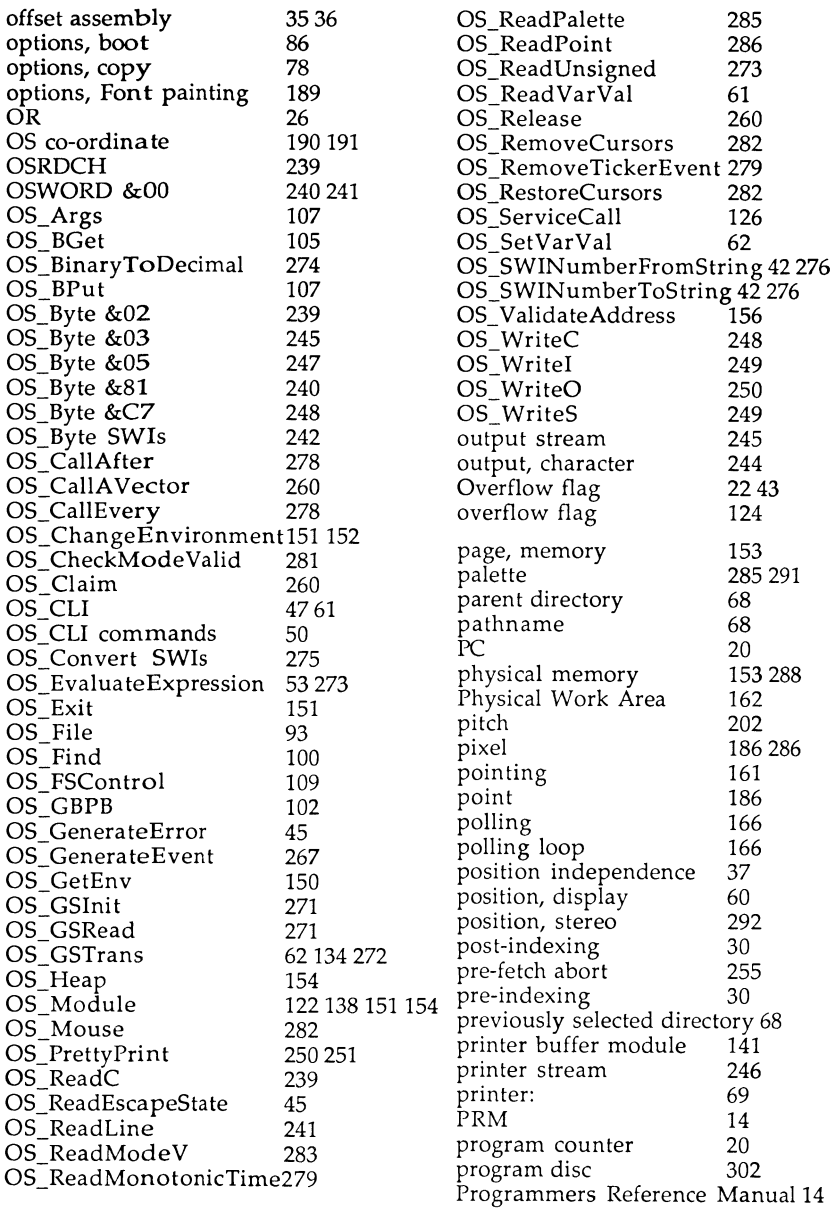

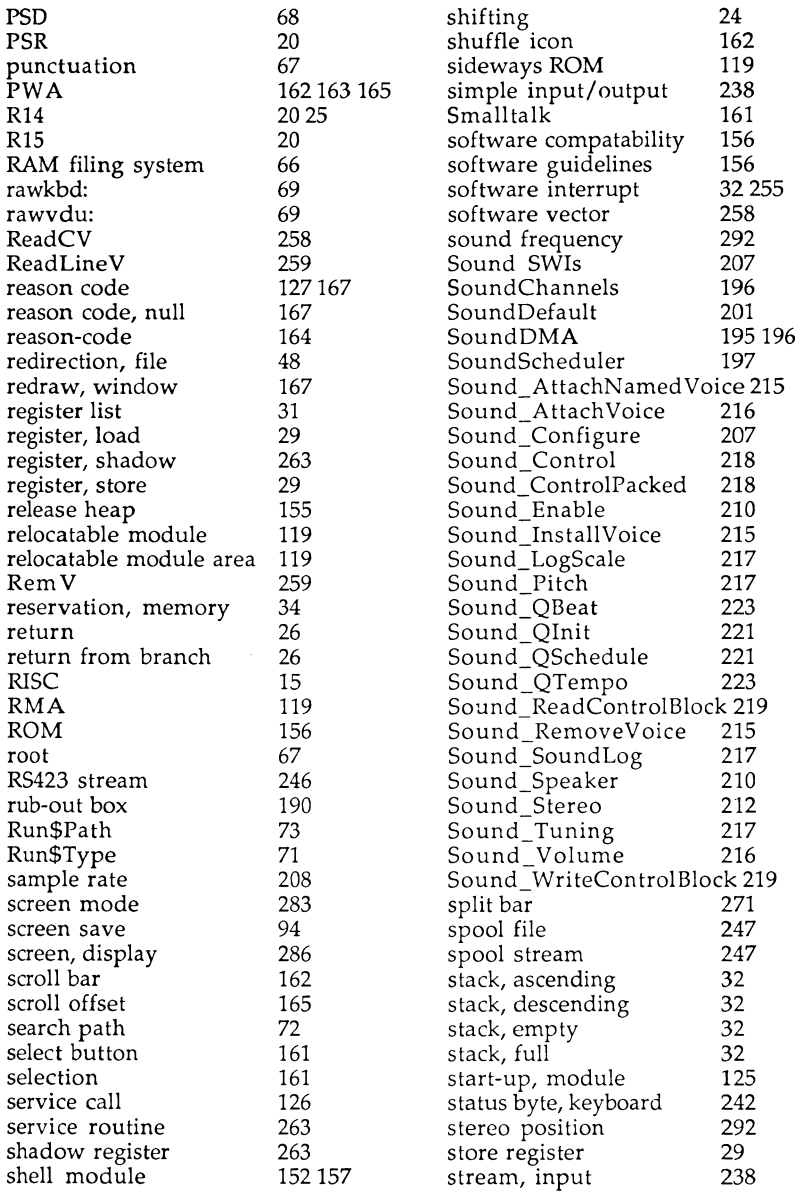

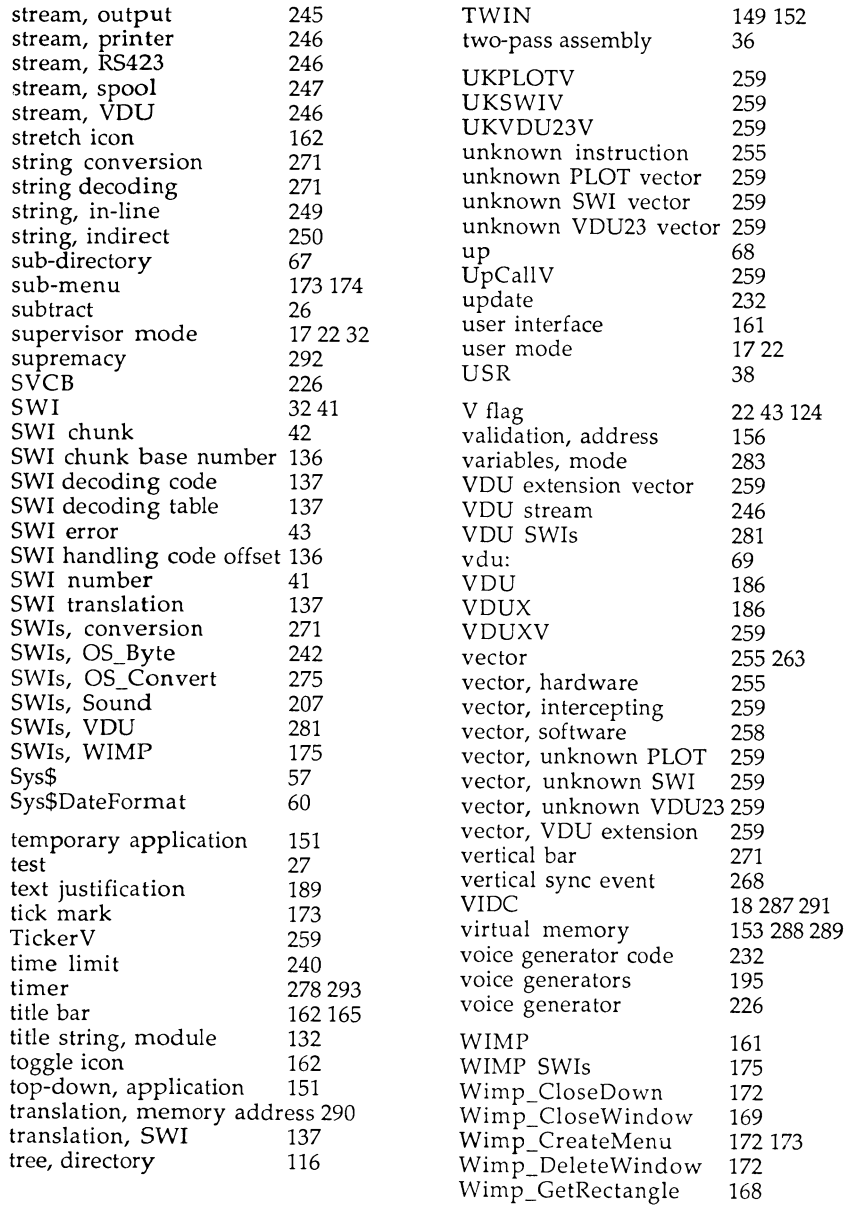

à.

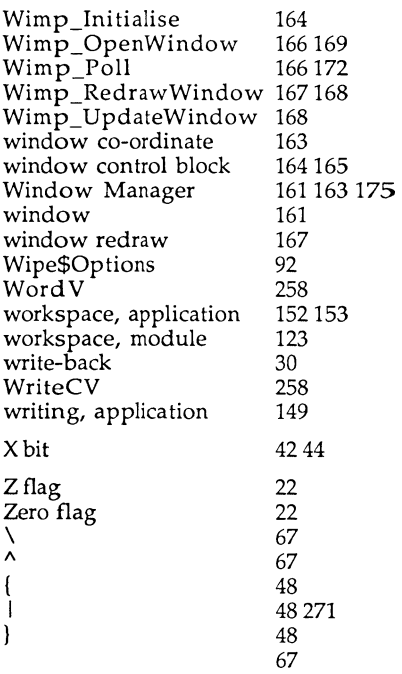

# **Notes**